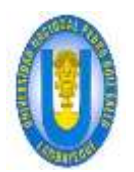

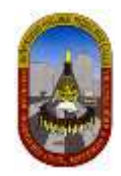

*UNIVERSIDAD NACIONAL PEDRO RUIZ GALLO FACULTAD DE INGENIERÍA CIVIL, DE SISTEMAS Y ARQUITECTURA*

*ESCUELA PROFESIONAL DE INGENIERÍA DE SISTEMAS*

*Diagnóstico y Rediseño de Procesos de Trámites administrativos en la Facultad de Ingeniería Civil, de Sistemas y Arquitectura de la Universidad Nacional Pedro Ruiz Gallo aplicando el modelo Business Process Modeling Notation (BPMN).*

*PRESENTADO POR: Mayorga, Barrera Vargas Osber Nene, Ruiz Segura*

*PATROCINADOR: Ing. Alberto Enrique Samillán Ayala*

*Lambayeque 2017*

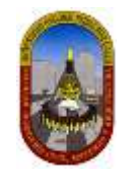

# *UNIVERSIDAD NACIONAL PEDRO RUIZ GALLO FACULTAD DE INGENIERÍA CIVIL, DE SISTEMAS Y*

*ARQUITECTURA*

*Escuela Profesional de Ingeniería de Sistemas*

# **I. TITULO DEL PROYECTO DE INVESTIGACIÓN:**

Diagnóstico y Rediseño de Procesos de Trámites administrativos en la Facultad de Ingeniería Civil, de Sistemas y Arquitectura de la Universidad Nacional Pedro Ruiz Gallo aplicando el modelo Business Process Modeling Notation (BPMN).

# **II. RESPONSABLES:**

Mayorga, Barrera Vargas

Osber Nene, Ruiz Segura

# **III. PATROCINADOR:**

Ing. Alberto Enrique Samillán Ayala

# **IV. UBICACIÓN:**

Lambayeque - Perú

# **V. LUGAR DE EJECUCIÓN:**

Facultad de Ingeniería Civil, de Sistemas y Arquitectura de la Universidad Nacional Pedro Ruíz Gallo

# **I. APROBADO POR:**

M. Sc. Ing. Pedro Miguel Jacinto Mejía

Presidente

Ing. Oscar Efraín Capuñay Uceda Ing. Roberto Carlos Arteaga Lora Miembro del Jurado Miembro del Jurado

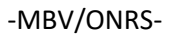

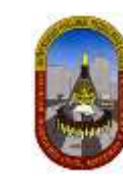

### **"Diagnóstico y Rediseño de Procesos de Trámites administrativos en la Facultad de Ingeniería Civil, de Sistemas y Arquitectura de la Universidad Nacional Pedro Ruiz Gallo aplicando el modelo Business Process Modeling Notation (BPMN)."**

#### **AUTORES:**  Bach. Mayorga Barrera Vargas Bach. Osber Nene Ruiz Segura LAMBAYEQUE - PERÚ

#### **Resumen**

El proyecto de tesis *"Diagnóstico y Rediseño de Procesos de Trámites administrativos en la Facultad de*  Ingeniería Civil, de Sistemas y Arquitectura de la Universidad Nacional Pedro Ruiz Gallo aplicando el *modelo Business Process Modeling Notation (BPMN)"* se enmarca luego de observar que la facultad presenta problemas en la atención de los servicios (Trámites documentarios) que brinda administrativamente, específicamente hablamos de rotación constante que se realiza con el personal que allí cumplen sus funciones, es decir ello de una u otra manera hacen que los servicios que se brindan tomen mucho tiempo en ser atendidos, causando muchas veces molestias en los usuarios finales. Lo antes mencionado perjudica ciertamente a la eficiencia, puesto que primero se tienen que pasar por una capacitación y entrenamiento de todos los usuario que atienden estos trámites, de tal manera que durante el tiempo que demore la instrucción se verían perjudicados los usuarios finales como también la institución en cuanto a productividad, es decir se tendría que hacer uso de recursos constantemente para no caer en estos problemas.

El desarrollo del proyecto de tesis, luego del procedimiento legal que corresponde inicia con una fase de Diagnóstico en la que se modeló el funcionamiento de cada proceso de acuerdo a la realidad, justamente acá es donde se logró identificar el porqué de las demoras en la atención de los servicios.

Posteriormente pasamos a simular los procesos a través del uso de herramientas tecnologías especializadas en procesos (BIZAGI), modificando las variables identificadas en el modelado, de tal manera que se pueda observar mejoras en el tiempo y ahorro en los recursos de la institución, para realizar las conclusiones del proyecto y a la vez realizar las recomendaciones que corresponde para cumplir con los objetivos de la investigación.

#### **Abstrac**

The thesis project entitled "Diagnostic and Redesign of Processes of Administrative Procedures in the Faculty of Civil Engineering, Systems and Architecture of the Pedro Ruiz Gallo National University applying the Business Process Modeling Notation (BPMN)" is defined after observing that the faculty presents problems in the attention of the services (Documentary procedures) that provides administratively, we specifically talk about the constant employee turnover that there fulfill their functions, in some way it makes that the services that are offered take a lot time to be served, often causing discomfort in end users. As mentioned above, this problem certainly harms the efficiency, because first they have to go through a training of all the users who attend these procedures, in such a way that the length of time the instruction takes would be harmed the end users as well as the institution in terms of productivity, that is one would have to use resources constantly to avoid falling into these problems.

The development of the thesis project, after the corresponding legal procedure begins with a Diagnostic phase in which the operation of each process was modeled according to reality, precisely this is where it was possible to identify the reason for the delays in the attention of services.

Subsequently, we went on to simulate the processes through the use of technological tools specialized in processes (BIZAGI), modifying the variables identified in the modeling, in such a way that we can observe improvements in time and savings in the resources of the institution, to make the conclusions of the project and at the same time make the corresponding recommendations to fulfill the objectives of the research.

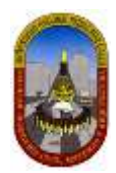

# **DEDICATORIA**

<span id="page-3-0"></span>*La presente tesis va dedicada a nuestros padres por el constante apoyo durante nuestra época de estudios, siendo ellos los verdaderos luchadores para ayudarnos a quebrar las dificultades que se presentaron en este extenso camino para llegar a ser profesionales.*

> *Así mismo dedicamos este trabajo de investigación a nuestros Docentes que hicieron sus mayores esfuerzos para enseñarnos y guiarnos por el camino del saber, para ser no solo profesionales si no hombres de bien.*

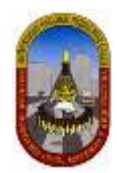

# **AGRADECIMIENTO**

<span id="page-4-0"></span>*Agradecimiento especial a nuestro asesor el Ing. Alberto Enrique Samillán Ayala por ayudarnos a definir nuestro proyecto de investigación a la vez por despejar nuestras constantes dudas encontradas en el camino de la investigación.*

Agradecimiento al MG. TC. ING. CARLOS ADOLFO LOAYZA RIVAS y al DR. ING. NICOLAS WALTER MORALES UCHOFEN, e*x y actual decano de la Faculta de Ingeniería Civil, de Sistemas y Arquitectura por facilitarnos la información que se necesitaba para realizar el proyecto de investigación.* 

*Agradecimiento a Lita, colaboradora del Oficina de Procesos Académicos por ser nuestra principal fuente de información, debido a que muchos de los procesos pasan por su área y ella conoce a cabalidad los procedimientos en los que incurre cada uno de los procesos administrativos.*

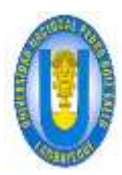

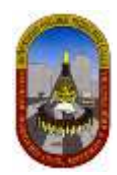

# <span id="page-5-0"></span>**INDICE**

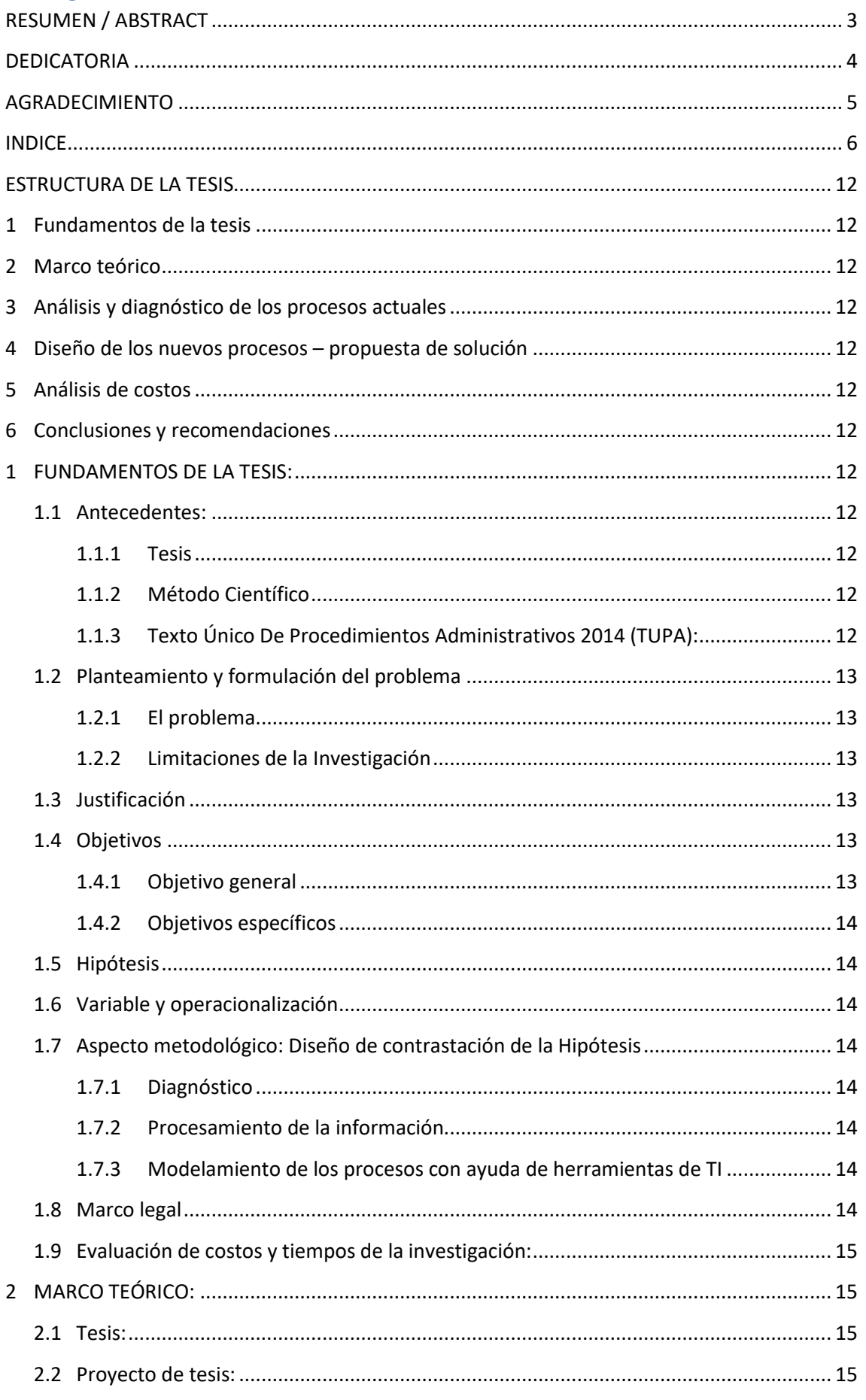

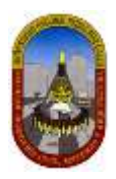

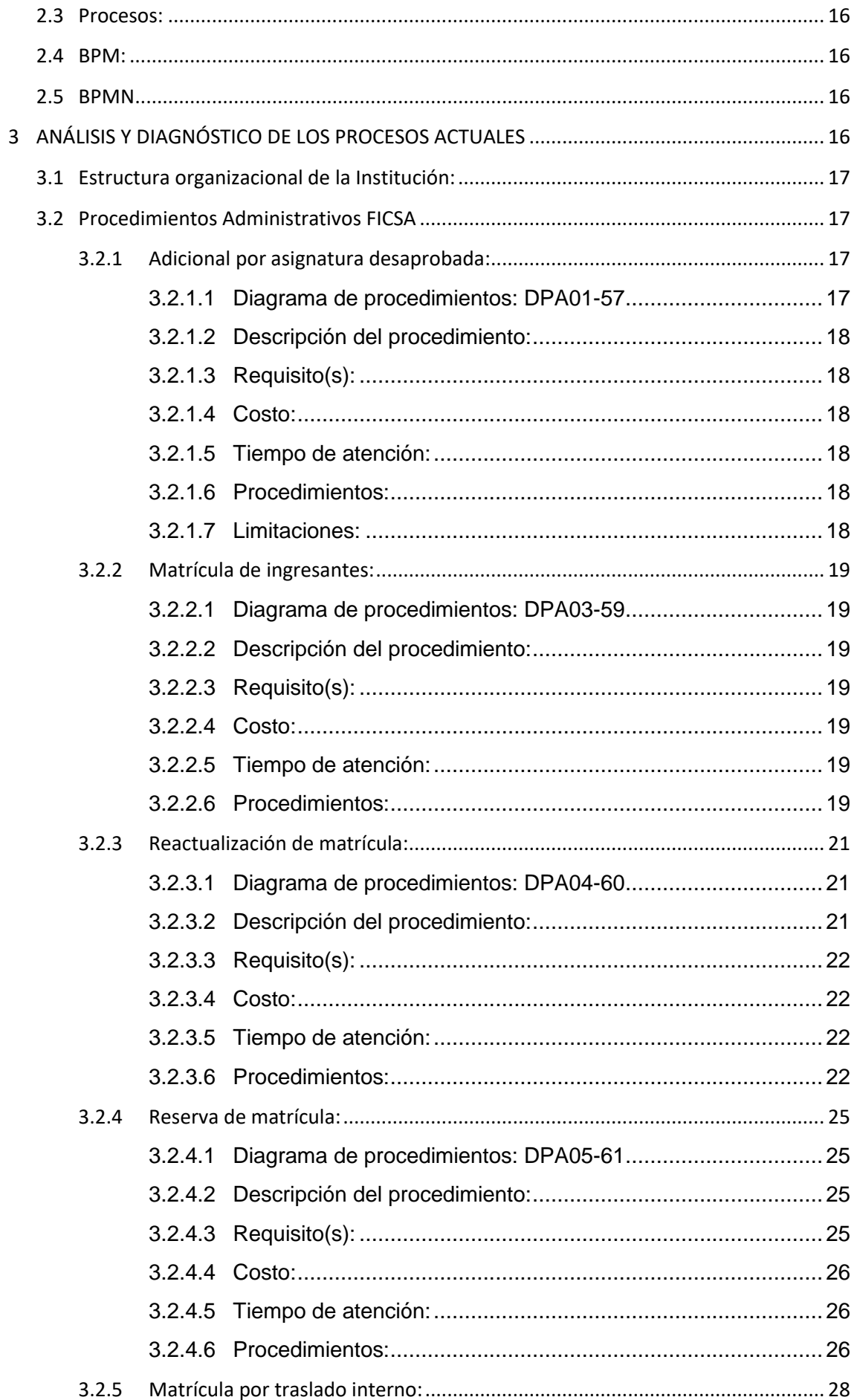

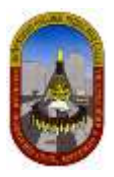

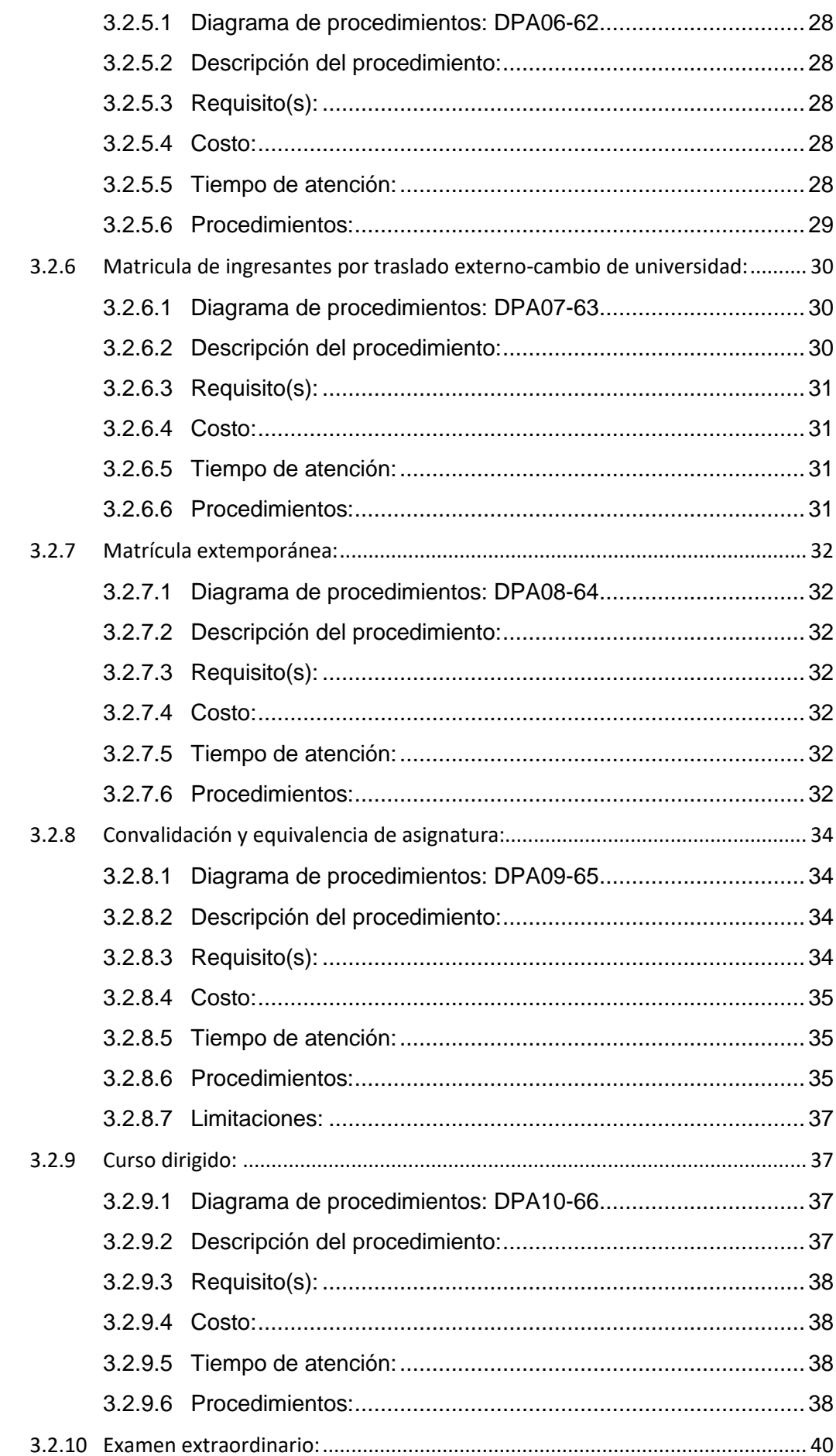

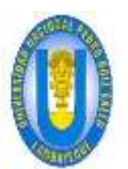

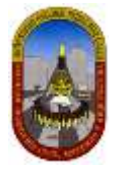

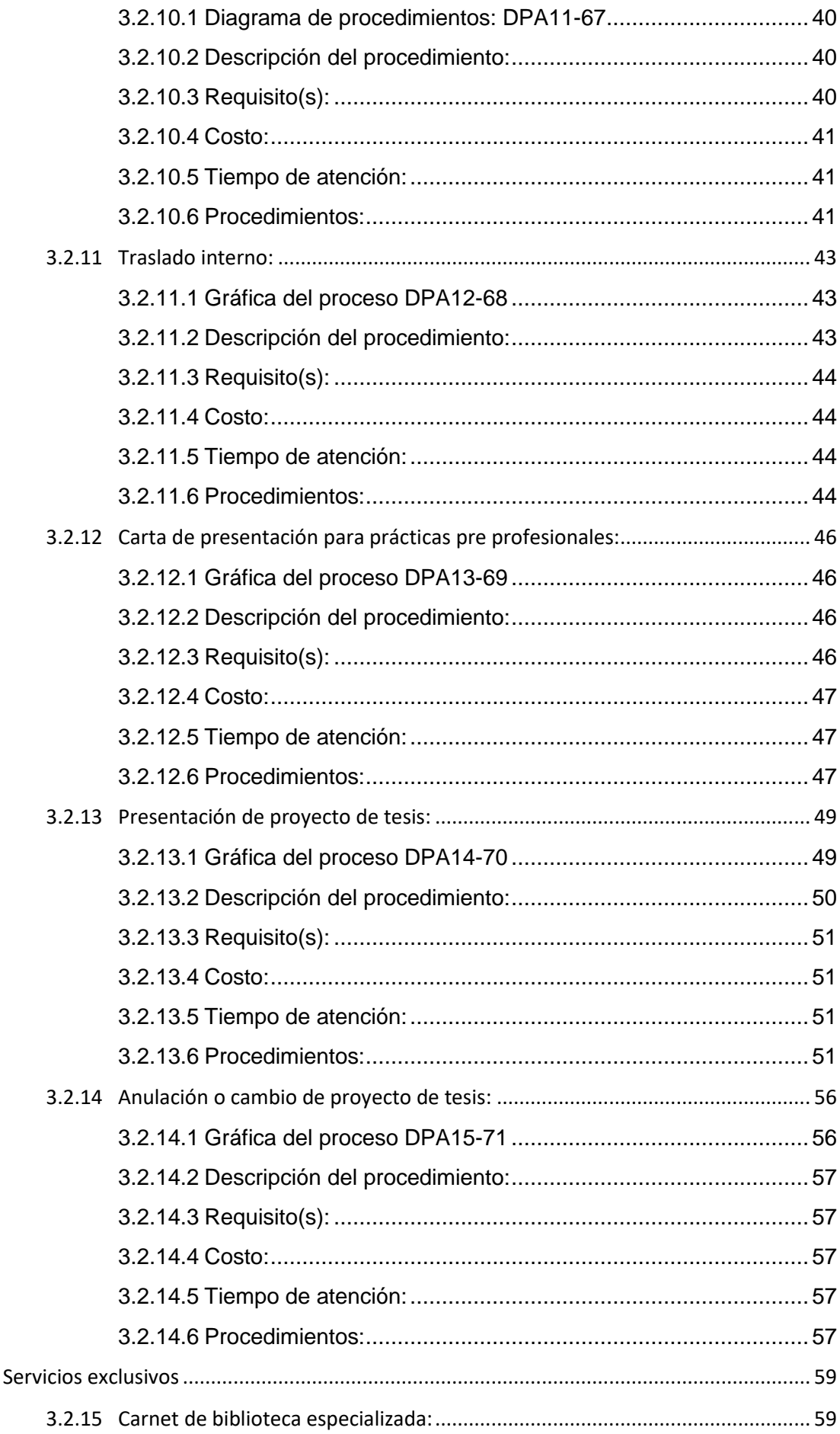

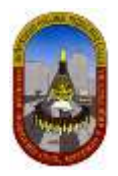

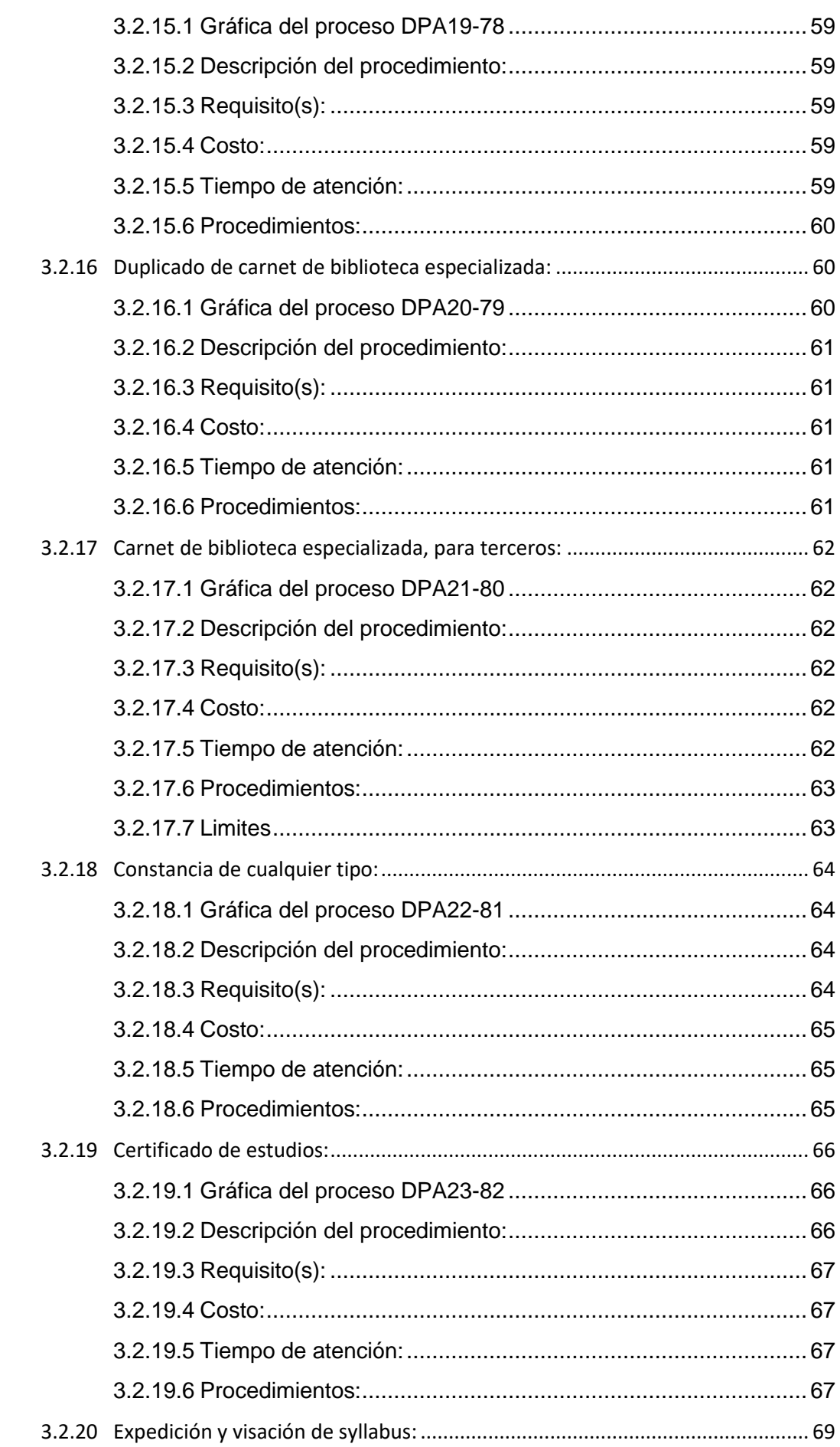

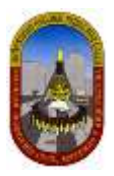

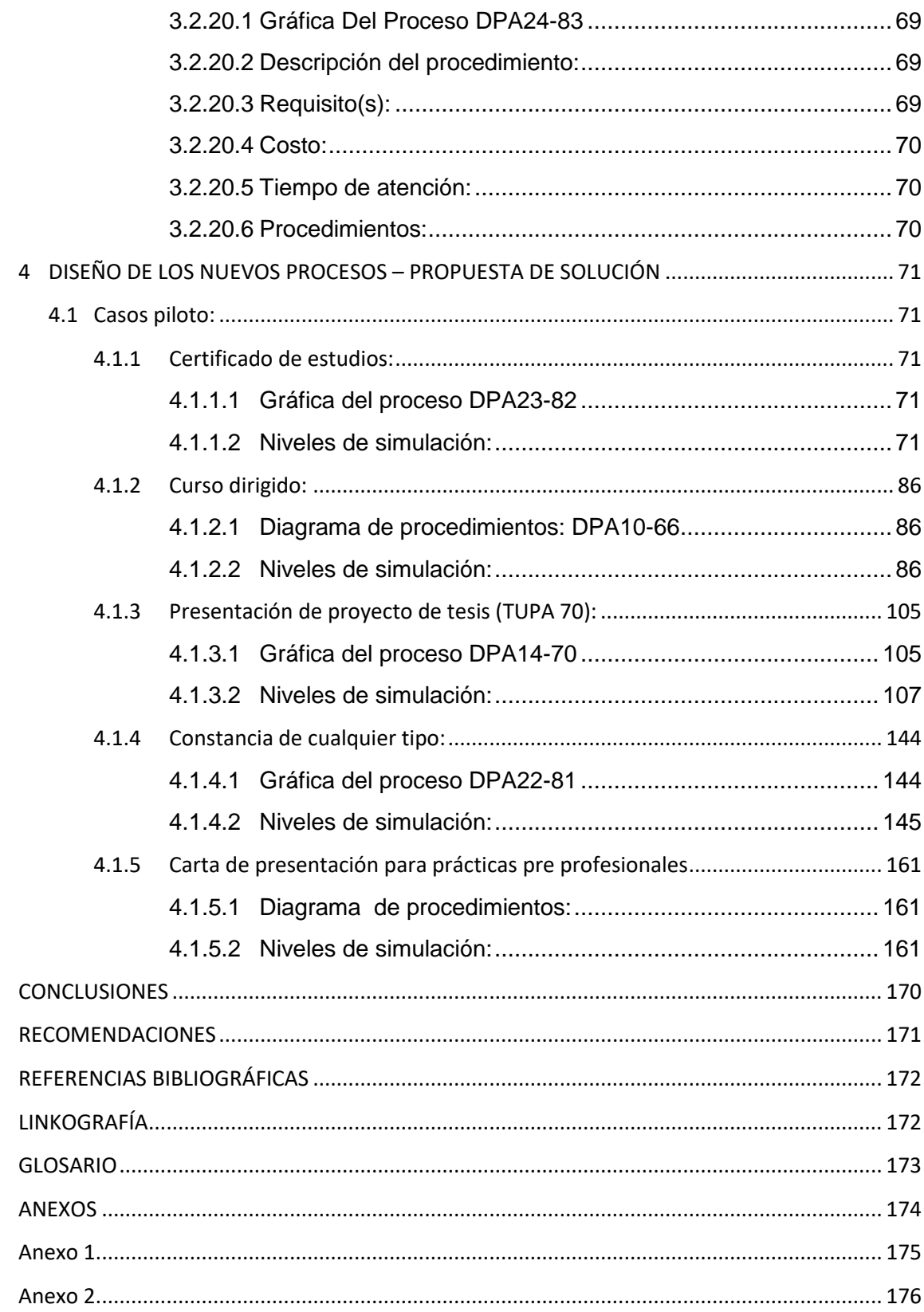

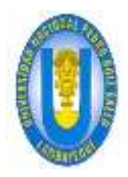

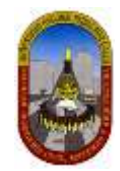

# <span id="page-11-0"></span>**ESTRUCTURA DE LA TESIS**

- <span id="page-11-1"></span>**1 Fundamentos de la tesis**
- <span id="page-11-2"></span>**2 Marco teórico**
- <span id="page-11-3"></span>**3 Análisis y diagnóstico de los procesos actuales**
- <span id="page-11-4"></span>**4 Diseño de los nuevos procesos – propuesta de solución**
- <span id="page-11-5"></span>**5 Análisis de costos**
- <span id="page-11-6"></span>**6 Conclusiones y recomendaciones**

# <span id="page-11-7"></span>**1 FUNDAMENTOS DE LA TESIS:**

#### <span id="page-11-8"></span>**1.1 Antecedentes:**

La constante rotación del personal dentro de la Universidad Nacional Pedro Ruiz Gallo, específicamente en la Facultad de Ingeniería Civil, de Sistemas y Arquitectura, de una u otra manera hacen que los servicios (trámites documentarios) que se brindan tomen mucho tiempo para ser atendidos, causando muchas veces molestias en los usuarios finales. Lo antes mencionado perjudica ciertamente a la eficiencia, puesto que primero se tienen que pasar por una capacitación y entrenamiento de todos los usuario que atienden estos trámites, de tal manera que durante el tiempo que demore la instrucción se verían perjudicados los usuarios finales como también la institución en cuanto a productividad, es decir se tendría que hacer uso de recursos constantemente para no caer en estos problemas.

Sin embargo hoy en día existen estudios que permiten analizar cómo se desarrollan estos trámites para ser atendidos eficazmente, en otras palabras qué PROCESOS y cuál es su correcto procedimiento para lograr lo solicitado, sin duda el TUPA es una ayuda porqué nos permite de manera general entender al menos cuales son los derechos a pagar y los requisitos a presentar, pero no es suficiente porque para lograr el entregable si no están bien definidos los procesos, no se podrá entender los caminos correctos a seguir dentro del trabajo y es mas en muchos casos se ha visto que se incrementa personal pensando agilizar los resultados pero se termina perjudicando los presupuestos de la institución y mas no logrando la eficiencia en el servicio.

#### <span id="page-11-9"></span>**1.1.1 Tesis**

La tesis es el documento en el que se exponen los resultados científicos alcanzados por el aspirante en su trabajo de investigación. Se presentan de forma sistematizada, lógica y objetiva esos resultados en correspondencia con el proyecto presentado, discutido y aprobado para la búsqueda de soluciones al problema planteado con respuestas científicas contextualizadas a partir de la utilización del método científico.

#### <span id="page-11-10"></span>**1.1.2 Método Científico**

### <span id="page-11-11"></span>**1.1.3 Texto Único De Procedimientos Administrativos 2014 (TUPA):**

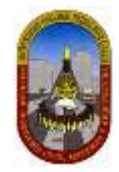

El Texto Único de Procedimiento Administrativo - TUPA, es un documento de Gestión Institucional de la Universidad Nacional Pedro Ruiz Gallo (UNPRG), que contiene toda la información relativa a la tramitación de los procedimientos administrativos y servicios exclusivos, que se realicen ante las distintas Unidades Orgánicas.

# <span id="page-12-0"></span>**1.2 Planteamiento y formulación del problema**

### <span id="page-12-1"></span>**1.2.1 El problema**

Carencias, incumplimientos, limitaciones, costos institucionales, molestias en los usuarios finales y deficiencias en la gestión administrativa para atender los servicios requeridos y que a su vez están definidos dentro del TUPA.

### <span id="page-12-2"></span>**1.2.2 Limitaciones de la Investigación**

- Tiempo disponible limitado para la entrega de la investigación máximo 02 años.
- Recursos limitados de los tesistas como también por los recursos escasos de los padres de familia de los mismos, puesto que existen otras responsabilidades familiares que cubrir.
- El contexto de estudio será limitado a la facultad de Ingeniería Civil, de Sistemas y Arquitectura – FICSA UNPRG, sin embargo hubo cambios en la dirección ejecutiva de la misma, razón por la cual se tuvo que solicitar nuevamente los permisos para el acceso a la información a fin de desarrollar la investigación.
- Los procesos a diagnosticar y realizar su respectivo rediseño a desarrollar durante la investigación queda limitado a solo 5 trámites documentarios estipulados en el TUPA, debido a el tiempo y las dificultades antes mencionadas.

# <span id="page-12-3"></span>**1.3 Justificación**

- Cuando no se realiza un diagnóstico continuo de los procesos, no se puede realizar propuestas de mejoras de tal manera que se convierten en costos sin retorno para la organización.
- La facultad cuenta con estudiantes de las carreras profesionales de Ingeniería Civil, Sistemas y Arquitectura los mismos que están altamente relacionados con la tecnología, razón por la cual plantear propuestas para brindarle los servicios de manera más eficiente sobre todo en tiempo es una exigencia continua de ellos.
- Cada día el recurso humano en las organizaciones no solo se convierte en un costo si no en un problema.
- La tecnología y los sistemas de información han proporcionado grandes facilidades para gestionar la información de tal manera que estas al estar más organizadas y estructuradas ayudan a mejorar los procesos, brindando un servicio más eficiente a favor de los usuarios.

# <span id="page-12-4"></span>**1.4 Objetivos**

### <span id="page-12-5"></span>**1.4.1 Objetivo general**

DIAGNÓSTICAR y proponer un DISEÑO de optimización de procesos en cinco (05) trámites documentarios de la Facultad de Ingeniería Civil, de Sistemas y Arquitectura utilizando el modelo BPMN elegido, de tal manera que permita disminuir los costos y el tiempo como también incrementar la calidad de servicio con respecto al actual diseño.

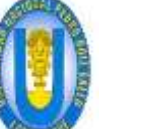

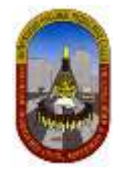

### <span id="page-13-0"></span>**1.4.2 Objetivos específicos**

- Realizar diagnóstico y su respectiva descripción de los procesos actuales que intervienen en cada trámite documentario a través de visitar a las áreas operativas.
- Estudio de los tiempos que tardan los procesos para entregar un resultado del servicio mediante entrevistas y observación insitu en las áreas operativas.
- Estudio de costos de los procesos actuales en que se incurren para dar solución al pedido del trámite documentario tomado del TUPA.
- Analizar y evaluar la calidad de servicio que se brinda al usuario actualmente.

# <span id="page-13-1"></span>**1.5 Hipótesis**

Mediante el uso de la modelo BPMN para el Diagnóstico y Rediseño de procesos en cinco (05) trámites documentarios de la facultad FICSA de la Universidad Nacional Pedro Ruiz Gallo se logrará generar una propuesta de optimización de procesos.

### <span id="page-13-2"></span>**1.6 Variable y operacionalización**

Se define la propuesta de optimización en los procesos de los trámites documentarios como la *variable Independiente* y los problemas detectados en el diagnóstico actual de los procesos como la *variable Dependiente.*

# <span id="page-13-3"></span>**1.7 Aspecto metodológico: Diseño de contrastación de la Hipótesis**

#### <span id="page-13-4"></span>**1.7.1 Diagnóstico**

Gestión de los permisos para acceder a las oficinas de la Facultad de Ingeniería Civil, de Sistemas y Arquitectura e interactuar con los colaboradores a fin de observar cómo se manejan los procesos diariamente, además de hacer interrogantes y tomar apuntes ante diferentes salidas que toman ante los problemas presentados.

#### <span id="page-13-5"></span>**1.7.2 Procesamiento de la información**

Una vez hecho el diagnóstico se modela cada uno de los procesos tal como se encuentran en la realidad a fin de definir variables intervinientes y a la vez se toman datos para ellos.

#### <span id="page-13-6"></span>**1.7.3 Modelamiento de los procesos con ayuda de herramientas de TI**

Llevar el modelo previamente diseñado a una herramienta de Tecnologías de las Información para simularlo y observar el flujo de la información y determinar en qué actividades existe demoras para atender el servicio.

### <span id="page-13-7"></span>**1.8 Marco legal**

La Tesis es el documento en el que se exponen los resultados científicos alcanzados por el aspirante en su trabajo de investigación. Se presentan de forma sistematizada, lógica y objetiva esos resultados en correspondencia con el proyecto presentado, discutido y aprobado para la búsqueda de soluciones al problema planteado con respuestas científicas contextualizadas a partir de la utilización del método científico, sin embargo su aplicación se rige en una serie de reglas que finalmente conducen en el Perú a obtener un grado en diferentes carreras profesionales.

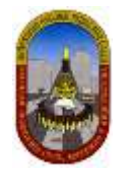

La universidad Nacional Pedro Ruiz Gallo al ser una institución pública de educación superior está regida a las normas peruanas de educación como la Ley Universitaria 30220 de fecha 8 de julio del 2014 en la que en su artículo N° 45 nos indica sobre la Obtención de grados y títulos y esta es mediante una tesis o trabajo de suficiencia profesional, por otro lado el Estatuto de la Institución aprobado por Resolución N° 1835-2014-R del 09 de octubre del 2014 en su Art. 33 también lo indica que las formas legales para obtener el título profesional es como se indica líneas arriba y finalmente el reglamento universitario en su Art. 279 indica que para el título profesional además de contar con grado de bachiller se debe presentar la constancia de sustentación de tesis.

En consecuencia la tesis a trabajar está estipulada bajo una serie de Leyes, normas, estatutos y reglamentos que rigen su validez a trabajarlo.

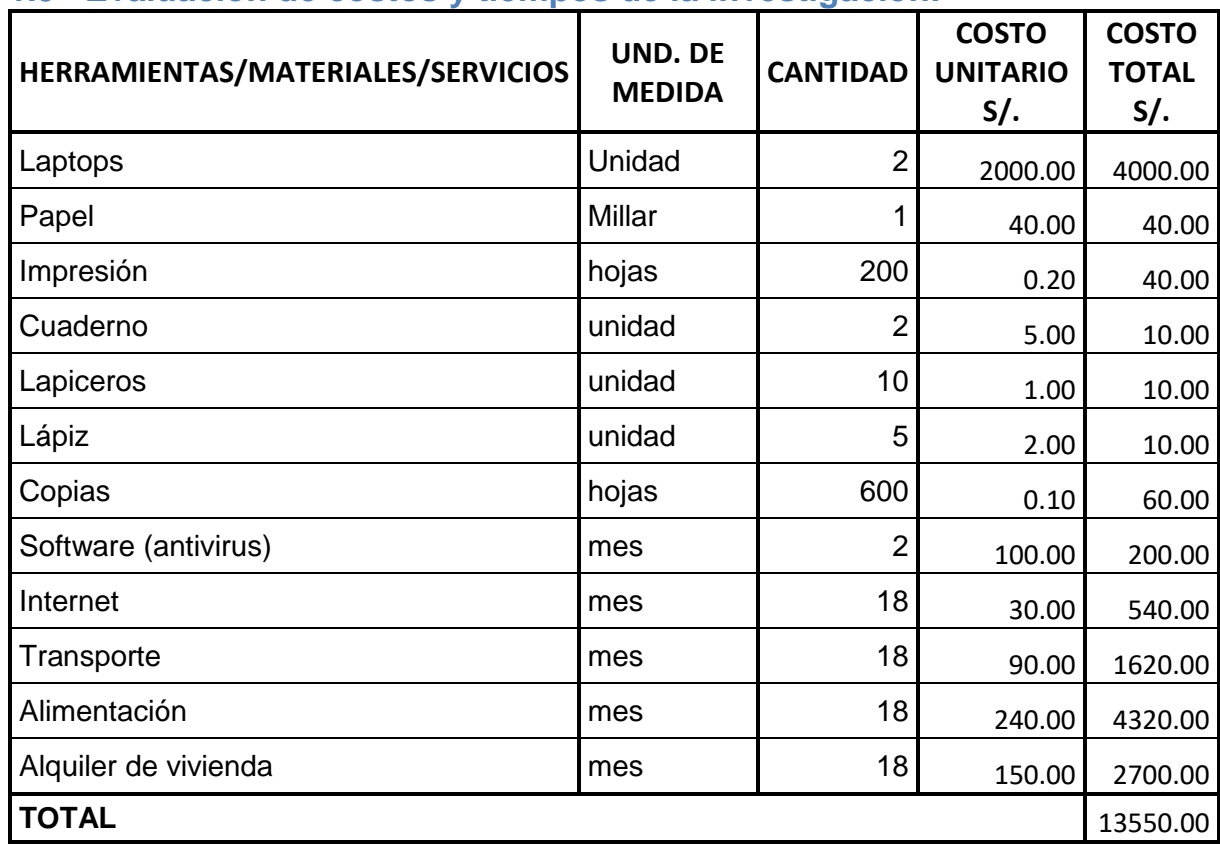

# <span id="page-14-0"></span>**1.9 Evaluación de costos y tiempos de la investigación:**

# <span id="page-14-1"></span>**2 MARCO TEÓRICO:**

# <span id="page-14-2"></span>**2.1 Tesis:**

Según la Real Academia Española (RAE), disertación escrita que presenta a la universidad el aspirante al título de doctor en una facultad.

# <span id="page-14-3"></span>**2.2 Proyecto de tesis:**

Un proyecto de tesis es un documento previo a la elaboración de una tesis. En este tipo de proyectos se suelen establecer las características fundamentales de una tesis como

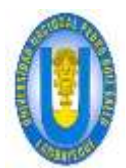

UNPRG - FICSA - MBV/ONRS- - MBV/ONRS- - MBV/ONRS- - MBV/ONRS- - MBV/ONRS- - MBV/ONRS-

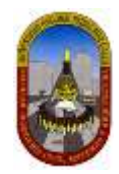

el planteamiento o los métodos de investigación. Se utiliza como referencia, planificación y orientación para realizar la tesis.

El proyecto de tesis se presenta al director o asesor de la tesis y se suele incluir el título, el tema, los objetivos, la justificación y el marco teórico, la metodología, los capítulos y la bibliografía<sup>1</sup>.

# <span id="page-15-0"></span>**2.3 Procesos:**

Un proceso es una secuencia de pasos dispuesta con algún tipo de lógica que se enfoca en lograr algún resultado específico. Los procesos son mecanismos de comportamiento que diseñan los hombres para mejorar la productividad de algo, para establecer un orden o eliminar algún tipo de problema. El concepto puede emplearse en una amplia variedad de contextos, como por ejemplo en el ámbito jurídico, en el de la informática o en el de la empresa. Es importante en este sentido hacer hincapié que los procesos son ante todo procedimientos diseñados para servicio del hombre en alguna medida, como una forma determinada de accionar<sup>2</sup>.

# <span id="page-15-1"></span>**2.4 BPM:**

Es una filosofía cuyo objetivo es mejorar la eficiencia a través de la gestión de procesos, donde los procesos se deben: modelar, automatizar, integrar, monitorear y ser optimizados, a través de herramientas que facilitan la toma de decisiones: la administración, la operación, el control y la automatización en una forma sencilla y automatizada (L 2.7).

Ello es debido a que, además de la superior potencia y flexibilidad operacional aportadas por los BPM, se consigue, de forma prácticamente instantánea, un ahorro de costes empresariales comprendido entre el 20% y el 50% y un **Retorno sobre la Inversión** (**ROI**) de hasta el 400% (L 2.7).

# <span id="page-15-2"></span>**2.5 BPMN**

**.** 

**Business Process Model and Notation** (**BPMN**), en español **Modelo y Notación de Procesos de Negocio**, es una notación gráfica estandarizada que permite el modelado de procesos de negocio, en un formato de flujo de trabajo (workflow). BPMN fue inicialmente desarrollada por la organización Business Process Management Initiative (BPMI), y es actualmente mantenida por el **Object Management Group (OMG)**, después de la fusión de las dos organizaciones en el año 2005.

Es una notación gráfica que describe la lógica de los pasos de un proceso de Negocio. Esta notación ha sido especialmente diseñada para coordinar la secuencia de los procesos y los mensajes que fluyen entre los participantes de las diferentes actividades. BPMN proporciona un lenguaje común para que las partes involucradas puedan comunicar los procesos de forma clara, completa y eficiente. De esta forma BPMN define la notación y semántica de un Diagrama de Procesos de Negocio (Business Process Diagram, BPD).

# <span id="page-15-3"></span>**3 ANÁLISIS Y DIAGNÓSTICO DE LOS PROCESOS ACTUALES**

<sup>1</sup> Definición que tiene como fuente la web https://www.significados.com/tesis/

 $^2$  Definición que tiene como fuente la web https://definicion.mx/proceso/  $\,$ 

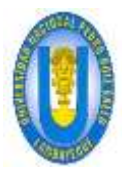

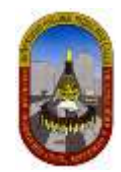

# <span id="page-16-0"></span>**3.1 Estructura organizacional de la Institución:**

La facultad de Ingeniería Civil, de Sistemas y Arquitectura se encuentra en un proceso de adaptación a la Nueva Ley Universitaria N° 30220 por lo que el ORGANIGRAMA plasmado en el NUEVO ESTATUTO UNIVERSITARIO aún no se muestra como es en la realidad, sin embargo ya vienen trabajando para su pronta implementación. Los organigramas de la Universidad Nacional Pedro Ruiz Gallo y de la Facultad de Ingeniería de Civil, de Sistemas y de Arquitectura se adjuntan como **ANEXO 1 y 2** respectivamente, extraídos del ESTATUTO actual aprobado por Asamblea Estatutaria en sesión del día 09 de octubre del 2014 y promulgado por Resolución N° 1835-2014- R.

# <span id="page-16-1"></span>**3.2 Procedimientos Administrativos FICSA**

Las facultades según el actual TUPA cuenta con 27 Procedimientos Administrativos incluidos los Servicios Exclusivos, sin embargo no son aplicables a todas las facultades puesto que tienen algunos procedimientos especiales e independientes de otros, es así que separando los que corresponde estrictamente a la Facultad de Medicina (3) nos quedamos con 24, los cuales deben ser tomados en cuenta para el diagnóstico durante el desarrollo de la tesis siempre que no haya limitaciones como el tiempo, el costo o la facilitación de la información. Así mismo hacemos hincapié que los COSTOS y los TIEMPOS se toman en base al TUPA 2014.

# <span id="page-16-2"></span>**3.2.1 Adicional por asignatura desaprobada:**

# <span id="page-16-3"></span>**3.2.1.1 Diagrama de procedimientos: DPA01-57**

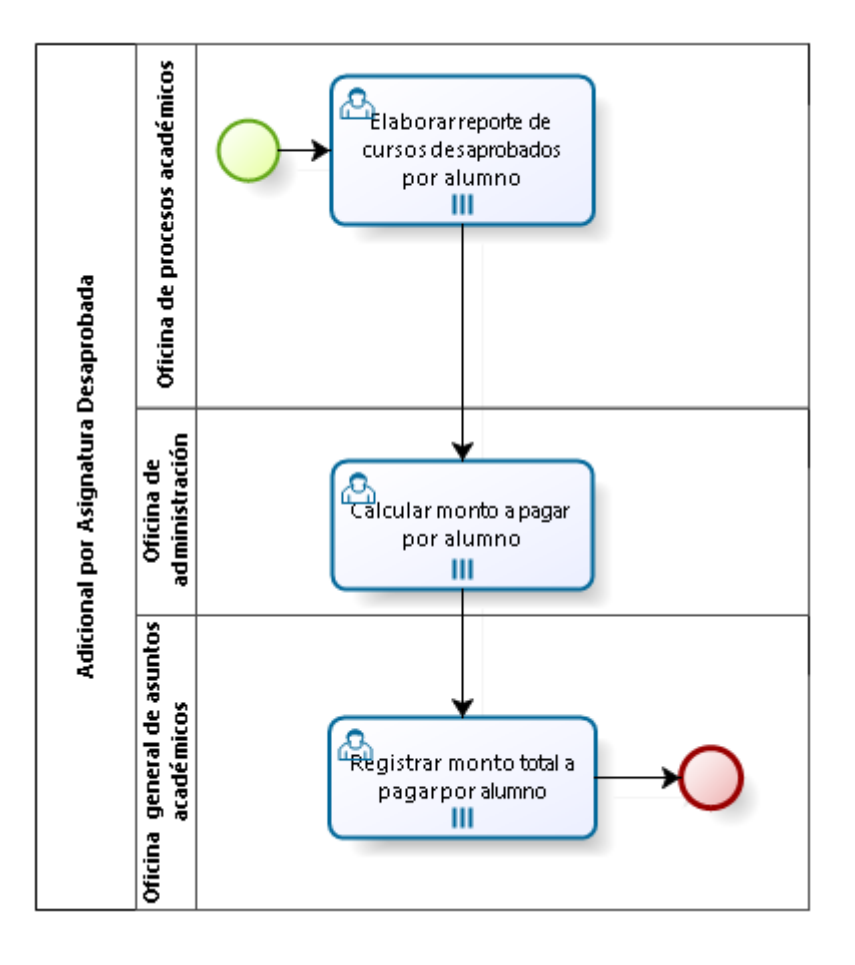

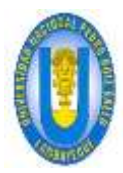

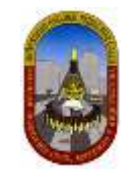

# <span id="page-17-0"></span>**3.2.1.2 Descripción del procedimiento:**

El Adicional por asignatura desaprobada viene a ser la diferencia entre Cursos matriculados y cursos aprobados del ciclo académico inmediato anterior, a este resultado se multiplica por el costo establecido en el TUPA (S/. 19.00); adicional al derecho de matrícula establecido en el TUPA (S/.20.00).

# <span id="page-17-1"></span>**3.2.1.3 Requisito(s):**

- $\triangleright$  Cantidad de cursos matriculados.
- $\triangleright$  Cantidad de cursos desaprobados.

### <span id="page-17-2"></span>**3.2.1.4 Costo:**

S/.19.00 (Diecinueve con 00/100 nuevos soles) por curso.

# <span id="page-17-3"></span>**3.2.1.5 Tiempo de atención:**

01 (Uno) día hábil.

### <span id="page-17-4"></span>**3.2.1.6 Procedimientos:**

#### **Actividad 1: Elaborar reporte de cursos desaprobados por alumno.**

*OPA* desarrolla esta actividad, elaborando el reporte de cursos desaprobados por alumno con ayuda del Sistema de Gestión Académica (GESTAC), el que posteriormente será enviado a la oficina de administración para continuar con el procedimiento.

#### **Actividad 2: Calcular monto a pagar por alumno.**

Administración (recaudador) de acuerdo al reporte recibido de la OPA procede a calcular los montos correspondientes a pagar y luego se pone en conocimiento del alumno mediante los medios de comunicación existentes como la página web o directamente publicando la lista en las instalaciones de la facultad:

 $\triangleright$  Pago por alumno = (Cursos matriculados del ciclo anterior - cursos aprobados)\* (S/.19.00) + costo fijo de matrícula por ciclo

#### **Actividad 3: Registrar monto total a pagar por alumno.**

OGAA registra los pagos calculados anteriormente por alumno a través de la cuenta bancaria de la UNPRG.

### <span id="page-17-5"></span>**3.2.1.7 Limitaciones:**

Se ha considerado a la Oficina General de Asuntos Académicos (OGAA) a pesar de estar fuera del contexto de la tesis a fin de comprender el inicio y fin del proceso

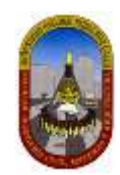

# <span id="page-18-0"></span>**3.2.2 Matrícula de ingresantes:**

<span id="page-18-1"></span>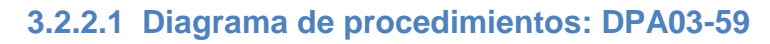

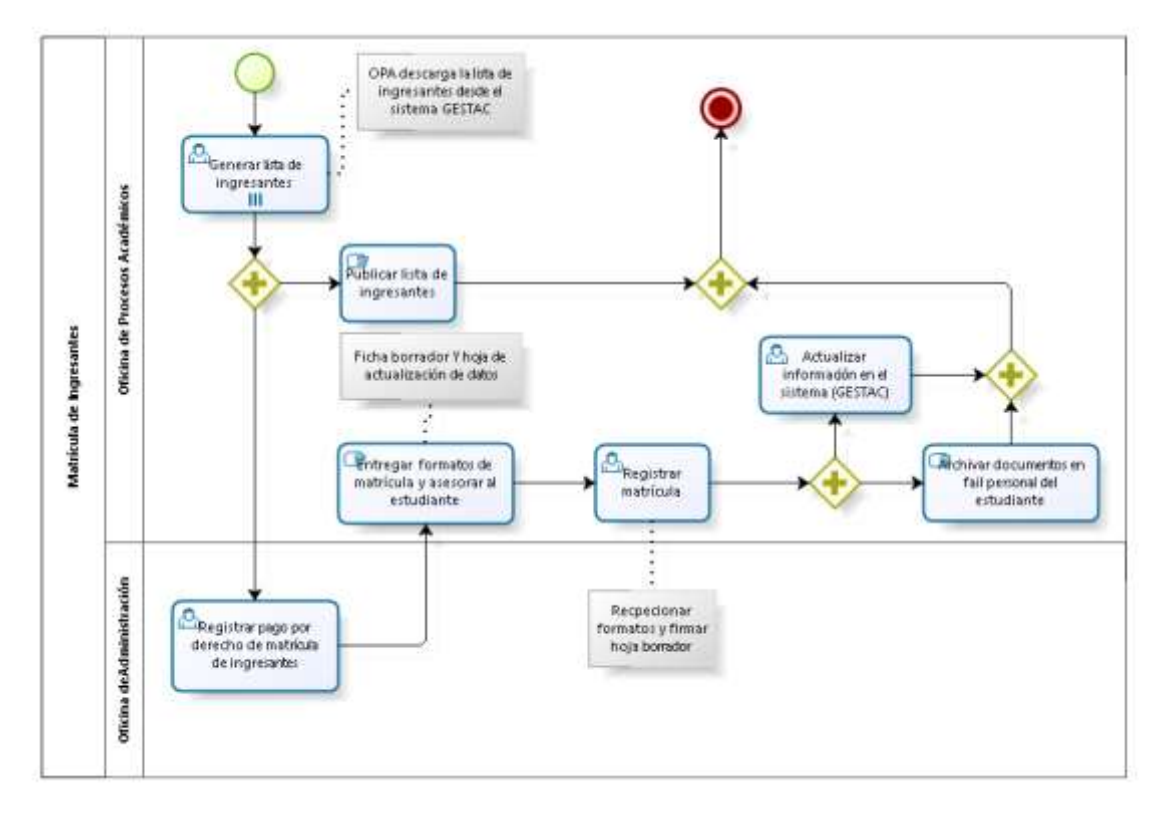

# <span id="page-18-2"></span>**3.2.2.2 Descripción del procedimiento:**

La matrícula en las Facultades de la Universidad Nacional Pedro Ruiz Gallo, constituye un acto personal de libre voluntad y de gran responsabilidad del alumno, acreditando de esta manera su condición de estudiante universitario, lo que implica el deber de cumplir la Ley Universitaria Nº 23733, texto modificado: el Decreto Ley Nº 739, el Estatuto General de la Universidad y el presente Reglamento (1).

*( 1 ) Extraído del Reglamento académico-UNPRG-RESOLUCIÓN N°560-R*

# <span id="page-18-3"></span>**3.2.2.3 Requisito(s):**

- $\triangleright$  Recibo de pago.
- $\triangleright$  Ficha borrador.
- Mostrar constancia médica.

# <span id="page-18-4"></span>**3.2.2.4 Costo:**

S/.270.00 (doscientos setenta con 00/100 nuevos soles) por alumno.

# <span id="page-18-5"></span>**3.2.2.5 Tiempo de atención:**

01 (Uno) día hábil.

# <span id="page-18-6"></span>**3.2.2.6 Procedimientos:**

### **Actividad 1: Generar lista de ingresantes.**

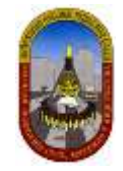

*OPA (Secretaria1)* genera el listado de ingresantes desde el sistema GESTAC, seguidamente lo remite al área de Administración.

#### **Actividad 2: Publicar lista de ingresantes.**

*OPA (Secretaria1)* pone en conocimiento de los estudiantes, el listado de ingresantes, mediante los medios de comunicación existentes como la página web o directamente publicando la lista en las instalaciones de la facultad.

#### **Actividad 3: Registrar pago por derecho de matrícula de ingresantes.**

*Oficina de administración* (*Recaudador1*) registra el pago realizado por el estudiante, otorgando como constancia un recibo de pago.

#### **Actividad 4: Entregar formatos de matrícula y asesorar al estudiante.**

*OPA* (*Secretaria3*) entrega formatos (*ficha borrador y hoja de actualización de datos*) para ser llenado por el estudiante bajo el asesoramiento del personal administrativo (*Secretaria3*), en seguida se presenta a la misma oficina para su registro de matrícula.

#### **Actividad 5: Registrar matrícula.**

*OPA (Secretaria2)* registra la matrícula del estudiante, recepcionando los formatos debidamente llenados, sella y firma la hoja ficha borrador y entrega al estudiante una copia confirmando la matrícula.

#### **Actividad 6: Actualizar información en el sistema (GESTAC).**

*OPA (Secretaria2)* Para el registro en el sistema se espera la actualización de datos en el *GESTAC, el cual se ejecuta en la semana siguiente a la matrícula regular* (A lo máximo luego de 3 días a partir de la habilitación en el *GESTAC*).

#### **Actividad 7: Archivar documentos en el file personal del estudiante.**

*OPA (Secretaria1)* finalmente archiva los documentos en el file personal del estudiante. Se archiva los siguientes documentos:

- $\triangleright$  Recibo de pago.
- $\triangleright$  Ficha borrador.

*.*

> Hoja de actualización de datos.

En los tiempos libres se actualiza estos mismos datos en el sistema local de la FICSA (FIXER).

NOTA: según el modelado de procesos hecho en bizagi, para que el proceso termine es necesario que culminen las actividades: *Publicar lista de ingresantes, Actualizar información en el sistema (GESTAC) y Archivar documentos en el file personal del estudiante.*

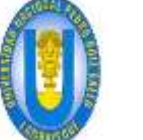

# <span id="page-20-0"></span>**3.2.3 Reactualización de matrícula:**

# <span id="page-20-1"></span>**3.2.3.1 Diagrama de procedimientos: DPA04-60**

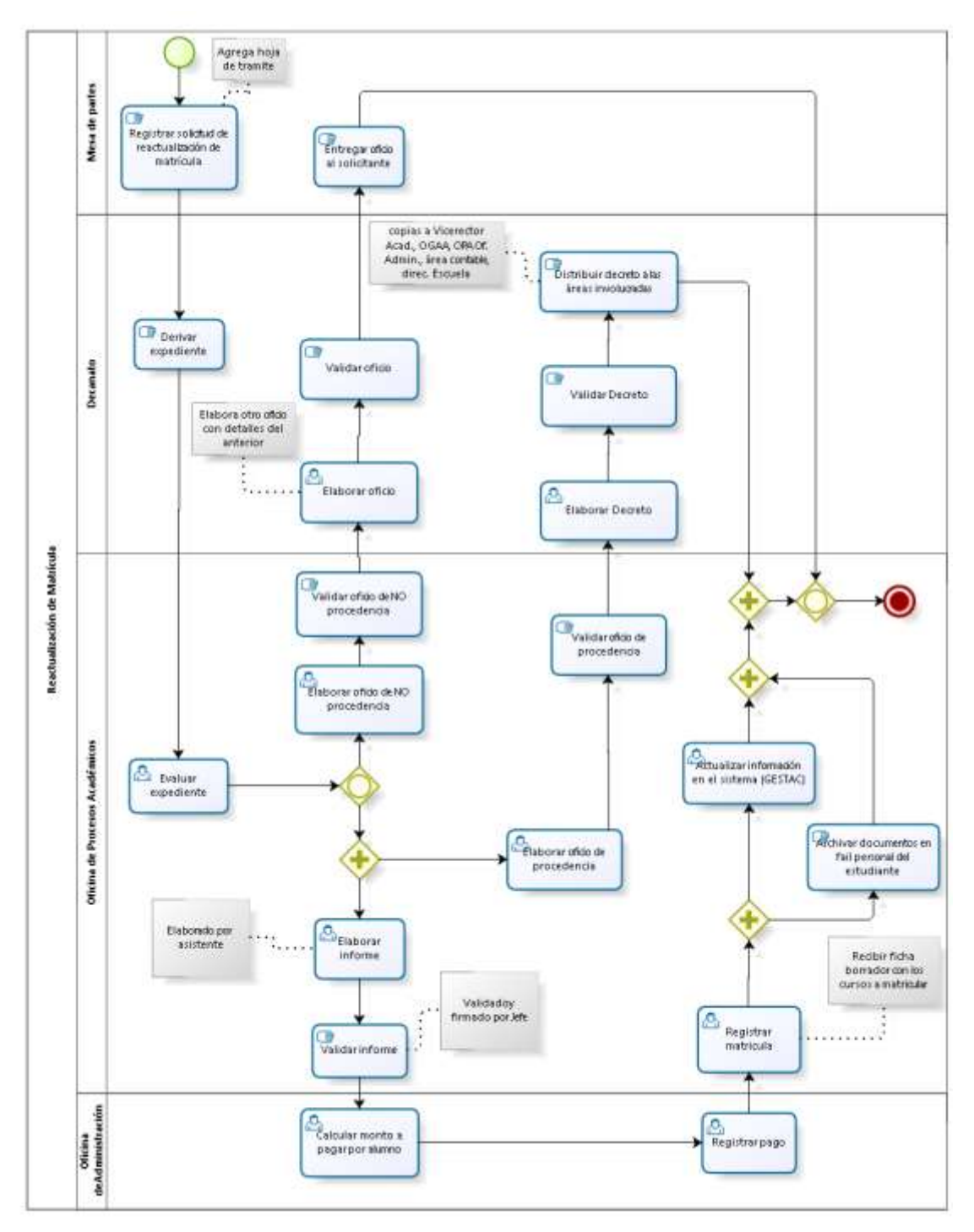

# <span id="page-20-2"></span>**3.2.3.2 Descripción del procedimiento:**

El procedimiento administrativo "reactualización de matrícula" consiste en un derecho del estudiante de volver a reactivar su matrícula para continuar sus estudios, después de haber dejado por razones de fuerza mayor.

Nota: En el reglamento académico el proceso tiene como nombre *REINICIO DE ESTUDIOS*, sin embargo en el *TUPA 2014* se denomina reactualización de matrícula

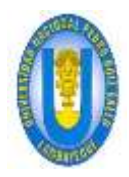

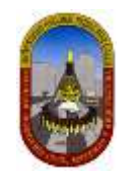

# <span id="page-21-0"></span>**3.2.3.3 Requisito(s):**

- $\triangleright$  Solicitud simple dirigida al Decano de la Facultad.
- $\triangleright$  Recibo de pago.
- $\triangleright$  Récord académico.

### <span id="page-21-1"></span>**3.2.3.4 Costo:**

S/.60.00 (sesenta con 00/100 nuevos soles) por ciclo.

### <span id="page-21-2"></span>**3.2.3.5 Tiempo de atención:**

 $\geq 5$  (cinco) días hábiles.

### <span id="page-21-3"></span>**3.2.3.6 Procedimientos:**

#### **ACTIVIDAD 1: Registrar solicitud de reactualización de matrícula.**

M*esa de partes (auxiliar1)* registra la solicitud, en el libro de trámite documentario, presentada por el estudiante pidiendo la reactualización de matrícula. A esta solicitud se le adjunta la *hoja de trámite* para continuar con su procedimiento.

**Nota:** El derecho de pago aún no es registrado puesto que esto será indicado en el informe de la unidad correspondiente.

#### **ACTIVIDAD 2: Derivar expediente.**

D*ecanato* (*Secretaria1*) recibe de mesa de partes el expediente, verifica, anota en la hoja de trámite las indicaciones que debe realizar *OPA* y finalmente envía a la oficina mencionada.

#### **ACTIVIDAD 3: Evaluar expediente.**

*OPA* (*Secretaria2*) luego de recibir el expediente procede a revisar y evaluar, para la cual se toma en cuenta lo siguiente:

- Se verifica estado del alumno en el *GESTAC* y file personal del estudiante.
- $\triangleright$  Se verifica la escuela profesional de procedencia.
- $\triangleright$  Que no tenga impedimento normativo ni de ninguna otra índole.
- Si el alumno reservó y canceló matrícula.
- Que no se encuentre separado, suspendido ni haya renunciado, ni anulado su matrícula.
- Se revisa el último ciclo de estudio de alumno para determinar la cantidad de ciclos dejados de estudiar.
- Cursos desaprobados en caso los tuviera.

Resultado de la evaluación es un oficio o informe según sea el caso a cargo del personal administrativo.

#### **ACTIVIDAD 4: Elaborar oficio de NO procedencia.**

De la actividad 3 se desprende este caso en el cual *OPA (secretaria2)* elabora un oficio para decanato indicando las razones por las cuales no procede la solicitud de cada estudiante.

Esta actividad se desarrolla siempre y cuando haya al menos un (1) estudiante que no cumpla los requisitos para reactualizar su matrícula, es decir este oficio se elabora sólo para el (los) estudiante(s) que no cumplan los requisitos establecidos.

#### **ACTIVIDAD 5: Validar oficio de NO procedencia.**

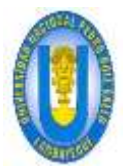

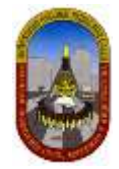

De la actividad 4 se desprende esta actividad en el cual *OPA (jefe1)* revisa y da por válido (firma y sella) el oficio de no procedencia para luego ser remitido a decanato indicando las razones por las cuales no procede la solicitud de cada solicitante.

#### **ACTIVIDAD 6: Elaborar oficio.**

D*ecanato* (*secretaria1*) recibe de OPA el oficio de no procedencia, verifica y de acuerdo a ello elabora otro oficio.

#### **ACTIVIDAD 7: Validar oficio.**

D*ecanato* (*decano*) revisa y da por válido (firma y sella) el oficio previamente elaborado y luego es remitido a mesa partes para entregar al solicitante.

#### **ACTIVIDAD 8: Entregar oficio al solicitante.**

*Mesa de partes (auxiliar1)* entrega el oficio al solicitante.

#### **ACTIVIDAD 9: Elaborar oficio de procedencia.**

De la actividad 3 se desprende este caso en el cual *OPA (secretaria2)* elabora un oficio a decanato, listando los estudiantes de quienes procede su solicitud.

Esta actividad se desarrolla siempre y cuando haya al menos un (1) estudiante que cumpla los requisitos para reactualizar su matrícula, es decir este oficio se elabora sólo para el (los) estudiante(s) que cumplan los requisitos establecidos. Además esta actividad se desarrolla en paralelo con la actividad *emitir informe.*

#### **ACTIVIDAD 10: Validar oficio de procedencia.**

De la actividad 10 se desprende ésta actividad en la cual *OPA (jefe1)* revisa y da por válido (firma y sella) el oficio previamente elaborado que posteriormente será enviado a decanato.

#### **ACTIVIDAD 11: Elaborar decreto.**

Decanato (*secretaria1*) elabora decreto de aprobación de solicitud de reactualización de matrícula.

#### **ACTIVIDAD 12: Validar decreto.**

Decanato (*decano1*) revisa y da por válido (firma y sella) el decreto de aprobación de solicitud de reactualización de matrícula.

#### **ACTIVIDAD 13: Distribuir decreto a las áreas involucradas.**

Decanato (*Conserge1*) distribuye copias del decreto a OPA, oficina de administración, mesa de partes (para entrega al interesado), vicerrector académico, dirección de escuela y OGAA.

#### **ACTIVIDAD 14: Elaborar informe.**

De la actividad 3 se desprende esta actividad, donde *OPA* (*secretaria2*) elabora informe para ser remitido al área de administración para calcular el monto a pagar por alumno.

Esta actividad se desarrolla en paralelo con la actividad *emitir oficio de procedencia.*

#### **ACTIVIDAD 15: Validar informe.**

*OPA* (*jefe1*) revisa y da por válido (firma y sella) el informe que luego será remitido al área de administración para calcular el monto a pagar por alumno.

#### **ACTIVIDAD 16: Calcular monto a pagar por alumno.**

*Administración* (*recaudador1*) realiza el cálculo del monto que le corresponde pagar a cada estudiante, teniendo en cuenta en informe emitido por *OPA*.

#### **ACTIVIDAD 17: Registrar pago.**

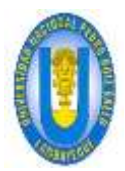

UNPRG - FICSA - MBV/ONRS- - MBV/ONRS- - MBV/ONRS- - MBV/ONRS- - MBV/ONRS- - MBV/ONRS-

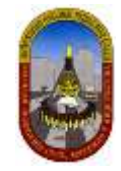

*Oficina de administración (recaudador1*) registra el pago realizado por el alumno previo conocimiento mediante el informe emitido por OPA, archiva documentos junto al decreto que llegará posteriormente de decanato

#### **Actividad 18: Registrar matrícula.**

*OPA (Secretaria1)* registra la matrícula del estudiante, recepcionando los formatos debidamente llenados, sella y firma la hoja ficha borrador y entrega al estudiante una copia confirmando la matrícula.

#### **Actividad 19: Actualizar información en el sistema (GESTAC).**

*OPA (Secretaria2)* Para el registro en el sistema se espera la actualización de datos en el *GESTAC, el cual se ejecuta en la semana siguiente a la matrícula regular* (A lo máximo luego de 3 días a partir de la habilitación en el *GESTAC*).

#### **Actividad 20: Archivar documentos en el file personal del estudiante.**

*OPA (Secretaria2)* finalmente archiva los documentos en el file personal del estudiante. Se archiva los siguientes documentos:

- $\triangleright$  Recibo de pago.
- $\triangleright$  Ficha borrador debidamente llenada y firmada en duplicado.

En los tiempos libres se actualiza estos mismos datos en el sistema local de la FICSA (FIXER).

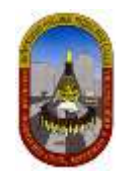

# <span id="page-24-0"></span>**3.2.4 Reserva de matrícula:**

# <span id="page-24-1"></span>**3.2.4.1 Diagrama de procedimientos: DPA05-61**

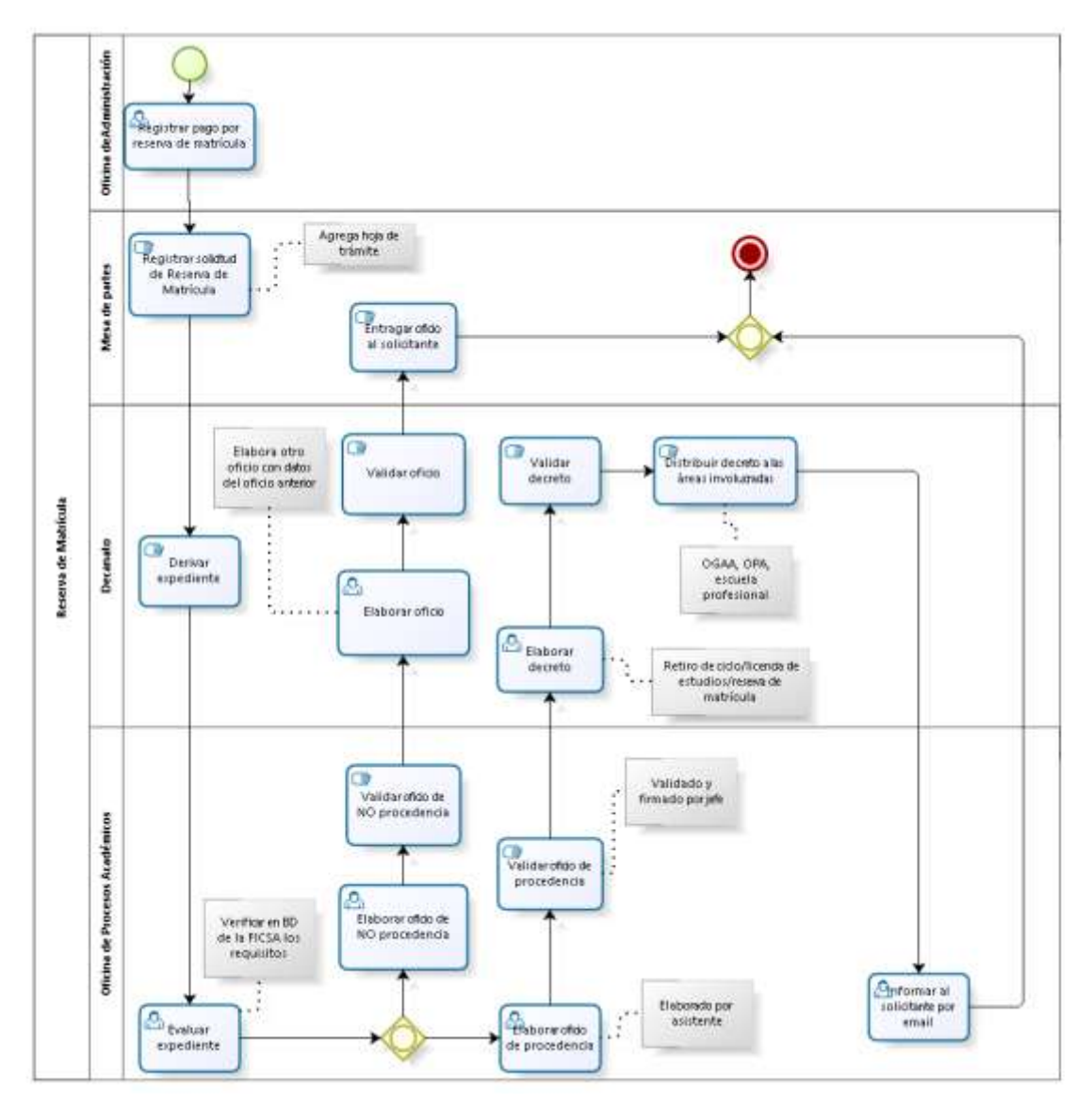

# <span id="page-24-2"></span>**3.2.4.2 Descripción del procedimiento:**

El procedimiento administrativo Reserva de Matrícula consiste en un derecho del estudiante debido a que no puede continuar sus estudios durante uno o varios ciclos académicos (3 años seguidos o alternos) por razones de fuerza mayor como: Problemas de salud, viajes de trabajo o de estudios u otros; los mismos que pueden incluir licencia de estudios, retiro de ciclo, reserva de matrícula o la combinación de ellos.

# <span id="page-24-3"></span>**3.2.4.3 Requisito(s):**

- $\triangleright$  Solicitud simple dirigida al Decano de la Facultad.
- $\triangleright$  Recibo de pago.
- Última ficha de matrícula

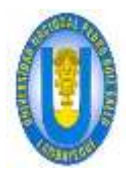

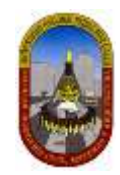

#### <span id="page-25-0"></span>**3.2.4.4 Costo:**

S/.50.00 (cincuenta con 00/100 nuevos soles) por ciclo.

### <span id="page-25-1"></span>**3.2.4.5 Tiempo de atención:**

▶ 5 (cinco) días hábiles.

Nota: según reglamento académico, el tiempo para dar solución a este procedimiento es de 10 semanas (después de iniciada las clases).

#### <span id="page-25-2"></span>**3.2.4.6 Procedimientos:**

#### **ACTIVIDAD 1: Registrar pago por reserva de matrícula.**

*Oficina de administración* (*recaudador1*) registra el pago realizado por el alumno, obteniendo como producto lo siguiente:

 $\triangleright$  Recibo de pago

#### **ACTIVIDAD 2: Registrar solicitud de reserva de matrícula.**

En *mesa de partes (auxiliar1)* se registra la solicitud, en el libro de trámite documentario, presentada por el estudiante pidiendo la reserva de su matrícula. A esta solicitud el *auxiliar* adjunta la *hoja de trámite* para continuar con su procedimiento.

Para ello el estudiante adjunta los siguientes documentos:

- $\triangleright$  Solicitud simple.
- $\triangleright$  Recibo de pago.

#### **ACTIVIDAD 3: Derivar expediente.**

D*ecanato* (*Secretaria1*) recibe de mesa de partes el expediente, verifica, anota en la hoja de trámite las indicaciones que debe realizar *OPA* y finalmente envía a la oficina mencionada.

#### **ACTIVIDAD 4: Evaluar expediente:**

*OPA* (*Secretaria2*), además de revisar el expediente procede a verificar en la *base de datos* de la facultad lo siguiente:

- Que el estudiante no esté matriculado en ciclo actual.
- Que el estudiante pertenezca a la facultad.
- Que el estudiante haya realizado el pago por reserva de matrícula, de lo contrario lo realizará en el momento que retome reactualizar la matrícula con un costo adicional de diez nuevos soles (S/.10.00).

#### **ACTIVIDAD 5: Elaborar oficio de NO procedencia.**

De la actividad 4 se desprende este caso en el cual *OPA (secetaria2)* elabora un oficio para decanato indicando las razones por las cuales no procede la solicitud de cada estudiante.

Esta actividad se desarrolla siempre y cuando haya al menos un (1) estudiante que no cumpla los requisitos para reservar su matrícula, es decir este oficio se elabora sólo para el (los) estudiante(s) que no cumplan los requisitos establecidos.

NOTA: El único caso por lo que no puede proceder es por ser extemporáneo, es decir fuera de la fecha indicada en el cronograma.

#### **ACTIVIDAD 6: Validar oficio de NO procedencia.**

De la actividad 5 se desprende esta actividad en el cual *OPA (jefe1)* valida y firma el oficio previamente elaborado y es remitido a decanato.

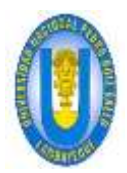

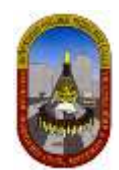

#### **ACTIVIDAD 7: Elaborar oficio.**

D*ecanato* (*secretaria1*) recibe de OPA el oficio de No procedencia, lo verifica y de acuerdo a ello elabora otro oficio el mismo que será enviado a mesa de partes para entregar al estudiante.

#### **ACTIVIDAD 8: Validar oficio.**

D*ecanato* (*decano1*) valida y firma el oficio previamente elaborado para luego ser enviado a mesa de partes para entregar al estudiante.

#### **ACTIVIDAD 9: Entregar oficio al solicitante.**

*Mesa de partes (auxiliar1)* entrega el oficio al estudiante.

#### **ACTIVIDAD 10: Elaborar oficio de procedencia.**

De la actividad 4 se desprende este caso en el cual *OPA (secretaria2)* elabora un oficio para decanato, listando los estudiantes de quienes procede su solicitud.

Esta actividad se desarrolla siempre y cuando haya al menos un (1) estudiante que cumpla los requisitos para reservar su matrícula, es decir este oficio se elabora sólo para el (los) estudiante(s) que cumplan los requisitos establecidos.

NOTA: En caso que el estudiante se encuentre matriculado en el ciclo académico actual, en el oficio se indica que se solicite a OGAA el retiro de todos los cursos en los cuales se matriculó el estudiante.

#### **ACTIVIDAD 11: Elaborar oficio de procedencia.**

De la actividad 11 se desprende esta actividad *(jefe1)* valida y firma el oficio previamente elaborado y envía a decanato.

#### **ACTIVIDAD 12: Elaborar decreto.**

*Decanato* (*secretaria1*) elabora decreto de aprobación de reserva de matrícula.

#### **ACTIVIDAD 13: Validar decreto.**

*Decanato* (*decano*) valida y firma decreto de aprobación de reserva de matrícula previamente elaborado.

#### **ACTIVIDAD 14: Distribuir decreto a las áreas involucradas.**

*Decanato* (*conserge1*) distribuye copias del decreto a OGAA, OPA y a dirección de escuela.

#### **ACTIVIDAD 15: Informar al solicitante por email.**

*OPA (secretaria1)* informa, a través de correo electrónico, sobre la aprobación de reserva de matrícula al solicitante.

NOTA: según el modelado de procesos hecho en bizagi, para que el proceso termine es necesario que culminen las actividades: *Informar al solicitante por email* y/o e*ntregar oficio al solicitante.*

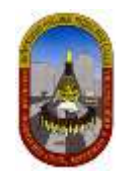

# <span id="page-27-0"></span>**3.2.5 Matrícula por traslado interno:**

# <span id="page-27-1"></span>**3.2.5.1 Diagrama de procedimientos: DPA06-62**

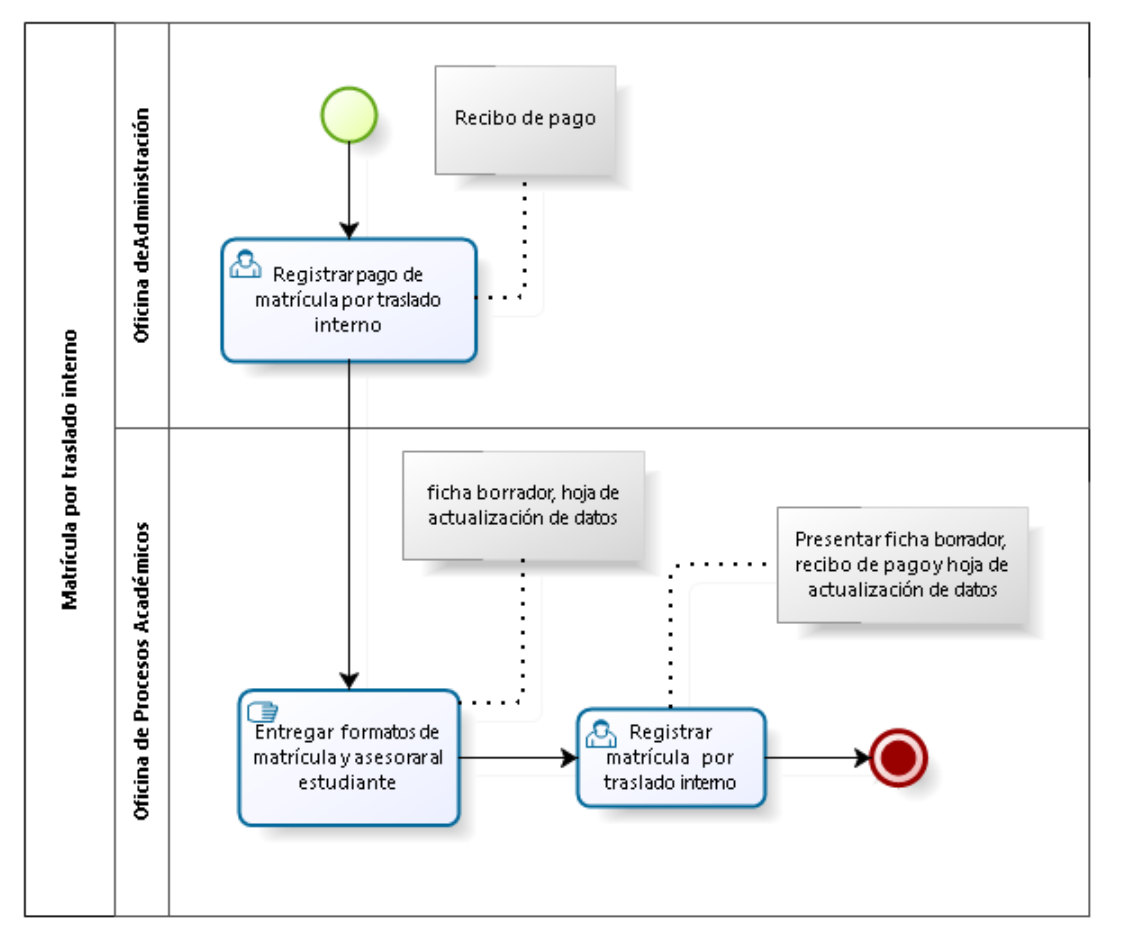

### <span id="page-27-2"></span>**3.2.5.2 Descripción del procedimiento:**

Los traslados internos se podrán realizar de Facultad a Facultad o de Escuela Profesional a Escuela Profesional dentro de una misma Facultad, o de especialidad a especialidad dentro de una misma Escuela Profesional y se efectuarán en el periodo establecido en el Calendario Académico, sin embargo luego de haber terminado el proceso iniciarán el siguiente concerniente a la matrícula por traslado interno (1).

*( 1 ) Extraído del Reglamento académico-UNPRG-RESOLUCIÓN N°560-R*

# <span id="page-27-3"></span>**3.2.5.3 Requisito(s):**

- Resolución de aceptación del traslado interno.
- $\triangleright$  Recibo de pago.

### <span id="page-27-4"></span>**3.2.5.4 Costo:**

S/.600.00 (seiscientos con 00/100 nuevos soles) por alumno.

#### <span id="page-27-5"></span>**3.2.5.5 Tiempo de atención:**

05 (Cinco) días hábiles.

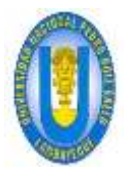

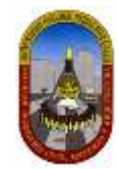

### <span id="page-28-0"></span>**3.2.5.6 Procedimientos:**

#### **ACTIVIDAD 1: Registrar pago de matrícula por traslado interno.**

*Oficina de administración* (*recaudador1*) registra el pago realizado por el estudiante, obteniendo como producto lo siguiente:

 $\triangleright$  Recibo de pago.

#### **ACTIVIDAD 2: Entregar formatos de matrícula y asesorar al estudiante.**

*OPA (Secretaria1)* entrega formatos (*ficha borrador y hoja de actualización de datos*) para ser llenado por el estudiante bajo el asesoramiento del personal administrativo (*Secretaria1*), en seguida se presenta a la misma oficina para su registro de matrícula.

#### **ACTIVIDAD 4: Registrar matrícula por traslado interno.**

*OPA (Secretaria1)* registra la matrícula del estudiante, recepcionando los formatos debidamente llenados, sella y firma la hoja ficha borrador y entrega al estudiante una copia en señal de conformidad, registra en el sistema central (*GESTAC*) y finalmente archiva los documentos siguientes:

- $\triangleright$  Recibo de pago.
- $\triangleright$  Ficha borrador.
- Ficha de actualización de datos.
- Copia simple de la partida de nacimiento.
- $\geqslant$  2 fotos tamaño carnet.

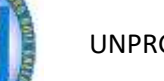

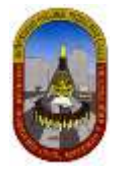

### <span id="page-29-0"></span>**3.2.6 Matricula de ingresantes por traslado externo-cambio de universidad:**

# <span id="page-29-1"></span>**3.2.6.1 Diagrama de procedimientos: DPA07-63**

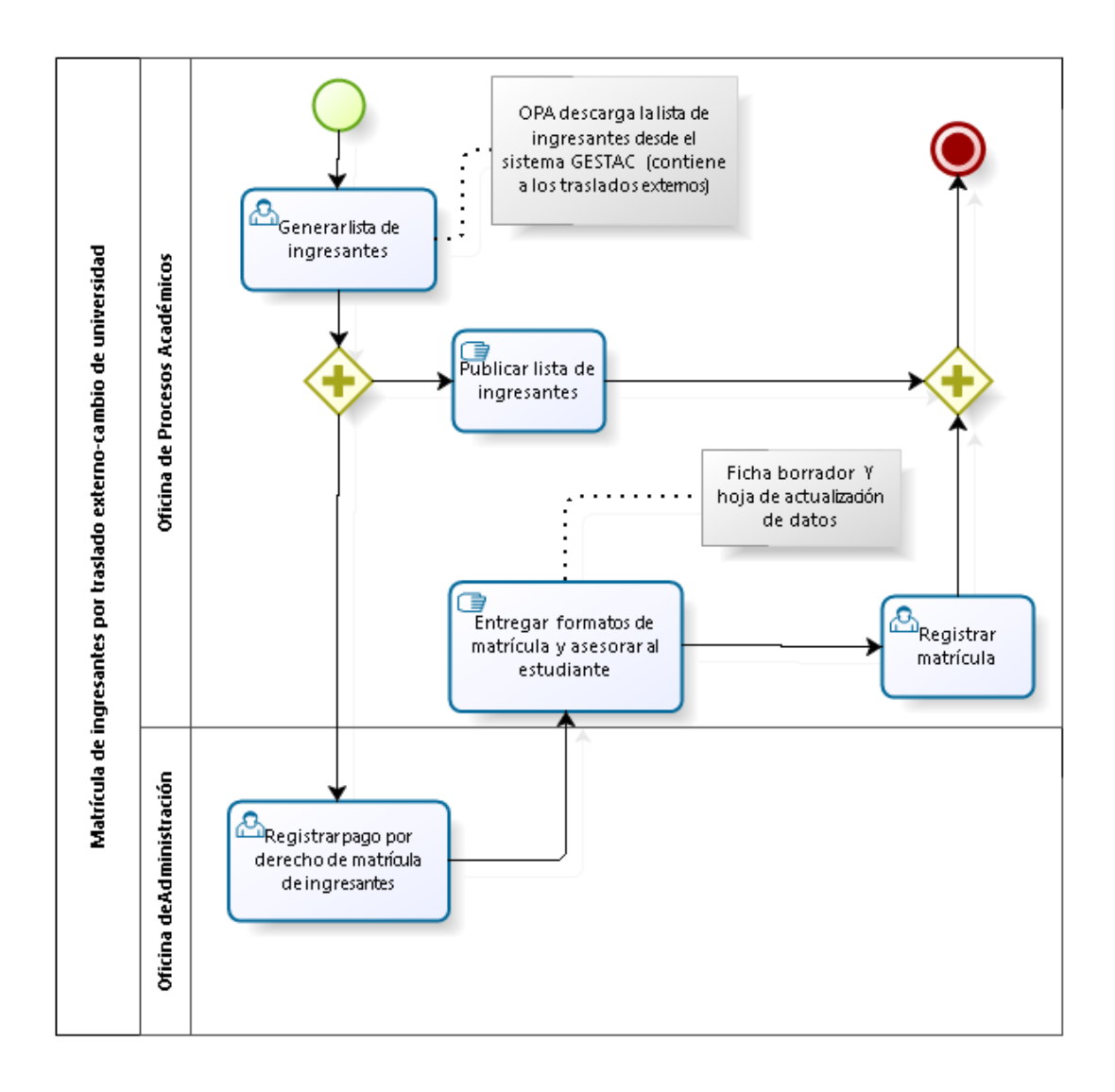

# <span id="page-29-2"></span>**3.2.6.2 Descripción del procedimiento:**

Los alumnos provenientes de otras Universidades del País y del extranjero o-Centros de Educación Superior con rango universitario, contemplados en la Ley Universitaria 23733, podrán solicitar su admisión a la Universidad Nacional Pedro Ruiz Gallo en las fechas señaladas en el Prospecto de Admisión de la Universidad. Para ocupar una de las vacantes establecidas por el Consejo Universitario, se deberá cumplir con los requisitos estipulados en el Reglamento de Admisión a la Universidad, una vez culminado el proceso deber proceder a matricularse ( 1 ).

*( 1 ) Extraído del Reglamento académico-UNPRG-RESOLUCIÓN N°560-*

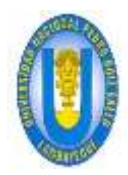

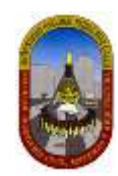

# <span id="page-30-0"></span>**3.2.6.3 Requisito(s):**

- Constancia de ingreso
- $\triangleright$  Ficha óptica.
- $\triangleright$  Recibo de pago.

#### <span id="page-30-1"></span>**3.2.6.4 Costo:**

S/.700.00 (setecientos con 00/100 nuevos soles) por alumno.

#### <span id="page-30-2"></span>**3.2.6.5 Tiempo de atención:**

#### 05 (Cinco) días hábiles.

NOTA: Según calendario académico la matrícula de ingresantes por traslados externos es un solo día de acuerdo a la resolución de consejo universitario.

#### <span id="page-30-3"></span>**3.2.6.6 Procedimientos:**

#### **Actividad 1: Generar lista de ingresantes.**

*OPA (secretara1)* genera el listado de ingresantes desde el sistema GESTAC, seguidamente lo remite al área de Administración.

#### **Actividad 2: Publicar lista de ingresantes.**

*OPA (secretara1)* pone en conocimiento de los estudiantes, el listado de ingresantes, mediante los medios de comunicación existentes como la página web o directamente publicando la lista en las instalaciones de la facultad.

#### **Actividad 3: Registrar pago por derecho de matrícula de ingresantes.**

*Oficina de administración* (*recaudador1*) registra el pago realizado por el estudiante, otorgando como constancia un recibo de pago.

#### **Actividad 4: Entregar formatos de matrícula y asesorar al estudiante.**

*OPA (secretaria1)* entrega formatos (*ficha borrador y hoja de actualización*) para ser llenado por el estudiante bajo el asesoramiento del personal administrativo (*secretaria1*), en seguida se presenta a la misma oficina para su registro de matrícula.

#### **Actividad 5: Registrar matrícula.**

*OPA (secretaria1)* registra la matrícula del estudiante, recepcionando los formatos debidamente llenados, sella y firma la hoja ficha borrador y entrega al estudiante una copia en señal de conformidad.

Para el registro en el sistema se espera la actualización de datos en el *GESTAC, el cual se ejecuta en la semana siguiente a la matrícula regular* (a lo máximo luego de 3 días a partir de la habilitación el *GESTAC*) y finalmente se archiva los documentos en el file personal del estudiante (*secretaria1*), se presenta los siguientes documento:

- $\triangleright$  Recibo de pago.
- $\triangleright$  Ficha borrador debidamente llenada y firmada en duplicado.
- $\triangleright$  Hoja de actualización de datos.

En los tiempos libres se actualiza estos mismos datos en el sistema local de la FICSA (FIXER).

NOTA: según el modelado de procesos hecho en bizagi, para que el proceso termine es necesario que culminen las actividades: *Publicar lista de ingresantes* y *Registrar matricula.*

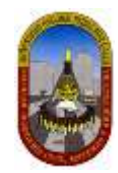

# <span id="page-31-0"></span>**3.2.7 Matrícula extemporánea:**

# <span id="page-31-1"></span>**3.2.7.1 Diagrama de procedimientos: DPA08-64**

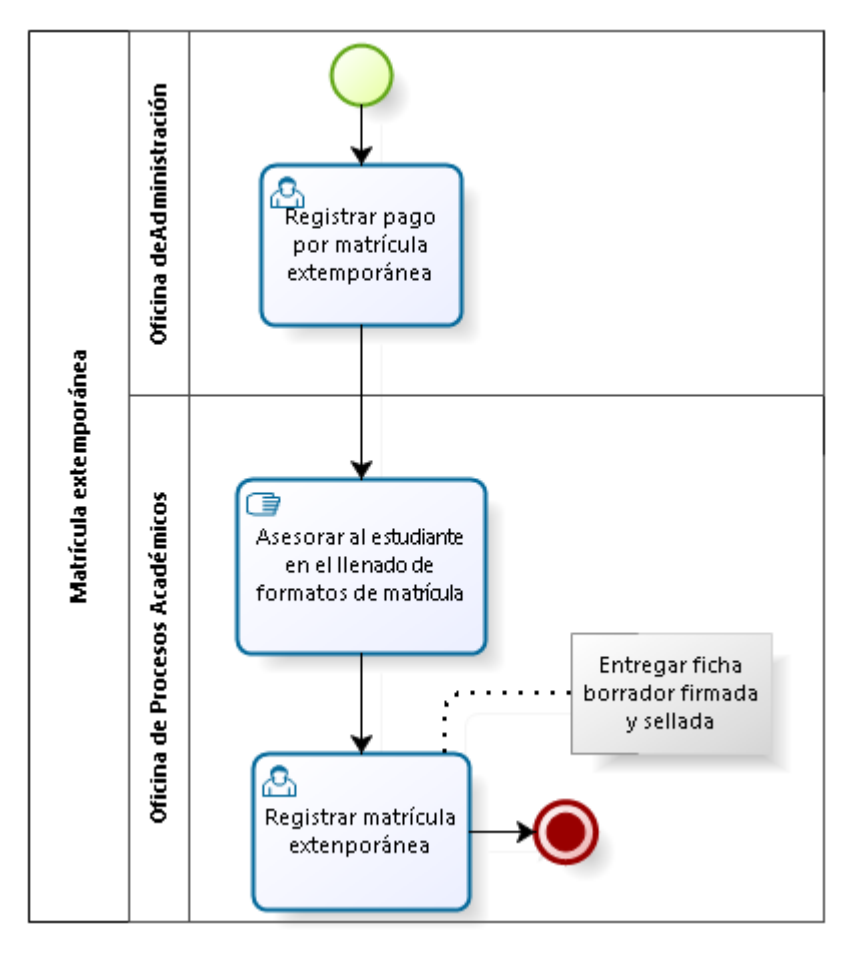

# <span id="page-31-2"></span>**3.2.7.2 Descripción del procedimiento:**

El procedimiento administrativo "Matrícula extemporánea" consiste en un derecho de un estudiante por no haberse matriculado durante el cronograma establecido para este proceso por algún motivo de fuerza mayor o cuando por problemas técnicos no se puede llevar a cabo el proceso.

# <span id="page-31-3"></span>**3.2.7.3 Requisito(s):**

- Figurar en el sistema como alumno matriculable.
- $\triangleright$  Recibo de pago.

# <span id="page-31-4"></span>**3.2.7.4 Costo:**

S/.50.00 (Cincuenta con 00/100 nuevos soles) por estudiante.

# <span id="page-31-5"></span>**3.2.7.5 Tiempo de atención:**

01 (Uno) día hábil.

# <span id="page-31-6"></span>**3.2.7.6 Procedimientos:**

**ACTIVIDAD 1: Registrar pago por matrícula extemporánea.**

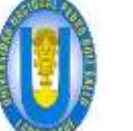

UNPRG - FICSA - MBV/ONRS- - MBV/ONRS- - MBV/ONRS- - MBV/ONRS- - MBV/ONRS- - MBV/ONRS- - MBV/ONRS- - MBV/ONRS-

*Oficina de administración* (*recaudador1*) registra el pago realizado por el estudiante, obteniendo como producto lo siguiente:

 $\triangleright$  Recibo de pago.

### **ACTIVIDAD 2: Asesorar al estudiante en el llenado de formatos de matrícula.**

OPA *(secretaria1)* asesora en el llenado de la ficha borrador al estudiante. Para ello adjunta lo siguiente documento:

 $\triangleright$  Recibo de pago.

### **ACTIVIDAD 3: Registrar matrícula extemporánea.**

*OPA* (jefe1, *secretaria1*) registra la matrícula del estudiante en el sistema central (*GESTAC*) y finalmente archiva los documentos siguientes:

- $\triangleright$  Recibo de pago.
- $\triangleright$  Ficha borrador.

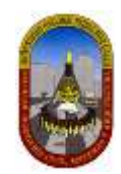

# <span id="page-33-0"></span>**3.2.8 Convalidación y equivalencia de asignatura:**

# <span id="page-33-1"></span>**3.2.8.1** *Diagrama de procedimientos: DPA09-65*

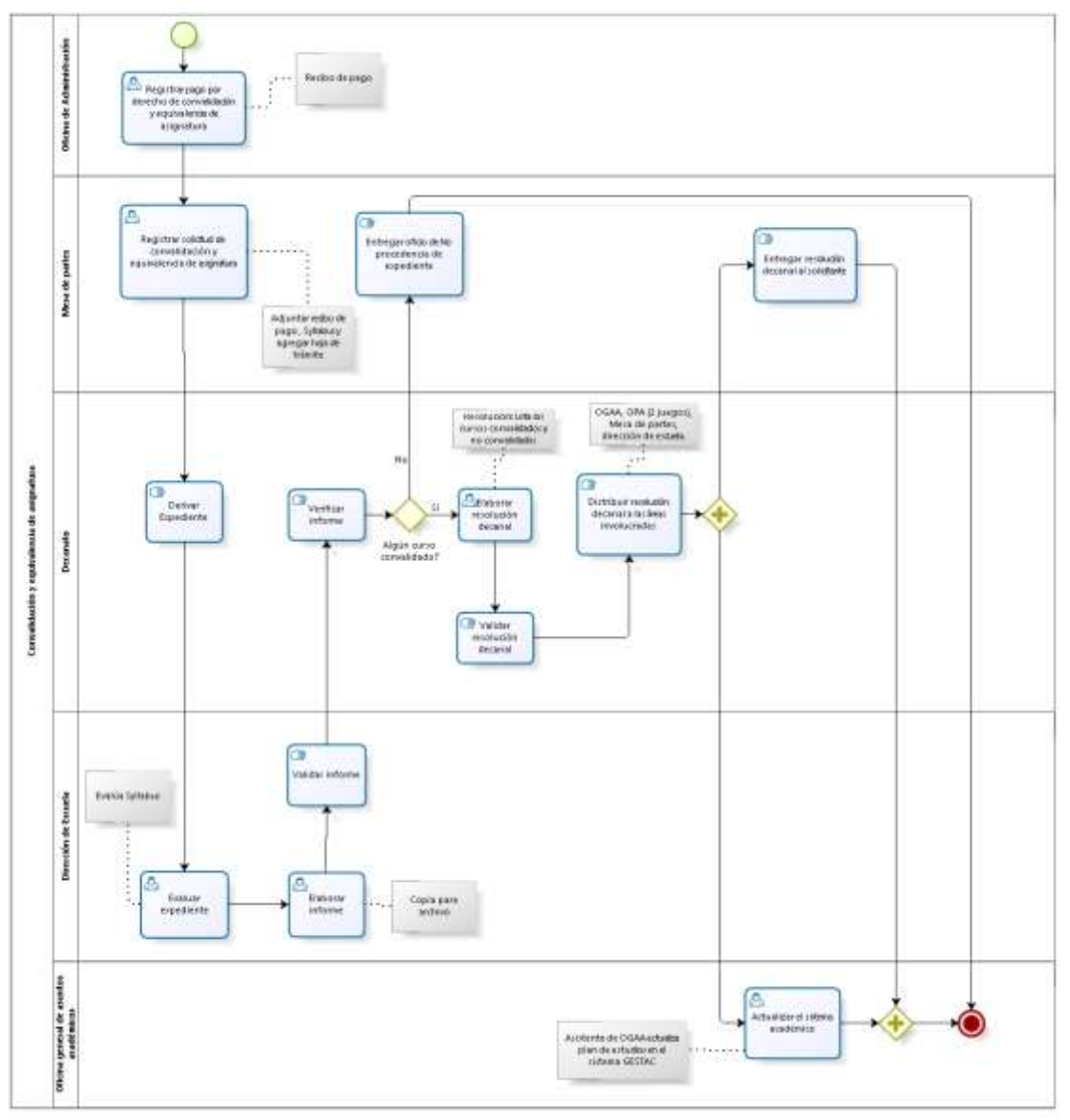

# <span id="page-33-2"></span>**3.2.8.2 Descripción del procedimiento:**

Las Convalidaciones se realizaran para aquellos alumnos provenientes de otras Facultades o Escuelas Profesionales de la Universidad Nacional Pedro Ruiz Gallo y de otras Universidades del país, y los Graduados y/o Titulados. *( 1 )* 

*( 1 ) Extraído del Reglamento académico-UNPRG-RESOLUCIÓN N°560-2004-R*

# <span id="page-33-3"></span>**3.2.8.3 Requisito(s):**

- $\triangleright$  Solicitud dirigida al decano.
- $\triangleright$  Recibo de pago.
- Syllabus de la Asignatura y creditaje.
- Resolución de traslado.
- > Haber aprobado la asignatura.
- La nota aprobatoria solo tendrá una vigencia de cinco (05) años calendario. Pasado este tiempo el calificativo no tendrá valor para fines de convalidación.

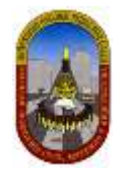

- El creditaje de la asignatura no podrá ser inferior al de la asignatura que se desea convalidar.
- El syllabus de la asignatura debe ser refrendado por el Director de la Escuela Profesional respectiva.
- $\triangleright$  La similitud de los contenidos de los syllabus de los cursos a convalidar deberán ser mayor a igual al 80% de los mismos (pudiéndose convalidar el contenido de dos o más cursos).
- $\triangleright$  Certificado Original de Estudios y syllabus de los cursos que se deseen convalidar.
- Informe de la Oficina de Procesos Académicos sobre las calificaciones obtenidas y créditos de las asignaturas así como las fechas de aprobación.

### <span id="page-34-0"></span>**3.2.8.4 Costo:**

S/.20.00 (Veinte con 00/100 nuevos soles) por curso.

### <span id="page-34-1"></span>**3.2.8.5 Tiempo de atención:**

> 15 (Quince) día hábil.

### <span id="page-34-2"></span>**3.2.8.6 Procedimientos:**

#### **ACTIVIDAD 1: Registrar pago por derecho de convalidación y equivalencia de asignatura.**

Oficina de administración (*recaudador*) registra el pago realizado por el estudiante, obteniendo como producto lo siguiente:

 $\triangleright$  Recibo de pago.

#### **ACTIVIDAD 2: Registrar solicitud de convalidación y equivalencia de asignatura.**

*Mesa de partes (auxiliar)* registra la solicitud presentada por el estudiante pidiendo la convalidación y equivalencia de asignatura(s). Para ello adjunta los siguientes documentos:

- $\triangleright$  Solicitud simple.
- $\triangleright$  Recibo de pago.
- $\triangleright$  Syllabus de la Asignatura y creditaje.
- **EXEC** Resolución de traslado.

#### **ACTIVIDAD 3: Derivar Expediente.**

D*ecanato* (*Secretaria1*) recibe de mesa de partes el expediente, verifica, anota en la hoja de trámite las indicaciones que debe realizar *dirección de escuela* y finalmente envía a la oficina mencionada.

#### **ACTIVIDAD 4: Evaluar expediente.**

*Dirección de escuela* (*Director*), además de revisar el expediente procede a verificar que se cumplan los requerimientos estipulados en el reglamento académico para este proceso:

- $\triangleright$  Haber aprobado la asignatura.
- La nota aprobatoria solo tendrá una vigencia de cinco (05) años calendario. Pasado este tiempo el calificativo no tendrá valor para fines de convalidación.
- El creditaje de la asignatura no podrá ser inferior al de la asignatura que se desea convalidar.
- El syllabus de la asignatura debe ser refrendado por el Director de la Escuela Profesional respectiva.

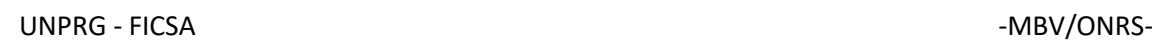

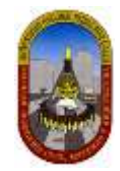

- La similitud de los contenidos de los syllabus de los cursos a convalidar deberán ser mayor a igual al 80% de los mismos (pudiéndose convalidar el contenido de dos o más cursos).
- $\triangleright$  Certificado Original de Estudios y syllabus de los cursos que se deseen convalidar.
- Informe de la Oficina de Procesos Académicos sobre las calificaciones obtenidas y créditos de las asignaturas así como las fechas de aprobación.

#### **ACTIVIDAD 5: Elaborar informe.**

*Dirección de escuela* (*Secretaria*), elabora informe para ser remitido a decanato (con oficio) para emitir el decreto correspondiente.

#### **ACTIVIDAD 6: Validar informe.**

*Dirección de escuela* (*Director*), valida y firma informe previamente elaborado y es enviado a decanato.

#### **ACTIVIDAD 7: Verificar informe**

D*ecanato* (*secretaria*) verifica el informe de dirección de escuela si procede o no la solicitud del interesado, en caso de proceder las condiciones en la que se encuentra para posteriormente elaborar el decreto.

#### **ACTIVIDAD 8: Entregar oficio de No procedencia de expediente.**

De la actividad 6 se desprende este caso en el cual *Decanato* (*Secretaria*) informa al interesado la NO procedencia de su solicitud.

#### **ACTIVIDAD 9: Elaborar resolución decanal.**

*Decanato* (*secretaria*) elabora una resolución decanal de aprobación de convalidación y equivalencia de asignaturas.

En la resolución se lista los cursos que pueden ser convalidados y los que no pueden ser convalidados.

#### **ACTIVIDAD 10: Validar resolución decanal.**

D*ecanato* (*decano*) revisa y da por válido (firma y sella) la resolución decanal de aprobación de convalidación y equivalencia de asignaturas que fue elaborado en la actividad anterior.

#### **ACTIVIDAD 11: Distribuir decreto a las áreas involucradas.**

*Decanato* (*Conserje*) distribuye copias de la resolución decanal a OGAA, OPA (2 juegos: uno para la oficina y otra para el file del estudiante), mesa de partes (para entrega al interesado), dirección de escuela.

#### **ACTIVIDAD 12: Entregar decreto al solicitante.**

Mesa de partes (auxiliar) entrega la resolución decanal de convalidación y equivalencia de asignaturas al solicitante.

#### **ACTIVIDAD 13: Actualizar el sistema académico.**

*OGAA* (*Asistente*), actualiza el plan de estudios en el sistema central (*GESTAC*) convalidando en la medida que se solicita y de acuerdo a los cursos aprobados como prerrequisitos.
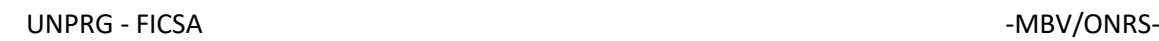

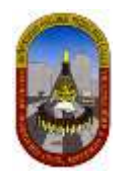

# **3.2.8.7 Limitaciones:**

Se ha considerado a la Oficina General de Asuntos Académicos (OGAA) a pesar de estar fuera del contexto de la tesis a fin de comprender el inicio y fin del proceso

# **3.2.9 Curso dirigido:**

# **3.2.9.1 Diagrama de procedimientos: DPA10-66**

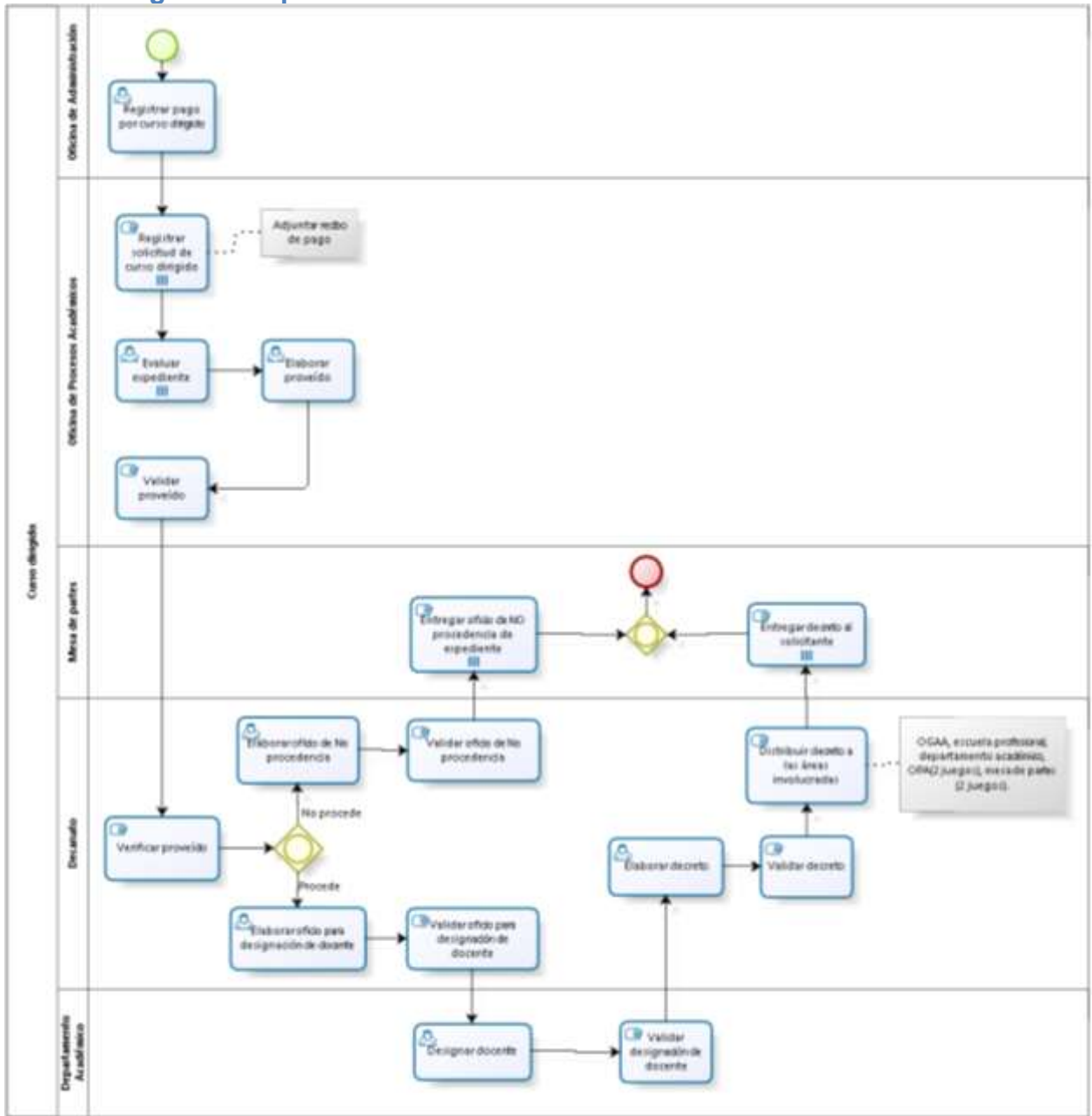

# **3.2.9.2 Descripción del procedimiento:**

El procedimiento administrativo Curso Dirigido es aquel con el cual el estudiante culmina sus estudios en la Universidad Nacional Pedro Ruiz Gallo y cuyo desarrollo demandará un mayor esfuerzo y deberá cumplirse con el Syllabus respectivo<sup>3</sup>.

1

<sup>3</sup> *Extraído del Reglamento académico-UNPRG-RESOLUCIÓN N°560-R*

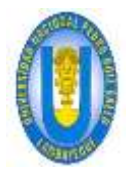

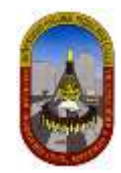

# **3.2.9.3 Requisito(s):**

- > Solicitud simple dirigida al Decano de la Facultad correspondiente (\*).
- $\triangleright$  Recibo de pago (\*).
- $\triangleright$  Plan de estudios (\*).
- Cursar el último ciclo de estudios (\* ).
- ▶ Que sea el último curso para graduarse (\*).
- > Que no haya sido desaprobado como curso dirigido (\*)

*(\*) Extraído del TUPAC UNPRG 2014.*

# **3.2.9.4 Costo:**

S/.70.00 (Setenta con 00/100 nuevos soles) por ciclo.

# **3.2.9.5 Tiempo de atención:**

> 10 (Diez) días hábiles.

# **3.2.9.6 Procedimientos:**

### **ACTIVIDAD 1: Registrar pago por curso dirigido.**

*Oficina de administración* (*recaudador*) registra el pago realizado por el estudiante, obteniendo como producto lo siguiente:

 $\triangleright$  Recibo de pago.

### **ACTIVIDAD 2: Registrar solicitud de curso dirigido.**

OPA (secretaria) registra la solicitud presentada por el estudiante en el periodo establecido (calendario académico), pidiendo curso dirigido. Para ello adjunta los siguientes documentos:

- $\triangleright$  Solicitud simple.
- $\triangleright$  Recibo de pago.

**.** 

NOTA: Para este caso existe una contradicción entre el *TUPA 2014* y el *Reglamento Académico (Art.36)*, en el cual este último señala que la solicitud debe ser presentada en OPA, sin embargo dado que el reglamento académico tiene mayor grado de jerarquía, razón por la cual consideramos tomar lo estipulado en el reglamento académico.

### **ACTIVIDAD 3: Evaluar expediente.**

*OPA* (*asistente*), además de revisar el expediente procede a verificar en la *base de datos*  de la facultad lo siguiente<sup>4</sup>:

- > Número de créditos matriculados.
- $\triangleright$  Promedio ponderado semestral.
- $\triangleright$  Que el alumno se encuentre matriculado en el último ciclo de estudios de su Carrera Profesional.
- Que con el curso dirigido complete su Plan de Estudios perteneciente a su Carrera Profesional.
- Que el curso solicitado como Dirigido no se dicte en el ciclo académico.
- En caso que se dicte, el horario del curso solicitado como dirigido SE CRUCE con los otros cursos que se ha matriculado.
- $\triangleright$  Que el total de créditos, incluyendo el curso dirigido, no exceda el límite permitido de acuerdo a su promedio ponderado semestral.

NOTA: Los cursos dirigidos solicitados proceden siempre y cuando se encuentren dentro de la lista de cursos aprobados previamente por dirección de escuela.

<sup>4</sup> *Extraído del Reglamento académico-UNPRG-RESOLUCIÓN N°560-R*

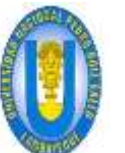

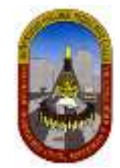

### **ACTIVIDAD 4: Elaborar proveído.**

*OPA* (*secretaria*) elabora proveído en el cual detalla todos los cursos matriculados y luego se pone los cruces de horarios o el curso que adeuda para culminar su plan de estudios, por el cual se acepta el curso dirigido.

### **ACTIVIDAD 5: Validar proveído.**

*OPA* (*jefe*) revisa y valida (firma y sella) el proveído y luego lo remite a decanato para continuar con el procedimiento.

### **ACTIVIDAD 6: Verificar proveído.**

*Decanato* (*secretaria*) verifica el proveído emitido por *OPA*, si procede o no la solicitud del interesado.

### **ACTIVIDAD 7: Elaborar oficio de No procedencia de expediente.**

D*ecanato* (*secretaria*) elabora un oficio de No procedencia de expediente en el cual detalla las razones por lo que no procede el expediente.

### **ACTIVIDAD 8: Validar oficio de No procedencia de expediente.**

D*ecanato* (*decano*) revisa y da por válido (firma y sella) el oficio de No procedencia de expediente y envía hacia *mesa de partes*, para entregar al solicitante.

### **ACTIVIDAD 9: Entregar oficio de NO procedencia de expediente.**

*Mesa de partes (auxiliar)* informa al solicitante la no procedencia de su solicitud a través de un oficio.

### **ACTIVIDAD 10: Elaborar oficio para designación de docente.**

D*ecanato* (*secretaria*) un oficio pide a *departamento académico* asignar un docente de la espacialidad para dictar el curso.

### **ACTIVIDAD 11: Validar oficio para designación de docente.**

D*ecanato* (*decano*) revisa y da por válido (firma y sella) el oficio elaborado en la actividad anterior y lo envía hacia *departamento académico*.

### **ACTIVIDAD 9: Designar docente.**

*Departamento académico (secretaria)* elabora un oficio para el cual verifica el docente disponible para dictar el curso dirigido, este docente tiene que ser del área correspondiente al curso dirigido y designa el nombre del docente que estará a cargo.

# **ACTIVIDAD 9: Validar designación de docente.**

*Departamento académico (jefe)* revisa y da por válido (firma y sella) el oficio elaborado en la actividad anterior y envía a *decanato*, el nombre del docente que tendrá a cargo el curso dirigido.

### **ACTIVIDAD 10: Elaborar decreto.**

*Decanato* (*secretaria*) elabora el decreto de designación de docente.

### **ACTIVIDAD 10: Validar decreto.**

*Decanato* (*decano*) revisa y da por válido (firma y sella) el decreto de designación de docente.

### **ACTIVIDAD 11: Distribuir decreto a las áreas involucradas.**

*Decanato* (*Conserje*) distribuye copias del decreto a OGAA, OPA (2 juegos: uno para la oficina y otro para el file del estudiante), dirección de escuela, departamento académico y mesa de partes (2 juegos: uno para el estudiante y otro para el docente a cargo).

### **ACTIVIDAD 12: Entregar decreto al solicitante:**

*Mesa de partes (auxiliar)* entrega el decreto de designación de docente al solicitante.

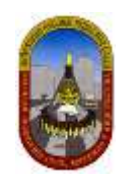

# **3.2.10 Examen extraordinario:**

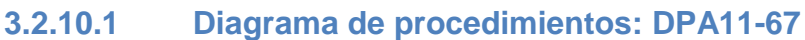

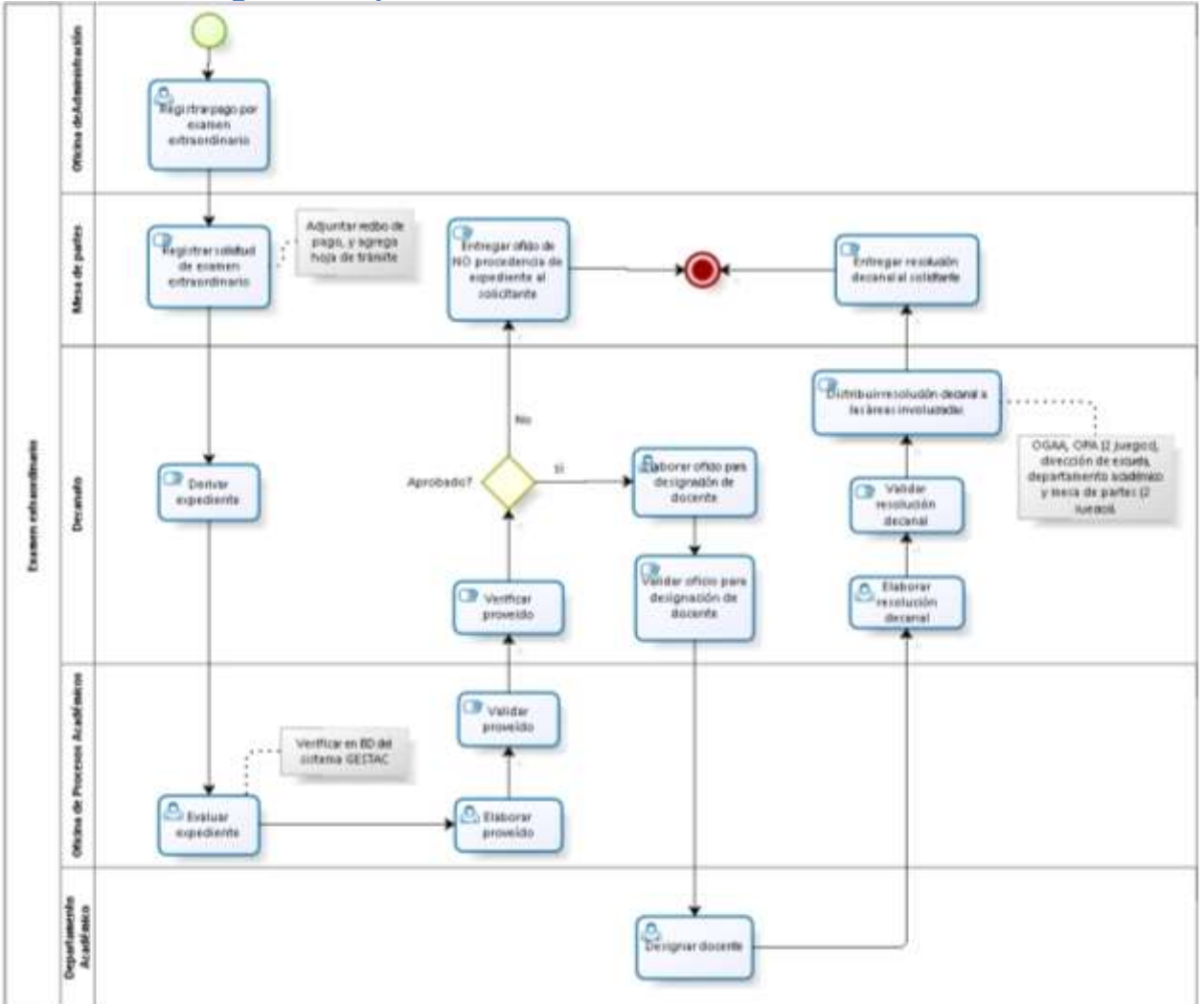

# **3.2.10.2 Descripción del procedimiento:**

El procedimiento administrativo Examen Extraordinario se da cuando un alumno requiera aprobar una sola asignatura para dar por concluidos sus estudios en la Universidad, tendrá la oportunidad de rendir un Examen Extraordinario, además el alumno tendrá opción a rendir un Examen Extraordinario si al término del ciclo académico respectivo registra un sólo curso pendiente de aprobación para dar por terminados sus estudios<sup>5</sup>.

# **3.2.10.3 Requisito(s)<sup>6</sup> :**

- $\triangleright$  Solicitud simple dirigida al Decano de la Facultad.
- $\triangleright$  Recibo de pago.

**.** 

- > Haber obtenido calificativo igual o mayor de ocho.
- Haber estado matriculado en esa asignatura en el último ciclo Académico.

<sup>5</sup> *Extraído del Reglamento académico-UNPRG-RESOLUCIÓN N°560-R*

<sup>6</sup> *Extraído del TUPAC UNPRG 2014.*

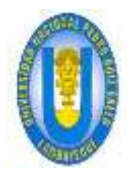

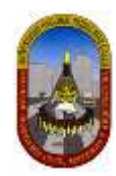

# **3.2.10.4 Costo:**

 $\triangleright$  S/.50.00 (Cincuenta con 00/100 nuevos soles).

# **3.2.10.5 Tiempo de atención:**

> 10 (Diez) días hábiles.

# **3.2.10.6 Procedimientos:**

### **ACTIVIDAD 1: Registrar pago por examen extraordinario.**

*Oficina de administración* (*recaudador*) registra el pago realizado por el estudiante, obteniendo como producto lo siguiente:

### $\triangleright$  Recibo de pago

### **ACTIVIDAD 2: Registrar solicitud de examen extraordinario.**

M*esa de partes (auxiliar)* registra la solicitud presentada por el estudiante pidiendo examen extraordinario. Para ello adjunta los siguientes documentos:

- $\triangleright$  Solicitud simple.
- $\triangleright$  Recibo de pago.

### **ACTIVIDAD 3: Derivar expediente:**

D*ecanato* (*Secretaria1*) recibe de mesa de partes el expediente, verifica, anota en la hoja de trámite las indicaciones que debe realizar OPA y finalmente envía a la oficina mencionada para su procesamiento.

### **ACTIVIDAD 4: Evaluar expediente:**

*OPA* (*asistente*), además de revisar el expediente procede a verificar en el sistema GESTAC lo siguiente<sup>7</sup>:

- $\triangleright$  Que el alumno haya obtenido nota promedio desaprobatoria, igual o mayor a ocho (08) en el último ciclo académico.
- Que el alumno haya estado matriculado en esa asignatura en el último ciclo académico.
- El Examen Extraordinario no se aplica para las asignaturas llevadas como curso dirigido.

### **ACTIVIDAD 5: Elaborar proveído.**

*OPA* (*asistente y secretaria2*) elabora un proveído en el cual detalla la condición del expediente (aprobado o no aprobado).

### **ACTIVIDAD 6: Validar proveído.**

*OPA* (*jefe*) revisa y da por válido (firma y sella) el proveído elaborado en la actividad anterior, luego lo remite a decanato para continuar con el procedimiento.

### **ACTIVIDAD 7: Verificar proveído.**

*Decanato* (*secretaria1*) verifica el proveído emitido por *OPA*, si procede o no la solicitud del interesado.

### **ACTIVIDAD 8: Entregar oficio de NO procedencia de expediente.**

De la actividad 7 se desprende este caso en el cual se informa al solicitante la no procedencia de su expediente.

### **ACTIVIDAD 9: Elaborar oficio para designación de docente.**

De la actividad 7 se desprende este caso en el cual, *decanato* (*secretaria1*) elabora un oficio a través del cual solicita a *departamento académico* asignar un docente de la especialidad para evaluar al estudiante.

### **ACTIVIDAD 10: Validar oficio para designación de docente.**

*Decanato* (*decano*) revisa y da por válido (firma y sella) el oficio que luego será enviado hacia *departamento académico*.

### **ACTIVIDAD 11: Designar docente.**

**.** 

<sup>7</sup> *Extraído del Reglamento académico-UNPRG-RESOLUCIÓN N°560-R*

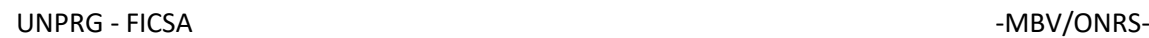

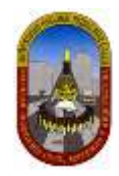

*Departamento académico (asistente, jefe)* designa e informa a decanato, el nombre del docente que estará a cargo para evaluar al estudiante.

### **ACTIVIDAD 12: Elaborar resolución decanal.**

*Decanato* (*secretaria1*) elabora la resolución decanal correspondiente para que el estudiante rinda el Examen Extraordinario, indicando lugar, fecha y hora.

El Director de la Escuela Profesional, a la que pertenece el alumno, supervisará dicho acto.

### **ACTIVIDAD 13: Validar resolución decanal.**

*Decanato* (*decano*) revisa y da por válido (firma y sella) la resolución decanal elaborado en la actividad anterior.

### **ACTIVIDAD 14: Distribuir resolución decanal a las áreas involucradas.**

*Decanato* (*Conserje*) distribuye copias de la resolución decanal a OGAA, OPA (2 juegos: uno para la oficina y otro para el file del estudiante), dirección de escuela, departamento académico y mesa de partes (2 juegos: uno para el estudiante y otro para el docente a cargo).

### **ACTIVIDAD 15: Entregar resolución decanal al solicitante.**

Mesa de partes (auxiliar) entrega el decreto al solicitante.

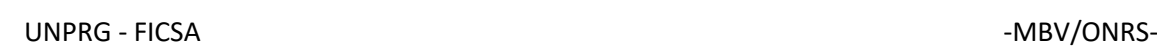

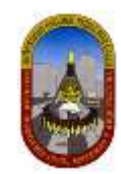

# **3.2.11 Traslado interno:**

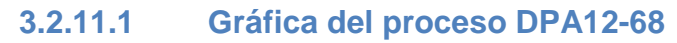

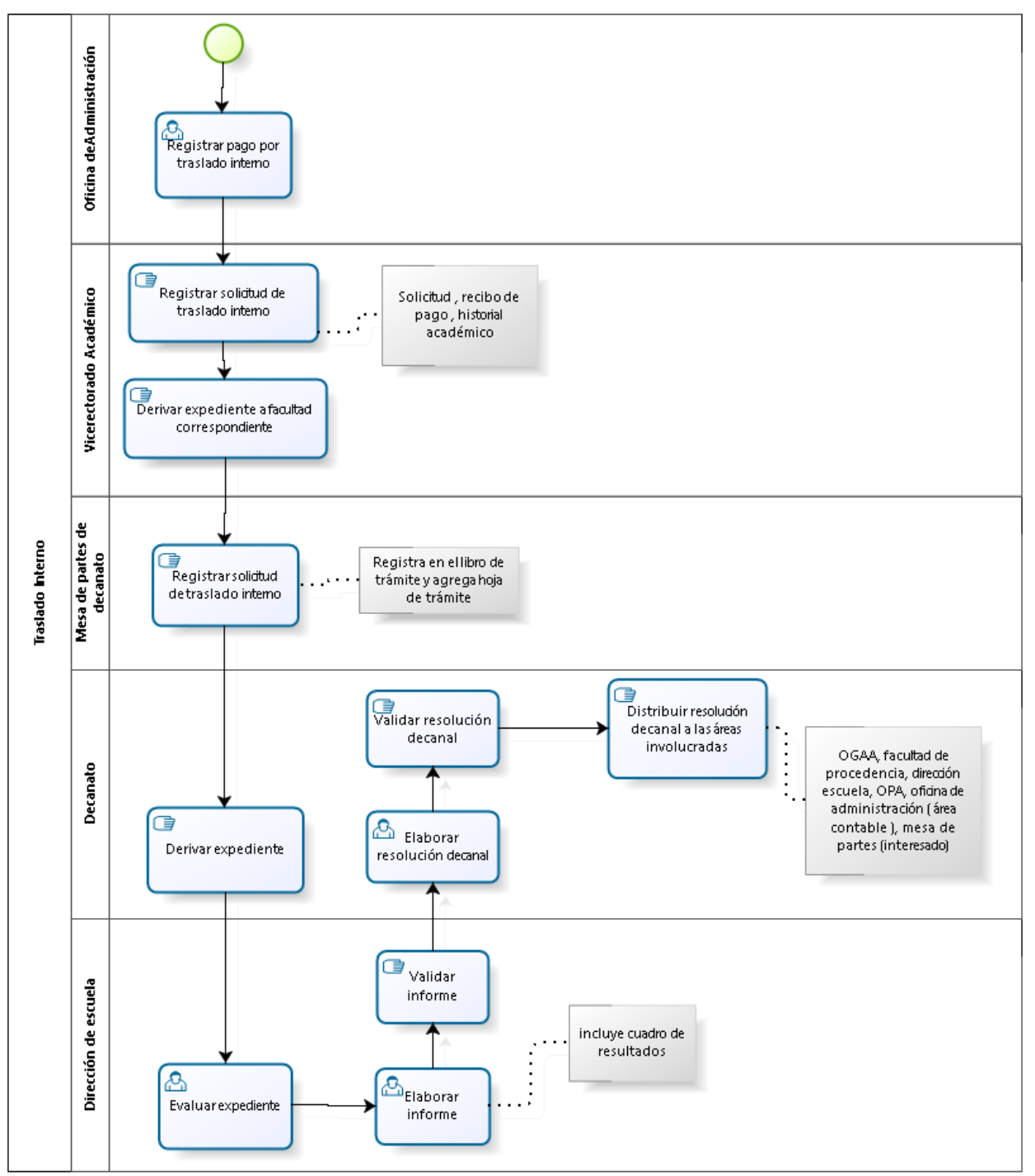

# **3.2.11.2 Descripción del procedimiento<sup>8</sup> :**

Los traslados internos se podrán realizar de Facultad a Facultad ó de Escuela Profesional a Escuela Profesional dentro de una misma Facultad, o de especialidad a especialidad dentro de una misma Escuela Profesional y se efectuarán en el periodo establecido en el Calendario Académico.

 $\overline{a}$ <sup>8</sup> *Extraído del Reglamento académico-UNPRG-RESOLUCIÓN N°560-R - Art.27, Art.28, Art.29.*

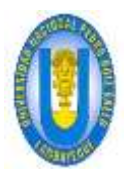

UNPRG - FICSA - MBV/ONRS- - MBV/ONRS- - MBV/ONRS- - MBV/ONRS- - MBV/ONRS- - MBV/ONRS- - MBV/ONRS- - MBV/ONRS-

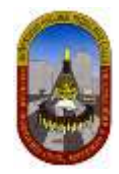

Cada Facultad deberá establecer las Facultades, o Escuelas o Especialidades afines entre las cuales se podrá realizar un cambio interno.

El número de vacantes para traslado interno no podrá ser mayor del 10% del total de vacantes que se ofrecen en el proceso de admisión.

# **3.2.11.3 Requisito(s)<sup>9</sup> :**

- Solicitud dirigida al Vicerrector Académico. (\*)
- Haber aprobado mínimo 40 créditos y como máximo 80. (\*)
- Haber sido alumno regular en los dos últimos ciclos Académicos. (\*)
- $\triangleright$  No haberse trasladado anteriormente. (\*)
- $\triangleright$  Pertenecer a una Escuela Profesional afín. (\*)
- Tener un Promedio Ponderado acumulativo igual o mayor a Once (11), acreditado por la OPA. (\*)
- $\triangleright$  Presentar constancia de no tener deudas con su Facultad de origen<sup>10</sup>
- Ocupar vacante en estricto orden de mérito, así mismo solicitará las convalidaciones a las que tiene derecho (\*\*).
- $\triangleright$  El cambio interno se solicita por una vez y a una sola Escuela Profesional (\*\*).

# **3.2.11.4 Costo:**

 $\triangleright$  S/.100.00 (Cien con 00/100 nuevos soles).

# **3.2.11.5 Tiempo de atención:**

> 15 (Quince) días hábiles.

# **3.2.11.6 Procedimientos:**

### **ACTIVIDAD 1: Registrar pago por traslado interno.**

*Oficina de administración* (*recaudador*) registra el pago realizado por el estudiante, obteniendo como producto lo siguiente:

### $\triangleright$  Recibo de pago.

### **ACTIVIDAD 2: Registrar solicitud de traslado interno.**

Vicerrectorado Académico *(auxiliar)* registra la solicitud presentada por el estudiante, para traslado interno. Para ello adjunta los siguientes documentos:

- $\triangleright$  Solicitud simple.
- $\triangleright$  Recibo de pago.

**.** 

### **ACTIVIDAD 3: Derivar expediente a facultad correspondiente.**

*Vicerrectorado Académico* (*auxiliar*) verifica el expediente y lo deriva a *mesa de partes de la facultad correspondiente,* para su procesamiento.

### **ACTIVIDAD 4: Registrar solicitud de traslado interno.**

M*esa de partes de decanato (auxiliar)* registra la solicitud proveniente de vicerrectorado académico en el libro de trámite documentario y agrega la hoja de trámite.

### **ACTIVIDAD 5: Derivar expediente.**

D*ecanato* (*Secretaria1*) recibe de mesa de partes el expediente, verifica, anota en la hoja de trámite las indicaciones que debe realizar *dirección de escuela* y finalmente envía a la oficina mencionada.

<sup>9</sup> (\*) *Extraído del TUPA UNPRG 2014. – página 34 (traslado interno).*

<sup>10</sup> (\*\*) *Extraído del Reglamento académico-UNPRG-RESOLUCIÓN N°560-R - Art.30.*

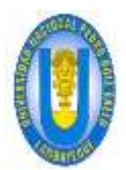

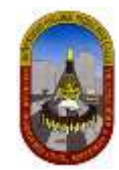

# **ACTIVIDAD 6: Evaluar expediente<sup>11</sup>:**

*Dirección de escuela (comité directivo: 2 docentes y 1 alumno)* además de revisar el expediente procede a verificar lo siguiente:

- Haber aprobado mínimo 40 créditos y como máximo 80. (\*)
- Haber sido alumno regular en los dos últimos ciclos Académicos. (\*)
- $\triangleright$  No haberse trasladado anteriormente. (\*)
- $\triangleright$  Pertenecer a una Escuela Profesional afín. (\*)
- Tener un Promedio Ponderado acumulativo igual o mayor a Once (11), acreditado por la OPA. (\*)
- > Presentar constancia de no tener deudas con su Facultad de origen<sup>12</sup>. (\*)
- Ocupar vacante en estricto orden de mérito, así mismo solicitará las convalidaciones a las que tiene derecho. ( \*\*)
- > El cambio interno se solicita por una vez y a una sola Escuela Profesional. (\*)
- No podrán solicitar cambio de Facultad, de Escuela Profesional o de Especialidad, aquellos estudiantes que ingresan a la Universidad Nacional Pedro Ruiz Gallo, por cambio de Universidad, o por ser graduados o titulados. ( \*\*)

### **ACTIVIDAD 7: Elaborar informe.**

*Dirección de escuela* (*secretaria1*) elabora un informe en el cual incluye un cuadro de resultados de calificación, en estricto orden de mérito.

### **ACTIVIDAD 8: Validar informe.**

*Dirección de escuela* (*director*) revisa y da por válido (firma y sella) el informe elaborado en la actividad anterior y luego lo remite a decanato (con oficio) para continuar con el procedimiento.

### **ACTIVIDAD 9: Emitir resolución decanal.**

*Decanato* (*secretaria2*) elabora la resolución decanal en el cual lista los estudiantes que obtienen vacante por traslado interno, teniendo en cuenta el número de vacantes establecidas en el informe emitido por dirección de escuela (actividad 7).

### **ACTIVIDAD 10: Emitir resolución decanal.**

*Decanato* (*decano*) revisa y da por válido (firma y sella) la resolución para luego ser distribuido a las áreas correspondientes.

### **ACTIVIDAD 11: Distribuir resolución decanal a las áreas involucradas.**

*Decanato* (*Conserje*) distribuye copias de la resolución decanal a OGAA, facultad de donde procede el alumno, dirección escuela actual, OPA, oficina de administración (área contable), mesa de partes (solicitante).

1

<sup>11</sup> *(\*) Extraído del TUPA UNPRG 2014. – página 34 (traslado interno).*

<sup>12</sup> *(\*\*) Extraído del Reglamento académico-UNPRG-RESOLUCIÓN N°560-R - Art.30.*

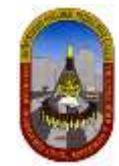

# **3.2.12 Carta de presentación para prácticas pre profesionales:**

# **3.2.12.1 Gráfica del proceso DPA13-69**

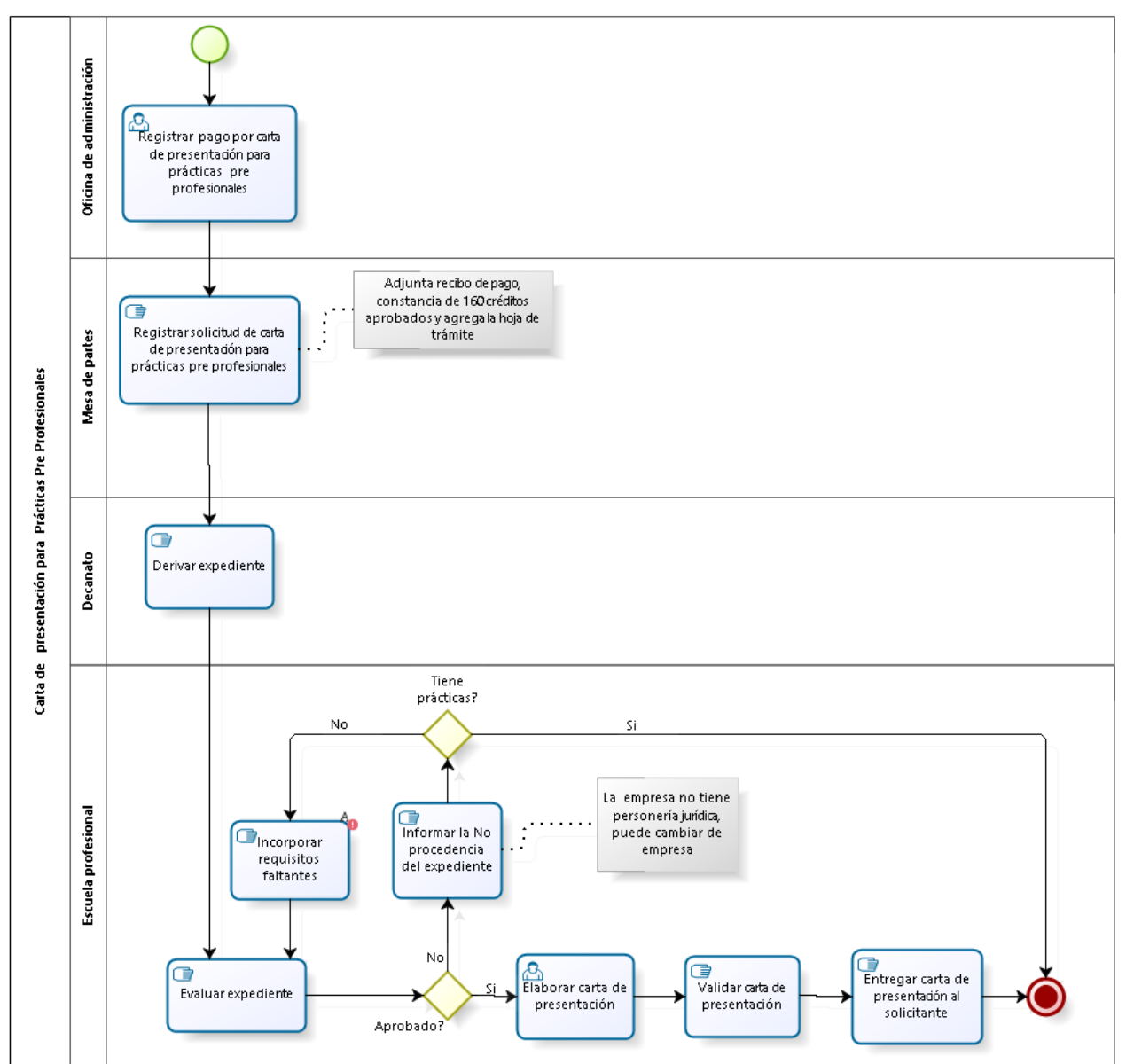

# **3.2.12.2 Descripción del procedimiento:**

La carta de presentación para prácticas pre profesionales es un documento que se otorga al alumno a petición de él mismo para realizar el proceso mencionado que a la vez es requisito para obtener el grado de Bachillerato, por otro lado en la actualidad bajo este concepto se pueden solicitar otros documentos como: cartas de recomendación, solicitud de servicios profesionales, vacante de trabajo y vacante de estudios de maestría para los fines que el crea conveniente.

# **3.2.12.3 Requisito(s):**

- $\triangleright$  Solicitud dirigida al decano.
- $\triangleright$  Recibo de pago.
- Constancia de haber probado 160 créditos.

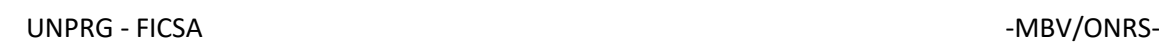

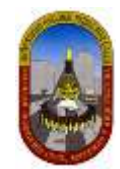

# **3.2.12.4 Costo:**

 $\triangleright$  S/.05.00 (Cinco con 00/100 nuevos soles) por cada documento.

# **3.2.12.5 Tiempo de atención:**

05 (Cinco) días hábiles.

# **3.2.12.6 Procedimientos:**

### **ACTIVIDAD 1: Registrar pago por carta de presentación para prácticas pre profesionales.**

*Oficina de administración* (*recaudador*) registra el pago realizado por el solicitante, obteniendo como producto lo siguiente:

 $\triangleright$  Recibo de pago.

### **ACTIVIDAD 2: Registrar solicitud de carta de presentación para prácticas pre profesionales.**

*Mesa de partes (auxiliar)* registra la solicitud en el libro de trámite documentario y agrega la hoja de trámite, para ello adjunta:

- $\triangleright$  Solicitud dirigida al decano.
- $\triangleright$  Recibo de pago.
- Constancia de haber probado 160 créditos.

### **ACTIVIDAD 3: Derivar expediente:**

D*ecanato* (*Asistente Dec*) recibe de mesa de partes el expediente, verifica, anota en la hoja de trámite las indicaciones que debe realizar dirección de escuela y finalmente envía a la oficina mencionada.

### **ACTIVIDAD 4: Evaluar expediente.**

*Dirección de escuela* (*Director*), además de revisar el expediente procede a verificar que se cumplan los requerimientos estipulados en el reglamento académico para este proceso:

- Que el alumno no haya realizado prácticas pre profesionales anteriormente.
- Verificar que tenga constancia de haber aprobado 160 créditos.
- Verificar en la solicitud datos necesarios para la elaboración de la carta de presentación: Nombre de la empresa, lugar de práctica.
- Verificar que la empresa tenga personería jurídica (Página de la SUNAT).
- $\triangleright$  Verificar que la empresa tenga RUC activo.

## **ACTIVIDAD 5: Informar la No procedencia del expediente.**

De la actividad 4 se desprende este caso en el cual *Escuela profesional* (*Secretaria EP*) informa al solicitante: En caso de haber realizado prácticas anteriormente finaliza el proceso, en otros casos ellos pueden ser subsanados.

### **ACTIVIDAD 6: Incorporar requisitos faltantes.**

*Escuela profesional* (*Secretaria EP*) agrega o modifica documentos presentado por el solicitante en caso hayan sido observados.

Esta actividad se desarrollará por cualquier motivo, excepto cuando ya ha desarrollado prácticas pre profesionales anteriormente.

### **ACTIVIDAD 7: Elaborar carta de presentación.**

De la actividad 4 se desprende este caso donde *Escuela profesional* (*Secretaria EP*), elabora la carta de presentación para luego ser validada por el director de escuela.

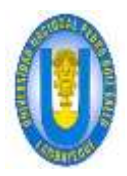

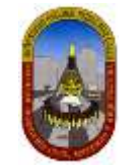

# **ACTIVIDAD 8: Validar carta de presentación.**

*Escuela profesional* (*Director*) revisa y da por validado la carta de presentación para entregar al solicitante.

### **ACTIVIDAD 9: Entregar carta de presentación al solicitante.**

*Escuela profesional* (*Secretaria EP*) entrega la carta de presentación al solicitante.

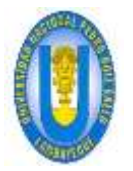

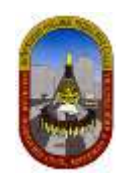

# **3.2.13 Presentación de proyecto de tesis: 3.2.13.1 Gráfica del proceso DPA14-70**

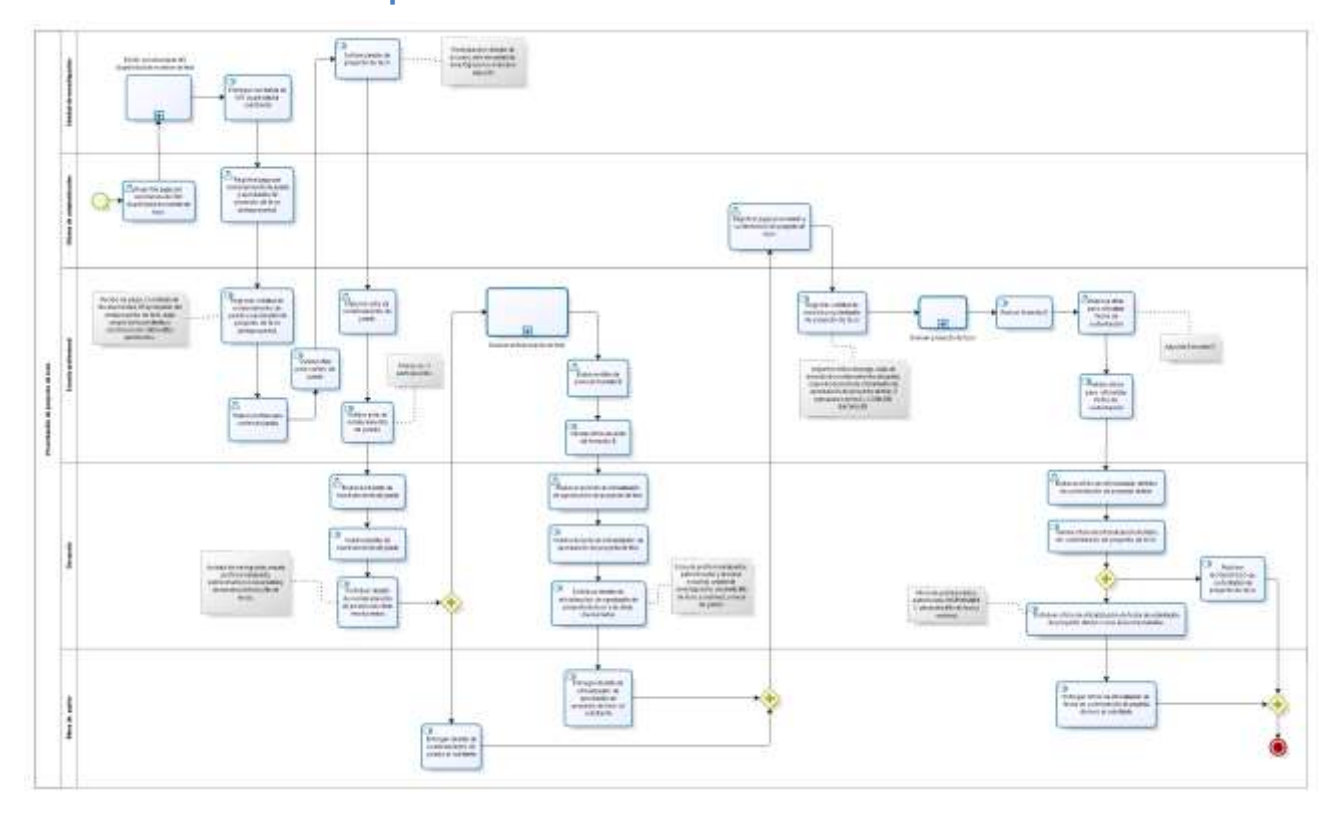

# **SUBPROCESO 1: Emitir constancia de no duplicidad de nombre de tesis**

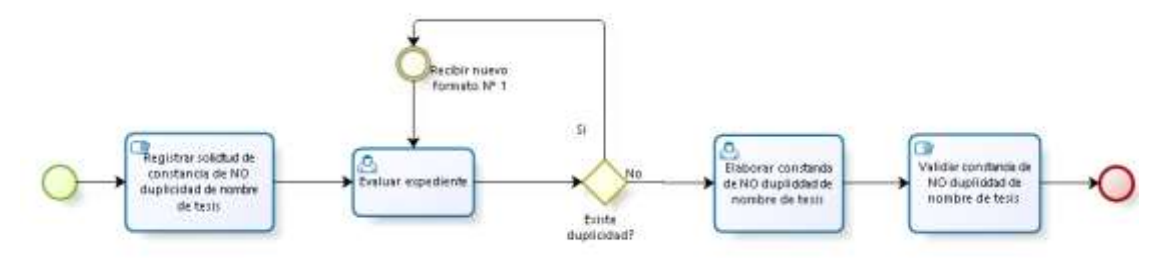

# **SUBPROCESO 2: Evaluar anteproyecto de tesis**

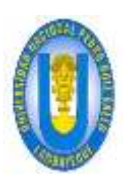

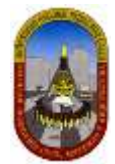

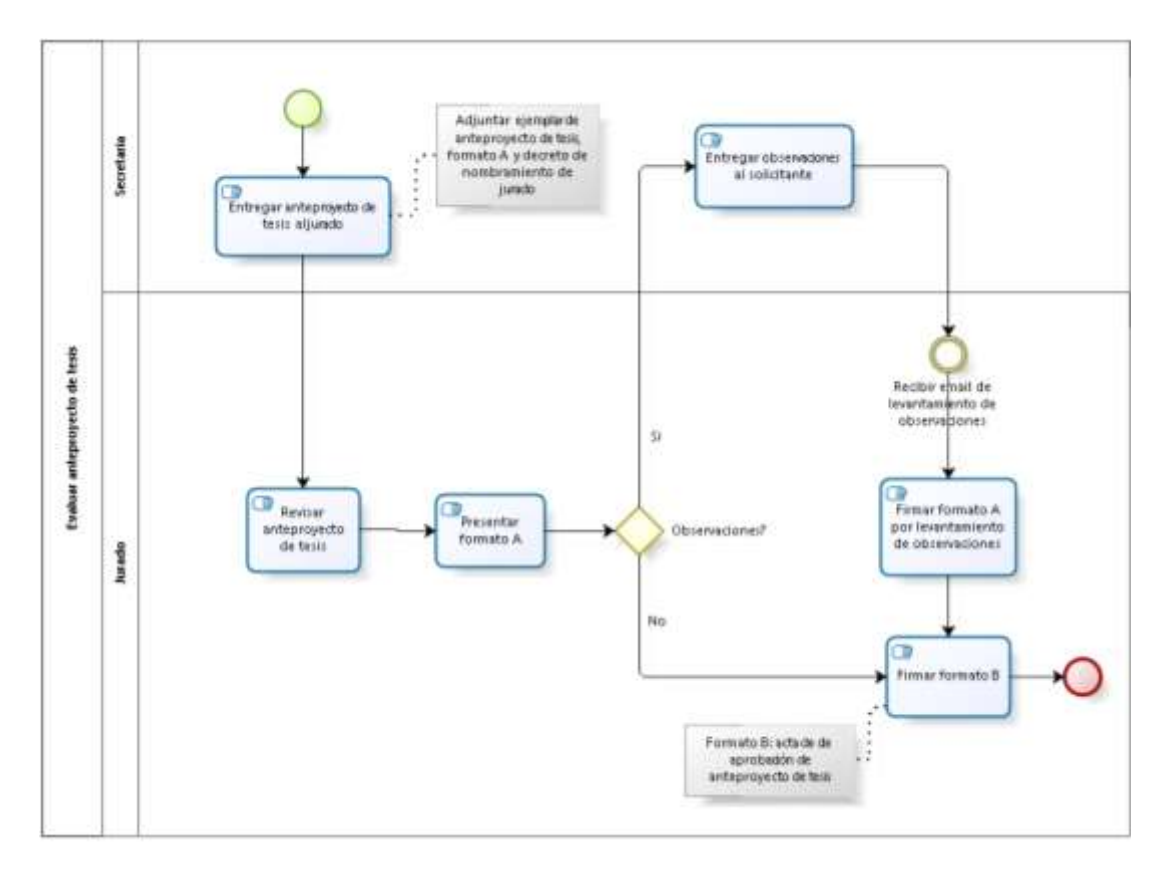

# **SUBPROCESO 3: Evaluar proyecto de tesis**

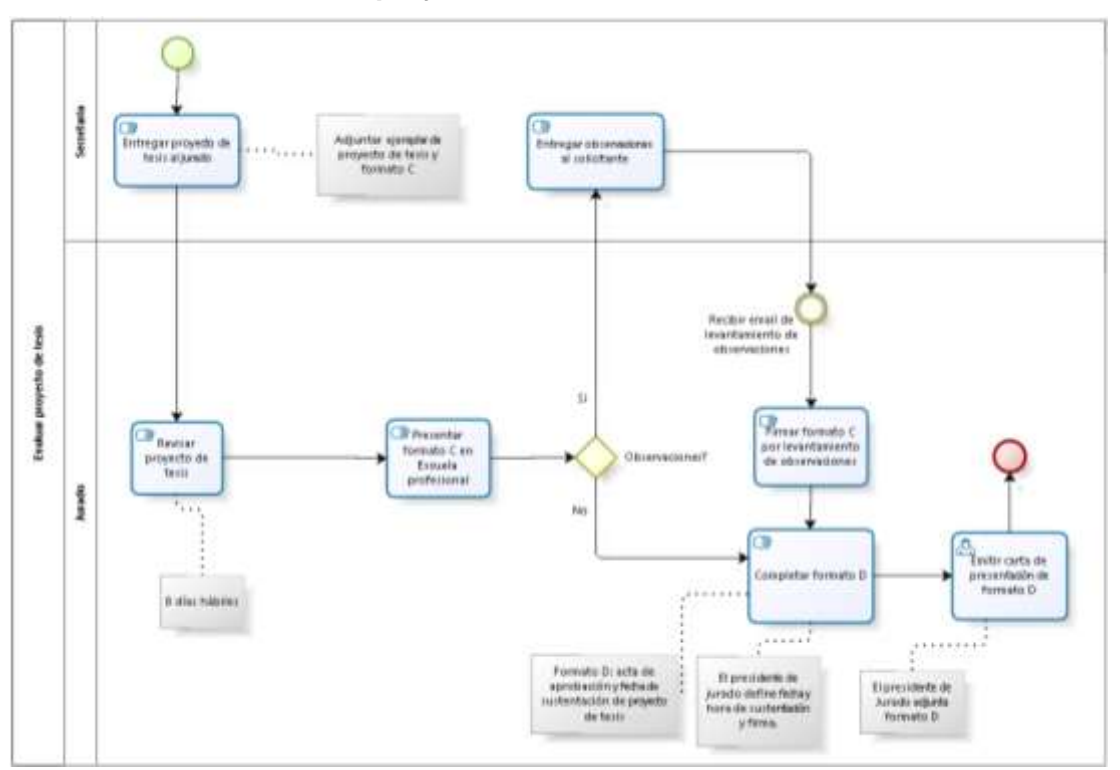

# **3.2.13.2 Descripción del procedimiento:**

El procedimiento *presentación de proyecto de tesis* comprende desde que el solicitante realiza el pago para obtener la *constancia de no duplicidad de nombre de proyecto de* 

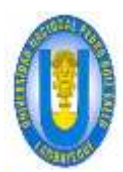

UNPRG - FICSA - MBV/ONRS- - MBV/ONRS- - MBV/ONRS- - MBV/ONRS- - MBV/ONRS- - MBV/ONRS-

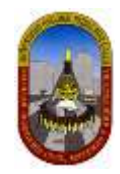

*tesis* hasta la *sustentación del proyecto ante el jurado*. En términos generales podemos describir algunas actividades que se desarrollan dentro de este procedimiento como *emitir la constancia de no duplicidad de nombre de tesis, sortear y nombrar jurado, revisión y aprobación de anteproyecto de tesis, aprobación y fecha de sustentación de proyecto de tesis* y finalmente *la sustentación de proyecto de tesis ante el jurado.*

# **3.2.13.3 Requisito(s):**

- $\triangleright$  Solicitud dirigida al decano.
- $\triangleright$  Recibo de pago.
- Fotocopia del Bachillerato (egresado) o constancia de haber aprobado los créditos necesarios, según plan de estudios (9no o 10mo ciclo).
- $\triangleright$  Cuatro (04) copias del Provecto de Tesis.

# **3.2.13.4 Costo:**

- S/.10.00 (Diez con 00/100 nuevos soles) Constancia de No duplicidad
- S/.20.00 (Veinte con 00/100 nuevos soles) Presentación de anteproyecto de tesis y nombramiento de jurado.
- $\triangleright$  S/.250.00 (Doscientos con 00/100 nuevos soles) sustentación de provecto de tesis.

# **3.2.13.5 Tiempo de atención:**

- 05 (Cinco) día hábil.
- $\geq 01$  (uno) día para emitir constancia de No duplicidad.
- 10 (diez) días para Presentación de anteproyecto de tesis y nombramiento de jurado..
- $\geq$  10 (diez) días para sustentación de proyecto de tesis.

# **3.2.13.6 Procedimientos:**

### **ACTIVIDAD 1: Registrar pago por constancia de NO duplicidad de nombre de tesis.**

*Oficina de administración* (*recaudador*) registra el pago realizado por el solicitante, obteniendo como producto lo siguiente:

 $\triangleright$  Recibo de pago.

### **SUBPROCESO 1: Emitir constancia de NO duplicidad de nombre de tesis**

En este subproceso se desarrollan 5 actividades (desde la actividad 1.1 hasta 1.5) las cuales en conjunto cumplen el objetivo de emitir la constancia de no duplicidad de nombre de tesis.

### **ACTIVIDAD 1.1: Registrar solicitud de constancia de NO duplicidad de nombre de tesis**

*Unidad de investigación (secretaria1)* registra la solicitud, en el cual el estudiante o egresado debe adjuntar:

- Solicitud dirigida al jefe de unidad de investigación.
- $\triangleright$  Recibo de pago.
- $\triangleright$  Formato Nº 1.

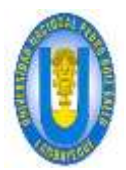

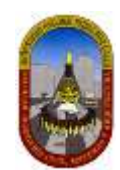

# **ACTIVIDAD 1.2: Evaluar expediente**

*Unidad de investigación (Jefe)* verifica en la Base de Datos (Archivo en excel) que el nombre del proyecto presentado en el formato Nº 1 no se repita.

### **ACTIVIDAD 1.3: Recibir nuevo formato Nº 1**

*Unidad de investigación (Secretaria1)* recibe el nuevo Formato Nº 1 y agrega al expediente para ser evaluado nuevamente.

### **ACTIVIDAD 1.4: Elaborar constancia de NO duplicidad de nombre de tesis**

*Unidad de investigación (Secretaria1)* elabora constancia de no duplicidad haciendo uso del computador.

### **ACTIVIDAD 1.5: Validar constancia de NO duplicidad de nombre de tesis**

*Unidad de investigación (Jefe)* firma la constancia de NO duplicidad para dar conformidad de que el nombre del proyecto de tesis no se repite.

### **ACTIVIDAD 2: Entregar constancia de NO duplicidad al solicitante**

*Unidad de investigación (Secretaria1)* entrega constancia de NO duplicidad al solicitante.

### **ACTIVIDAD 3: Registrar pago por nombramiento de jurado y aprobación de proyecto de tesis (anteproyecto)**

*Oficina de administración* (*recaudador*) registra el pago realizado por el solicitante para nombramiento de jurado y aprobación de proyecto de tesis, obteniendo como producto lo siguiente:

 $\triangleright$  Recibo de pago.

### **ACTIVIDAD 4: Registrar solicitud de nombramiento de jurado y aprobación de proyecto de tesis (anteproyecto)**

*Escuela profesional (secretaria2)* registra la solicitud de nombramiento de jurado y aprobación de anteproyecto de tesis, en el cual el estudiante o egresado debe adjuntar:

- $\triangleright$  Solicitud dirigida al director de escuela.
- $\triangleright$  Recibo de pago.
- Copia de constancia de NO duplicidad.
- Copia simple del bachiller o constancia de 160 créditos aprobados.
- $\geq$  5 ejemplares del anteproyecto de tesis.

### **ACTIVIDAD 5: Elaborar oficio para sorteo de jurado**

*Escuela profesional (secretaria2)* elabora el oficio a través del cual solicita a unidad de investigación realice el sorteo de jurado.

### **ACTIVIDAD 6: Validar oficio para sorteo de jurado**

*Escuela profesional (director)* revisa y da por válido (firma y sella) el oficio para sorteo de jurado.

### **ACTIVIDAD 7: Sortear jurados de proyecto de tesis**

*Unidad de investigación (comité de investigación: Jefe, director de escuela y miembro adjunto)* realizan el sorteo de los miembros del jurado (3: Presidente, primer y segundo miembro) para el proyecto de tesis en mención.

### **ACTIVIDAD 8: Elaborar acta de nombramiento de jurado**

*Escuela profesional (secretaria2)* elabora el acta en el cual se indica la conformidad de que se ha realizado el sorteo del jurado.

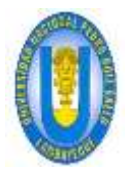

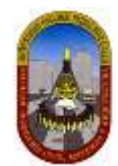

### **ACTIVIDAD 9: Validar acta de nombramiento de jurado**

*Escuela profesional (Diirector)* revisa y da por válido (firma y sella) el acta correspondiente. La firma es realizada por los tres participantes del comité de investigación.

### **ACTIVIDAD 10: Elaborar decreto de nombramiento de jurado**

*Decanato (secretaria3)* elabora el decreto de nombramiento de jurado.

### **ACTIVIDAD 11: Validar decreto de nombramiento de jurado**

*Decanato (decano)* revisa y da por válido (firma y sella) el decreto de nombramiento de jurado.

### **ACTIVIDAD 12: Distribuir decreto de nombramiento de jurado a las áreas involucradas**

*Decanato (conserge)* distribuye el decreto a las áreas involucradas: Unidad de investigación, escuela profesional (4 juegos: jurado (3) y patrocinador), decanato (2 juegos: archivo y file de tesis) y mesa de partes.

### **ACTIVIDAD 13: Entregar decreto de nombramiento de jurado al solicitante**

*Mesa de partes (auxiliar)* entrega el decreto de nombramiento de jurado al solicitante.

### **SUBPROCESO 2: Evaluar anteproyecto de tesis**

En este subproceso se desarrollan 6 actividades (desde la actividad 2.1 hasta 2.6) las cuales en conjunto cumplen el objetivo de evaluar el anteproyecto de tesis.

### **ACTIVIDAD 2.1: Entregar anteproyecto de tesis al jurado**

*Escuela profesional (secretaria2)* entrega a cada miembro del jurado el anteproyecto de tesis, formato A (acta de revisión) y decreto de nombramiento de jurado.

### **ACTIVIDAD 2.2: Revisar anteproyecto de tesis**

*Jurado (3 miembros)* revisa anteproyecto de tesis con la finalidad de que el anteproyecto esté claro.

### **ACTIVIDAD 2.3: Presentar formato A**

*Jurado (3 miembros)* presenta el formato A (acta de revisión) debidamente llenado y firmado en escuela profesional. En caso hayan encontrado observaciones lo describen en el campo de observaciones del formato A.

### **ACTIVIDAD 2.4: Entregar observaciones al solicitante**

*Escuela profesional (secretria2)* entrega observaciones al solicitante y además le indica que tiene que coordinar con el o los miembros del jurado que presentaron observaciones para la subsanación correspondiente. Cabe mencionar que la subsanación de observaciones se hace por correo electrónico.

### **ACTIVIDAD 2.5: Firmar formato A por levantamiento de observaciones**

Jurado (El o los miembros del jurado) una vez subsanado las observaciones se acercan a escuela profesional para firmar formato A en señal de conformidad.

### **ACTIVIDAD 2.6: Firmar formato B**

*Jurado (3 miembros)* se acercan a escuela profesional para firmar el formato B (acta de aprobación de anteproyecto de tesis).

### **ACTIVIDAD 14: Elaborar oficio de envío de formato B.**

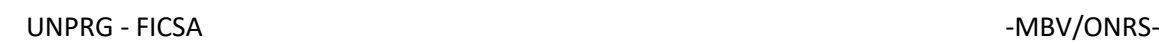

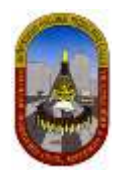

*Escuela profesional (secretria2)* elabora un oficio en el cual se indica el envío del formato B (acta de aprobación de anteproyecto de tesis) el cual está debidamente firmado por los miembros del jurado.

### **ACTIVIDAD 15: Validar oficio de envío de formato B.**

*Escuela profesional (director)* revisa y da por válido (firma y sella) el oficio correspondiente.

### **ACTIVIDAD 16: Elaborar decreto de oficialización de aprobación de proyecto de tesis**

*Decanato (secretria3)* elabora el decreto de oficialización de aprobación de proyecto de tesis.

### **ACTIVIDAD 17: Validar decreto de oficialización de aprobación de proyecto de tesis**

*Decanato (decano)* revisa y da por válido (firma y sella) el decreto de oficialización de aprobación de proyecto de tesis.

### **ACTIVIDAD 18: Distribuir decreto de oficialización de aprobación de proyecto de tesis a las áreas involucradas**

*Decanato (conserge)* distribuye el decreto a las áreas involucradas: Escuela profesional (jurados, patrocinador y la misma escuela), unidad de investigación, decanato (file de tesis y archivo) y mesa de partes.

### **ACTIVIDAD 19: Entregar decreto de oficialización de aprobación de proyecto de tesis al solicitante**

*Mesa de partes (auxiliar)* entrega el decreto de oficialización de aprobación de proyecto de tesis al interesado.

### **ACTIVIDAD 20: Registrar pago por revisión y sustentación de proyecto de tesis**

*Oficina de administración* (*recaudador*) registra el pago realizado por el solicitante para revisión y sustentación de proyecto de tesis, obteniendo como producto lo siguiente:

 $\triangleright$  Recibo de pago.

### **ACTIVIDAD 21: Registrar solicitud de revisión y sustentación de proyecto de tesis**

*Escuela profesional (secretaria2)* registra la solicitud de revisión y sustentación de proyecto de tesis, en el cual el estudiante o egresado debe adjuntar:

- $\triangleright$  Solicitud dirigida al director de escuela.
- $\triangleright$  Recibo de pago.
- Copia de decreto de nombramiento de jurado.
- $\triangleright$  Copia de decreto de oficialización de aprobación de provecto de tesis.
- Copia simple del bachiller.
- $\geq$  5 ejemplares del proyecto de tesis.

### **SUBPROCESO 3: Evaluar proyecto de tesis**

En este subproceso se desarrollan 8 actividades (desde la actividad 3.1 hasta 3.8) las cuales en conjunto cumplen el objetivo de evaluar el proyecto de tesis.

### **ACTIVIDAD 3.1: Entregar proyecto de tesis al jurado**

*Escuela profesional (Secretaria2)* realiza la entrega del proyecto de tesis a cada miembro del jurado (3 miembros) para ser revisado por estos últimos.

### **ACTIVIDAD 3.2: Revisar proyecto de tesis**

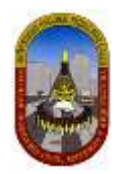

*Jurado (3 miembros)* revisan a detalle el proyecto de tesis para definir algunas observaciones si las hubiera.

# **ACTIVIDAD 3.3: Presentar formato C en Escuela Profesional**

*Jurado (3 miembros)* presentan un formato C, en el cual describen todas las observaciones que tiene el proyecto de tesis, si las hubiera.

# **ACTIVIDAD 3.4: Entregar observaciones al solicitante**

*Escuela profesional (Secretaria2)* realiza la entrega de las observaciones al solicitante con el fin de ser subsanadas por este último.

Esta actividad se realiza sólo cuando el jurado haya determinado que hay observaciones en el proyecto de tesis, caso contrario se continúa con la actividad 3.7.

# **ACTIVIDAD 3.5: Recibir email de levantamiento de observaciones**

*Jurado (3 miembros)* reciben vía correo electrónico la subsanación de observaciones descritas anteriormente por el jurado.

### **ACTIVIDAD 3.6: Firmar formato C por levantamiento de observaciones**

*Jurado (3 miembros)* firman el formato C dando de esta manera la conformidad de que las observaciones han sido subsanadas por el solicitante.

### **ACTIVIDAD 3.7: Completar formato D**

*Jurado (Presidente)* completa y firma el formato D, en el cual indica la fecha y hora de sustentación del proyecto de tesis.

### **ACTIVIDAD 3.8: Emitir carta de presentación de formato D**

*Jurado (Presidente)* elabora y firma una carta de presentación del formato D, adjunta el formato D y lo presenta en Escuela profesional.

# **ACTIVIDAD 16: Revisar formato D**

*Escuela profesional (Secretaria2)* revisa que el formato D esté conforme para continuar con la siguiente actividad.

### **ACTIVIDAD 17: Elaborar oficio para oficializar fecha de sustentación**

*Escuela profesional (Secretaria2)* elabora un oficio en el cual solicita a decanato oficializar la fecha de sustentación del proyecto de tesis respectivo.

### **ACTIVIDAD 18: Validar oficio para oficializar fecha de sustentación**

*Escuela profesional (Jefe)* revisa y da por válido (firma y sella) el oficio elaborado en la actividad anterior.

### **ACTIVIDAD 19: Elaborar oficio de oficialización de fecha de sustentación de proyecto de tesis**

*Decanato (Secretaria3)* elabora el oficio en el cual se indica de manera oficial la fecha de sustentación del proyecto de tesis.

### **ACTIVIDAD 20: Validar oficio de oficialización de fecha de sustentación de proyecto de tesis**

*Decanato (Decano)* revisa y da por válido (firma y sella) el oficio elaborado en la actividad anterior.

### **ACTIVIDAD 21: Publicar NOTA/OFICIO de sustentación de proyecto de tesis**

*Decanato (Secretaria3)* realiza la publicación en los ambientes respectivos de la facultad, el oficio o una nota donde indica la fecha oficial de sustentación del proyecto de tesis.

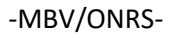

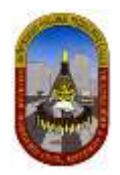

# **ACTIVIDAD 22: Distribuir oficio de oficialización de fecha de sustentación de proyecto de tesis a las áreas involucradas**

*Decanato (Conserje)* realiza la distribución del oficio de oficialización de fecha de sustentación del proyecto de tesis respectivo.

### **ACTIVIDAD 23: Entregar oficio de oficialización de fecha de sustentación de proyecto de tesis al solicitante**

*Mesa de partes (auxiliar)* realiza la entrega del oficio de oficialización de fecha de sustentación de proyecto de tesis al solicitante.

# **3.2.14 Anulación o cambio de proyecto de tesis:**

# ł Dispute de admin percent for the fire Mosa de partes **Reprogrammed** nger dezids **Concert de Tax** chiltrar decreto sis<br>Jensi involunda de propriato de lasa ické mazierik **Tecamer Children** (Sectional) and the column **SANCHO**  $+ 445$ **CONTRACTOR Course** Cantillo signations. **Bridad dr** Validar officio Anyone property on<br>In Baile de Dodour

# **3.2.14.1 Gráfica del proceso DPA15-71**

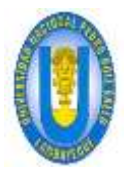

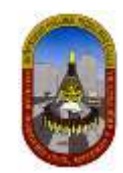

# **3.2.14.2 Descripción del procedimiento:**

La anulación o cambio de proyecto de tesis es un procedimiento administrativo que se encuentra dentro del TUPA 2014 el cual indica a los tesistas el procedimiento a seguir en caso de surgir algún inconveniente durante la investigación de su proyecto de tesis.

# **3.2.14.3 Requisito(s):**

- $\triangleright$  Solicitud dirigida al Decano de la Facultad correspondiente (\*).
- $\triangleright$  Recibo de pago (\*).

*(\*) Extraído del TUPAC UNPRG 2014.*

# **3.2.14.4 Costo:**

 $\triangleright$  S/.50.00 (Cincuenta con 00/100 nuevos soles).

### **3.2.14.5 Tiempo de atención:**

> 30 (Treinta) días hábiles.

# **3.2.14.6 Procedimientos:**

### **ACTIVIDAD 1: Registrar pago por anulación o cambio de proyecto de tesis.**

*Oficina de administración* (*Recaudador*) registra el pago realizado por el estudiante, obteniendo como producto lo siguiente:

 $\triangleright$  Recibo de pago.

### **ACTIVIDAD 2: Registrar solicitud de anulación o cambio de proyecto de tesis.**

M*esa de partes (Auxiliar)* registra la solicitud presentado por el estudiante o egresado en el libro de trámite documentario y agrega la hoja de trámite, adjuntando lo siguiente:

- $\triangleright$  Solicitud simple.
- $\triangleright$  Recibo de pago.
- $\triangleright$  Nuevo formato 1 (Solo en caso de cambio de provecto de tesis).

### **ACTIVIDAD 3: Derivar expediente.**

D*ecanato* (*Secretaria1*) recibe de mesa de partes el expediente, verifica, anota en la hoja de trámite las indicaciones que debe realizar *unidad de investigación* y finalmente envía a la oficina mencionada.

### **ACTIVIDAD 4: Evaluar expediente:**

*Unidad de investigación (Secretaria2)* además de revisar el expediente procede a verificar lo siguiente:

- Verificar el motivo de cambio o anulación del proyecto de tesis.
- Anotar lo anterior en el libro de registro de unidad de investigación.

### **ANULACIÓN:**

### **ACTIVIDAD 5: Anular proyecto en la Base de Datos.**

*Unidad de investigación (Secretaria2)* procede a poner en estado de anulado el proyecto de tesis correspondiente en la Base de Datos.

### **ACTIVIDAD 6: Elaborar oficio**

*Unidad de investigación (Secretaria2)* elabora el oficio en el cual indica las razones por lo que el proyecto de tesis es anulado y pide a *decanato* emitir un decreto de anulación de proyecto de tesis.

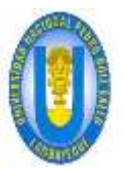

UNPRG - FICSA - MBV/ONRS- - MBV/ONRS- - MBV/ONRS- - MBV/ONRS- - MBV/ONRS- - MBV/ONRS-

NOTA: Esta actividad se realiza sólo cuando no se ha tenido decreto de nombramiento de jurado para este proyecto de tesis, caso contrario este procedimiento termina con la actividad anterior (ACTIVIDAD 5).

### **ACTIVIDAD 7: Validar oficio**

*Unidad de investigación (Jefe)* revisa y da por válido (firma y sella) el oficio elaborado para tal fin explicado en la actividad anterior.

### **ACTIVIDAD 8: Elaborar decreto (decreto de anulación).**

*Decanato* (*Decretaria1*) elabora el decreto en el cual indica que el proyecto de tesis correspondiente ha sido anulado.

### **ACTIVIDAD 9: Validar decreto (decreto de anulación).**

*Decanato* (*Decano*) revisa y da por válido (firma y sella) el decreto de anulación de proyecto de tesis.

### **ACTIVIDAD 10: Distribuir decreto a las áreas involucradas (decreto de anulación).** *Decanato* (*Conserje*) distribuye copias del decreto de anulación de proyecto de tesis a las siguientes áreas: escuela profesional, jurado, patrocinador, unidad de investigación, responsables y decanato (file de tesis).

### **ACTIVIDAD 11: Entregar decreto al solicitante (decreto de anulación).**

*Mesa de partes* (*Auxiliar*) realiza la entrega del decreto de anulación de proyecto de tesis al solicitante.

### **CAMBIO:**

### **ACTIVIDAD 12: Modificar proyecto en Base de Datos.**

*Unidad de investigación (Secretaria2) procede a* actualizar el proyecto de tesis correspondiente en la Base de Datos.

### **ACTIVIDAD 13: Elaborar nueva constancia de No duplicidad.**

*Unidad de investigación (Secretaria2)* elabora una nueva *constancia de no duplicidad* con las modificaciones realizadas en el proyecto de tesis.

### **ACTIVIDAD 14: Validar nueva constancia de No duplicidad.**

*Unidad de investigación (Jefe)* revisa y da por válido (firma y sella) la nueva constancia de no duplicidad elaborada en la actividad anterior.

### **ACTIVIDAD 15: Entregar nueva constancia de No duplicidad al solicitante.**

*Unidad de investigación (Secretaria2)* realiza la entrega de la nueva constancia de no duplicidad al solicitante.

### **ACTIVIDAD 16: Elaborar decreto (decreto de cambio).**

*Decanato (Decretaria1)* elabora el decreto en el cual indica que el proyecto de tesis correspondiente ha tenido cambios.

NOTA: Esta actividad se realiza sólo cuando no se ha tenido decreto de nombramiento de jurado para este proyecto de tesis, caso contrario este procedimiento termina con la actividad anterior (ACTIVIDAD 15).

### **ACTIVIDAD 17: Validar decreto (decreto de cambio).**

*Decanato (Decano)* revisa y da por válido (firma y sella) el decreto de cambio de proyecto de tesis.

### **ACTIVIDAD 18: Distribuir decreto a las áreas involucradas (decreto de cambio).**

*Decanato* (*Conserje*) distribuye copias del decreto de cambio de proyecto de tesis a las siguientes áreas: escuela profesional, jurado, patrocinador, unidad de investigación, responsables y decanato (file de tesis).

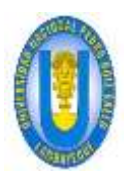

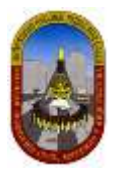

# **ACTIVIDAD 19: Entregar decreto al solicitante (decreto de cambio).**

*Mesa de partes* (*Auxiliar*) realiza la entrega del decreto de cambio de proyecto de tesis al solicitante.

# **Servicios exclusivos**

### **3.2.15 Carnet de biblioteca especializada:**

# **3.2.15.1 Gráfica del proceso DPA19-78**

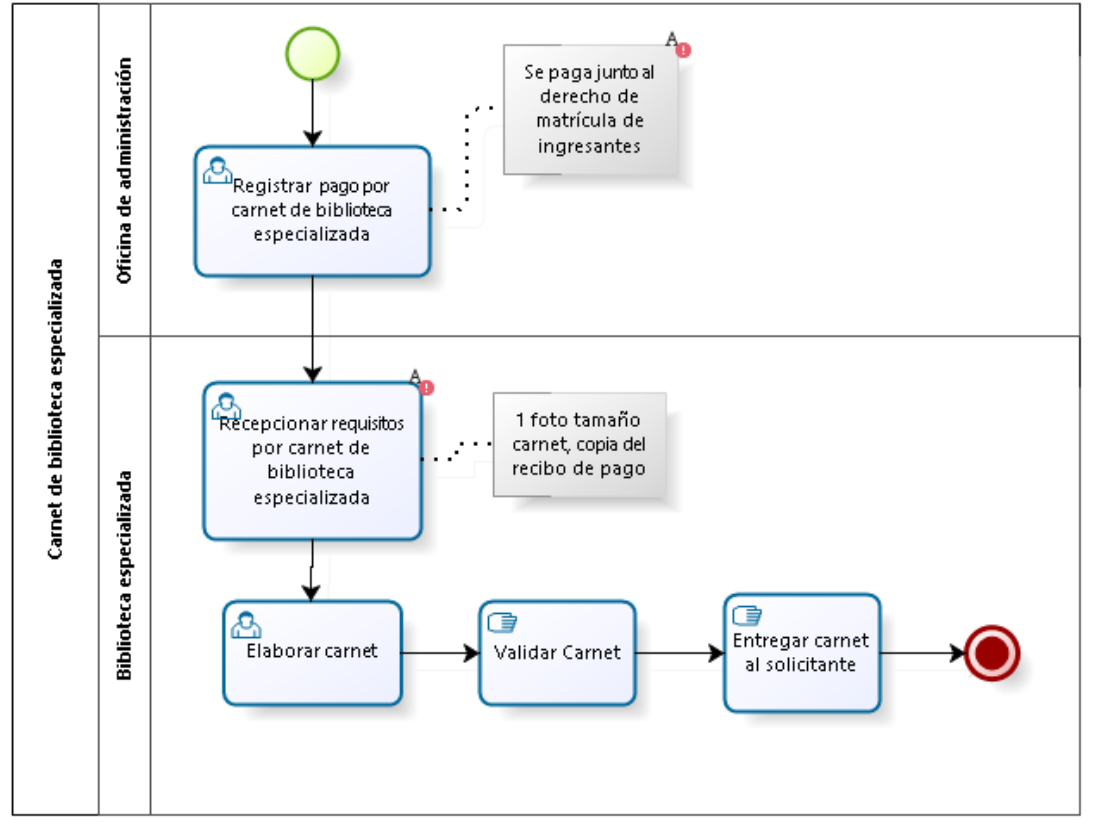

### **3.2.15.2 Descripción del procedimiento:**

El carnet de biblioteca especializada es un documento al que tienen acceso los estudiantes de pregrado de la facultad FICSA a fin de hacer uso de libros, revistas, tesis, etc., relacionados directamente con cada una de las 3 carreras profesionales que contiene la mencionada facultad.

# **3.2.15.3 Requisito(s):**

- 01 fotografía tamaño carnet.
- $\triangleright$  Copia del recibo de pago.

### **3.2.15.4 Costo:**

S/.05.00 (Cinco con 00/100 nuevos soles) por cada carnet.

### **3.2.15.5 Tiempo de atención:**

> 25 (veinticinco) días hábiles.

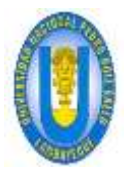

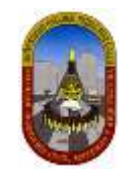

# **3.2.15.6 Procedimientos:**

### **ACTIVIDAD 1: Registrar pago por carnet de biblioteca especializada.**

*Oficina de administración* (*recaudador*) registra el pago realizado por el solicitante, obteniendo como producto lo siguiente:

 $\triangleright$  Recibo de pago.

NOTA: En caso de los ingresantes el pago se realiza junto a la matrícula de ingreso.

### **ACTIVIDAD 2: Recepcionar requisitos por carnet de biblioteca especializada.**

*Biblioteca especializada (auxiliar)* recibe y registra los requisitos para obtener el carnet de biblioteca especializada, estos requisitos son:

- > 01 fotografía tamaño carnet.
- Copia del recibo de pago.

### **ACTIVIDAD 3: Elaborar carnet:**

*Biblioteca especializada (auxiliar)* elabora e imprime el carnet de biblioteca especializada.

### **ACTIVIDAD 4: Validar carnet:**

*Biblioteca especializada (auxiliar)* revisa y da por válido (firma y sella) el carnet de biblioteca especializada.

### **ACTIVIDAD 5: Entregar carnet al solicitante.**

*Biblioteca especializada (auxiliar)* entrega el carnet de biblioteca especializada al solicitante.

## **3.2.16 Duplicado de carnet de biblioteca especializada:**

# **3.2.16.1 Gráfica del proceso DPA20-79**

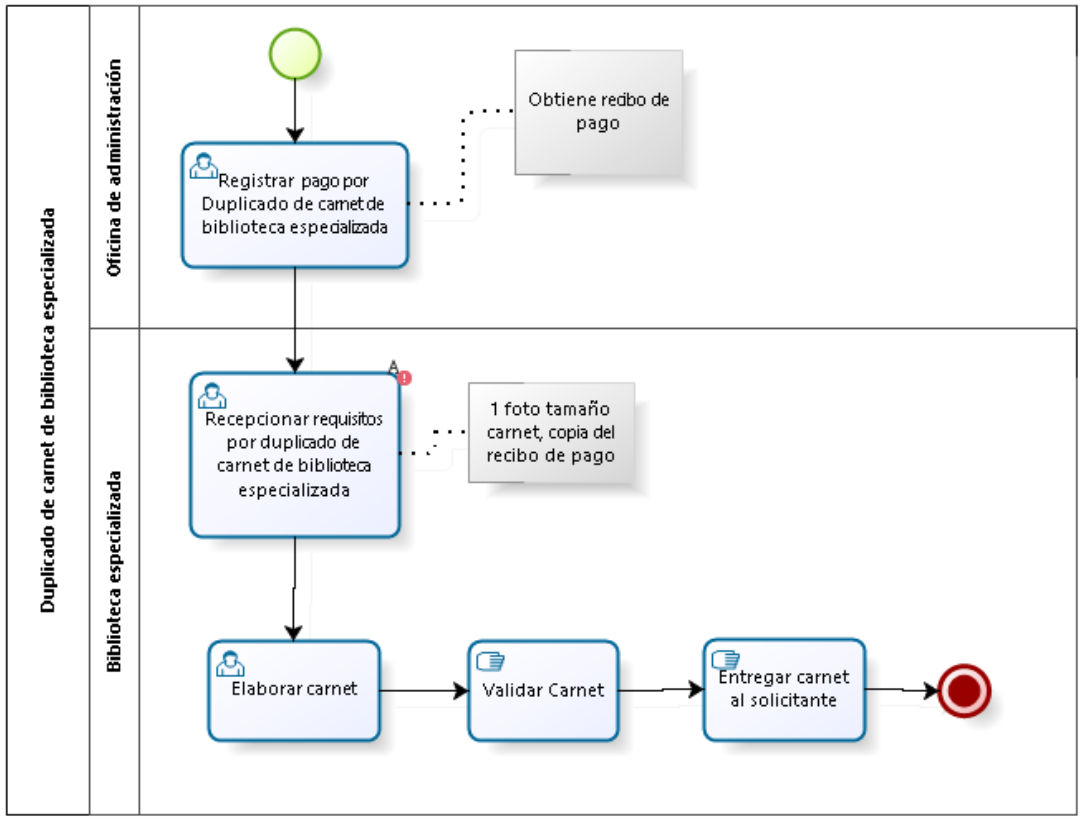

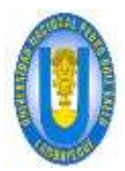

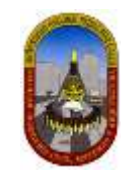

# **3.2.16.2 Descripción del procedimiento:**

El duplicado de carnet de biblioteca especializada es un documento al que tiene acceso los estudiantes de pregrado de la facultad FICSA a fin de hacer uso de libros, revistas, tesis, etc., relacionados directamente con cada una de las 3 carreras profesionales que contiene la mencionada facultad, por pérdida, robo, deterioro, etc.

# **3.2.16.3 Requisito(s):**

- 01 fotografía tamaño carnet.
- Copia del recibo de pago.

# **3.2.16.4 Costo:**

 $\triangleright$  S/.10.00 (Diez con 00/100 nuevos soles) por cada carnet.

# **3.2.16.5 Tiempo de atención:**

01 (uno) día hábil.

# **3.2.16.6 Procedimientos:**

### **ACTIVIDAD 1: Registrar pago por Duplicado de carnet de biblioteca especializada.**

*Oficina de administración* (*recaudador*) registra el pago realizado por el solicitante, obteniendo como producto lo siguiente:

 $\triangleright$  Recibo de pago.

### **ACTIVIDAD 2: Recepcionar requisitos por duplicado de carnet de biblioteca especializada.**

*Biblioteca especializada (auxiliar)* recibe y registra los requisitos para obtener el duplicado de carnet de biblioteca especializada, estos requisitos son:

- 01 fotografía tamaño carnet.
- Copia del recibo de pago.

### **ACTIVIDAD 3: Elaborar carnet:**

*Biblioteca especializada (auxiliar)* elabora e imprime el carnet de biblioteca especializada.

### **ACTIVIDAD 4: Validar carnet:**

*Biblioteca especializada (auxiliar)* revisa y da por válido (firma y sella) el carnet de biblioteca especializada.

### **ACTIVIDAD 5: Entregar carnet al solicitante.**

*Biblioteca especializada (auxiliar)* entrega el carnet de biblioteca especializada al solicitante.

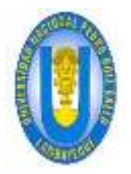

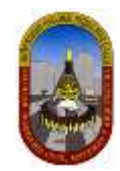

# **3.2.17 Carnet de biblioteca especializada, para terceros:**

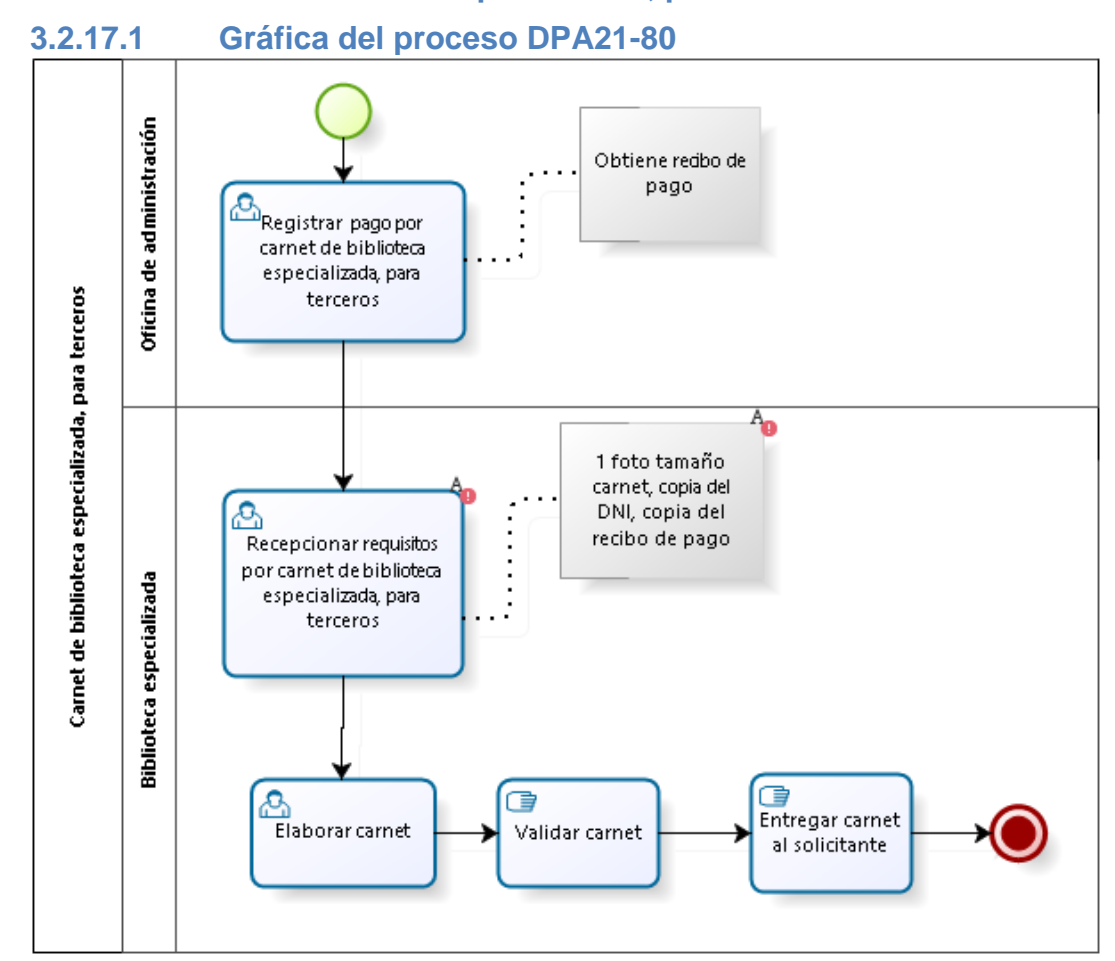

# **3.2.17.2 Descripción del procedimiento:**

El carnet de biblioteca especializada para terceros es un documento al que tiene acceso cualquier persona con o sin relación con la universidad a fin de hacer uso de libros, revistas, tesis, etc., relacionados directamente con cada una de las 3 carreras profesionales que contiene la facultad FICSA.

# **3.2.17.3 Requisito(s):**

- 01 fotografía tamaño carnet.
- $\triangleright$  Copia de DNI.
- Copia del recibo de pago.

# **3.2.17.4 Costo:**

 $\triangleright$  S/.15.00 (Quince con 00/100 nuevos soles) por cada carnet.

# **3.2.17.5 Tiempo de atención:**

01 (uno) día hábil.

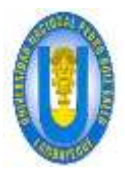

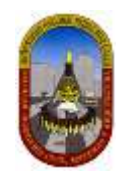

# **3.2.17.6 Procedimientos:**

**ACTIVIDAD 1: Registrar pago por carnet de biblioteca especializada, para terceros.**

*Oficina de administración* (*recaudador*) registra el pago realizado por el solicitante, obteniendo como producto lo siguiente:

 $\triangleright$  Recibo de pago.

### **ACTIVIDAD 2: Recepcionar requisitos por carnet de biblioteca especializada, para terceros.**

*Biblioteca especializada (auxiliar)* recibe y registra los requisitos para obtener el carnet de biblioteca especializada para terceros, estos requisitos son:

- 01 fotografía tamaño carnet.
- Copia de DNI.
- $\triangleright$  Copia del recibo de pago.

### **ACTIVIDAD 3: Elaborar carnet:**

*Biblioteca especializada (auxiliar)* elabora e imprime el carnet de biblioteca especializada.

### **ACTIVIDAD 4: Validar carnet:**

*Biblioteca especializada (auxiliar)* revisa y da por válido (firma y sella) el carnet de biblioteca especializada.

### **ACTIVIDAD 5: Entregar carnet al solicitante.**

*Biblioteca especializada (auxiliar)* entrega el carnet de biblioteca especializada al solicitante.

### **3.2.17.7 Limites**

- $\checkmark$  Solamente para docentes y administrativos.
- $\checkmark$  Los docentes y administrativos no pagan derecho alguno.

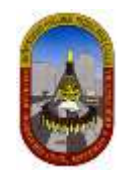

# **3.2.18 Constancia de cualquier tipo:**

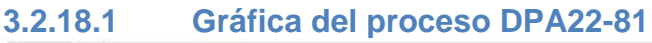

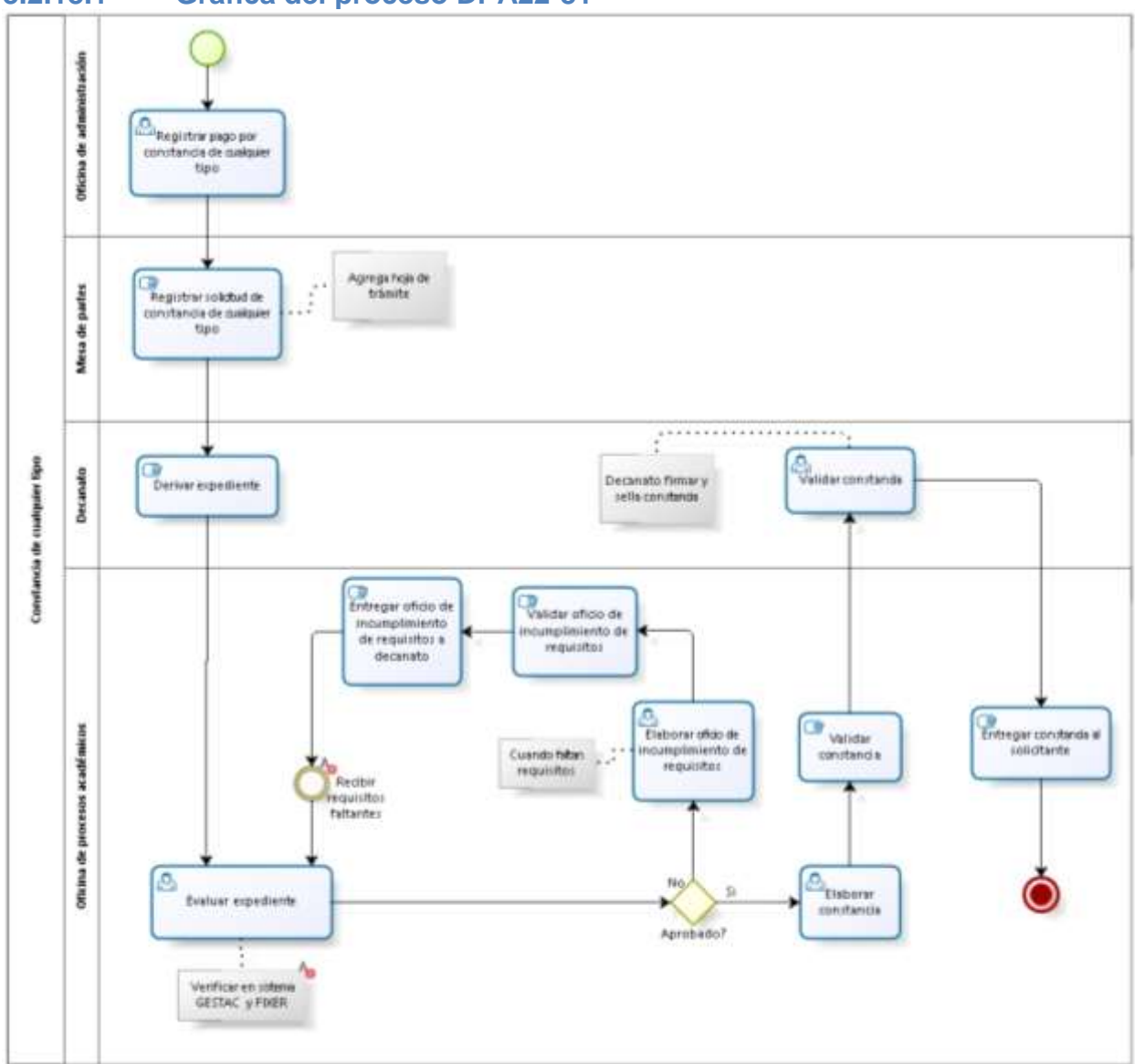

# **3.2.18.2 Descripción del procedimiento:**

La constancia (de cualquier tipo) es un documento que se otorga al USUARO FINAL a petición de él mismo para los fines que estime conveniente. Bajo este concepto se pueden solicitar diferentes tipos de constancias como: constancia de egresado, constancia de tercio y quinto superior, constancia de haber aprobado 160 créditos, constancia de no tener deudas en la facultad, constancia de matrícula, constancia de orden de mérito.

# **3.2.18.3 Requisito(s):**

- $\triangleright$  Solicitud dirigida al decano de la facultad.
- $\triangleright$  Recibo de pago.
- 02 (dos) fotografías tamaño carnet.

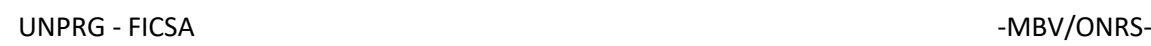

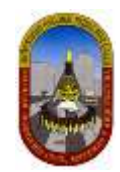

# **3.2.18.4 Costo:**

S/.10.00 (Diez con 00/100 nuevos soles) por cada documento.

# **3.2.18.5 Tiempo de atención:**

05 (Cinco) días hábiles.

# **3.2.18.6 Procedimientos:**

### **ACTIVIDAD 1: Registrar pago por constancia de cualquier tipo.**

*Oficina de administración* (*recaudador*) registra el pago realizado por el solicitante, obteniendo como producto lo siguiente:

### $\triangleright$  Recibo de pago.

### **ACTIVIDAD 2: Registrar solicitud constancia de cualquier tipo.**

M*esa de partes (auxiliar)* registra la solicitud en el libro de trámite documentario y agrega la hoja de trámite, para ello adjunta:

- $\triangleright$  Solicitud simple.
- $\triangleright$  Recibo de pago.
- 02 (dos) fotografías tamaño carnet.

### **ACTIVIDAD 3: Derivar expediente:**

D*ecanato* (*Secretaria1*) recibe de mesa de partes el expediente, verifica, anota en la hoja de trámite las indicaciones que debe realizar *OPA* y finalmente envía a la oficina mencionada.

### **ACTIVIDAD 4: Evaluar expediente.**

*OPA* (*Secretaria2*), además de revisar el expediente procede a verificar que se cumplan los requerimientos en el sistema GESTAC como también en su sistema local denominado FIXER. Si en caso faltara alguno se desaprueba el pedido informando a Decanato con un oficio y esperando a que el solicitante agregue lo faltante.

### **ACTIVIDAD 5: Elaborar oficio de incumplimiento de requisitos.**

*OPA* (*Secretaria2*), elabora el oficio a fin de poner en conocimiento la falta de requisitos en el expediente.

Esta actividad se desarrolla sólo si al realizar la actividad anterior determina que faltan requisitos, caso contrario continúa con la actividad 9.

### **ACTIVIDAD 6: Validar oficio de incumplimiento de requisitos.**

*OPA* (*Jefe*), revisa y da por válido (firma y sella) el oficio elaborado en la actividad anterior.

### **ACTIVIDAD 7: Entregar oficio de incumplimiento de requisitos a decanato.**

*OPA* (*Secretaria2*) realiza el traslado y entrega el oficio a decanato para ser validado por este último.

### **ACTIVIDAD 8: Recibir requisitos faltantes.**

*OPA* (*Secretaria2*) recibe del solicitante los requisitos faltantes descritos anteriormente en el oficio.

### **ACTIVIDAD 9: Elaborar constancia.**

*OPA* (*Secretaria2*), elabora la constancia respectiva.

### **ACTIVIDAD 10: Validar constancia (OPA).**

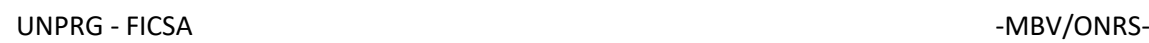

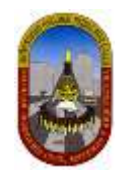

*OPA* (J*efe*) revisa y da por válido (firma y sella) la constancia.

# **ACTIVIDAD 11: Validar constancia (Decanato).**

*Decanato* (*Decano*), Procede a firmar y sella la constancia y la regresa a OPA.

# **ACTIVIDAD 12: Entregar constancia al solicitante.**

*OPA* (*Secretaria2*) entrega la constancia al solicitante.

# **3.2.19 Certificado de estudios:**

### **3.2.19.1 Gráfica del proceso DPA23-82** Oficina de administración **O** -<br>Registrar pago por<br>certificado de estudio Agrega hoja de<br>trámite œ Mesa de partes Registrar solidtud de<br>certificado de exudios estiticado de estudios Decanato ٢ð Validar certificado Decanato firma y sella Deriver expedients de estudios ъ Validar oficio de Entregar oficio de<br>incumplimiento de ncumplimiento de requisitos a decarato. requisitos Otkina de procesos académicos Milidar certificado<br>de estudios Elaborar oficio de y<br>Entregarcertificado de<br>Estudios al solidante incumplimiento de<br>requisitos Recibi requisitos faltantss No n, C<br>Elaborarcertificado ä Evaluar expedients de estudios Aprobado? 2 juegos: original y copia

# **3.2.19.2 Descripción del procedimiento:**

El certificado de estudios es un documento que se otorga al estudiante a petición de él para los fines que crea conveniente.

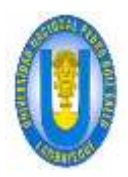

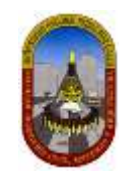

# **3.2.19.3 Requisito(s):**

- $\triangleright$  Solicitud dirigida al decano de la facultad.
- $\triangleright$  Recibo de pago.
- 02 (dos) fotografías tamaño carnet.

# **3.2.19.4 Costo:**

 $\triangleright$  S/.8.00 (Ocho con 00/100 nuevos soles) por ciclo.

# **3.2.19.5 Tiempo de atención:**

05 (Cinco) días hábiles.

# **3.2.19.6 Procedimientos:**

### **ACTIVIDAD 1: Registrar pago por certificado de estudios.**

*Oficina de administración* (*recaudador*) registra el pago realizado por el solicitante, obteniendo como producto lo siguiente:

 $\triangleright$  Recibo de pago.

### **ACTIVIDAD 2: Registrar solicitud de certificado de estudios.**

M*esa de partes (auxiliar)* registra la solicitud en el libro de trámite documentario y agrega la hoja de trámite, para ello adjunta:

- $\triangleright$  Solicitud simple.
- $\triangleright$  Recibo de pago.

02 (dos) fotografías tamaño carnet.

### **ACTIVIDAD 3: Derivar expediente:**

D*ecanato* (*Secretaria1*) recibe de mesa de partes el expediente, verifica, anota en la hoja de trámite las indicaciones que debe realizar *OPA* y finalmente envía a la oficina mencionada.

### **ACTIVIDAD 4: Evaluar expediente.**

*OPA* (*Secretaria1*), además de revisar el expediente procede a verificar que se cumplan los requisitos.

 $\triangleright$  Imprime borrador de certificado, posteriormente compara notas con la tarjeta record.

### **ACTIVIDAD 5: Elaborar oficio de incumpliendo de requisitos.**

*OPA* (*Secretaria2*), elabora el oficio a fin de poner en conocimiento la falta de requisitos en el expediente.

Esta actividad se desarrolla sólo si al realizar la actividad anterior determina que faltan requisitos, caso contrario continúa con la actividad 9.

### **ACTIVIDAD 6: Validar oficio de incumpliendo de requisitos.**

*OPA* (*Jefe*), revisa y da por válido (firma y sella) el oficio elaborado en la actividad anterior.

### **ACTIVIDAD 7: Entregar oficio de incumpliendo de requisitos a decanato.**

*OPA* (*Secretaria2*) realiza el traslado y entrega el oficio a decanato para ser validado por este último.

### **ACTIVIDAD 8: Recibir requisitos faltantes.**

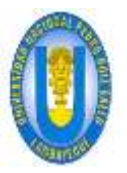

*OPA* (*Secretaria2*) recibe del solicitante los requisitos faltantes descritos anteriormente en el oficio.

# **ACTIVIDAD 9: Elaborar certificado de estudios.**

*OPA* (*Secretaria2*), elabora el certificado de estudios respectivo (2 juegos).

# **ACTIVIDAD 10: Validar certificado de estudios (OPA).**

*OPA* (J*efe*) revisa y da por válido (firma y sella) el certificado de estudios.

## **ACTIVIDAD 11: Validar certificado de estudios (Decanato).**

*Decanato* (*Decano*), Procede a firmar y sella el certificado de estudios y lo regresa a OPA.

### **ACTIVIDAD 12: Entregar certificado de estudios al solicitante.**

*OPA* (*Secretaria2*) entrega el certificado de estudios al solicitante.

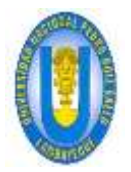

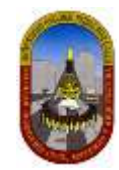

# **3.2.20 Expedición y visación de syllabus:**

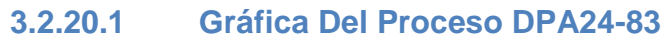

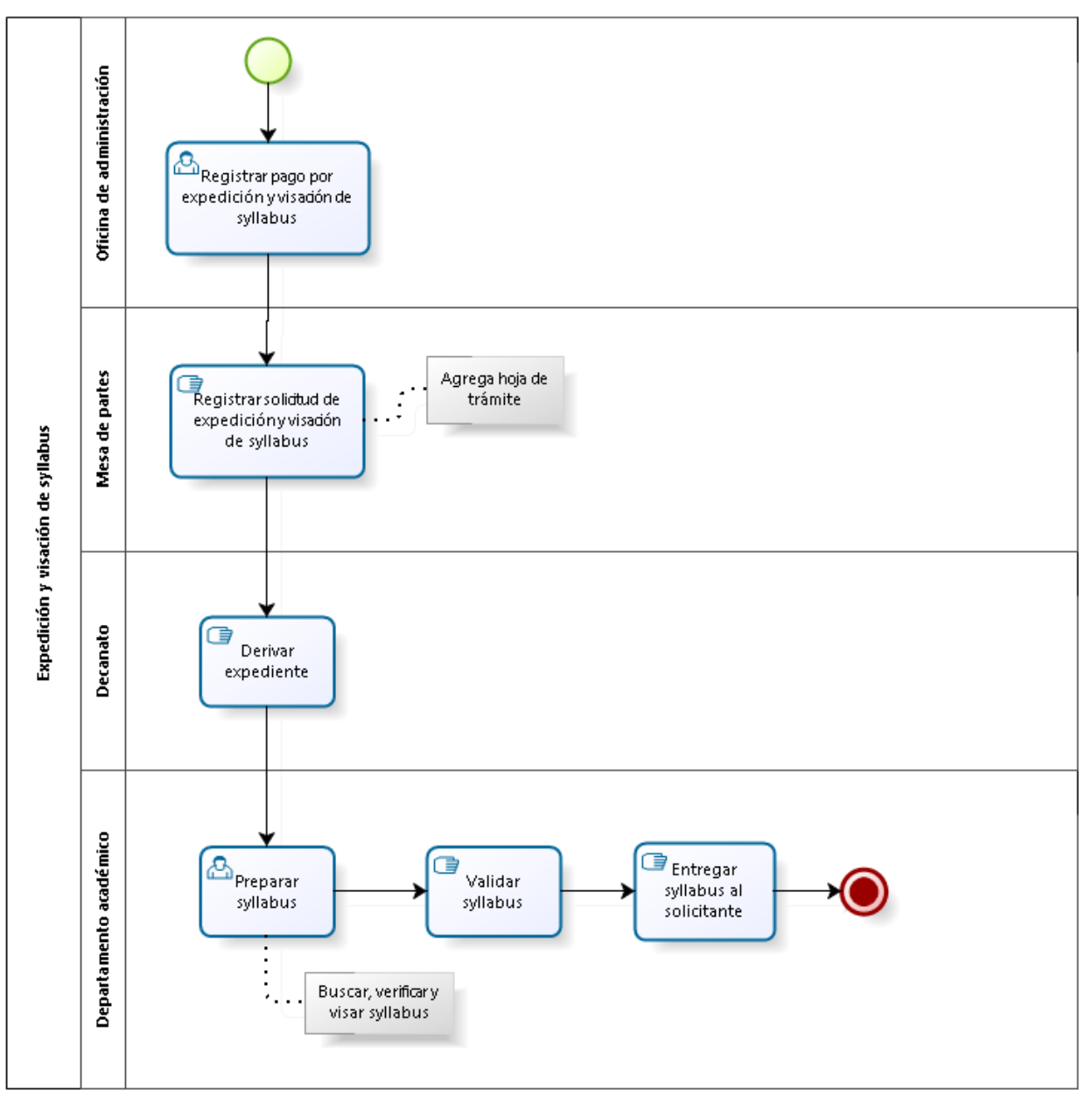

# **3.2.20.2 Descripción del procedimiento:**

El procedimiento Expedición y visación de syllabus tiene como objetivo entregar a un alumno o ex alumno de la FICSA los syllabus de los cursos que ha llevado durante su carrera universitaria, para los fines que crea conveniente.

# **3.2.20.3 Requisito(s):**

- $\triangleright$  Solicitud dirigida al decano de la facultad.
- $\triangleright$  Recibo de pago.
- copia del Certificado o Plan de Estudios.

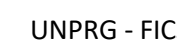

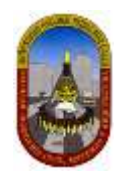

# **3.2.20.4 Costo:**

 $\triangleright$  S/.5.30 (Cinco con 30/100 nuevos soles) por cada syllabu.

# **3.2.20.5 Tiempo de atención:**

05 (Cinco) días hábiles.

# **3.2.20.6 Procedimientos:**

### **ACTIVIDAD 1: Registrar pago por expedición y visación de syllabus.**

*Oficina de administración* (*recaudador*) registra el pago realizado por el solicitante, obteniendo como producto lo siguiente:

### $\triangleright$  Recibo de pago.

### **ACTIVIDAD 2: Registrar solicitud de expedición y visación de syllabus.**

M*esa de partes (auxiliar)* registra la solicitud en el libro de trámite documentario y agrega la hoja de trámite, para ello adjunta:

- $\triangleright$  Solicitud simple.
- $\triangleright$  Recibo de pago.
- copia del Certificado o Plan de Estudios.

### **ACTIVIDAD 3: Derivar expediente:**

D*ecanato* (*Secretaria1*) recibe de mesa de partes el expediente, verifica, anota en la hoja de trámite las indicaciones que debe realizar Departamento Académico y finalmente envía a la oficina mencionada.

### **ACTIVIDAD 4: Preparar syllabus.**

*Departamento Académico* (*Secretaria2*), además de revisar el expediente procede a verificar que se cumplan los requisitos. Estando todo conforme procede a imprimir el syllabus.

### **ACTIVIDAD 5: Validar syllabus.**

*Departamento Académico* (*Jefe*), revisa y da por válido (firma y sella) el syllabus.

### **ACTIVIDAD 6: Entregar syllabus al solicitante.**

*Departamento Académico* (*Secretaria2*) entrega al solicitante los syllabus solicitados validados y firmados.

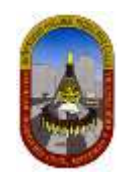

# **4 DISEÑO DE LOS NUEVOS PROCESOS – PROPUESTA DE SOLUCIÓN**

- **4.1 Casos piloto:**
- **4.1.1 Certificado de estudios:**

# **4.1.1.1 Gráfica del proceso DPA23-82**

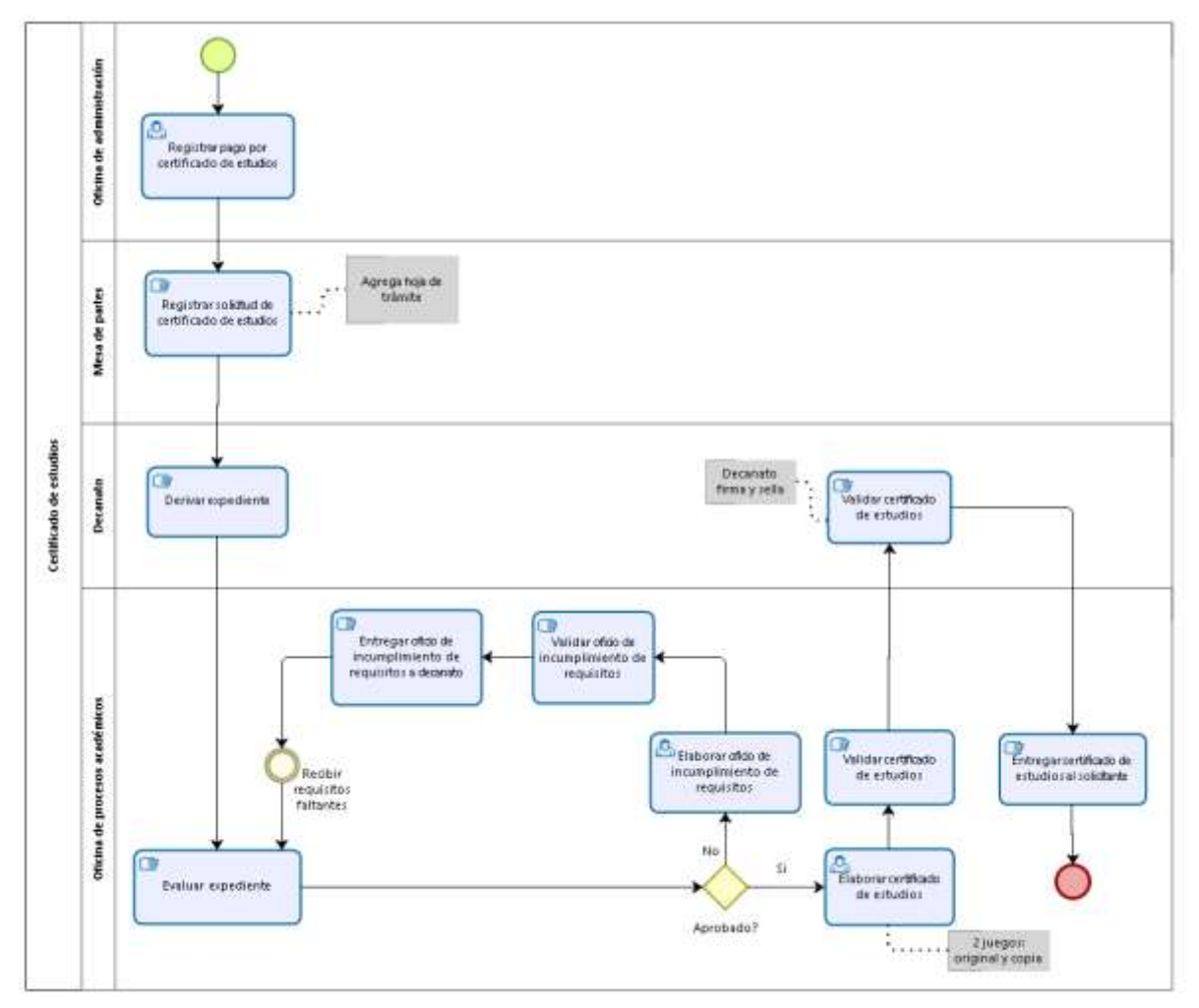

# **4.1.1.2 Niveles de simulación:**

# 4.1.1.2.1 Nivel 1 – Validación del proceso

En este nivel de simulación vamos a asegurar que el proceso (Certificado de estudios) pase correctamente a través de todos los flujos de secuencia, y se comporte de acuerdo a lo esperado.

En este nivel los recursos, tiempos de procesamiento y costos no están incluidos.

Luego de realizar la validación de un modelo de proceso identificaremos que:

- $\checkmark$  Las compuertas estén sincronizadas.
- $\checkmark$  Los mensaies se sincronicen.

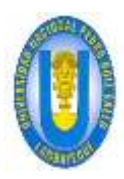

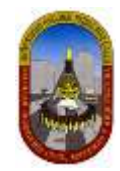

- $\checkmark$  Las probabilidades de decisión están debidamente definidas.
- $\checkmark$  El enrutamiento del proceso se comporta de acuerdo a lo esperado.
- $\checkmark$  Todos los tokens creados terminan el proceso.

# *4.1.1.2.1.1 Definición De Datos De Entrada*

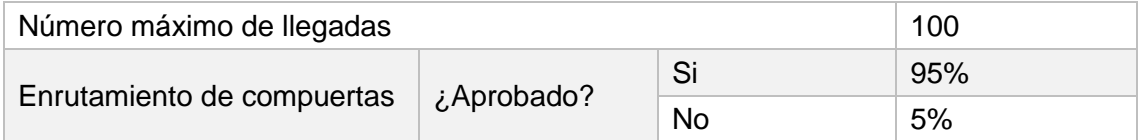

### *4.1.1.2.1.2 Resultados*

En este nivel los resultados contienen la siguiente información relacionada con el proceso:

**Nombre:** Identifica el elemento BPMN específico para el que se muestran los resultados.

**Tipo:** Identifica el tipo de elemento.

**Instancias completadas:** Indica el número de instancias (casos) procesados durante la ejecución de la simulación.
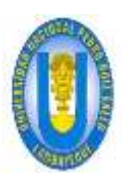

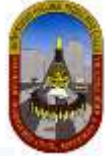

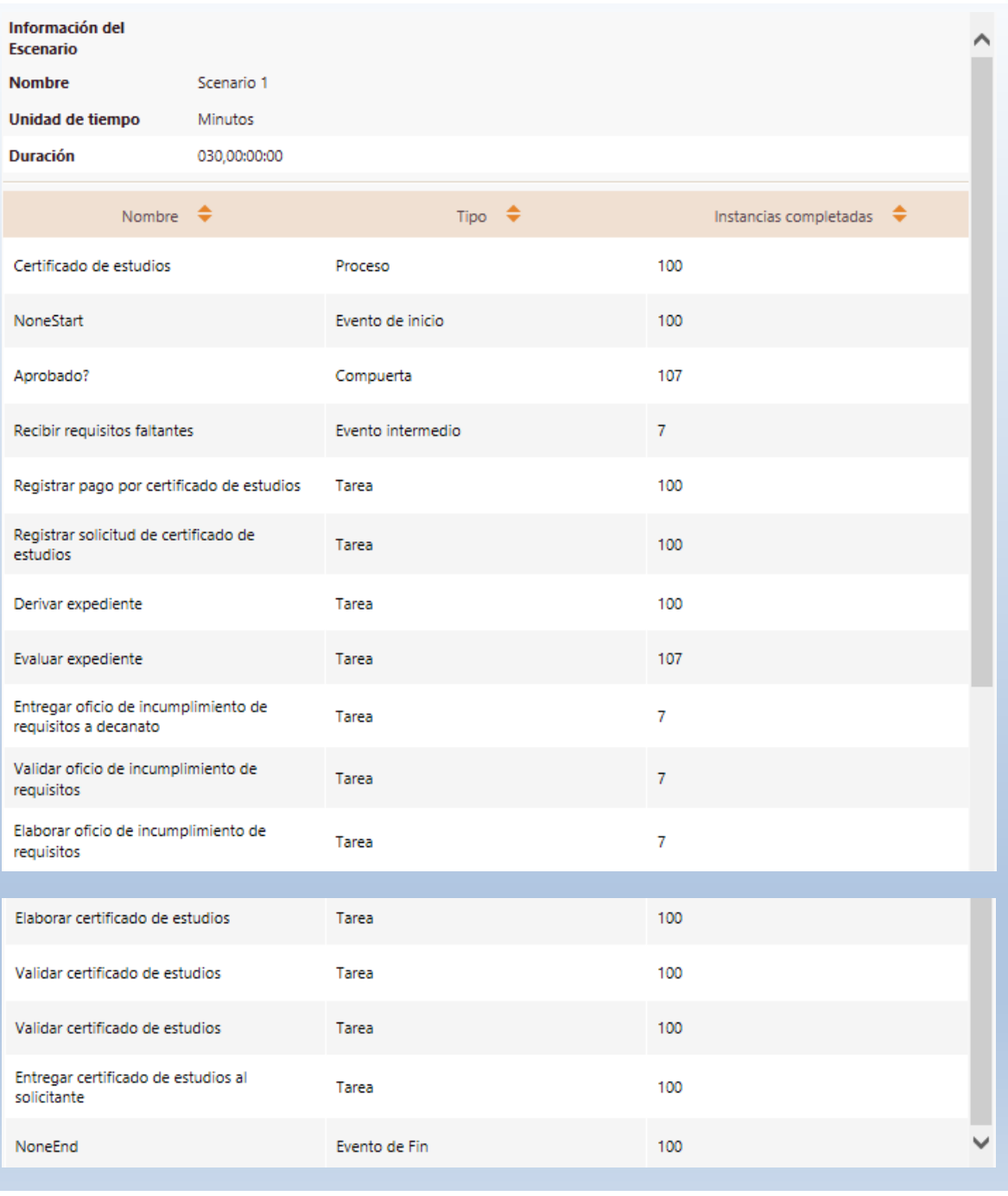

#### *4.1.1.2.1.3 Análisis De Los Resultados*

En el análisis de los resultados podemos concluir que el número de instancias creadas en el evento de inicio del proceso (100) es igual al número total de instancias completadas en el evento de Fin (100), *esto demuestra que el proceso está correctamente diseñado*. Como se aprecia en la tabla siguiente:

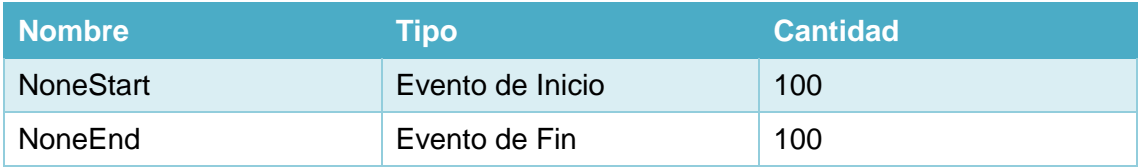

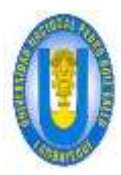

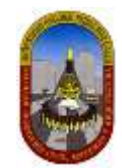

#### 4.1.1.2.2 Nivel 2 – Análisis De Tiempo

En este nivel no se tienen en cuenta los recursos; Bizagi asume una capacidad infinita para que no haya demoras en el flujo.

Esta es la *situación ideal* bajo el flujo y tiempos de procesamiento dados.

#### *4.1.1.2.2.1 Definición De Datos De Entrada*

Adicional a la información requerida en el nivel anterior, es necesario definir la siguiente información el en *Análisis de Tiempos:*

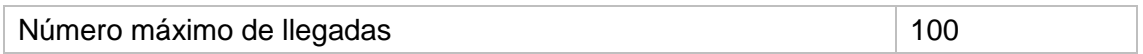

#### Los *tiempos estimados de procesamiento para cada una de las actividades* se fijan como se muestra en la siguiente tabla:

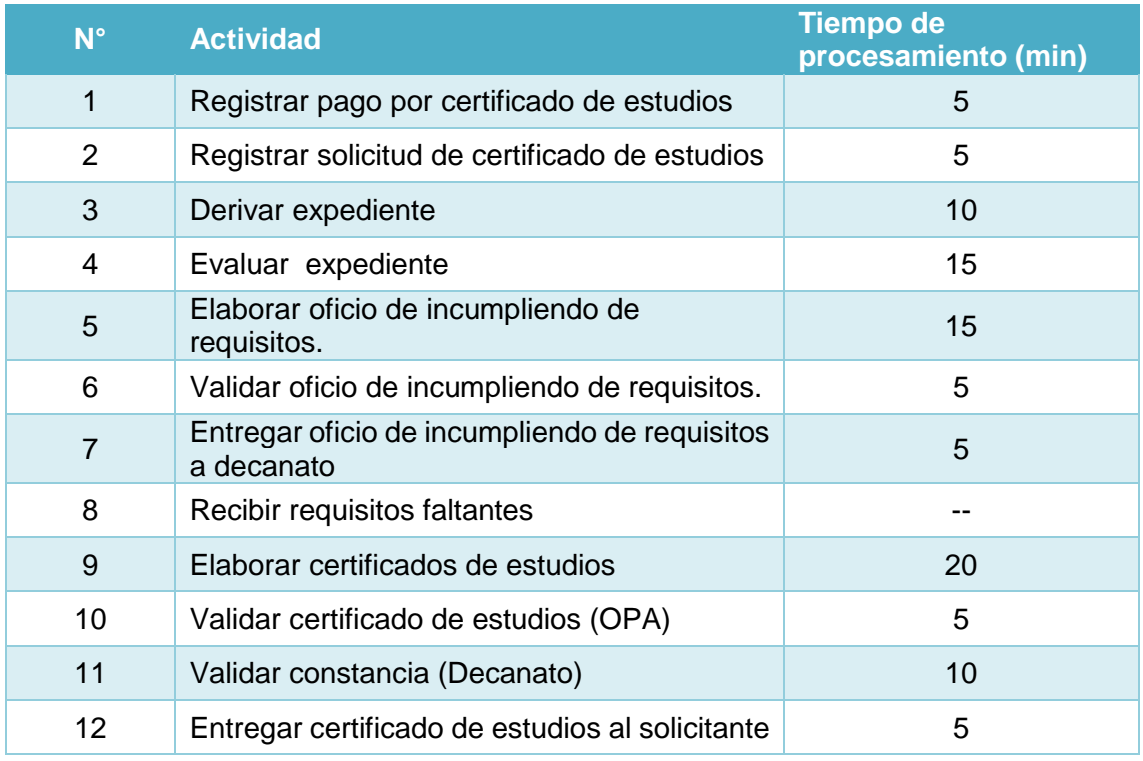

#### *4.1.1.2.2.2 Resultados*

En este nivel los resultados contienen la siguiente información relacionada con el proceso:

**Nombre:** Identifica el elemento BPMN específico para el que se muestran los resultados.

**Tipo:** Identifica el tipo de elemento.

**Instancias completadas:** Indica el número de instancias (casos) procesados durante la ejecución de la simulación.

**Instancias iniciadas:** Indica el número de instancias iniciadas.

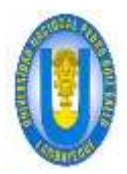

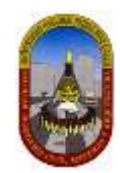

**Tiempo mínimo:** Indica el tiempo mínimo de procesamiento. **Tiempo máximo:** indica el tiempo máximo de procesamiento. **Tiempo medio:** Indica el tiempo promedio de procesamiento. **Tiempo total:** Indica el tiempo total empleado para procesar.

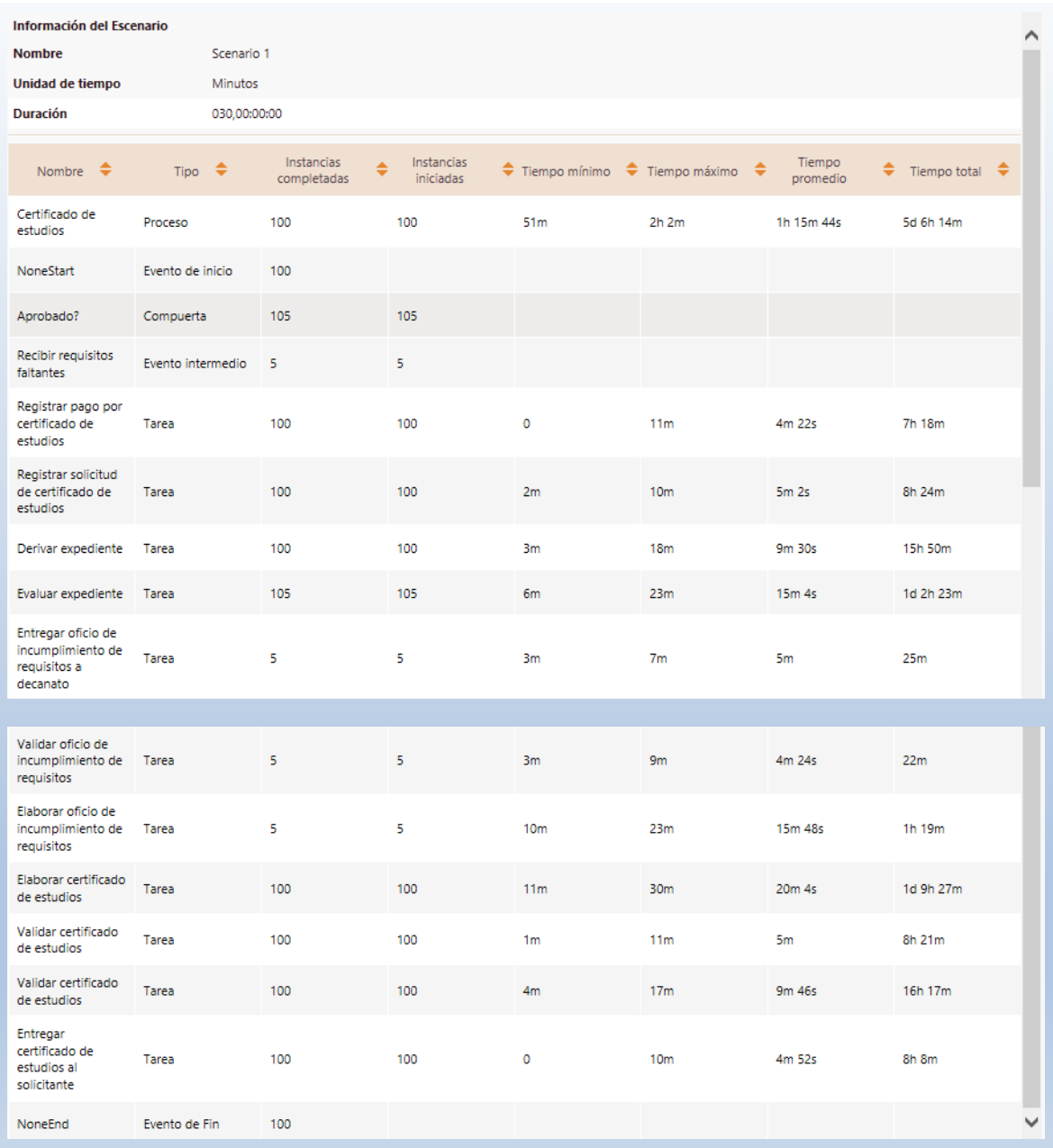

#### *4.1.1.2.2.3 Análisis De Los Resultados*

Los resultados en este nivel nos dan una idea general del tiempo de ciclo esperado para el proceso. Para este proceso "Certificado de estudios" vamos establecer el tiempo que

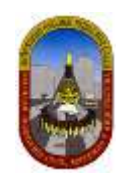

una persona (solicitante) espera, desde el momento en que se registra el pago por "Certificado de estudios", hasta que es atendido (obtiene el certificado de estudios).

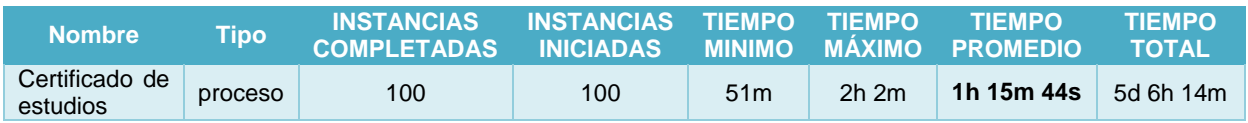

De los resultados obtenidos se entiende que el programa Bizagi interpreta que 1 día equivale a 24 horas; pero para este proceso se considera que *1 día es equivalente a 8 horas de trabajo*, por lo cual aplicamos la equivalencia correspondiente.

De acuerdo a los resultados obtenidos en este nivel según la tabla anterior podemos concluir que:

- $\checkmark$  Una persona (solicitante) espera al menos 51 minutos para ser atendido.
- $\checkmark$  Una persona (solicitante) espera como máximo 2 horas y 2 minutos para ser atendido.
- $\checkmark$  El tiempo esperado de una persona (solicitante) para ser atendido es de 1 hora, 15 minutos y 44 segundos.

# 4.1.1.2.3 Nivel 3 – Análisis de recursos

El tercer nivel de la simulación es el análisis del rendimiento del proceso, al incluir restricciones de Recursos en las actividades.

Cuando se incluyen restricciones de recursos, el problema más común que puede surgir es que algunas actividades tendrán que esperar a ser procesados en algún momento. *Esto crea cuellos de botella*, aumenta el tiempo de ciclo y, por tanto, reduce la capacidad del proceso.

*El objetivo* de este nivel es el de identificar y minimizar el impacto de estas limitaciones en términos de tiempo de ciclo y costos.

Los resultados de este nivel le permitirán evaluar las siguientes medidas de desempeño:

- $\checkmark$  Sub o sobre utilización de recursos.
- $\checkmark$  Costos totales asociados a los recursos.
- $\checkmark$  Costos totales asociados a las actividades.
- $\checkmark$  Demoras (tiempo que una actividad espera actividad de un recurso).
- Una estimación del tiempo de ciclo mucho más precisa

Para realizar la simulación en este nivel vamos a considerar hipótesis donde definiremos cambios en el proceso con la finalidad de apreciar los cambios que puede sufrir el proceso y por consiguiente mejorar en el tiempo de atención al solicitante y cumplir con los objetivos planteados. Veamos la simulación:

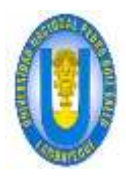

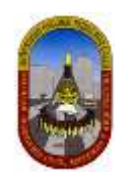

# *4.1.1.2.3.1 Definición De Datos De Entrada*

Para este nivel es necesario definir la siguiente información:

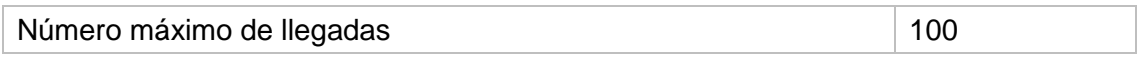

Definimos los recursos involucrados en este proceso, la cantidad actual disponible y los costos relacionados a ellos:

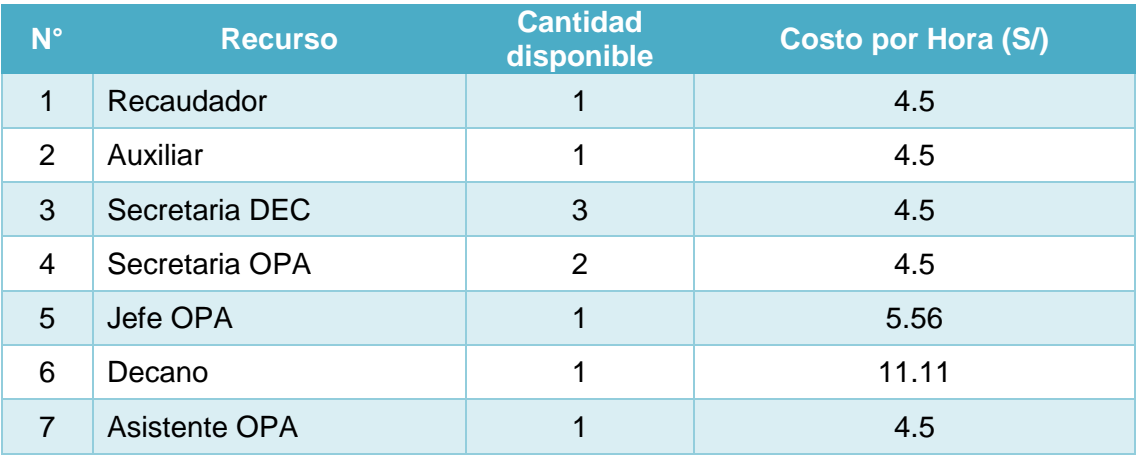

Definimos La cantidad necesaria de *recursos para cada actividad*:

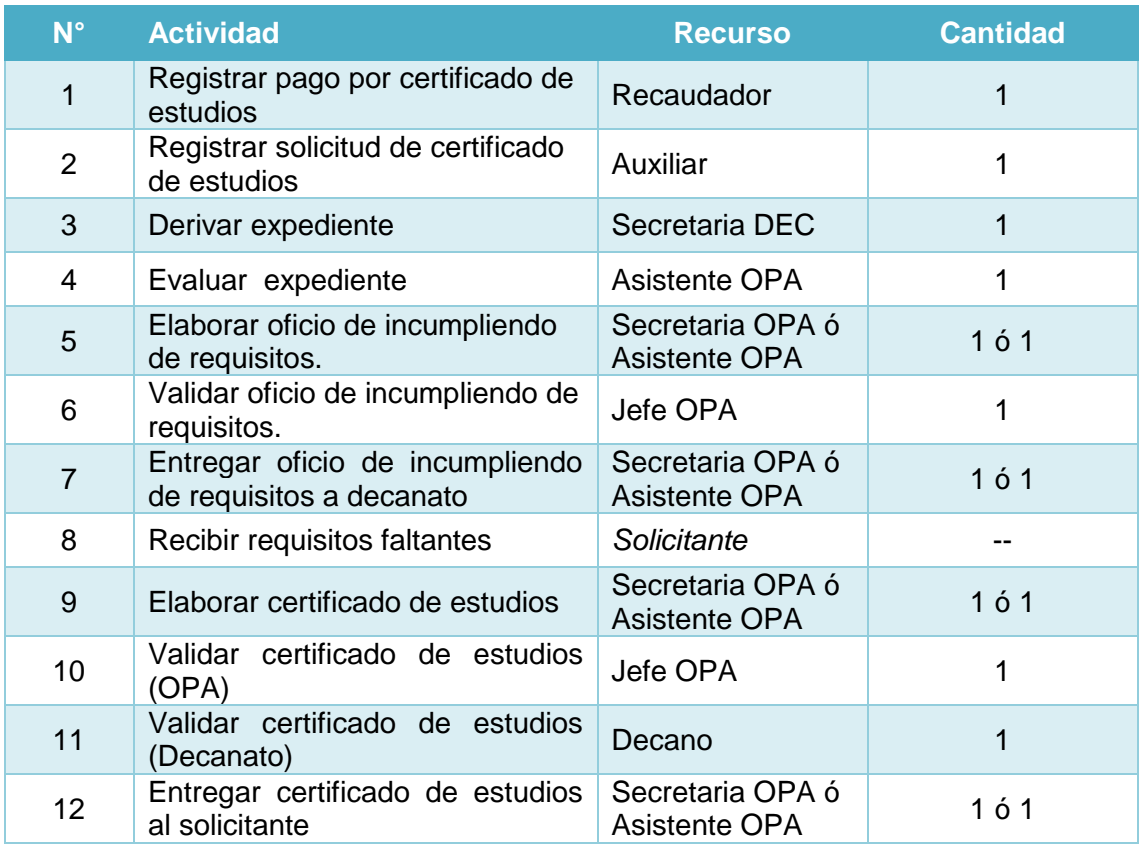

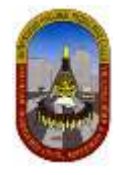

Definimos los *tiempos estimados de procesamiento para cada una de las actividades*:

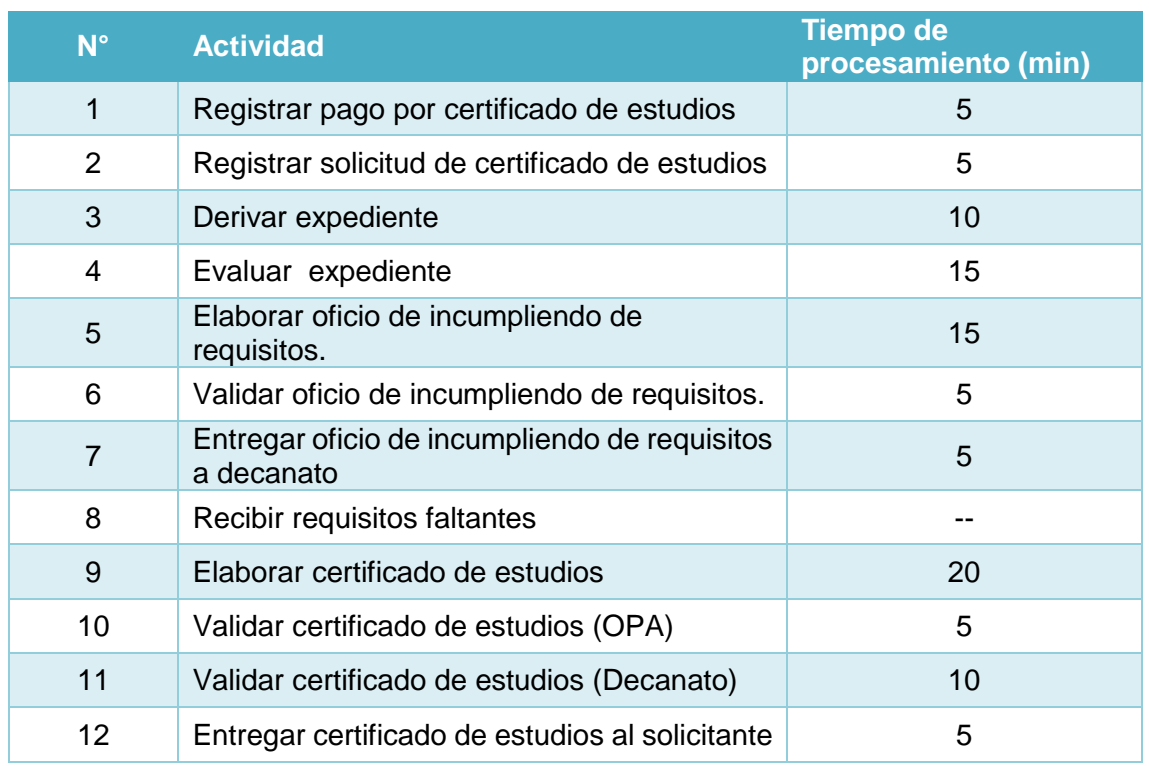

Luego de ingresar todos estos datos en el programa Bizagi, procedemos a ejecutar la simulación del proceso, la cual nos permitirá analizar los resultados obtenidos.

# *4.1.1.2.3.2 Resultados*

En este nivel los resultados contiene la siguiente información para Procesos y Recursos:

Para Procesos y actividades:

- **Nombre:** Identifica el elemento BPMN específico para el que se muestran los resultados.
- **Tipo:** Identifica el tipo de elemento.
- **Instancias completadas:** Indica el número de instancias (casos) procesados durante la ejecución de la simulación.
- **Instancias iniciadas:** Indica el número de instancias iniciadas.
- **Tiempo mínimo:** Indica el tiempo mínimo de procesamiento.
- **Tiempo máximo:** indica el tiempo máximo de procesamiento.
- **Tiempo medio:** Indica el tiempo promedio de procesamiento.
- **Tiempo total:** Indica el tiempo total empleado para procesar.
- **Tiempo mínimo esperando recurso:** Indica el tiempo mínimo que una tarea tuvo que esperar por un recurso para poder ser ejecutada.
- **Tiempo máximo esperando recurso:** Indica el tiempo máximo que una tarea tuvo que esperar por un recurso para poder ser ejecutada.
- **Tiempo medio esperando recurso:** Indica el tiempo promedio que una tarea tuvo que esperar por un recurso para poder ser ejecutada.

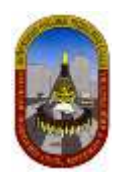

- **Desviación estándar:** Indica la desviación estándar del tiempo que una tarea tuvo que esperar por un recurso para poder ser ejecutada.
- **Costo fijo total:** Indica el costo total de ejecutar una tarea durante la ejecución de la simulación.

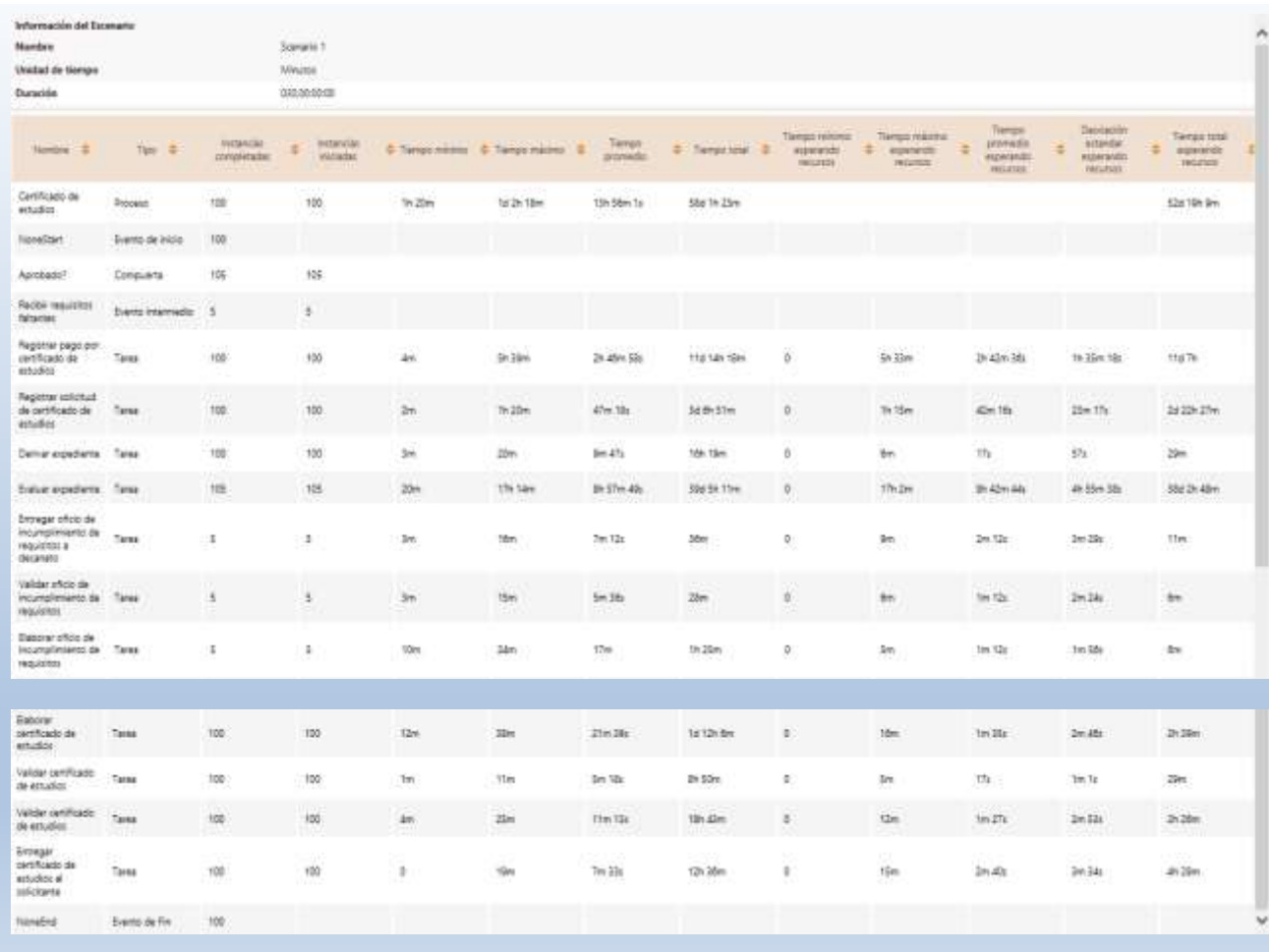

# Para Recursos:

- **Uso:** Indica el porcentaje de tiempo que un recurso estuvo ocupado durante el periodo de ejecución de la simulación.
- **Costo fijo total:** Indica el componente fijo del coso de utilización de un recurso durante el periodo de ejecución de la simulación.
- **Costo unitario total:** Indica el componente variable del costo de utilización del recurso durante el periodo de ejecución de la simulación.

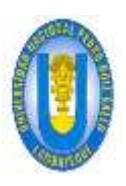

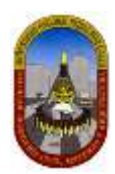

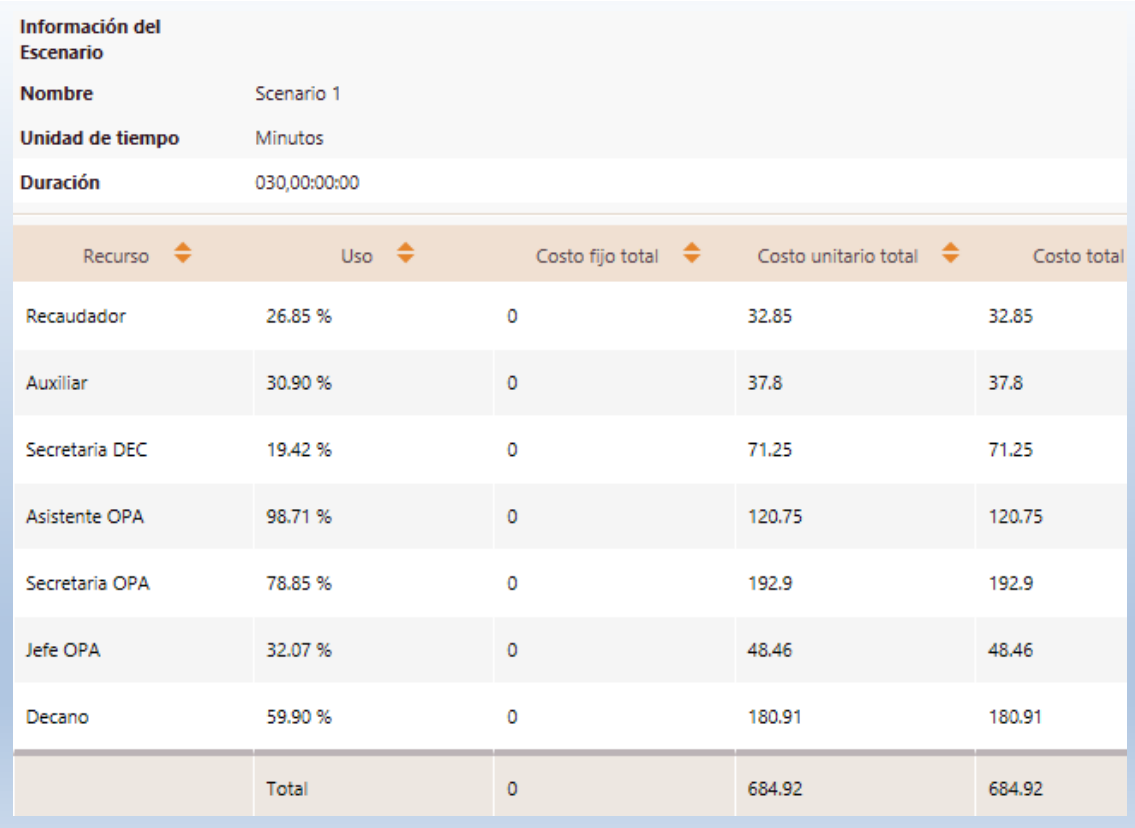

# *4.1.1.2.3.3 Análisis De Los Resultados*

Para este caso específico estamos interesados en determinar cómo se afecta el tiempo de ciclo.

#### **Primero analicemos los resultados a** *nivel de Proceso.*

ANALISIS DE TIEMPO VS ANALISIS DE RECURSOS:

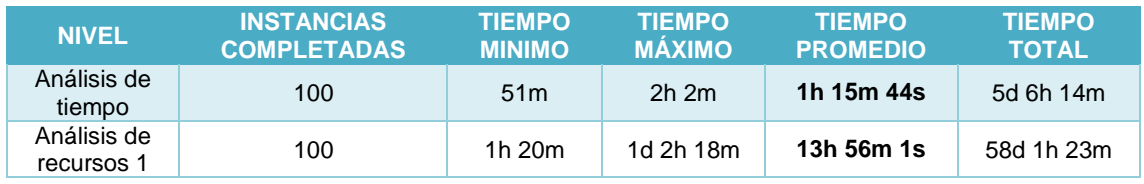

Los datos anteriores los *transformamos a minutos* para generar el gráfico de comparación:

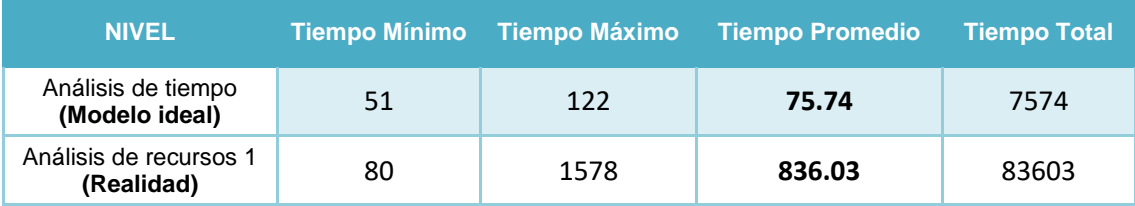

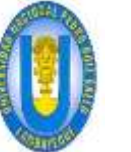

TIEMPO (minutos)

**TIEMPO** (minutos)

51

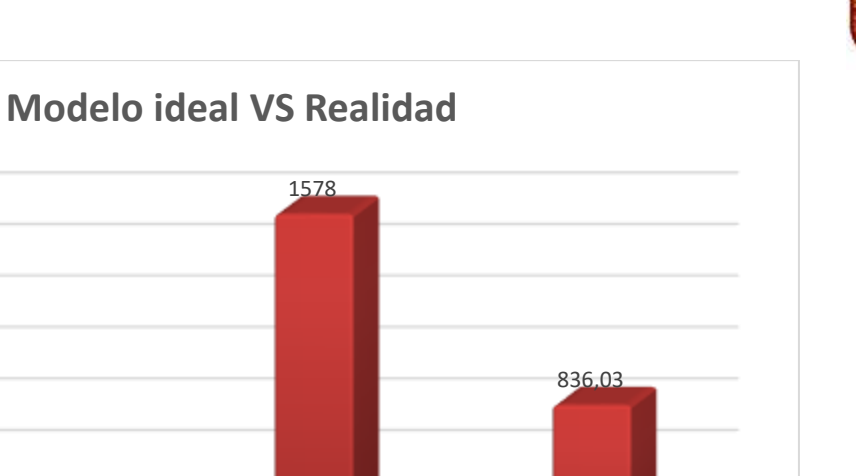

Comparado con la situación ideal obtenida en el nivel previo, al incluir las restricciones de recursos el proceso se ve seriamente afectado.

Análisis de tiempo (Modelo ideal) Análisis de recursos 1 (Realidad)

Tiempo Mínimo Tiempo Máximo Tiempo Promedio

NIVELES DE SIMULACION

80 **122 75,74** 75,74

- El tiempo *mínimo* del proceso es ahora de 1 hora y 20 minutos; el *máximo* de 1 día, 2 horas y 18 minutos; y el *promedio* de 13 horas 56 minutos y 1 segundo. Los resultados previos mostraban un tiempo promedio de proceso de 1 hora 15 minutos y 44 segundos.
- $\checkmark$  Los tiempos de procesamiento en cada actividad han cambiado. Ahora reflejan demoras. El tiempo promedio de procesamiento más alto se encuentra en la actividad *Evaluar expediente*. *Los tiempos promedios de espera confirman*  que hay un problema en esta actividad. Posiblemente los recursos utilizados en estas actividades no son suficientes.

# **Ahora analicemos los resultados a** *nivel de Recursos***.**

- $\checkmark$  La utilización de los recursos indica que algunos recursos se encuentran subutilizados y otros sobre-utilizados.
- $\checkmark$  Para este caso confirmamos nuestra hipótesis acerca de un posible problema de capacidad de los recursos.
- El Asistente OPA que realiza la actividad de *Evaluar expediente* posee una utilización del **98,71%.** Esto quiere decir que se encuentra ocupado todo el tiempo y las actividades deben esperar hasta que esté disponible.

# *4.1.1.2.3.4 Propuesta Solución*

Veamos cómo varía el proceso según las siguientes hipótesis:

# *4.1.1.2.3.4.1 Hipótesis 01:*

Vamos a plantear variaciones respecto a los recursos que atienden la actividad "Evaluar expediente", entonces definimos que esta actividad debe ser atendida ya sea por una

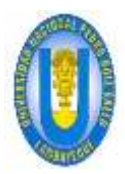

UNPRG - FICSA - MBV/ONRS-

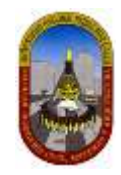

Asistente OPA o por una Secretaria OPA como describimos a continuación y además incrementar en 01 (uno) unidad el recurso Secretaria OPA:

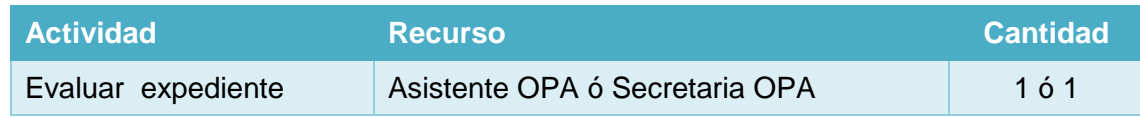

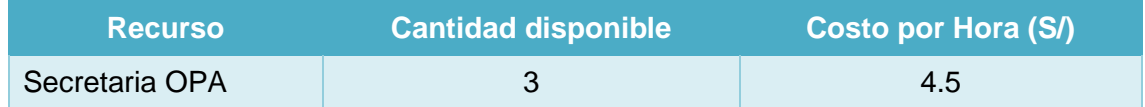

# **RESULTADOS:**

Luego de haber ejecutado la simulación en Bizagi incluyendo la nueva condición; obtenemos los siguientes resultados:

# **Para Procesos:**

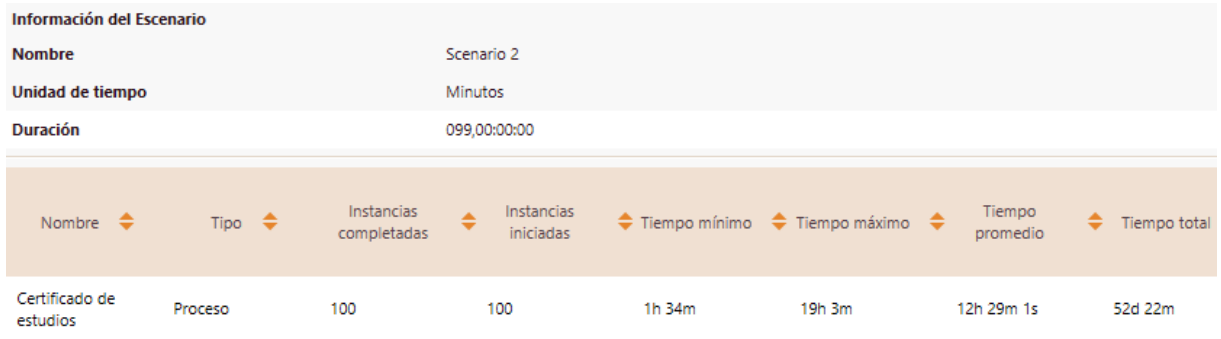

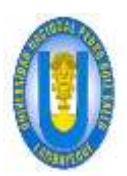

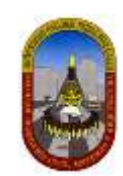

## **Para Recursos:**

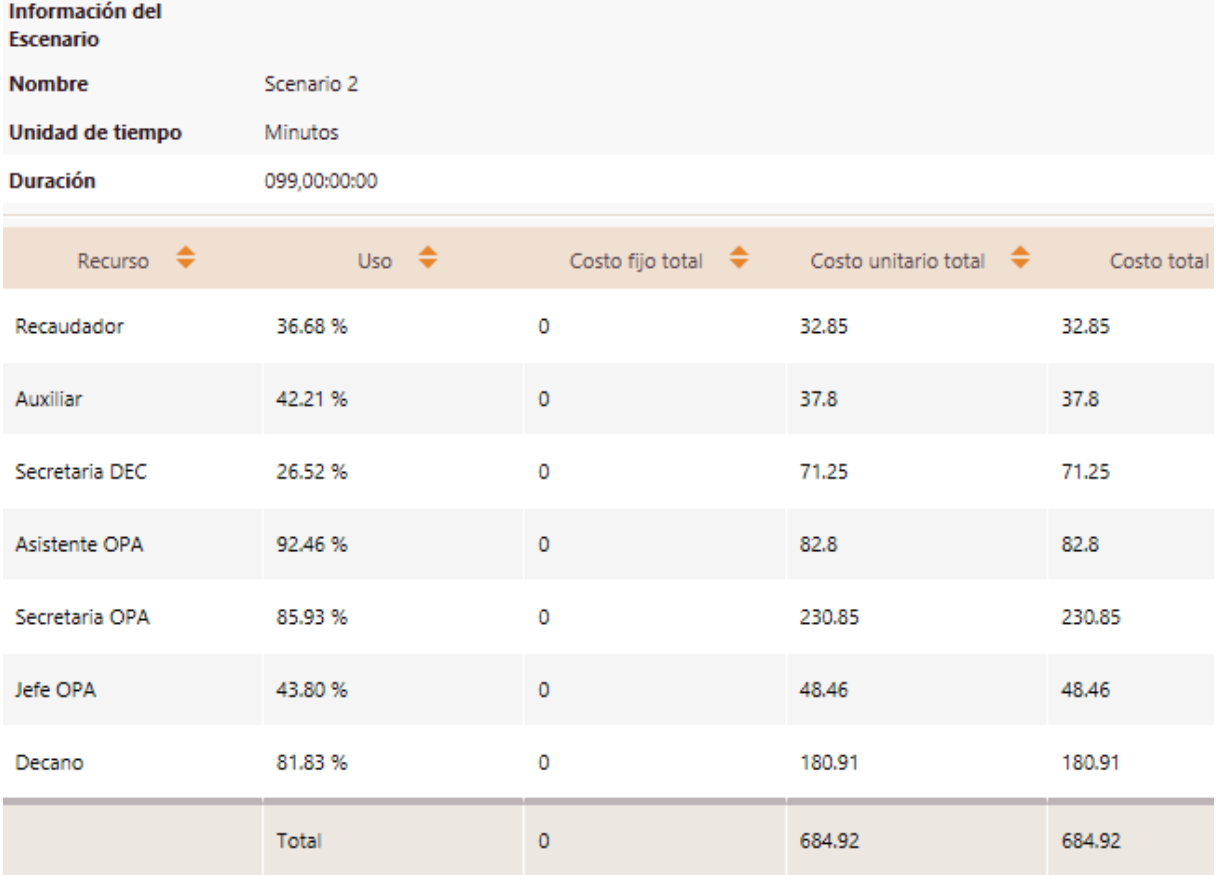

# **ANÁLISIS DE RESULTADOS:**

#### **Resultados a** *nivel de Proceso.*

ANALISIS DE TIEMPO VS ANALISIS DE RECURSOS 2:

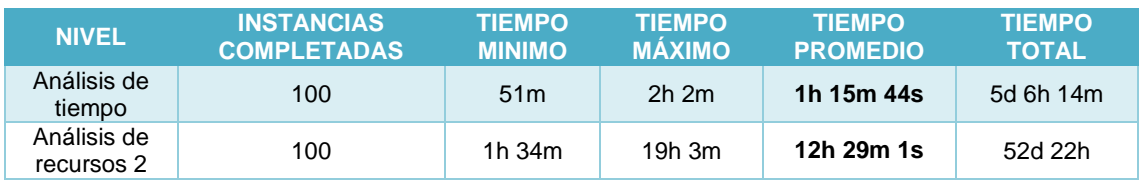

Los datos anteriores los *transformamos a minutos* para generar el gráfico de comparación:

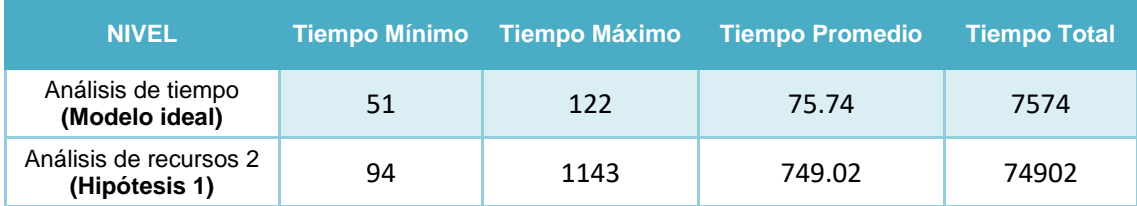

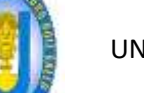

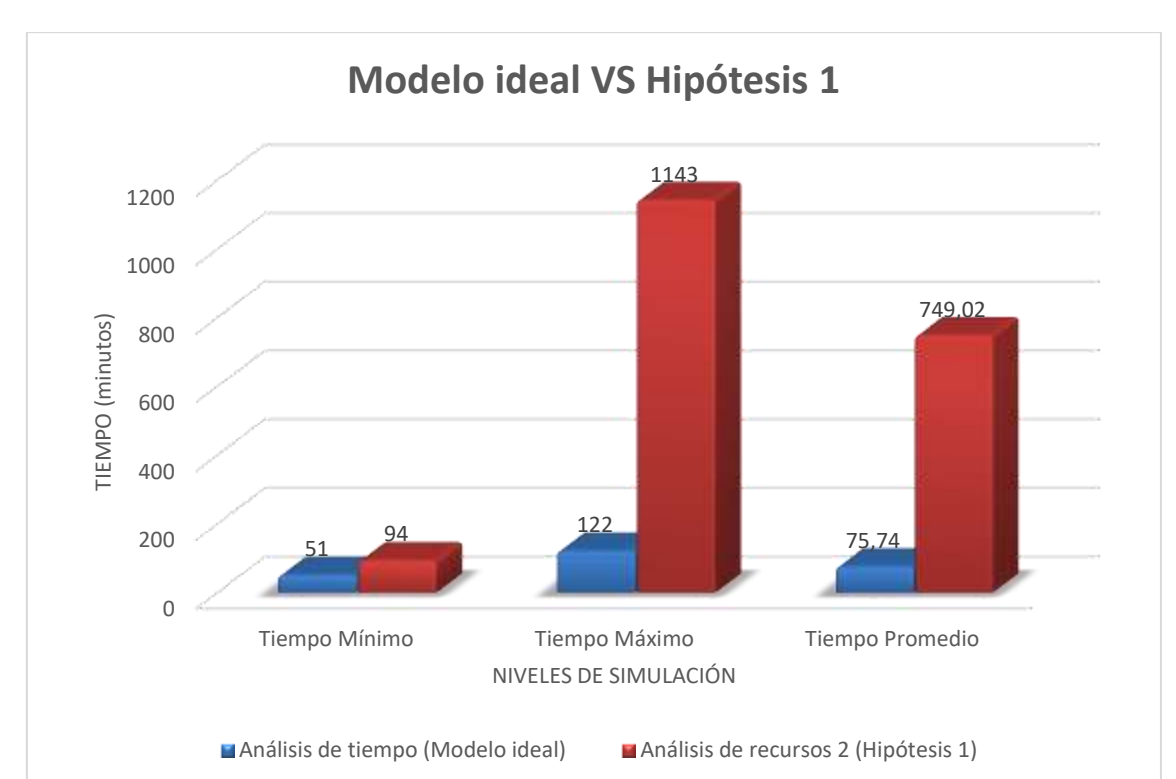

Comparado con la situación ideal obtenida en el nivel previo, obtenemos:

- El tiempo *promedio* es ahora de 12 horas 29 minutos y 1 segundo. Los resultados previos mostraban un tiempo promedio de proceso de 1 hora 15 minutos y 37 segundos.
- $\checkmark$  Respecto a los resultados obtenidos demostramos que ahora el tiempo promedio se acerca más al tiempo promedio del modelo ideal; pero todavía refleja demoras en los tiempos de procesamiento de la actividad *Evaluar expediente* los cuales pueden ser reducidos haciendo nuevos cambios o agregando recurso dado que estos posiblemente sigue siendo no suficientes; pero según análisis previos no conviene agregar más recursos porque incrementaría significativamente gastos en recursos, por lo tanto este sería el único cambio que haríamos para este caso.

#### **Resultados a** *nivel de Recursos***.**

- $\checkmark$  Nuevamente analizando los recursos podemos apreciar que siguen subutilizados y otros sobre-utilizados.
- $\checkmark$  Para este caso confirmamos nuestra hipótesis acerca de un posible problema de capacidad de los recursos.
- El Asistente OPA y Secretaria OPA que realizan la actividad de *Evaluar expediente* poseen ahora una utilización del **92,46% y del 85.93% respectivamente.** Esto demuestra nuevamente que siguen ocupados y algunas actividades deben esperar hasta que estén disponibles.

#### *4.1.1.2.3.5 Conclusión*

Finalmente generamos el gráfico de *comparación entre el modelo ideal, análisis de recursos 1 (realidad) y análisis de recursos 2 (Hipótesis 1)*, teniendo en cuenta solamente el tiempo promedio, ya este es el que nos interesa para este caso.

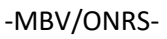

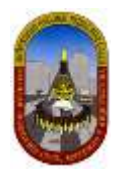

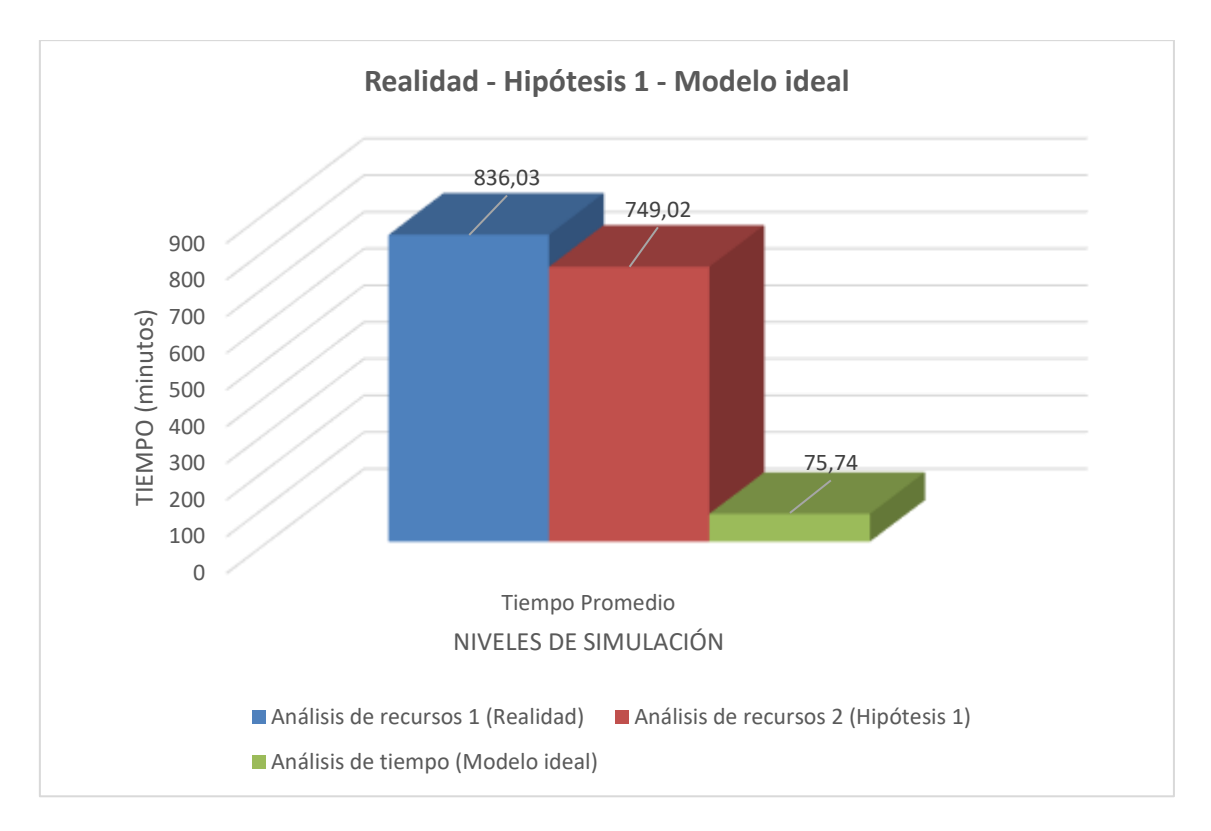

De los resultados anteriormente obtenidos *concluimos que* La Facultad de Ingeniería Civil de Sistemas y de Arquitectura debería considerar que la actividad *"Evaluar Expediente" debe ser desarrollado ya sea por "Asistente OPA" o por "Secretaria OPA"* **además** *debe considerar, un incremento en el número de "Secretaria OPA" en 01 (una) unidad* para lograr que una persona (solicitante) sea atendida en **12 horas, 29 minutos y 1 segundo; aunque el costo en recursos se incrementará de 1020.3225 a 1289.1225** para atender a 100 Certificados de estudios.

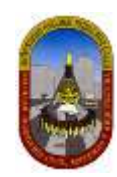

# **4.1.2 Curso dirigido:**

# **4.1.2.1 Diagrama de procedimientos: DPA10-66**

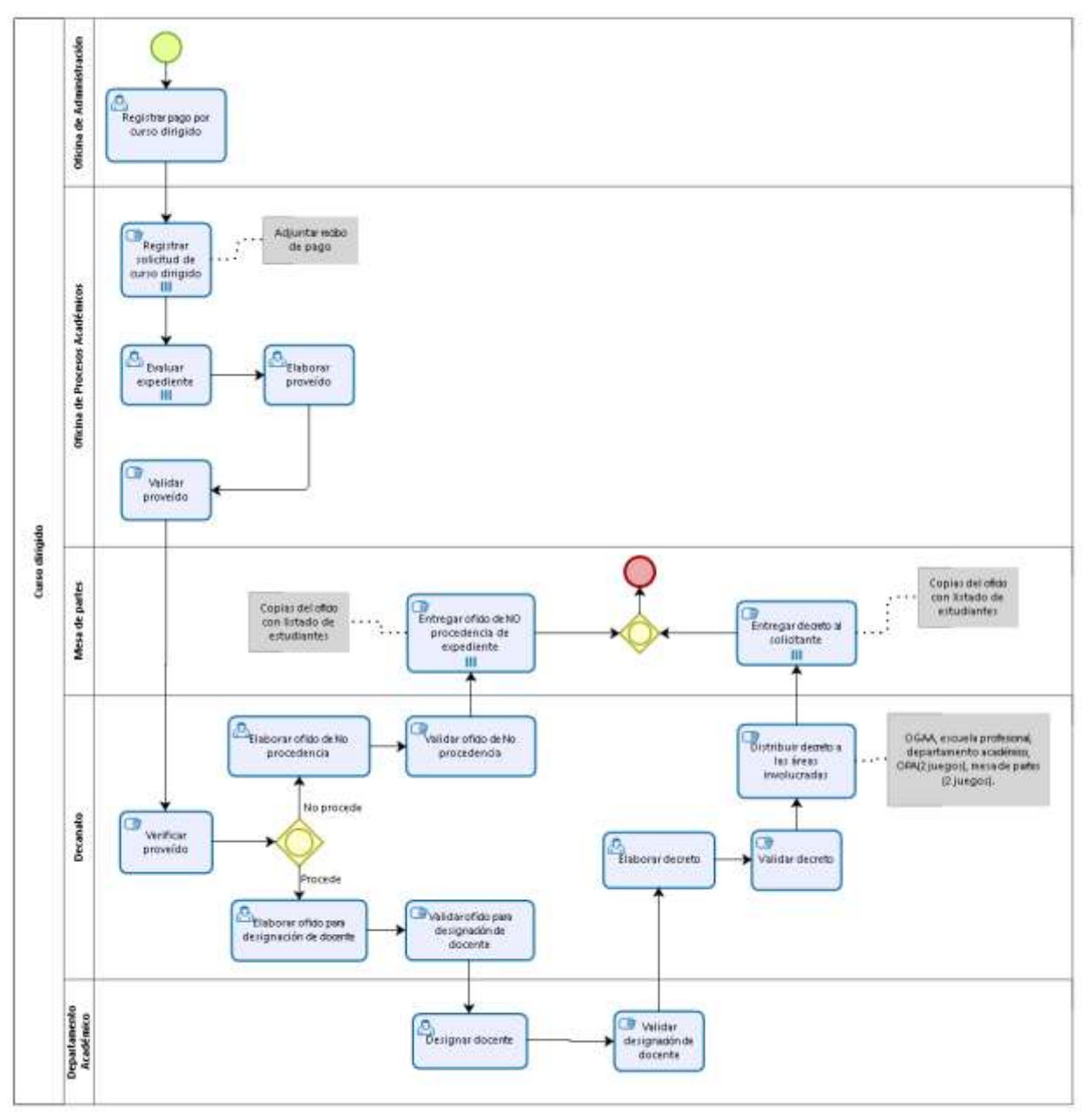

bizagi

# **4.1.2.2 Niveles de simulación:**

# 4.1.2.2.1 Nivel 1 – Validación del proceso

En este nivel de simulación vamos a asegurar que el proceso pase correctamente a través de todos los flujos de secuencia, y se comporte de acuerdo a lo esperado.

En este nivel los recursos, tiempos de procesamiento y costos no están incluidos.

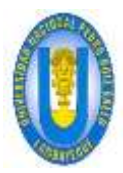

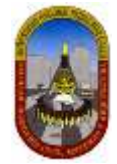

Luego de realizar la validación de un modelo de proceso identificaremos que:

- $\checkmark$  Las compuertas estén sincronizadas.
- $\checkmark$  Los mensajes se sincronicen.
- $\checkmark$  Las probabilidades de decisión están debidamente definidas.
- $\checkmark$  El enrutamiento del proceso se comporta de acuerdo a lo esperado.
- $\checkmark$  Todos los tokens creados terminan el proceso.

#### *4.1.2.2.1.1 Definición De Datos De Entrada*

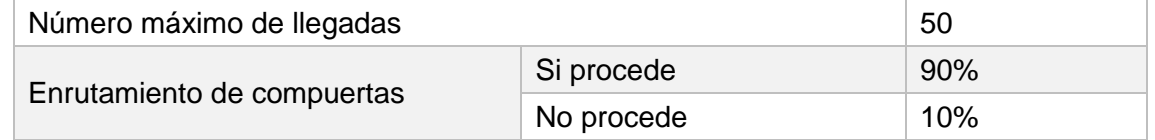

#### *4.1.2.2.1.2 Resultados*

En este nivel los resultados contienen la siguiente información relacionada con el proceso:

**Nombre:** Identifica el elemento BPMN específico para el que se muestran los resultados.

**Tipo:** Identifica el tipo de elemento.

**Instancias completadas:** Indica el número de instancias (casos) procesados durante la ejecución de la simulación.

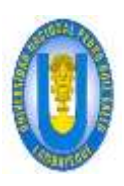

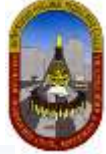

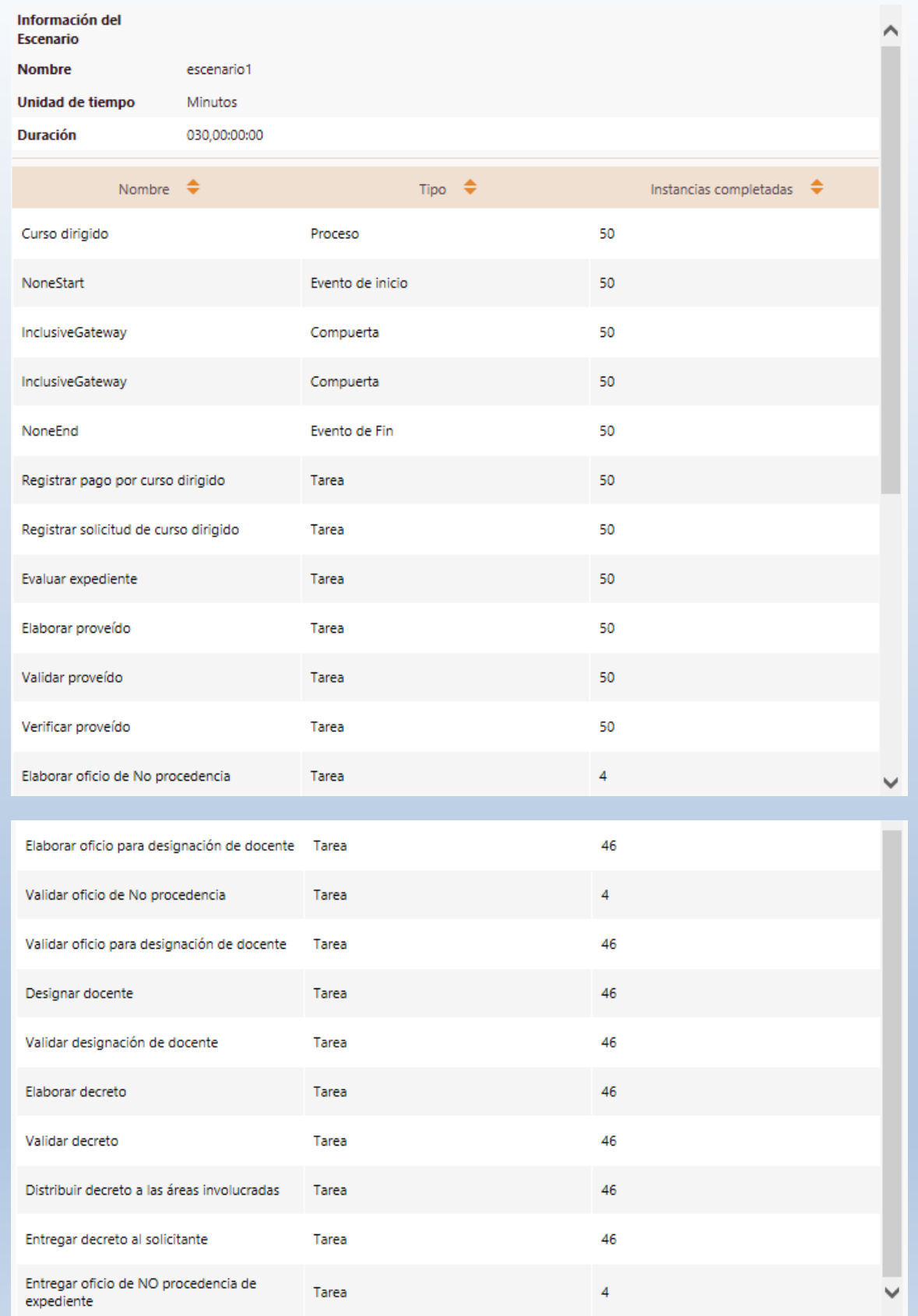

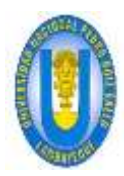

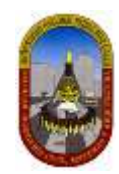

# *4.1.2.2.1.3 Análisis De Los Resultados*

En el análisis de los resultados podemos concluir que el número de instancias creadas en el evento de inicio del proceso (50) es igual al número total de instancias completadas en el evento de Fin (50), esto *demuestra que el proceso está correctamente diseñado*. Como se aprecia en la tabla anterior:

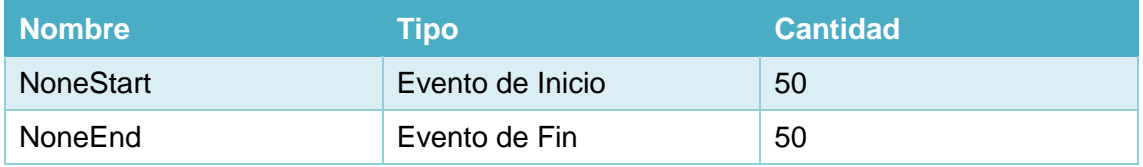

#### 4.1.2.2.2 Nivel 2 – Análisis de tiempo

En este nivel no se tienen en cuenta los recursos; Bizagi asume una capacidad infinita para que no haya demoras en el flujo.

Esta es la *situación ideal* bajo el flujo y tiempos de procesamiento dados.

#### *4.1.2.2.2.1 Definición De Datos De Entrada*

Adicional a la información requerida en el nivel anterior, es necesario definir la siguiente información el en *Análisis de Tiempos:*

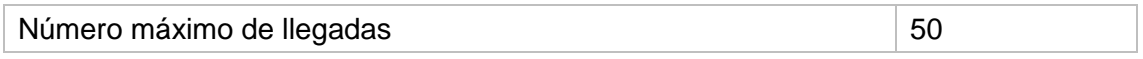

# Los *tiempos estimados de procesamiento para cada una de las actividades* se fijan como se muestra en la siguiente tabla:

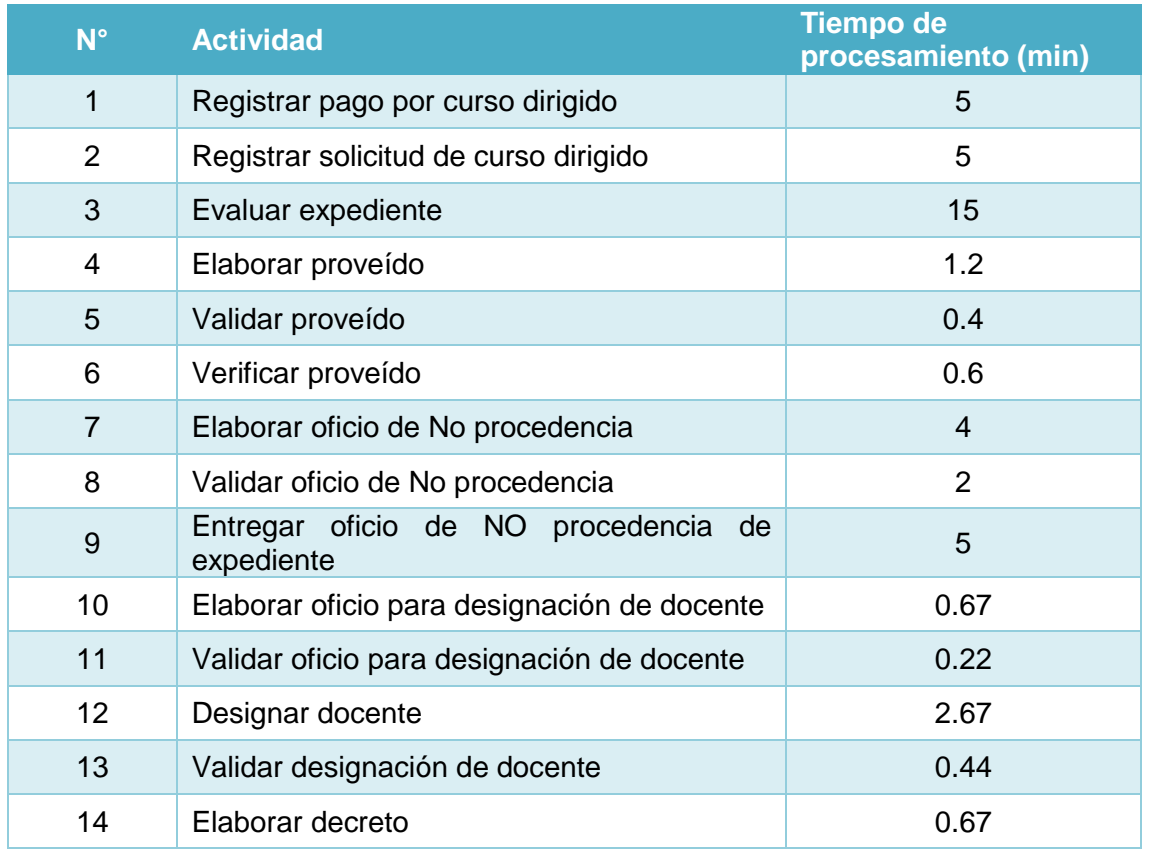

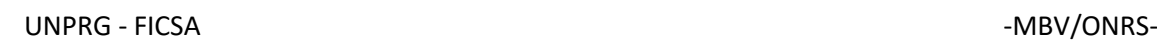

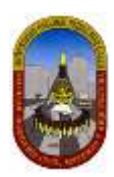

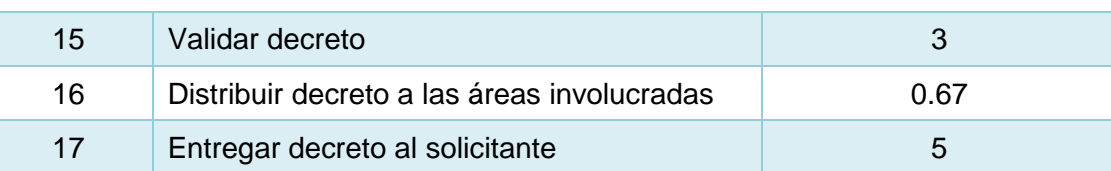

#### *4.1.2.2.2.2 Resultados*

En este nivel los resultados contienen la siguiente información relacionada con el proceso:

**Nombre:** Identifica el elemento BPMN específico para el que se muestran los resultados.

**Tipo:** Identifica el tipo de elemento.

**Instancias completadas:** Indica el número de instancias (casos) procesados durante la ejecución de la simulación.

**Instancias iniciadas:** Indica el número de instancias iniciadas.

**Tiempo mínimo:** Indica el tiempo mínimo de procesamiento.

**Tiempo máximo:** indica el tiempo máximo de procesamiento.

**Tiempo medio:** Indica el tiempo promedio de procesamiento.

**Tiempo total:** Indica el tiempo total empleado para procesar.

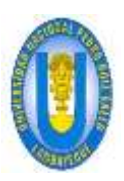

# UNPRG - FICSA - MBV/ONRS-

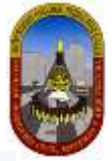

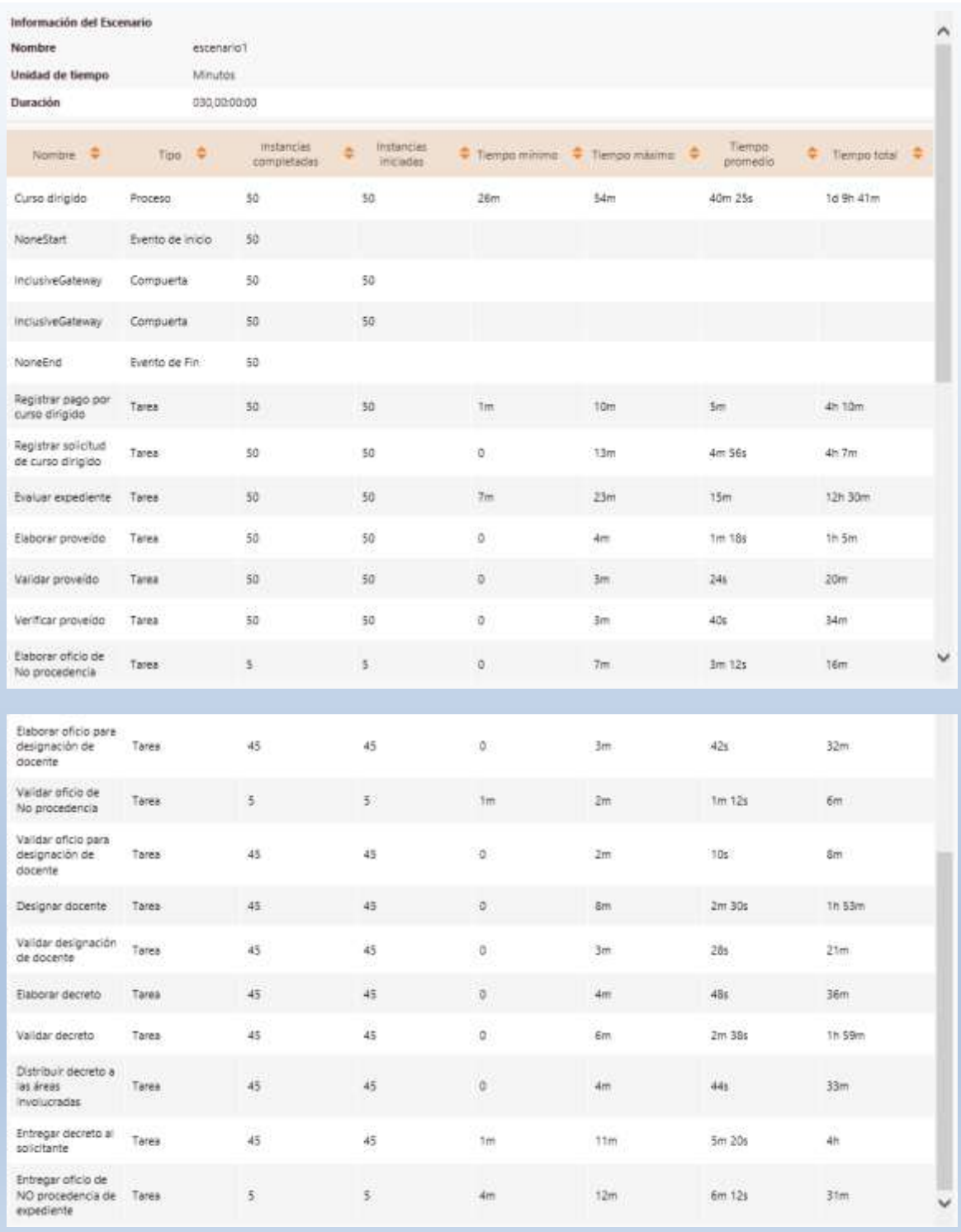

# *4.1.2.2.2.3 Análisis De Los Resultados*

Los resultados en este nivel nos dan una idea general del tiempo de ciclo esperado para el proceso. Para este proceso "Curso dirigido" vamos establecer el tiempo que una persona (solicitante) espera desde el momento en que se registra el pago por curso dirigido, hasta que es atendido (obtiene decreto).

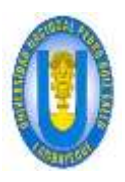

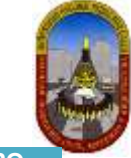

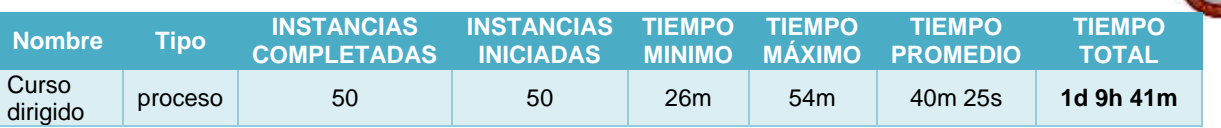

De los resultados obtenidos se entiende que el programa Bizagi interpreta que 1 día equivale a 24 horas; pero para este proceso se considera que *1 día es equivalente a 8 horas de trabajo*, por lo cual aplicamos la equivalencia correspondiente.

Además recordemos que en el punto "Análisis Y Diagnóstico De Los Procesos Actuales" explicamos que en este proceso obtenemos solo un resultado "Decreto de aprobación" como producto de varias "Solicitudes de curso dirigido"; por lo tanto *en este caso nos interesa analizar el tiempo total* ya que este representa el tiempo para ese único resultado que espera el solicitante.

De acuerdo a los resultados obtenidos en este nivel según la tabla anterior podemos concluir que:

 $\checkmark$  Una persona (solicitante) tendrá que esperar 4 días, 1 hora y 41 minutos (1d 9h 41m) para obtener el "Decreto de aprobación" para poder llevar el curso dirigido que ha solicitado.

#### 4.1.2.2.3 Nivel 3 – Análisis de recursos

El tercer nivel de la simulación es el análisis del rendimiento del proceso, al incluir restricciones de Recursos en las actividades.

Cuando se incluyen restricciones de recursos, el problema más común que puede surgir es que *algunas actividades tendrán que esperar a ser procesados en algún momento. Esto crea cuellos de botella, aumenta el tiempo de ciclo y, por tanto, reduce la capacidad del proceso.*

El objetivo de este nivel es el de identificar y minimizar el impacto de estas limitaciones es en términos de tiempo de ciclo y costos.

Los resultados de este nivel le permitirán evaluar las siguientes medidas de desempeño:

- $\checkmark$  Sub o sobre utilización de recursos.
- $\checkmark$  Costos totales asociados a los recursos.
- $\checkmark$  Costos totales asociados a las actividades.
- $\checkmark$  Demoras (tiempo que una actividad espera actividad de un recurso).
- $\checkmark$  Una estimación del tiempo de ciclo mucho más precisa

Para realizar la simulación en este nivel *vamos a considerar hipótesis donde definiremos cambios en el proceso* con la finalidad de apreciar los cambios que puede sufrir el proceso y por consiguiente mejorar en el tiempo de atención al solicitante y cumplir con los objetivos planteados. Veamos la simulación:

#### *4.1.2.2.3.1 Definición De Datos De Entrada*

Para este nivel es necesario definir la siguiente información:

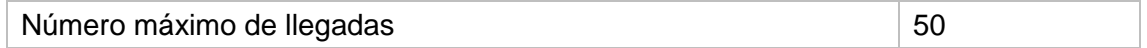

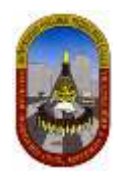

Definimos los recursos involucrados en este proceso, la cantidad actual disponible y los costos relacionados a ellos:

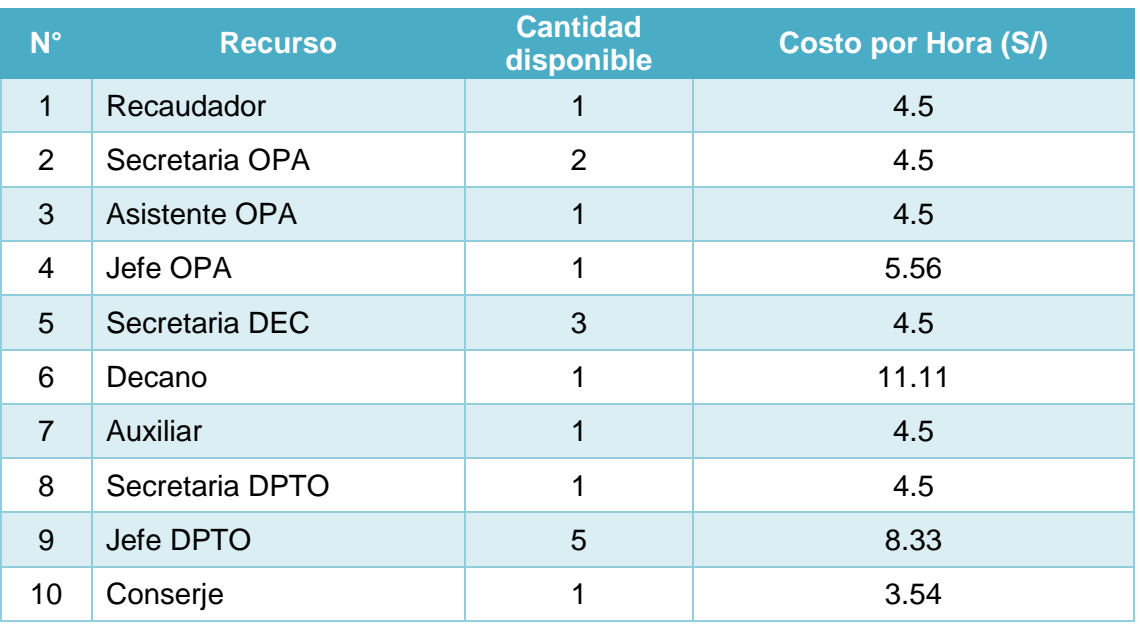

# Definimos La cantidad necesaria de *recursos para cada actividad:*

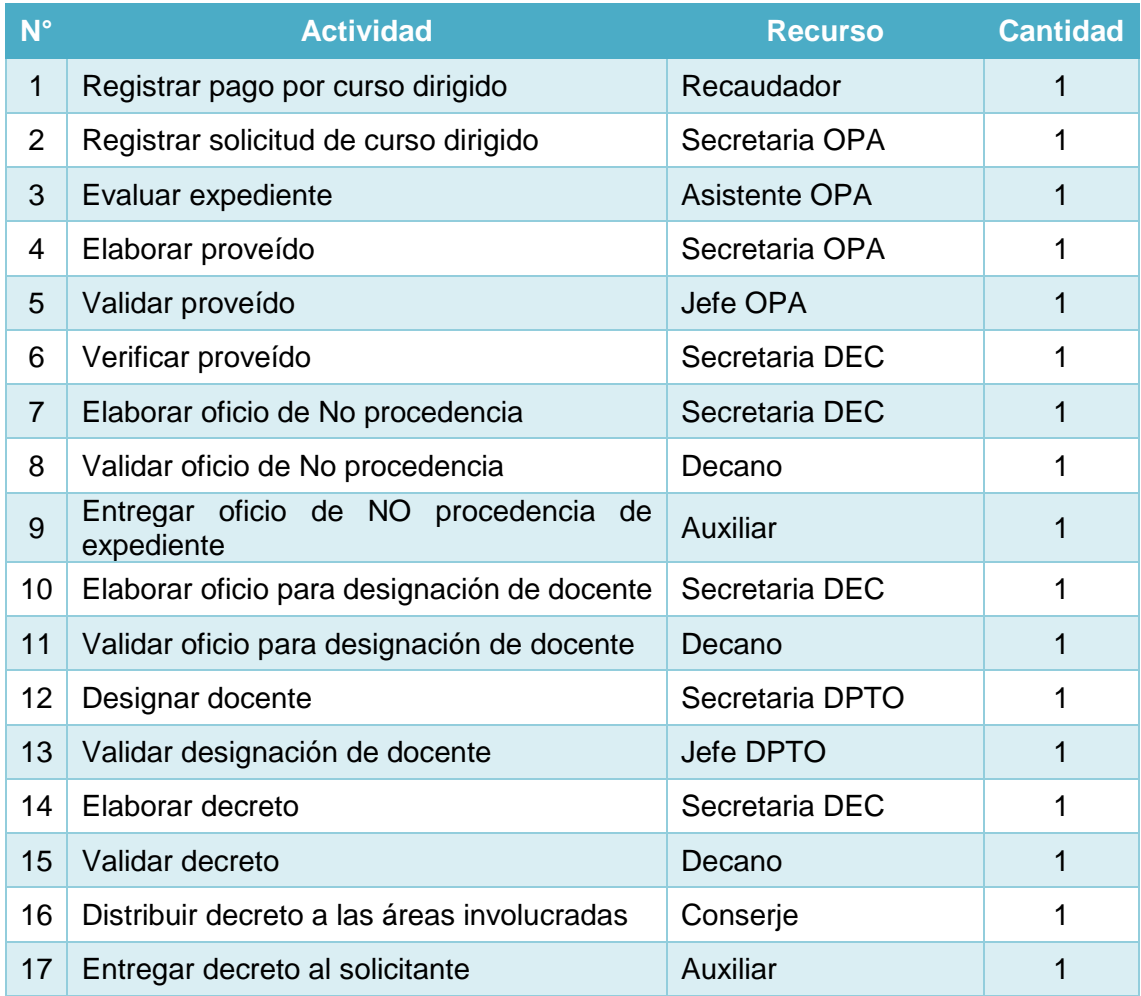

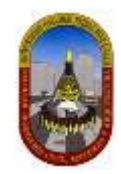

Definimos los *tiempos estimados de procesamiento para cada una de las actividades:*

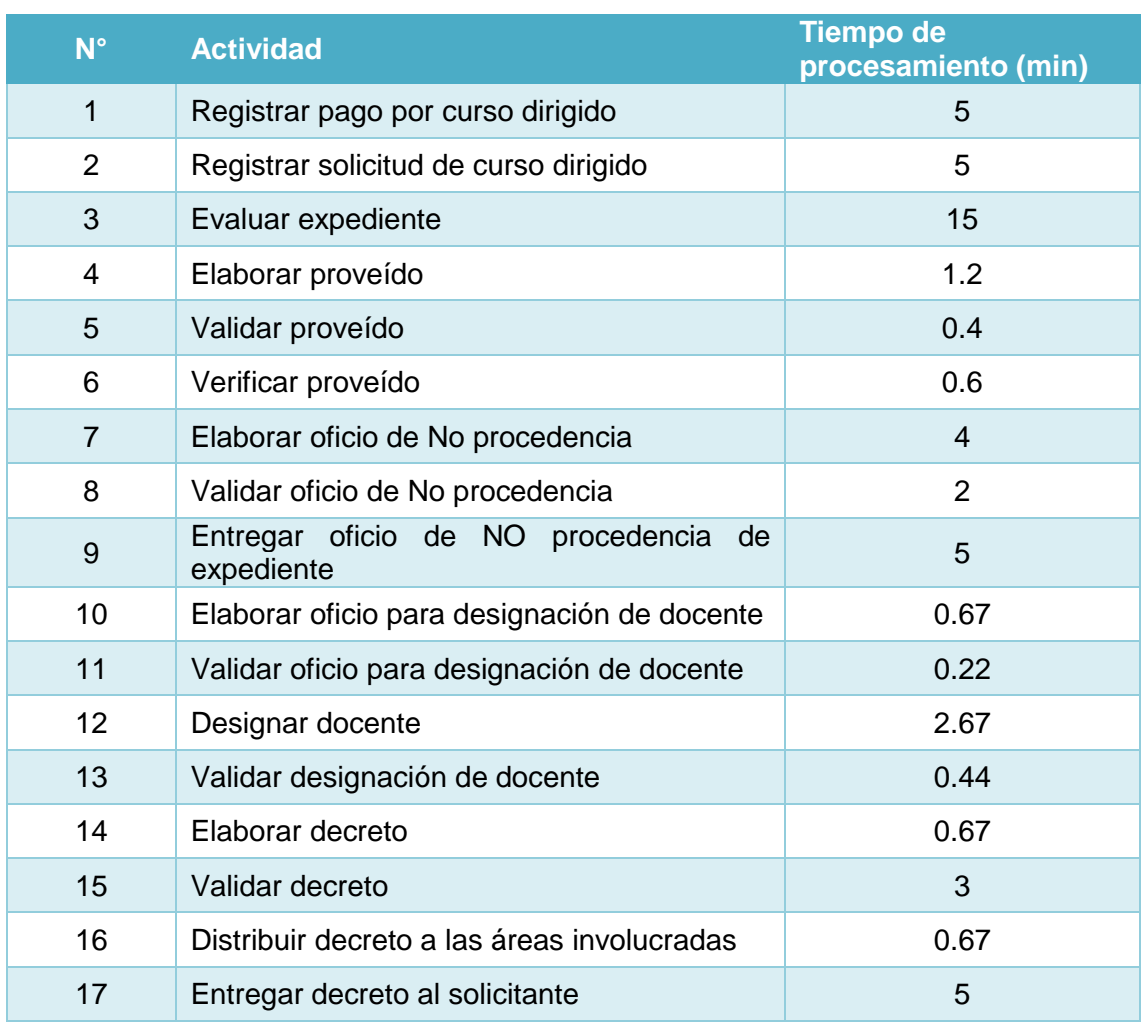

Luego de ingresar todos estos datos en el programa Bizagi, *procedemos a ejecutar la simulación del proceso*, la cual nos permitirá analizar los resultados obtenidos.

# *4.1.2.2.3.2 Resultados*

En este nivel los resultados contiene la siguiente información para Procesos y Recursos:

Para Procesos y actividades:

- **Nombre:** Identifica el elemento BPMN específico para el que se muestran los resultados.
- **Tipo:** Identifica el tipo de elemento.
- **Instancias completadas:** Indica el número de instancias (casos) procesados durante la ejecución de la simulación.
- **Instancias iniciadas:** Indica el número de instancias iniciadas.
- **Tiempo mínimo:** Indica el tiempo mínimo de procesamiento.
- **Tiempo máximo:** indica el tiempo máximo de procesamiento.
- **Tiempo medio:** Indica el tiempo promedio de procesamiento.

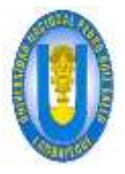

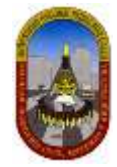

- **Tiempo total:** Indica el tiempo total empleado para procesar.
- **Tiempo mínimo esperando recurso:** Indica el tiempo mínimo que una tarea tuvo que esperar por un recurso para poder ser ejecutada.
- **Tiempo máximo esperando recurso:** Indica el tiempo máximo que una tarea tuvo que esperar por un recurso para poder ser ejecutada.
- **Tiempo medio esperando recurso:** Indica el tiempo promedio que una tarea tuvo que esperar por un recurso para poder ser ejecutada.
- **Desviación estándar:** Indica la desviación estándar del tiempo que una tarea tuvo que esperar por un recurso para poder ser ejecutada.
- **Costo fijo total:** Indica el costo total de ejecutar una tarea durante la ejecución de la simulación.

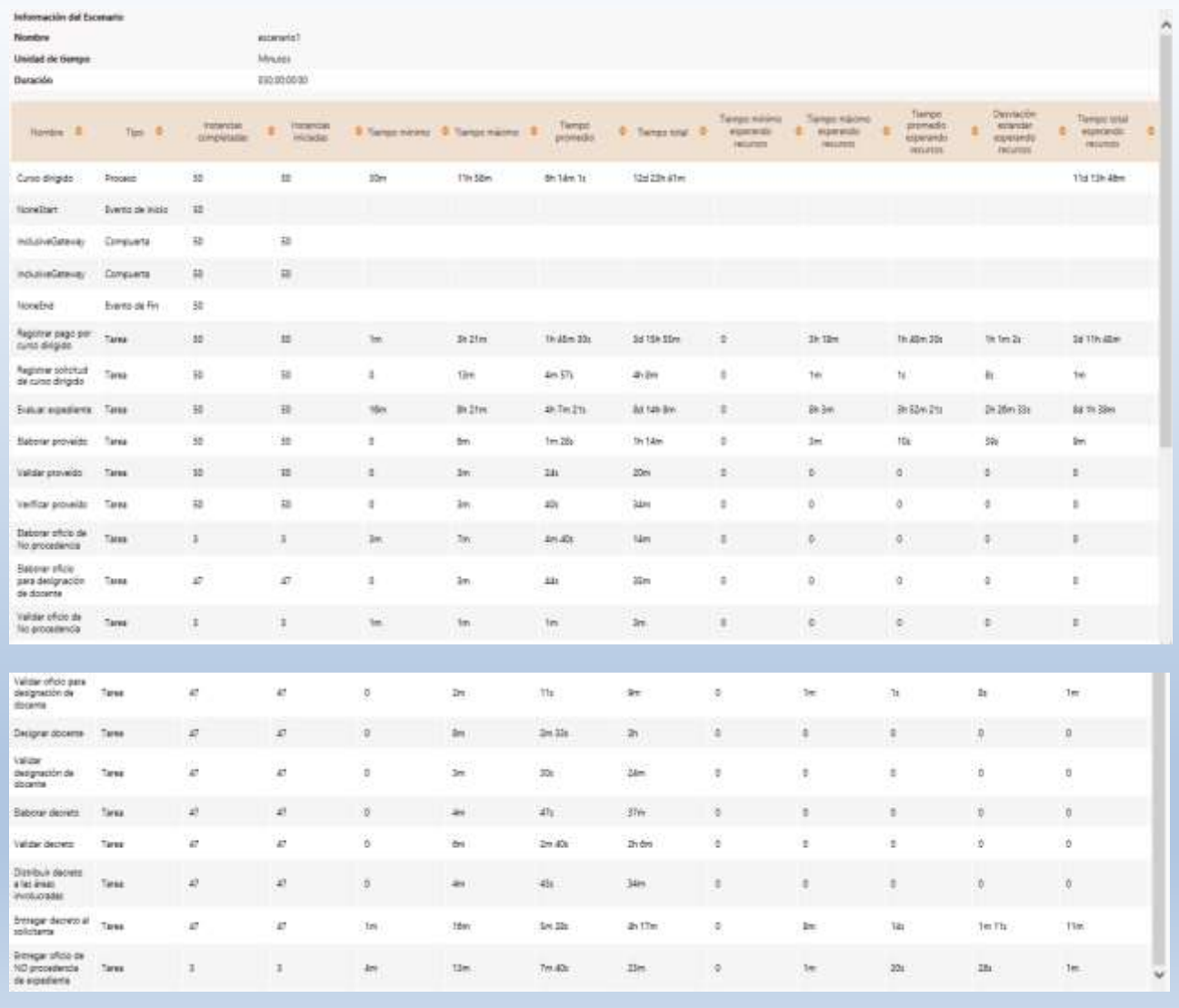

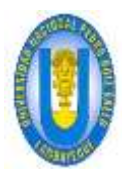

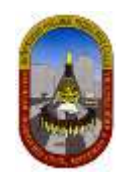

#### Para Recursos:

- **Uso:** Indica el porcentaje de tiempo que un recurso estuvo ocupado durante el periodo de ejecución de la simulación.
- **Costo fijo total:** Indica el componente fijo del coso de utilización de un recurso durante el periodo de ejecución de la simulación.
- **Costo unitario total:** Indica el componente variable del costo de utilización del recurso durante el periodo de ejecución de la simulación.

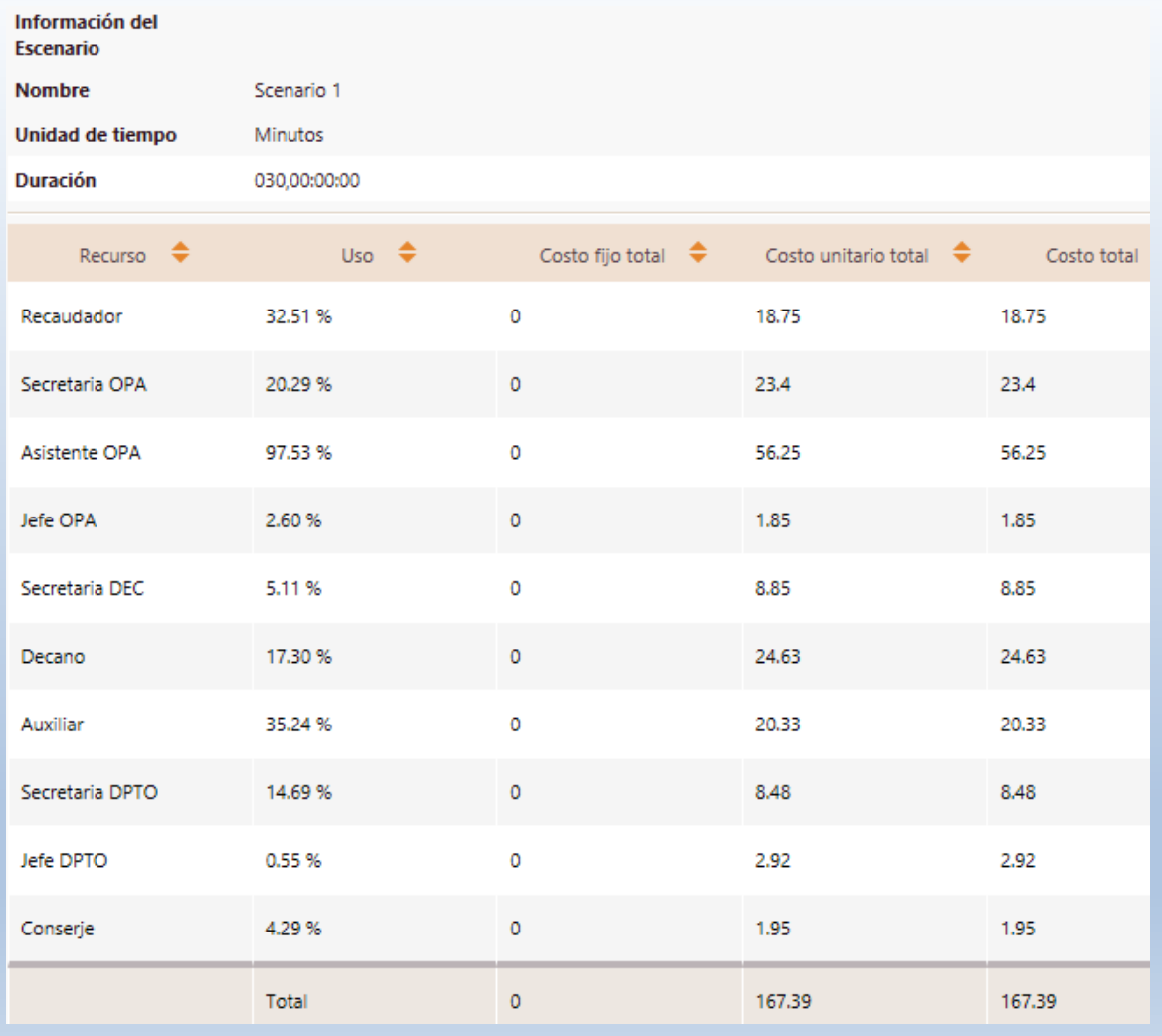

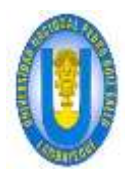

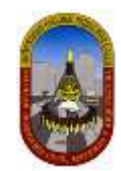

## *4.1.2.2.3.3 Análisis De Los Resultados*

Para este proceso estamos interesados en determinar cómo se afecta el tiempo de ciclo.

En adelante definiremos para los gráficos: *Modelo ideal* al nivel "Análisis de tiempo", *Realidad* a "Análisis de recursos 1", *Hipótesis 1* "Análisis de recursos 2" e *Hipótesis 2*  a "Análisis de recursos 3"

#### **Primero analicemos los resultados a** *nivel de Proceso.*

ANALISIS DE TIEMPO VS ANALISIS DE RECURSOS 1:

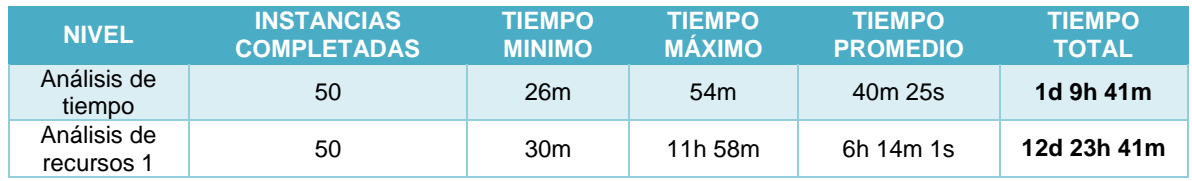

Los datos anteriores los *transformamos a minutos* para generar el gráfico de comparación:

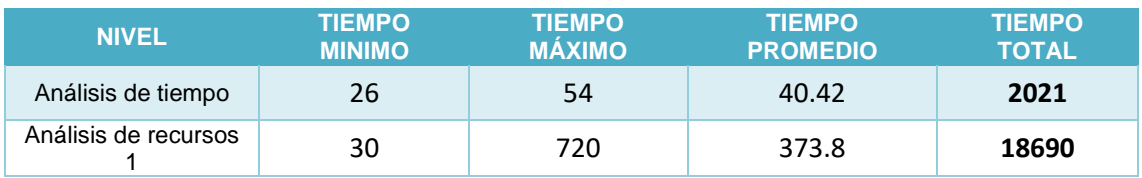

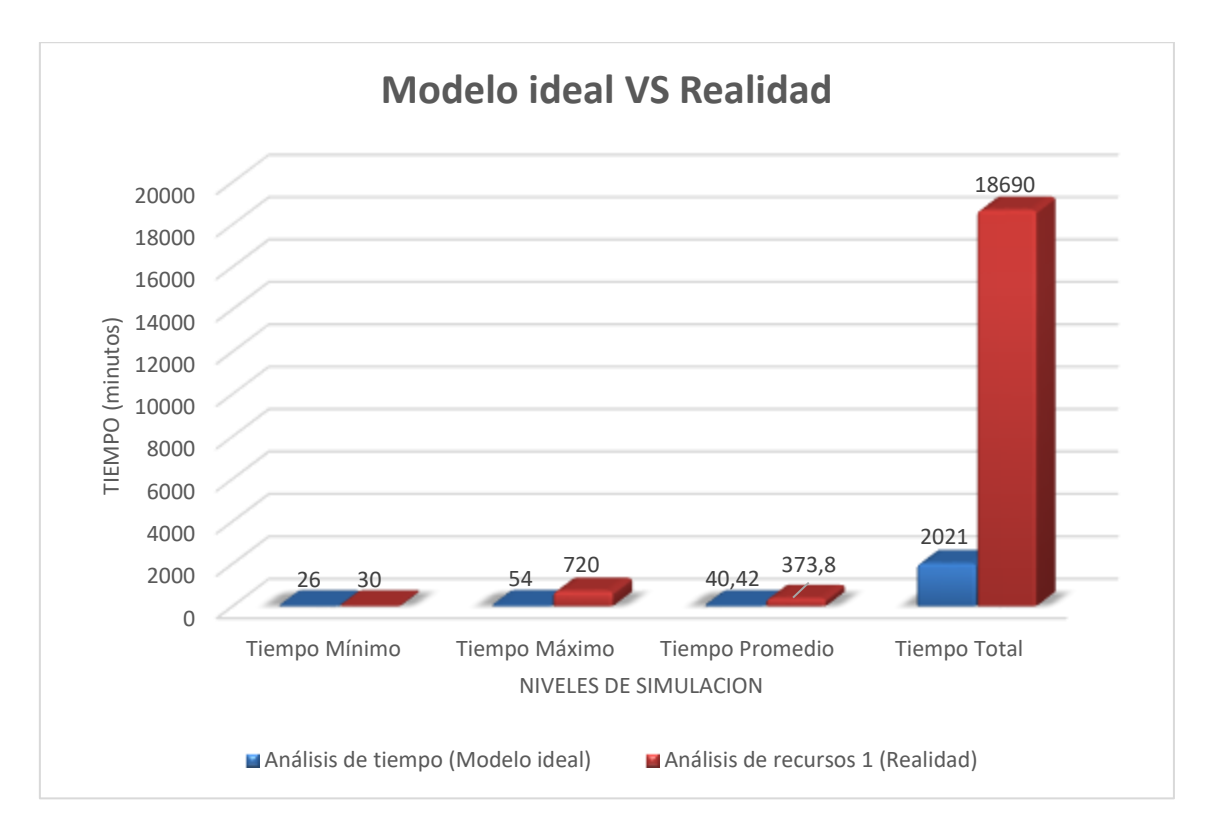

Recordemos que el programa Bizagi interpreta que 1 día equivale a 24 horas; pero para este proceso se considera que *1 día es equivalente a 8 horas de trabajo*, por lo cual aplicamos la equivalencia correspondiente.

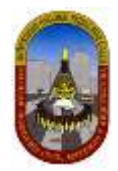

Comparado con la situación ideal obtenida en el nivel previo, al incluir las restricciones de recursos el proceso se ve seriamente afectado.

- $\checkmark$  Una persona (solicitante) tendrá que esperar 38 días, 7 horas y 41 minutos (12d) 23h 41m) para obtener el "Decreto de aprobación" y poder llevar el curso dirigido que ha solicitado, mientras que los resultados previos mostraban un tiempo total de 4 días, 1 hora y 41 minutos (1d 9h 41m).
- $\checkmark$  Los tiempos de procesamiento en cada actividad han cambiado. Ahora reflejan demoras. *Los tiempos de procesamiento más altos se encuentran en las actividades Evaluar expediente* y *Registrar pago por curso dirigido*. *Los tiempos de espera confirman* que hay un problema en estas actividades. Posiblemente los recursos utilizados en estas actividades no son suficientes. Por lo tanto analizaremos cada una de estas actividades y los recursos que lo realizan.

#### **Ahora analicemos los resultados a** *nivel de Recursos***.**

- $\checkmark$  La utilización de los recursos indica que algunos recursos se encuentran subutilizados y otros sobre-utilizados.
- $\checkmark$  Para este caso confirmamos nuestra hipótesis acerca de un posible problema de capacidad de los recursos.
- El Asistente OPA que realiza las actividades de *Evaluar expediente* posee una utilización del **97,78%.** Esto quiere decir que se encuentra ocupado todo el tiempo y otras actividades deben esperar hasta que esté disponible.

# *4.1.2.2.3.4 Propuesta Solución*

Veamos cómo varía el proceso según las siguientes hipótesis:

#### *4.1.2.2.3.4.1 Hipótesis 01:*

Plantearemos variaciones respecto a los recursos que atienden la actividad *"Evaluar expediente"*, entonces definimos que esta actividad *debe ser atendida ya sea por una Asistente OPA o por una Secretaria OPA* como describimos a continuación:

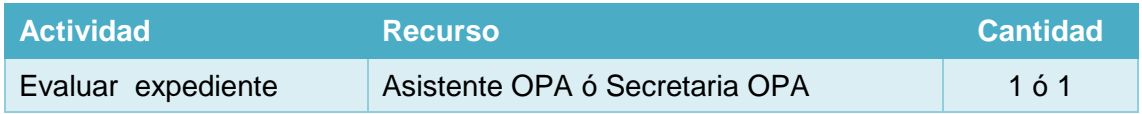

# **RESULTADOS:**

Luego de haber ejecutado la simulación en Bizagi incluyendo la nueva condición; obtenemos los siguientes resultados:

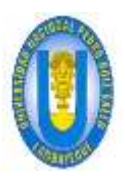

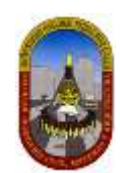

# **Para Procesos:**

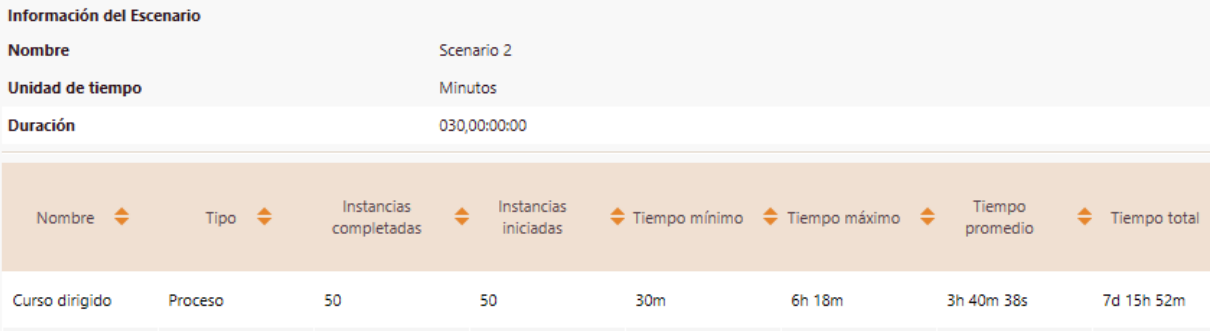

# **Para Recursos:**

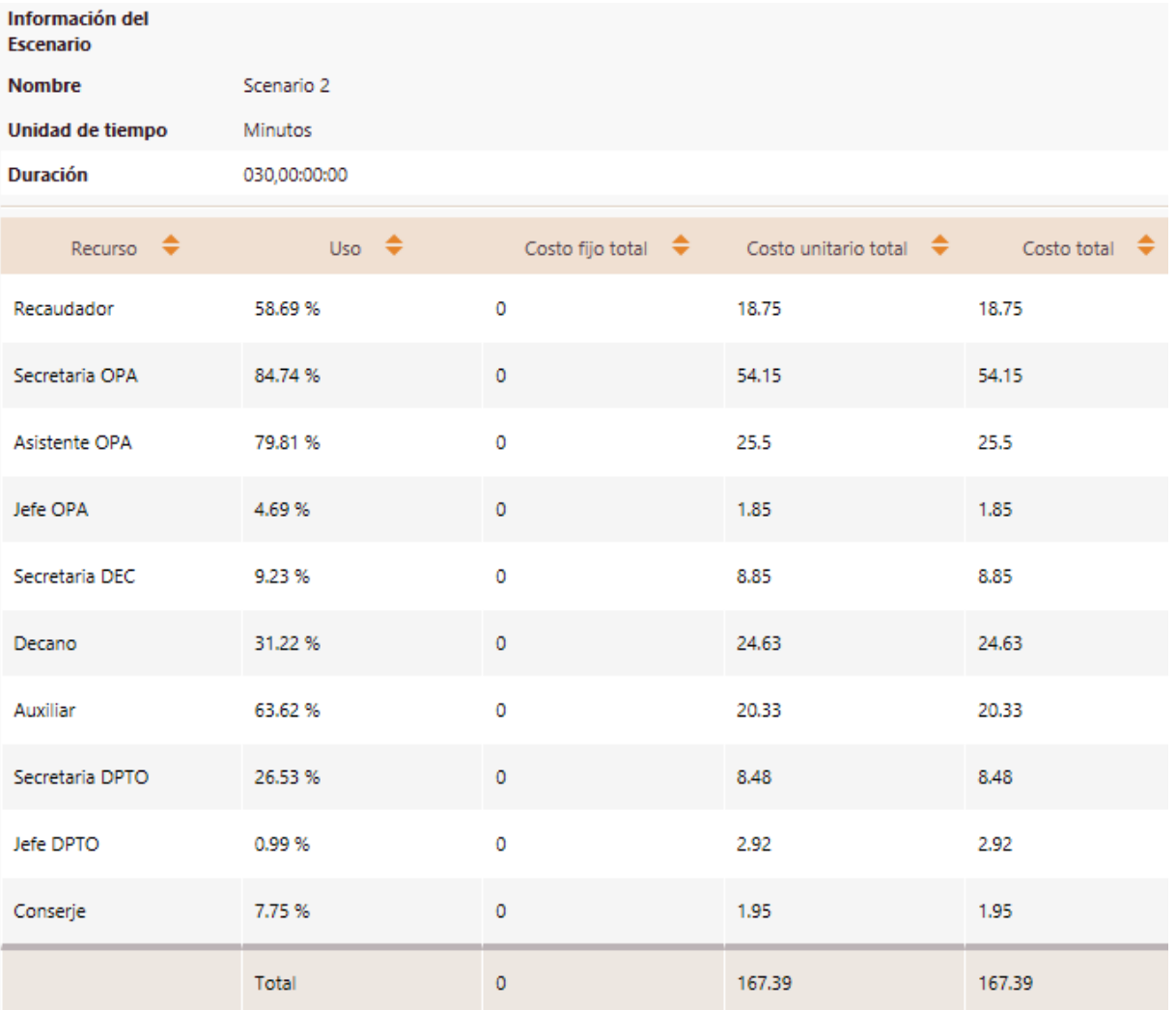

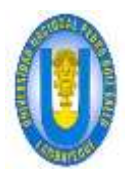

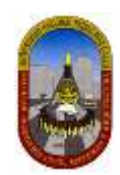

#### **ANÁLISIS DE RESULTADOS:**

#### **Resultados a** *nivel de Proceso.*

#### ANALISIS DE TIEMPO VS ANALISIS DE RECURSOS 2:

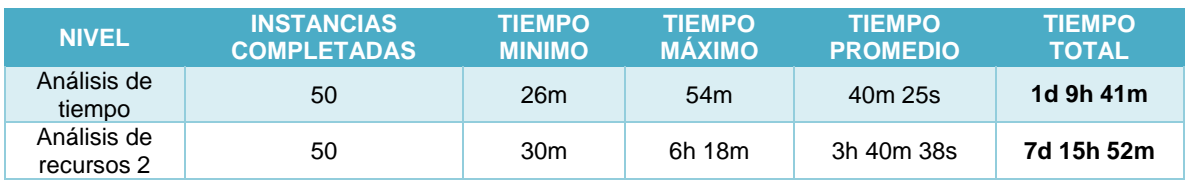

Los datos anteriores los *transformamos a minutos* para generar el gráfico de comparación:

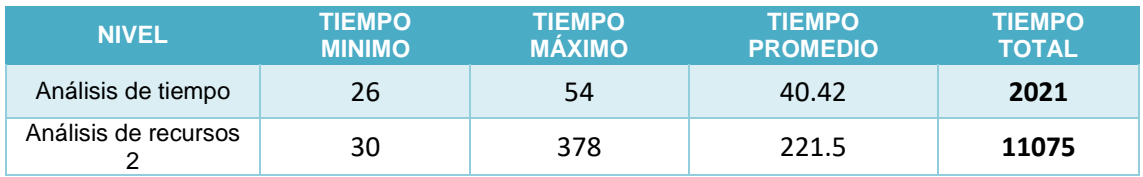

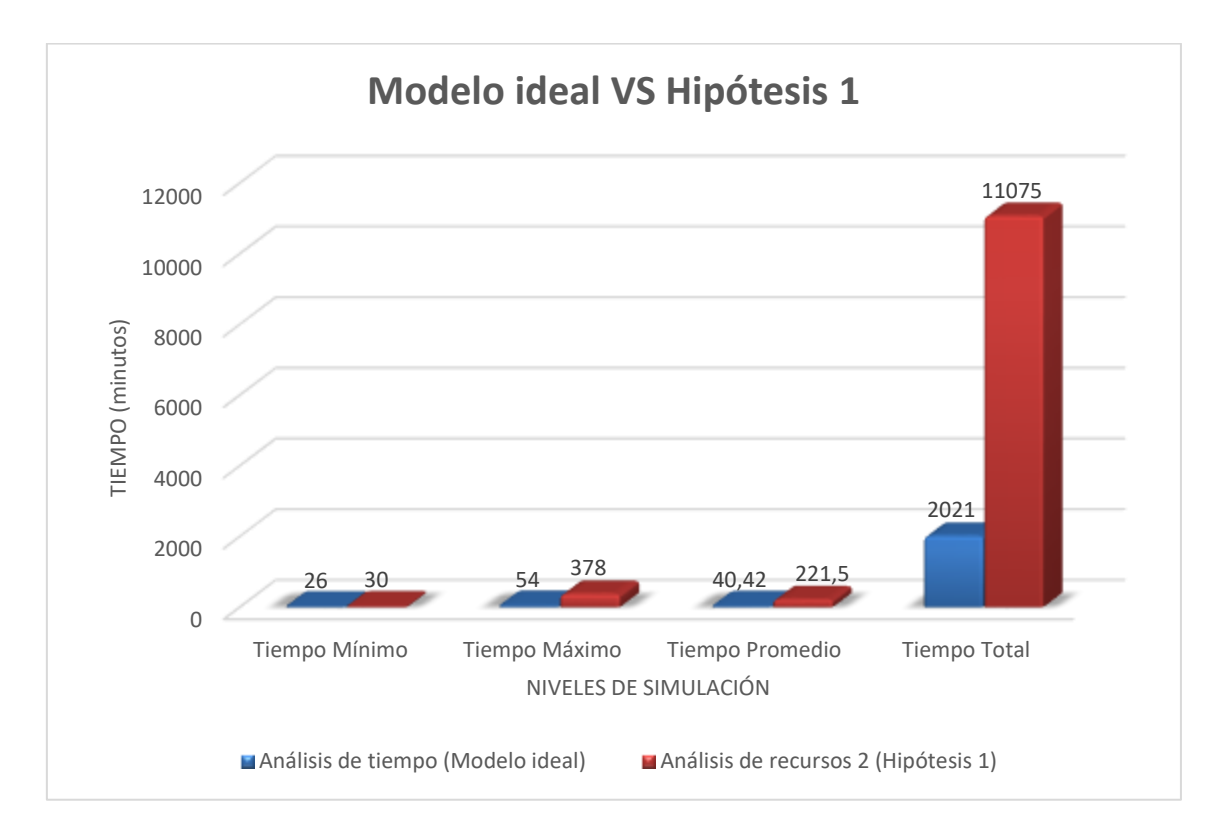

Comparado con la situación ideal obtenida en el nivel previo, obtenemos:

- Con este cambio logramos que una persona (solicitante) tendrá que esperar 22 días, 7 horas y 52 minutos (7d 15h 52m) para obtener el "Decreto de aprobación" y poder llevar el curso dirigido que ha solicitado, mientras que los resultados previos mostraban un tiempo total de 4 días, 1 hora y 41 minutos (1d 9h 41m).
- Respecto a los resultados obtenidos *demostramos que ahora el tiempo total se acerca más al tiempo del modelo ideal*; pero todavía refleja demoras en los

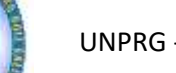

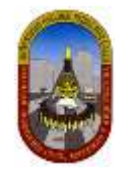

tiempos de procesamiento de la actividad *Evaluar expediente* los cuales pueden ser reducidos haciendo nuevos cambios o agregando recurso dado que estos posiblemente sigue siendo no suficientes.

#### **Resultados a** *nivel de Recursos***.**

- $\checkmark$  Nuevamente analizando los recursos podemos apreciar que siguen subutilizados y otros sobre-utilizados.
- *El Asistente OPA y Secretaria OPA* que para esta hipótesis realizan la actividad *Evaluar expediente* poseen ahora una *utilización del* **79.81% y del 84.74% respectivamente.** Esto demuestra nuevamente que siguen ocupados y algunas actividades deben esperar hasta que estén disponibles.

#### *4.1.2.2.3.4.2 Hipótesis 2*

Ahora plantearemos otro cambio respecto a los recursos que atienden la actividad "Evaluar expediente", entonces además del cambio realizado en la hipótesis 01, *aumentamos en 01 (una) unidad la disponibilidad del recurso "Secretaria OPA"* como describimos a continuación:

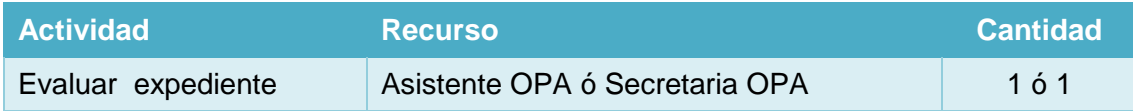

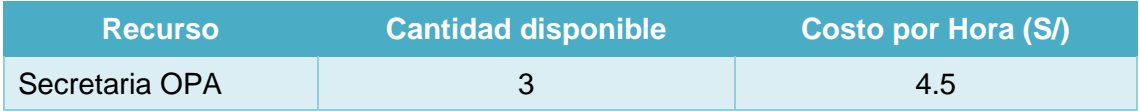

#### **RESULTADOS:**

Luego de haber ejecutado la simulación en Bizagi incluyendo la nueva condición; obtenemos los siguientes resultados:

#### **Para Procesos:**

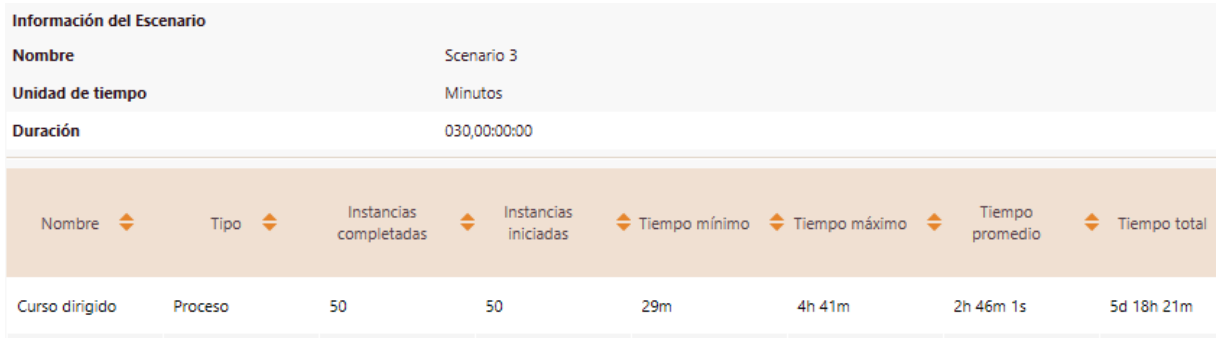

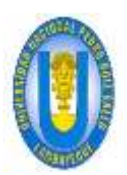

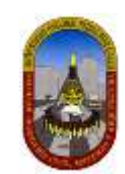

## **Para Recursos:**

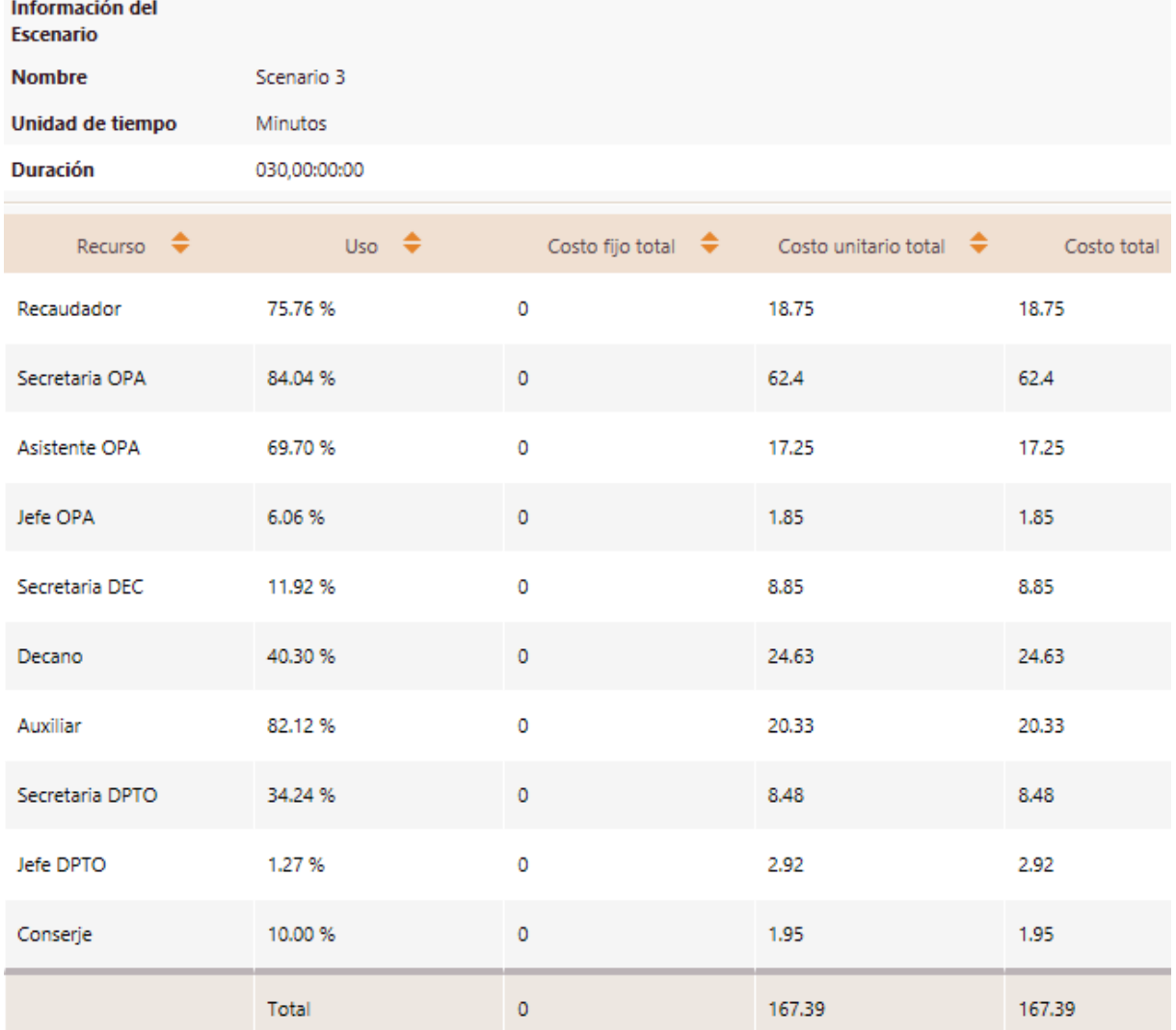

# **ANÁLISIS DE RESULTADOS:**

# **Resultados a** *nivel de Proceso.*

ANALISIS DE TIEMPO VS ANALISIS DE RECURSOS 3:

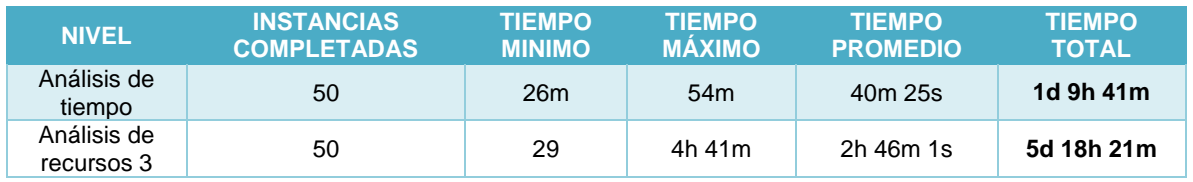

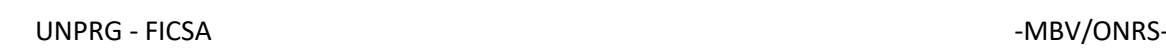

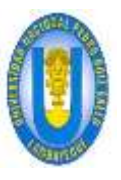

Los datos anteriores los *transformamos a minutos* para generar el gráfico de comparación:

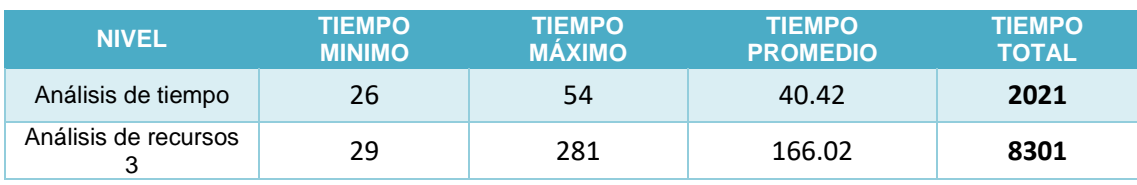

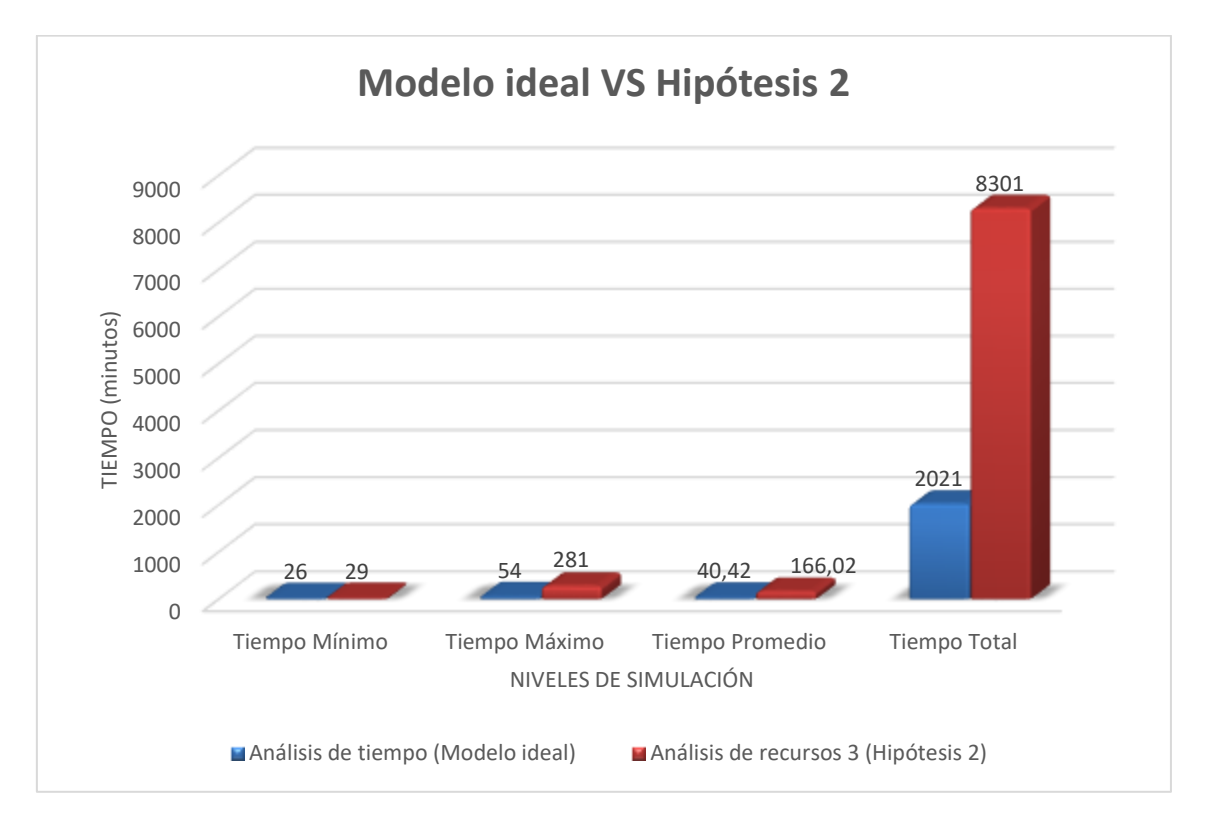

Comparado con la situación ideal obtenida en el nivel previo, obtenemos:

- $\checkmark$  Con este cambio logramos que una persona (solicitante) tendrá que esperar 17 días, 2 horas y 21 minutos (5d 18h 21m) para obtener el "Decreto de aprobación" y poder llevar el curso dirigido que ha solicitado, mientras que los resultados previos mostraban un tiempo total de 4 días, 1 hora y 41 minutos (1d 9h 41m).
- Concluimos que esta es una hipótesis aceptable dado que *el tiempo total obtenido últimamente* a pesar que no se acerca al tiempo del modelo ideal pero *se ha logrado que el tiempo de atención se reduzca significativamente (21 días, 5 horas y 20 minutos)* con respecto al modelo real (38 días, 7 horas y 41 minutos).

# **Resultados a** *nivel de Recursos***.**

 $\checkmark$  Las utilizaciones de recursos son regularmente aceptables. Los Asistentes OPA y Secretarias OPA tienen una utilización del *69.70% y 84.04% respectivamente*.

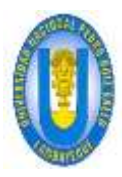

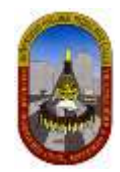

#### *4.1.2.2.3.5 Conclusión*

Finalmente generamos el gráfico de *comparación entre el modelo ideal, análisis de recursos 1 (realidad), análisis de recursos 2 (Hipótesis 1) y análisis de recursos 3 (Hipótesis 2)*, teniendo en cuenta solamente el tiempo total, ya este es el que nos interesa para este caso.

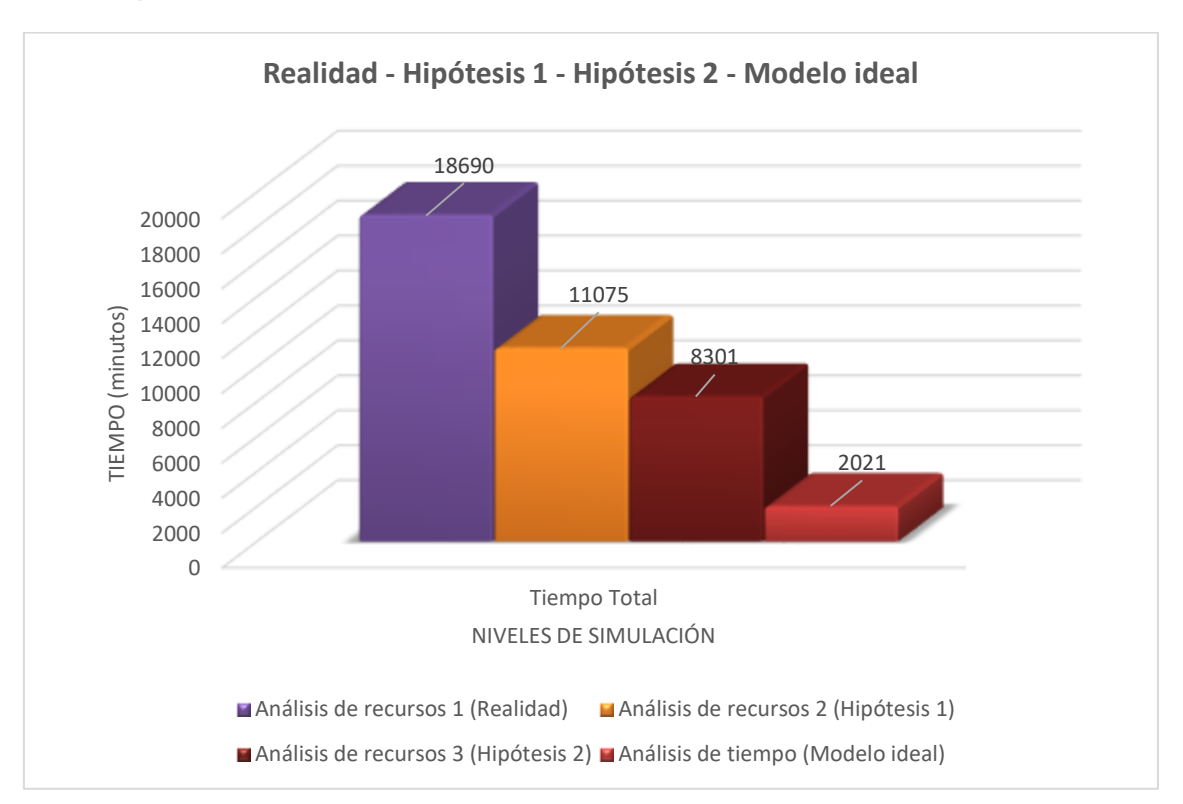

De los resultados anteriormente obtenidos *concluimos que* La Facultad de Ingeniería Civil de Sistemas y de Arquitectura debería considerar que la actividad *"Evaluar Expediente" debe ser desarrollado ya sea por "Asistente OPA" o por "Secretaria OPA"* para lograr que una persona (solicitante) sea atendida en **22 días, 7 horas y 52 minutos; aunque el costo en recursos se incrementará de 220.155 a 250.905** para atender a 50 solicitudes de curso dirigido**;** *o debe considerar, además de lo anterior, un incremento en el número de "Secretaria OPA" en 01 (una) unidad* para lograr que una persona (solicitante) sea atendida en **17 días, 2 horas y 21 minutos aunque el costo en recursos se incrementará de 220.155 a 321.555** para atender a 50 solicitudes de curso dirigido.

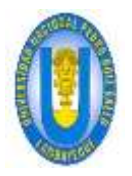

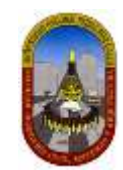

# **4.1.3 Presentación de proyecto de tesis (TUPA 70):**

# **4.1.3.1 Gráfica del proceso DPA14-70**

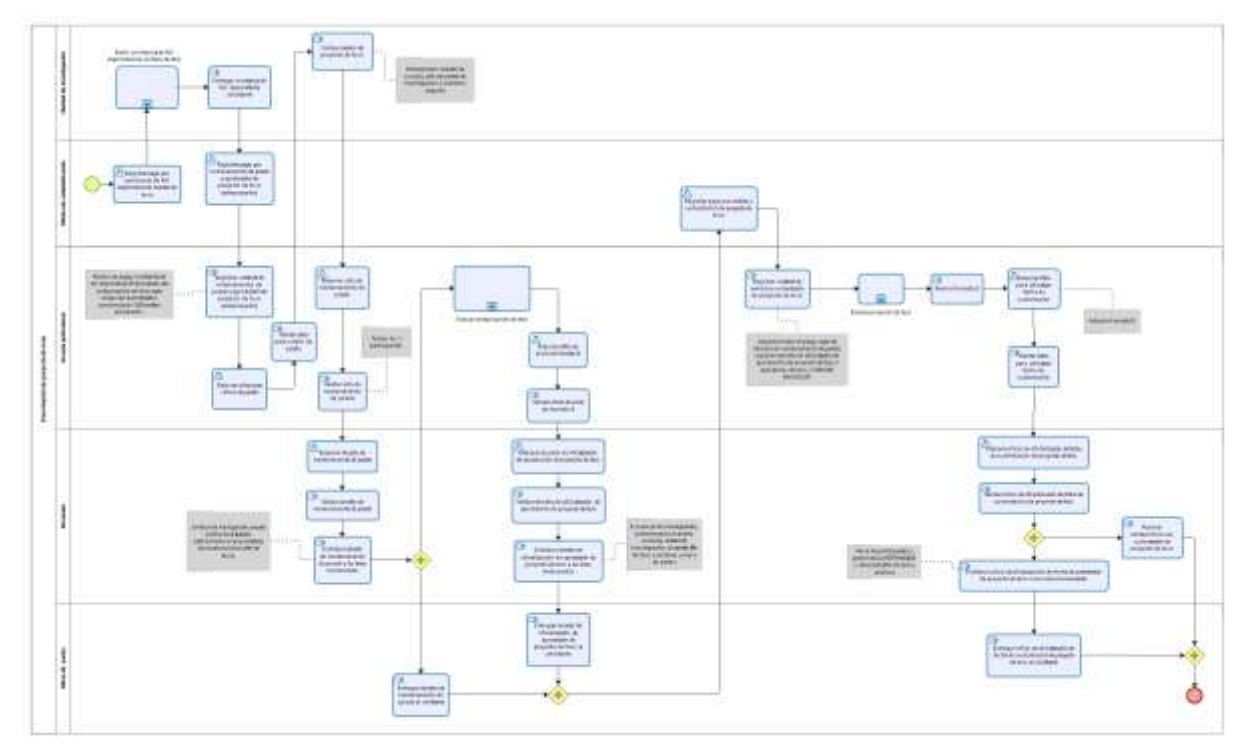

# **SUBPROCESO 1: Emitir constancia de no duplicidad de nombre de tesis**

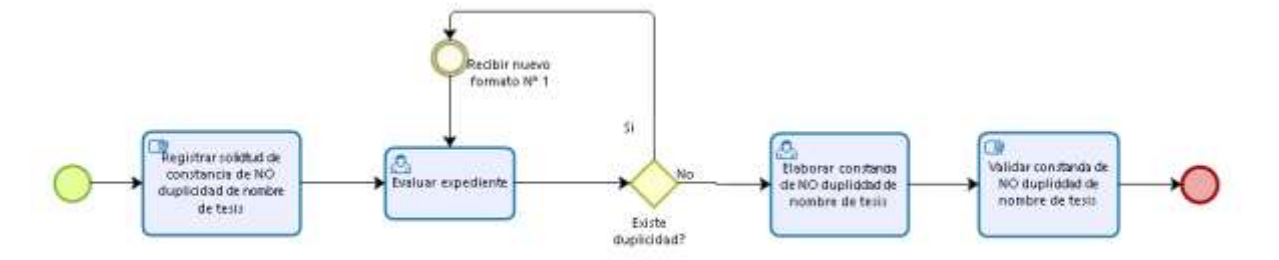

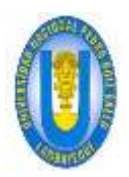

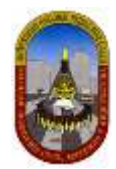

# **SUBPROCESO 2: Evaluar anteproyecto de tesis**

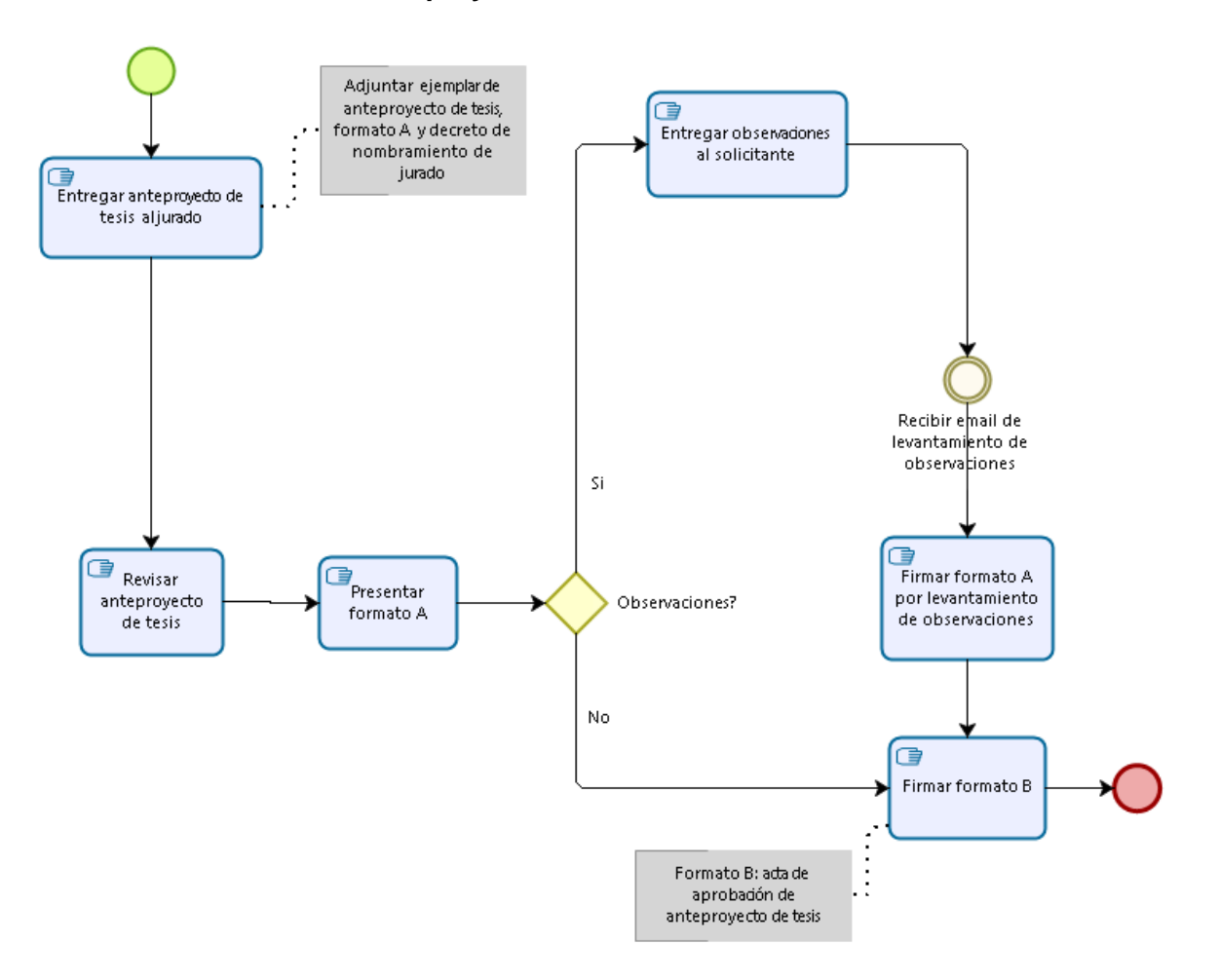

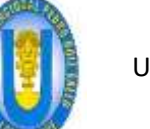

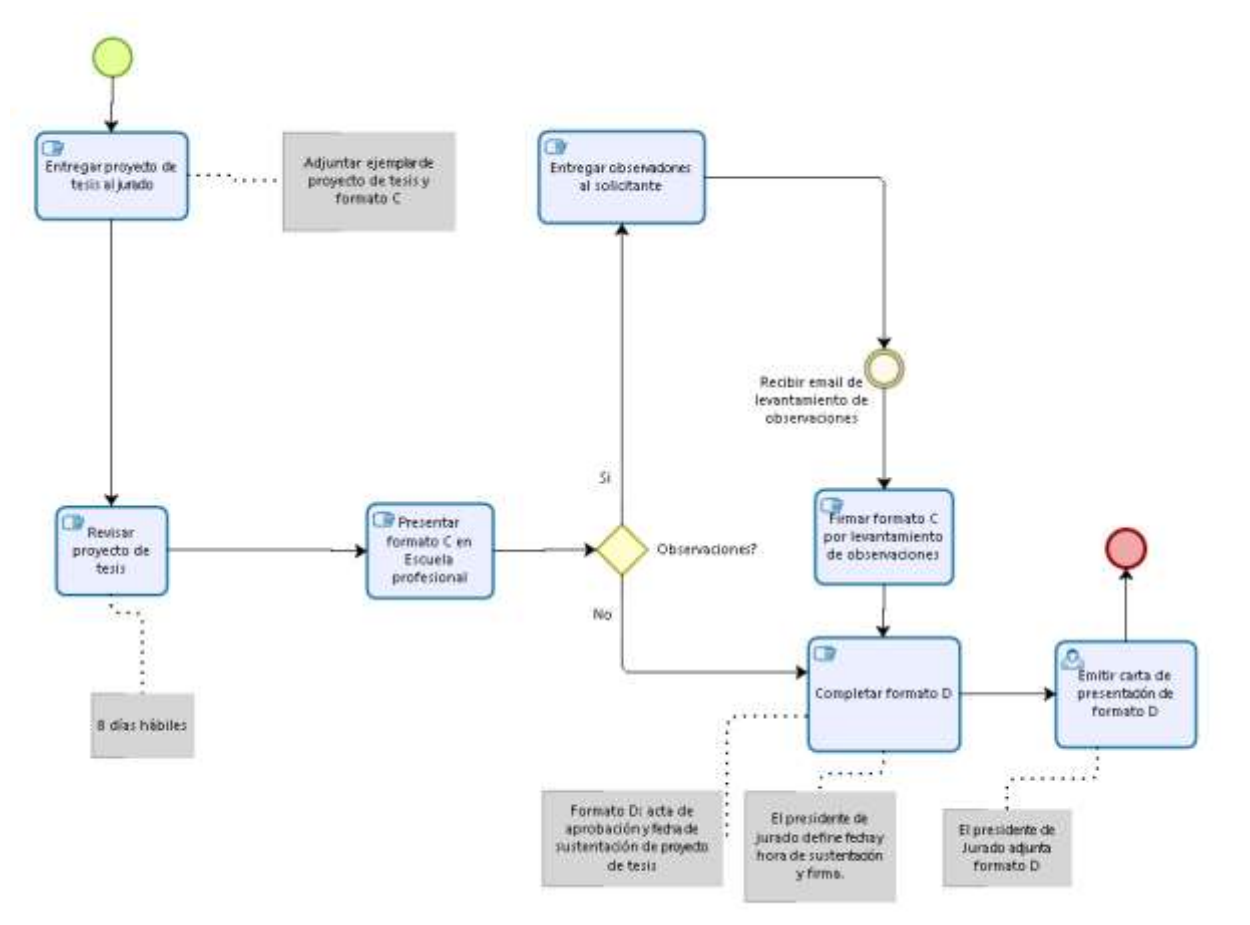

# **SUBPROCESO 3: Evaluar proyecto de tesis**

# **4.1.3.2 Niveles de simulación:**

# 4.1.3.2.1 Nivel 1 – Validación del proceso

En este nivel de simulación vamos a asegurar que el proceso (Presentación de proyecto de tesis) pase correctamente a través de todos los flujos de secuencia, y se comporte de acuerdo a lo esperado.

En este nivel los recursos, tiempos de procesamiento y costos no están incluidos.

Luego de realizar la validación de un modelo de proceso identificaremos que:

- $\checkmark$  Las compuertas estén sincronizadas.
- $\checkmark$  Los mensajes se sincronicen.
- $\checkmark$  Las probabilidades de decisión están debidamente definidas.
- $\checkmark$  El enrutamiento del proceso se comporta de acuerdo a lo esperado.
- $\checkmark$  Todos los tokens creados terminan el proceso.

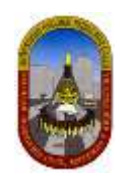

## *4.1.3.2.1.1 Definición De Datos De Entrada*

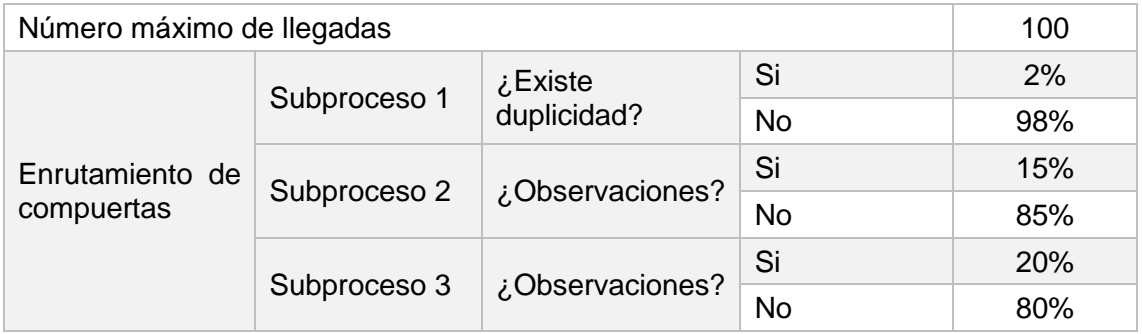

#### *4.1.3.2.1.2 Resultados*

En este nivel los resultados contienen la siguiente información relacionada con el proceso:

**Nombre:** Identifica el elemento BPMN específico para el que se muestran los resultados.

**Tipo:** Identifica el tipo de elemento.

**Instancias completadas:** Indica el número de instancias (casos) procesados durante la ejecución de la simulación.

RESULTADOS DEL PROCESO GENERAL:
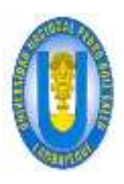

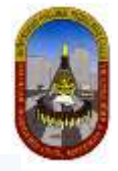

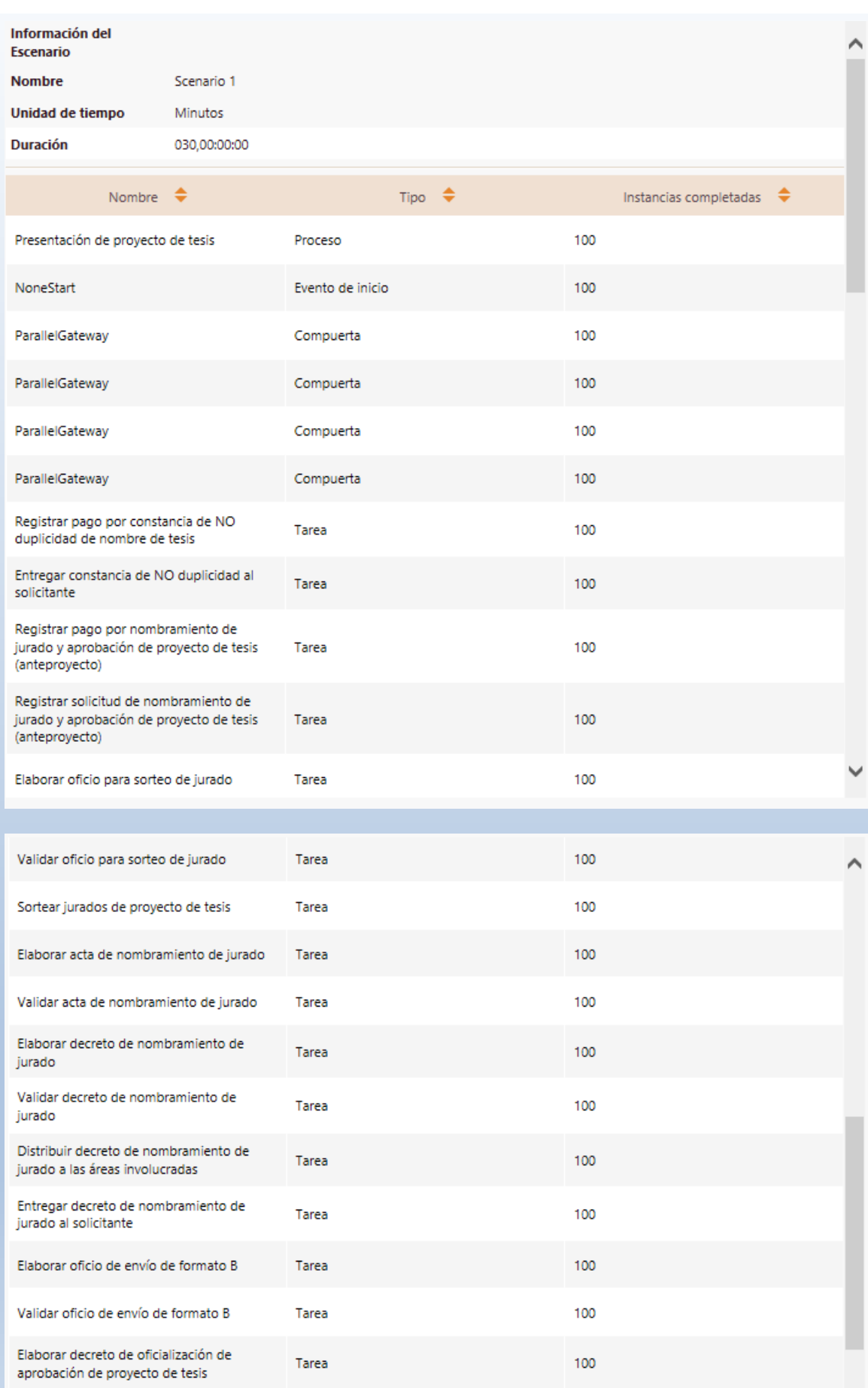

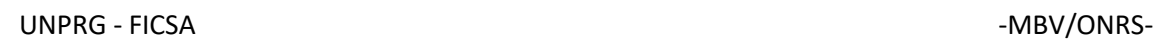

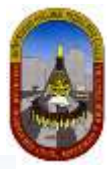

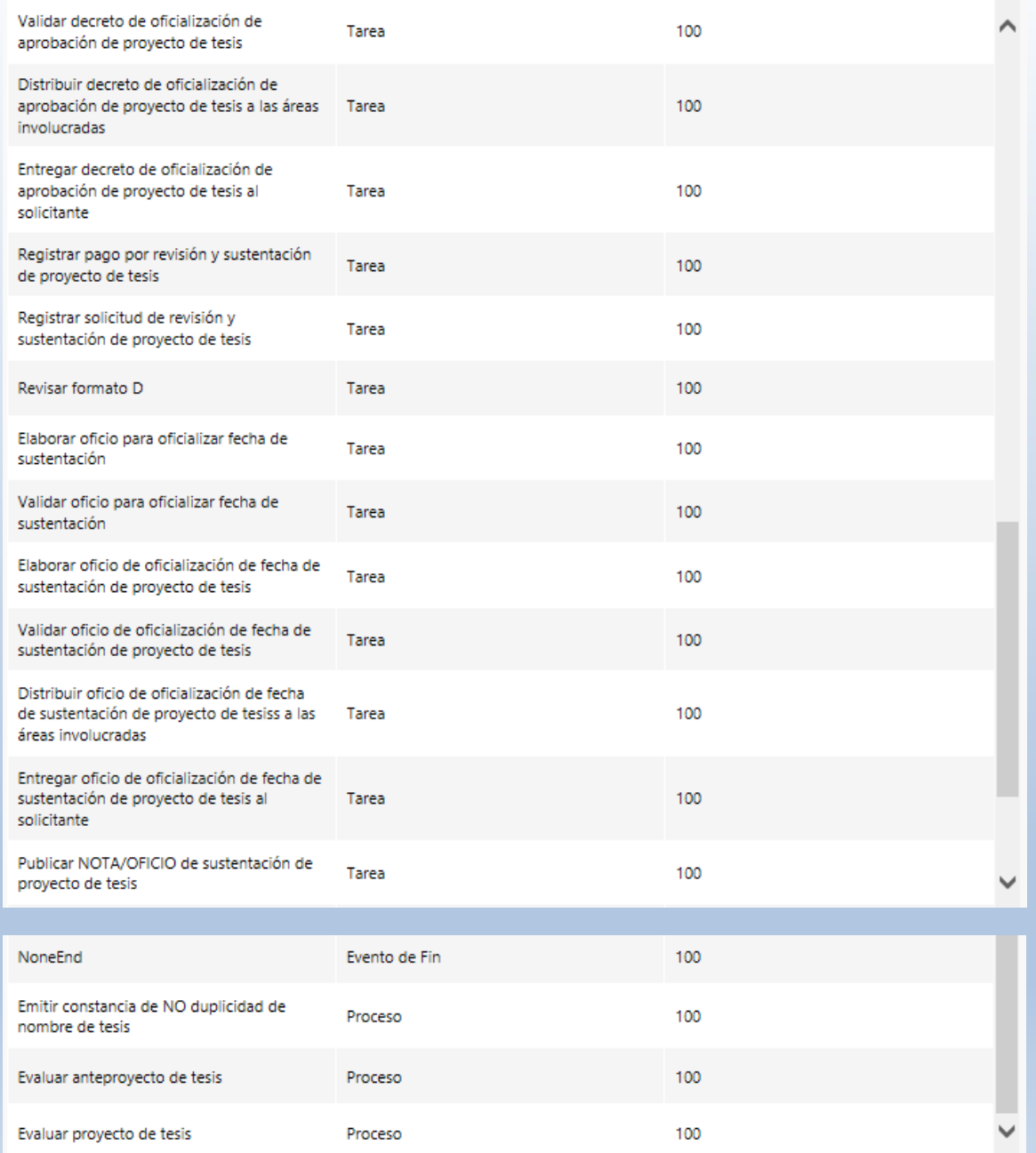

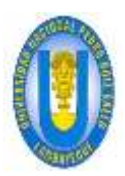

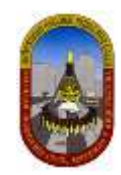

# RESULTADOS DEL SUBPROCESO 1:

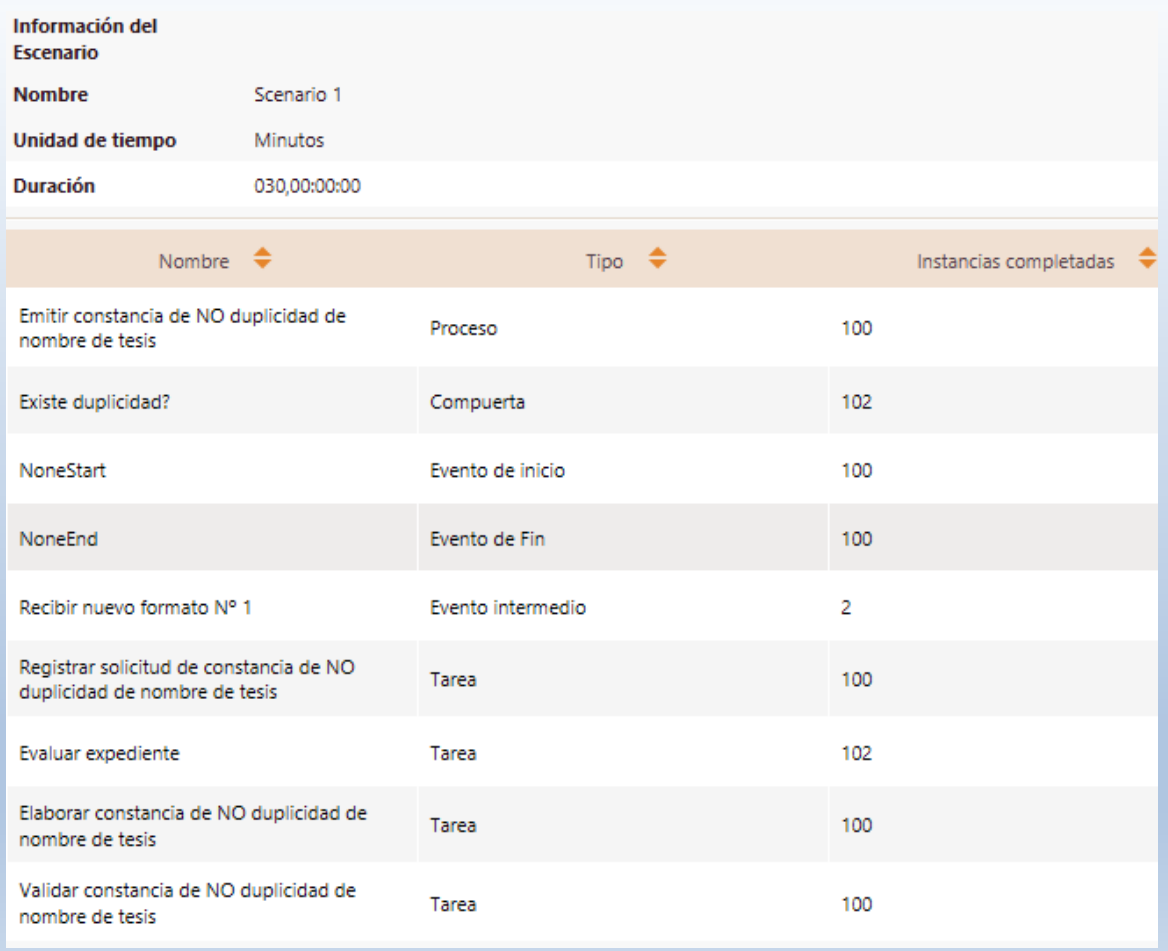

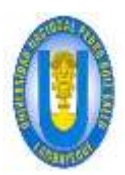

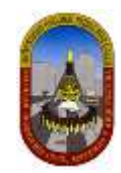

# RESULTADOS DEL SUBPROCESO 2:

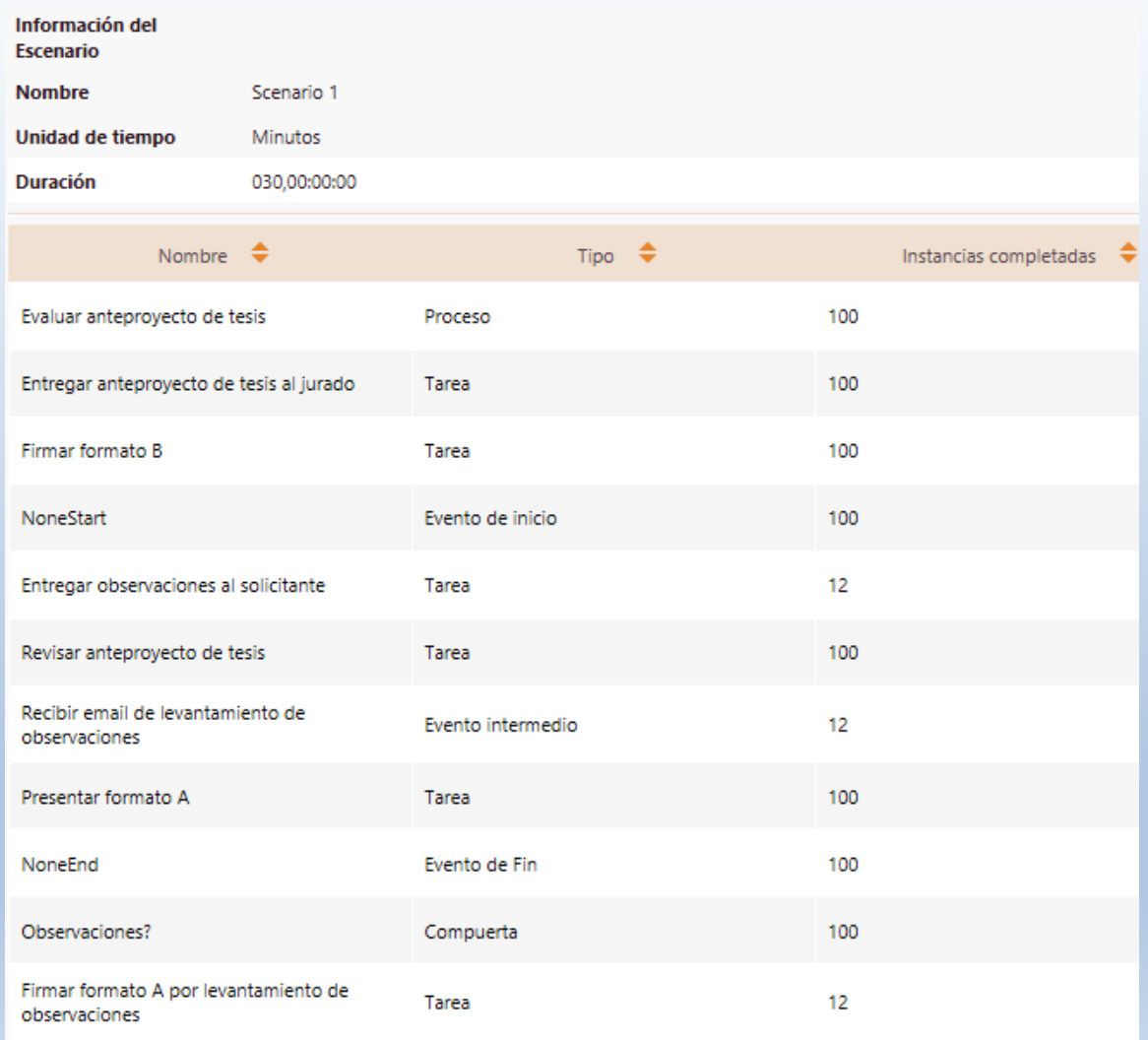

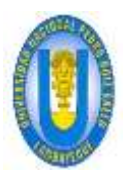

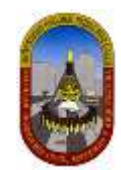

# RESULTADOS DEL SUBPROCESO 3:

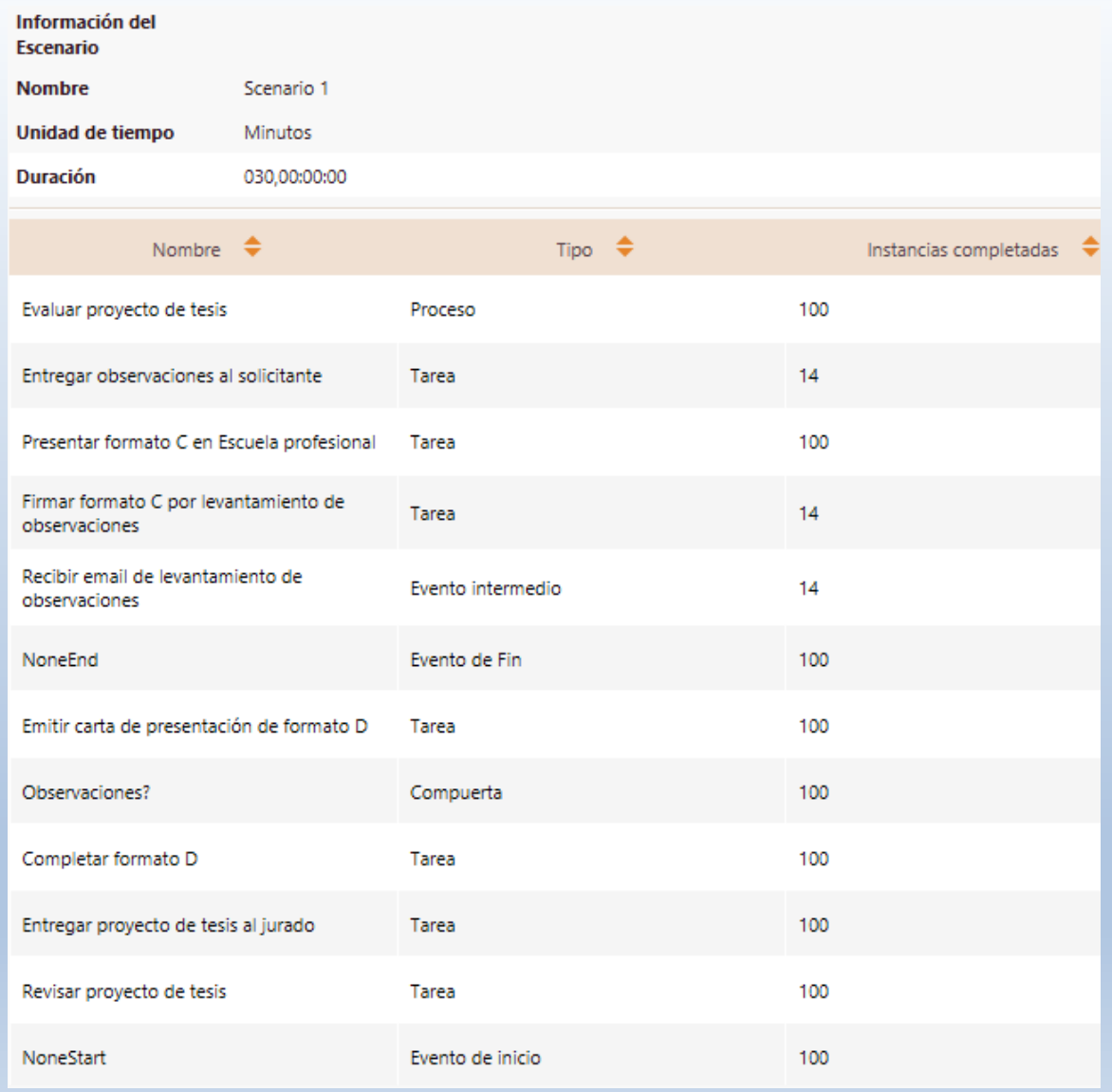

## *4.1.3.2.1.3 Análisis De Los Resultados*

En el análisis de los resultados podemos concluir que el número de instancias creadas en el evento de inicio del proceso (100) es igual al número total de instancias completadas en el evento de Fin (100) del proceso general "Presentación de proyecto de tesis", esto *demuestra que el proceso está correctamente diseñado*. Los resultados obtenidos involucran a los subprocesos dado que estos forman parte del proceso general. Los resultados se aprecian en la tabla siguiente:

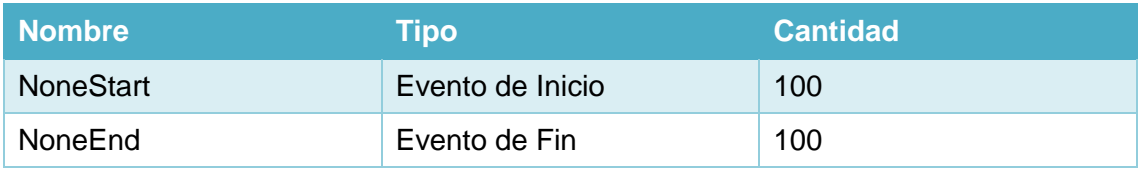

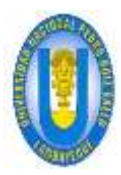

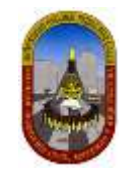

#### 4.1.3.2.2 Nivel 2 – Análisis De Tiempo

En este nivel no se tienen en cuenta los recursos; Bizagi asume una capacidad infinita para que no haya demoras en el flujo.

Esta es la *situación ideal* bajo el flujo y tiempos de procesamiento dados.

### *4.1.3.2.2.1 Definición De Datos De Entrada*

Adicional a la información requerida en el nivel anterior, es necesario definir la siguiente información el en *Análisis de Tiempos:*

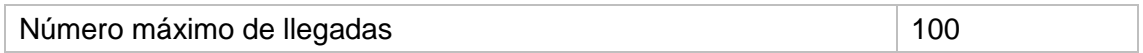

Los *tiempos estimados de procesamiento para cada una de las actividades* se fijan como se muestra en la siguiente tabla:

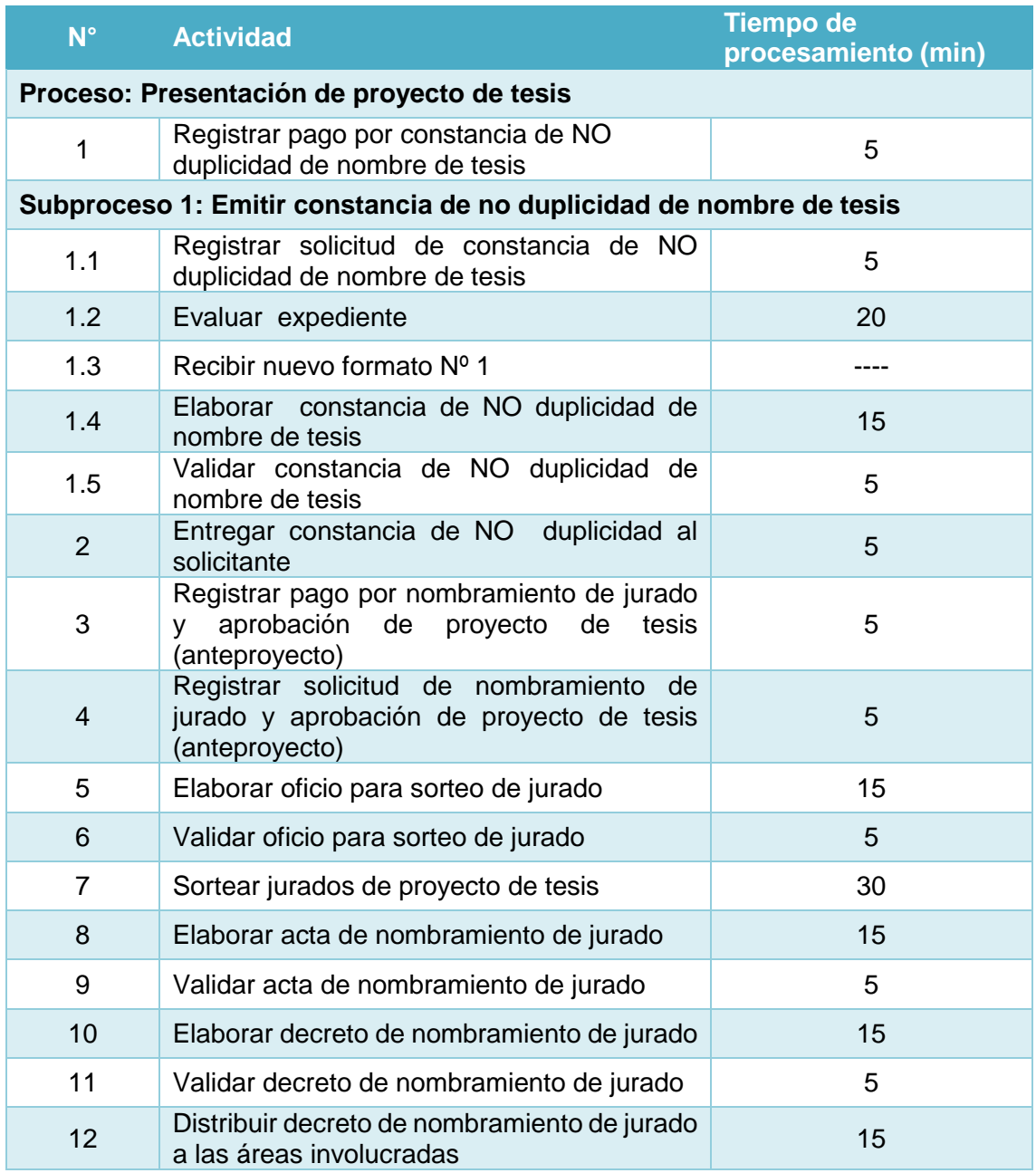

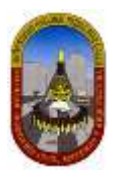

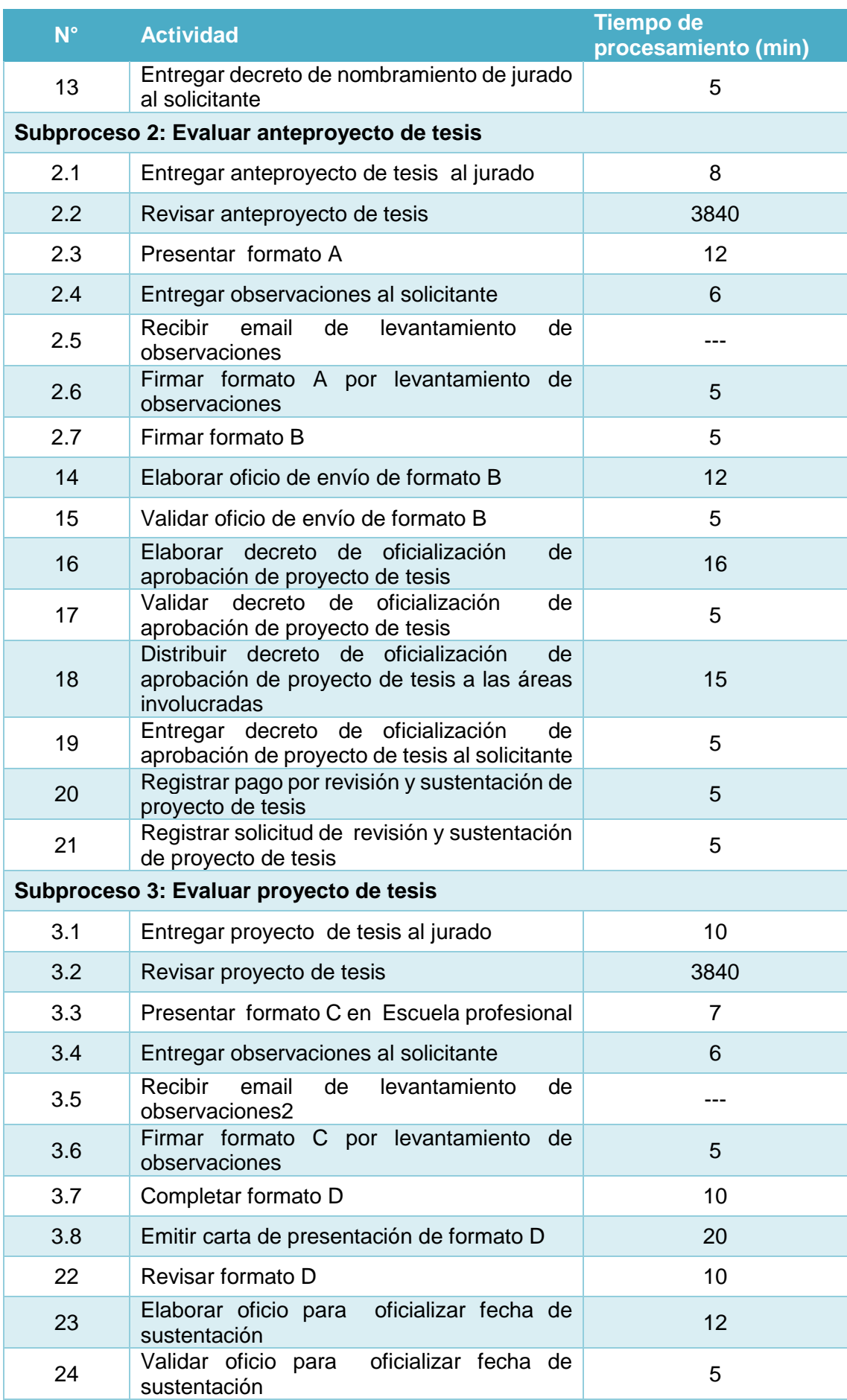

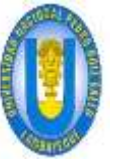

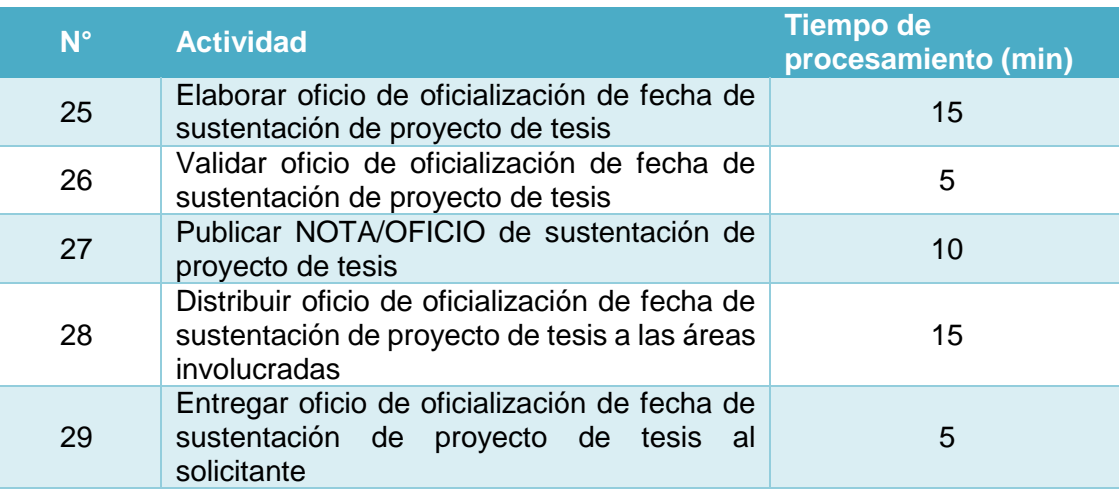

## *4.1.3.2.2.2 Resultados*

En este nivel los resultados contienen la siguiente información relacionada con el proceso:

**Nombre:** Identifica el elemento BPMN específico para el que se muestran los resultados.

**Tipo:** Identifica el tipo de elemento.

**Instancias completadas:** Indica el número de instancias (casos) procesados durante la ejecución de la simulación.

**Instancias iniciadas:** Indica el número de instancias iniciadas.

**Tiempo mínimo:** Indica el tiempo mínimo de procesamiento.

**Tiempo máximo:** indica el tiempo máximo de procesamiento.

**Tiempo medio:** Indica el tiempo promedio de procesamiento.

**Tiempo total:** Indica el tiempo total empleado para procesar.

RESULTADOS DEL PROCESO GENERAL:

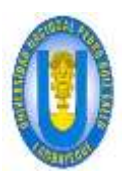

# UNPRG - FICSA - MBV/ONRS-

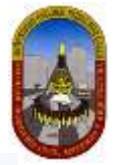

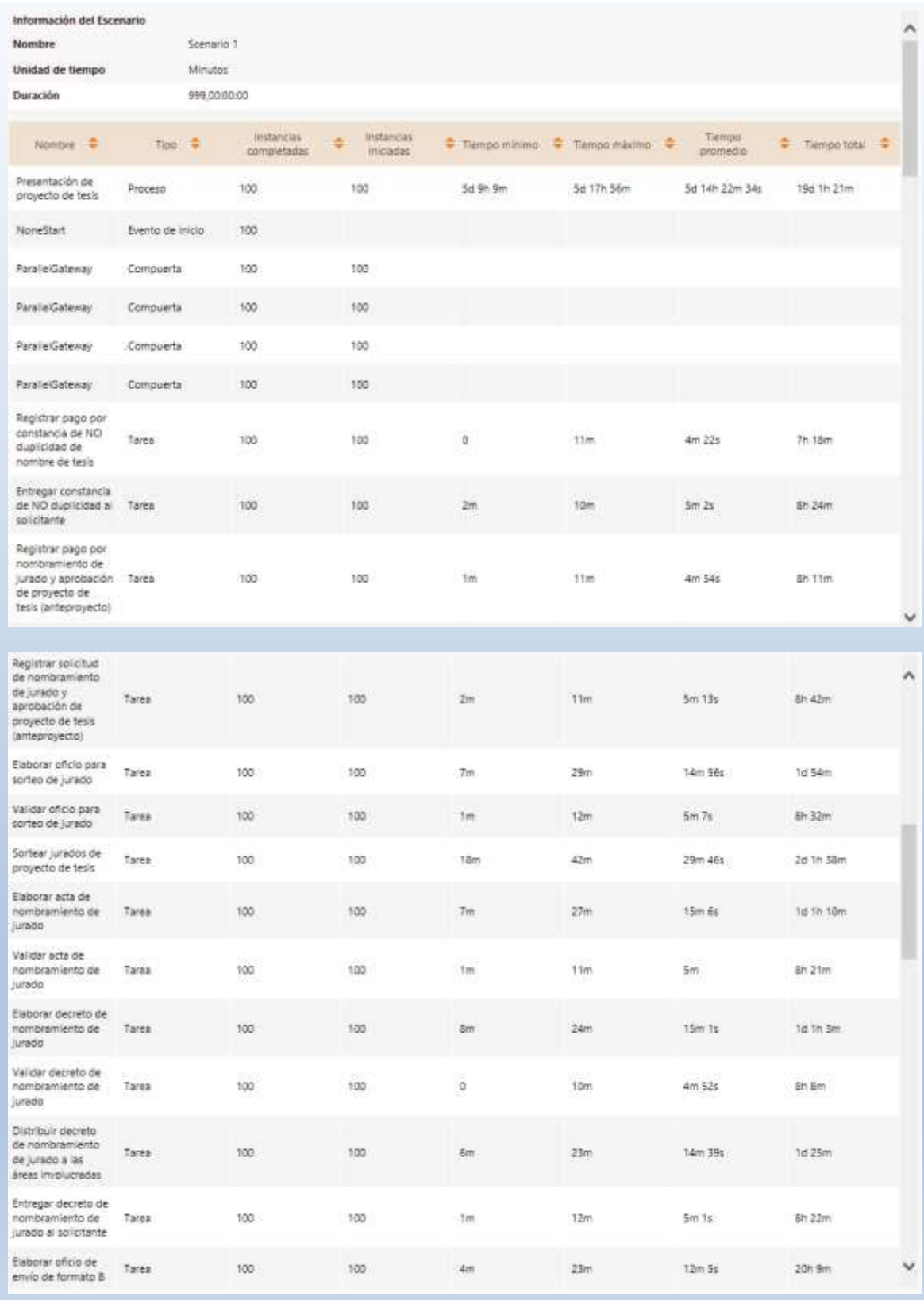

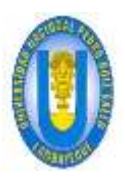

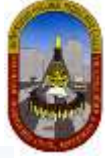

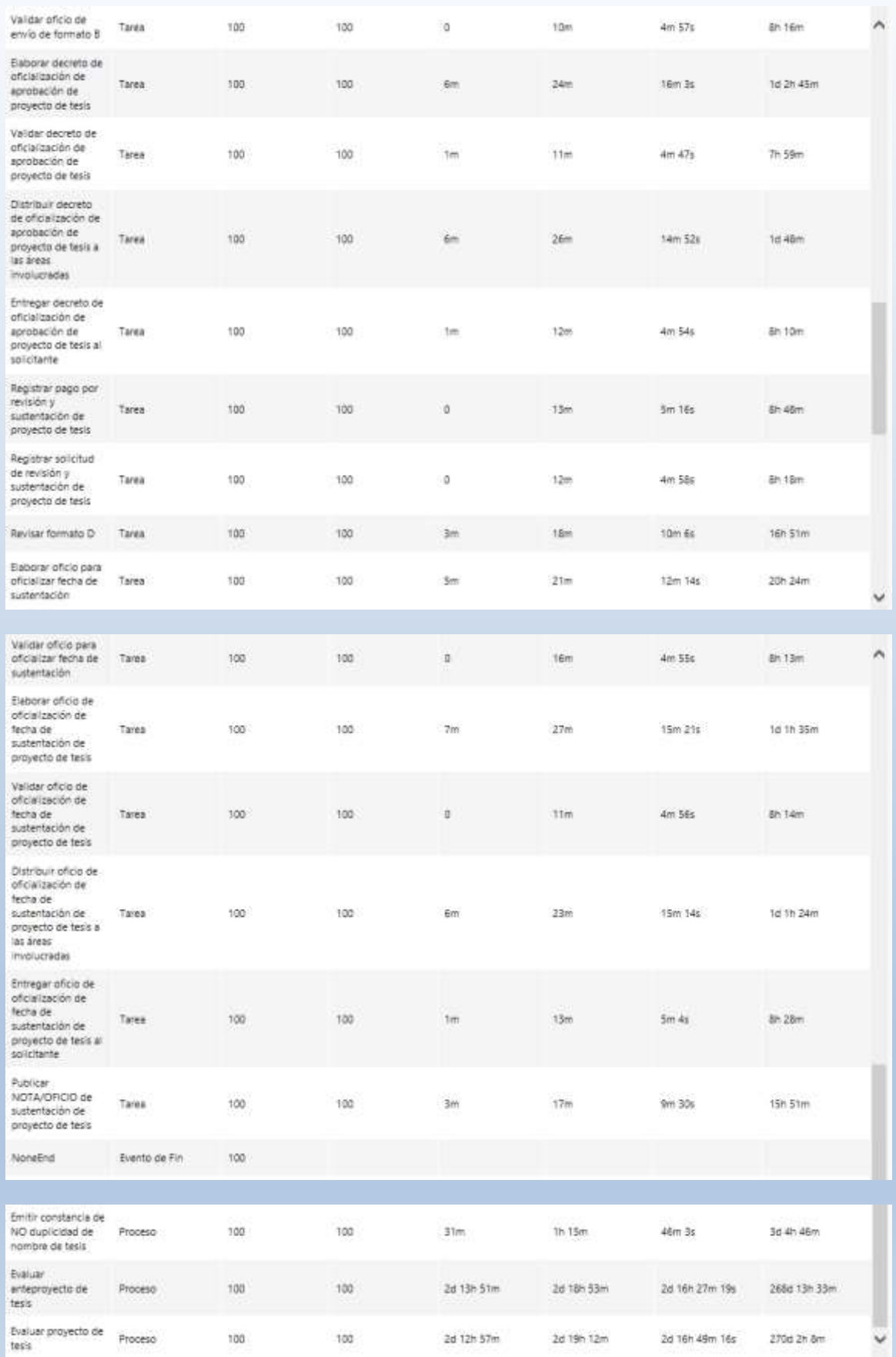

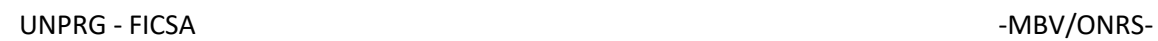

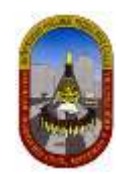

# RESULTADOS DEL SUBPROCESO 1:

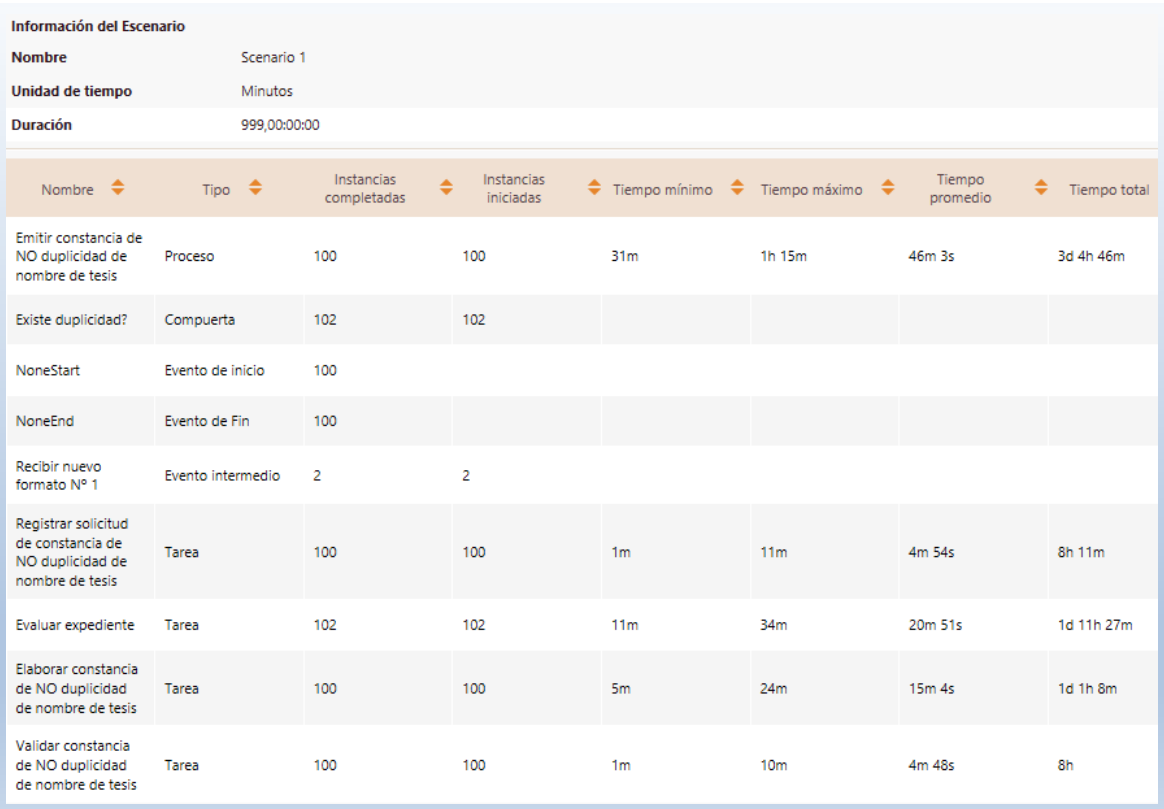

# RESULTADOS DEL SUBPROCESO 2:

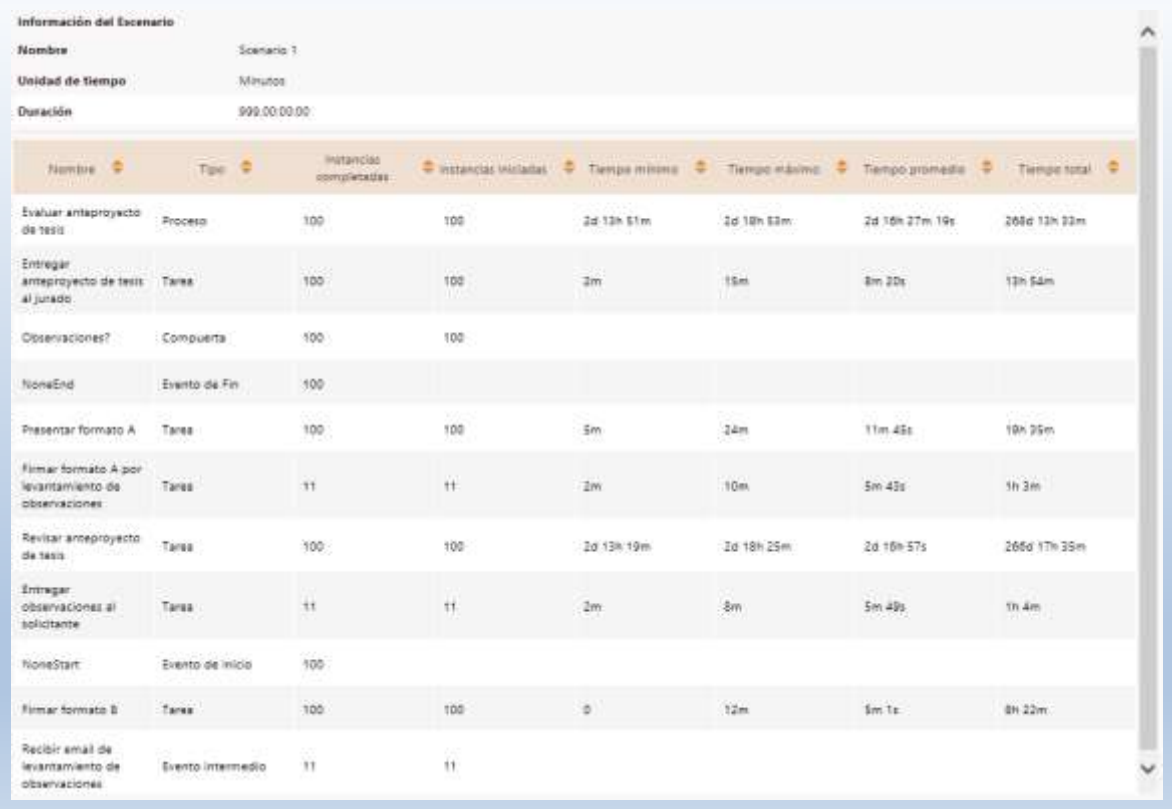

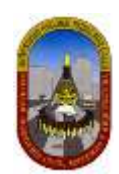

# RESULTADOS DEL SUBPROCESO 3:

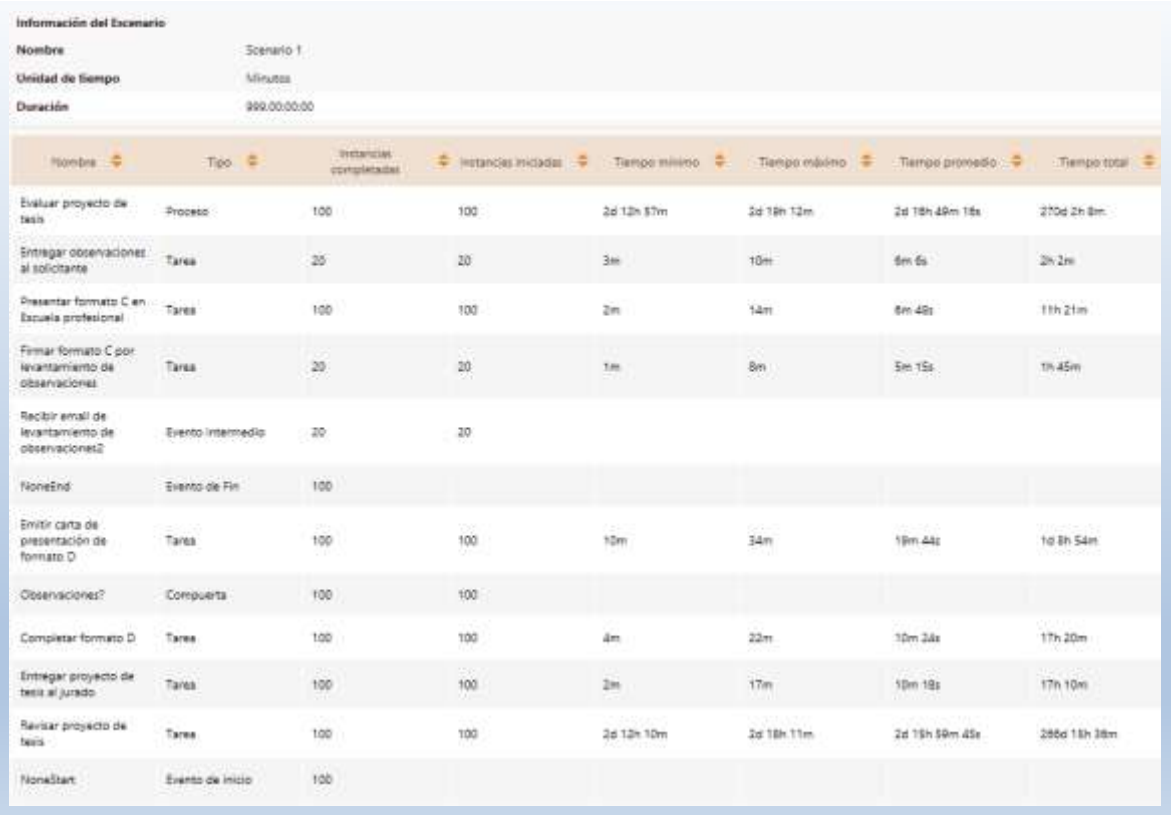

## *4.1.3.2.2.3 Análisis De Los Resultados*

Los resultados en este nivel nos dan una idea general del tiempo de ciclo esperado para el proceso "Presentación de proyecto de tesis". Para este proceso vamos establecer el tiempo que una persona (solicitante) espera, desde el momento en que se registra el pago por curso dirigido, hasta que es atendido.

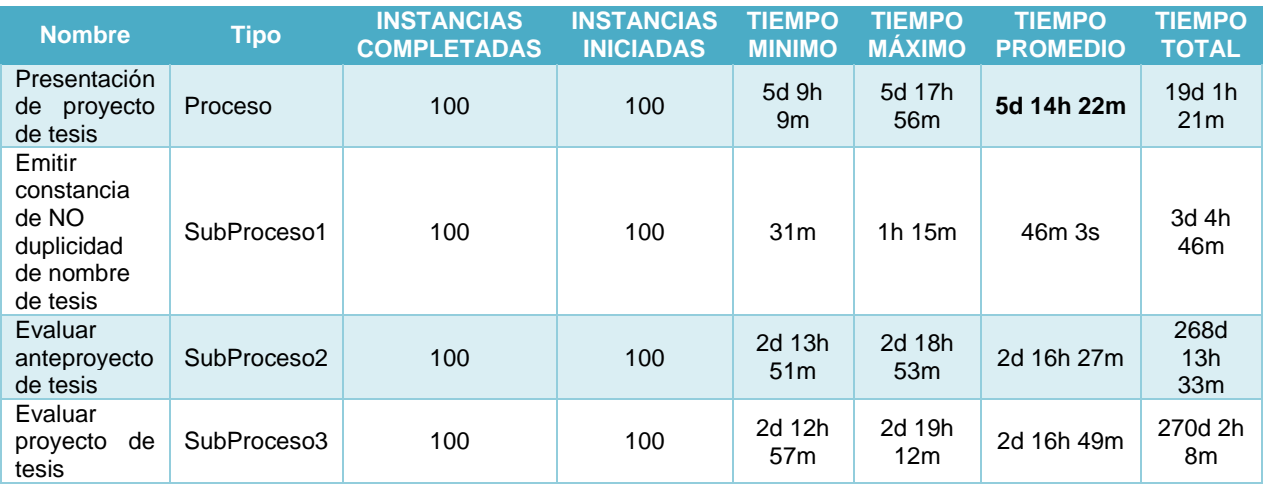

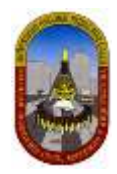

Para este caso realizaremos el análisis para el proceso principal "Presentación de proyecto de tesis" porque los otros 3 subprocesos forman parte del proceso principal.

De los resultados obtenidos se entiende que el programa Bizagi interpreta que 1 día equivale a 24 horas; pero para este proceso se considera que *1 día es equivalente a 8 horas de trabajo*, por lo cual aplicamos la equivalencia correspondiente.

De acuerdo a los resultados obtenidos en este nivel según la tabla anterior podemos concluir que:

- $\checkmark$  Una persona (solicitante) espera al menos 16 días, 1 hora y 9 minutos para ser atendido.
- $\checkmark$  Una persona (solicitante) espera como máximo 17 días, 1 hora y 56 minutos para ser atendido.
- $\checkmark$  El tiempo esperado de una persona (solicitante) para ser atendido es de 16 días, 6h y 22 minutos.

## 4.1.3.2.3 Nivel 3 – Análisis de recursos

El tercer nivel de la simulación es el análisis del rendimiento del proceso, al incluir restricciones de Recursos en las actividades.

Cuando se incluyen restricciones de recursos, el problema más común que puede surgir es que los tokens tendrán que esperar a ser procesados en algún momento. Esto crea cuellos de botella, aumenta el tiempo de ciclo y, por tanto, reduce la capacidad del proceso.

*El objetivo* de este nivel es el de identificar y minimizar el impacto de estas limitaciones en términos de tiempo de ciclo y costos.

Los resultados de este nivel le permitirán evaluar las siguientes medidas de desempeño:

- $\checkmark$  Sub o sobre utilización de recursos.
- Costos totales asociados a los recursos.
- $\checkmark$  Costos totales asociados a las actividades.
- $\checkmark$  Demoras (tiempo que una actividad espera actividad de un recurso).
- Una estimación del tiempo de ciclo mucho más precisa

Para realizar la simulación en este nivel vamos a considerar hipótesis donde definiremos cambios en el proceso con la finalidad de apreciar los cambios que puede sufrir el proceso y por consiguiente mejorar en el tiempo de atención al solicitante y cumplir con los objetivos planteados. Veamos la simulación:

### *4.1.3.2.3.1 Definición De Datos De Entrada*

Para este nivel es necesario definir la siguiente información:

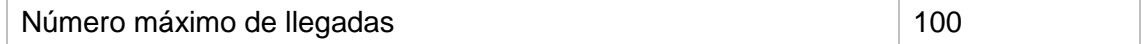

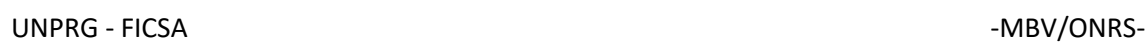

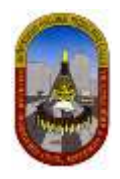

Definimos los recursos involucrados en este proceso, la cantidad actual disponible y los costos relacionados a ellos:

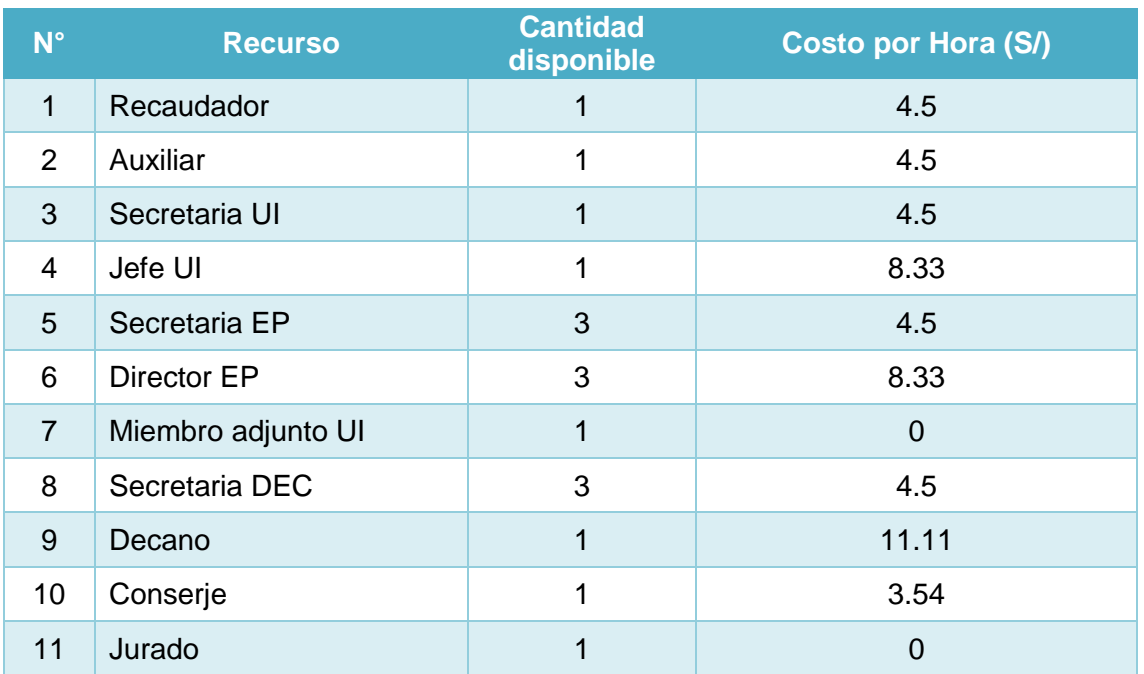

# Definimos La cantidad necesaria de *recursos para cada actividad*:

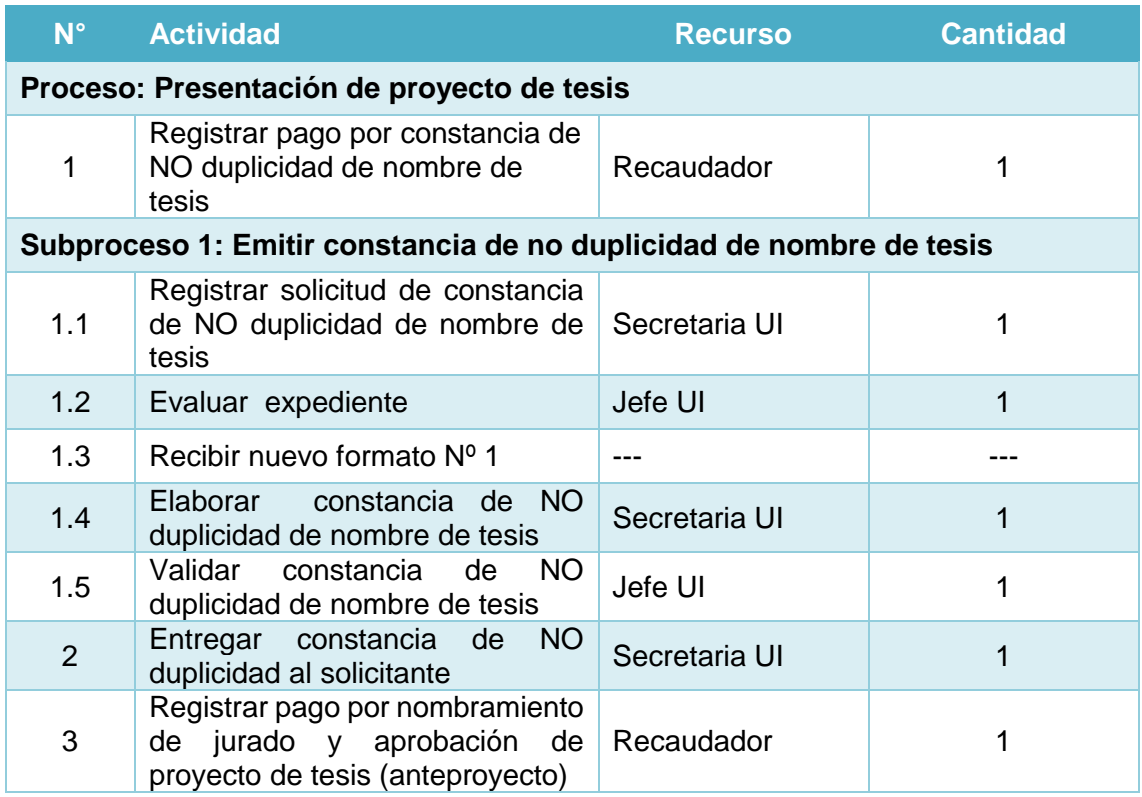

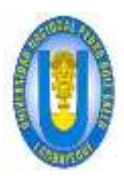

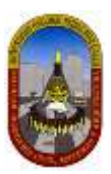

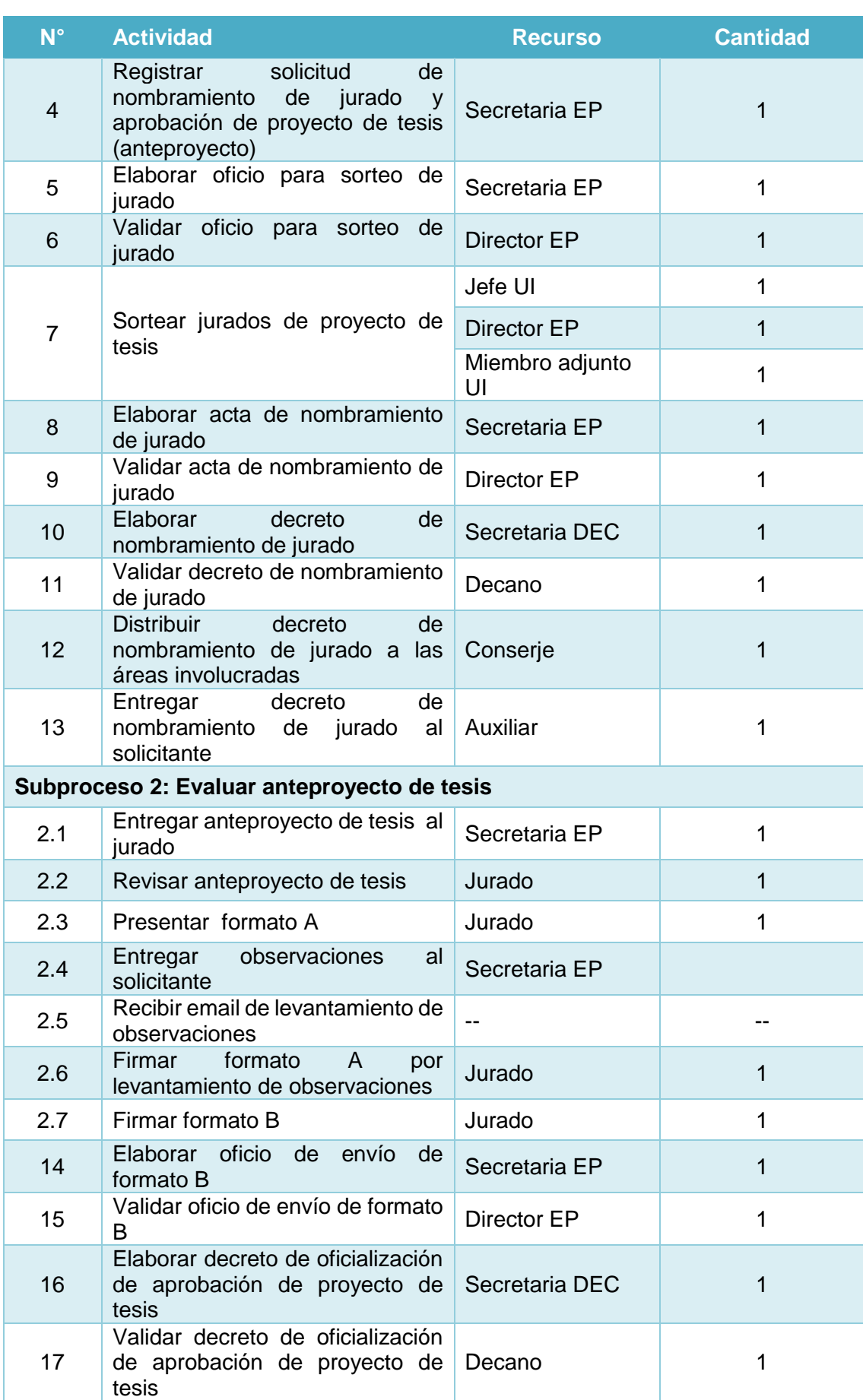

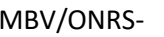

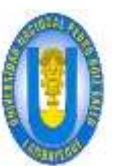

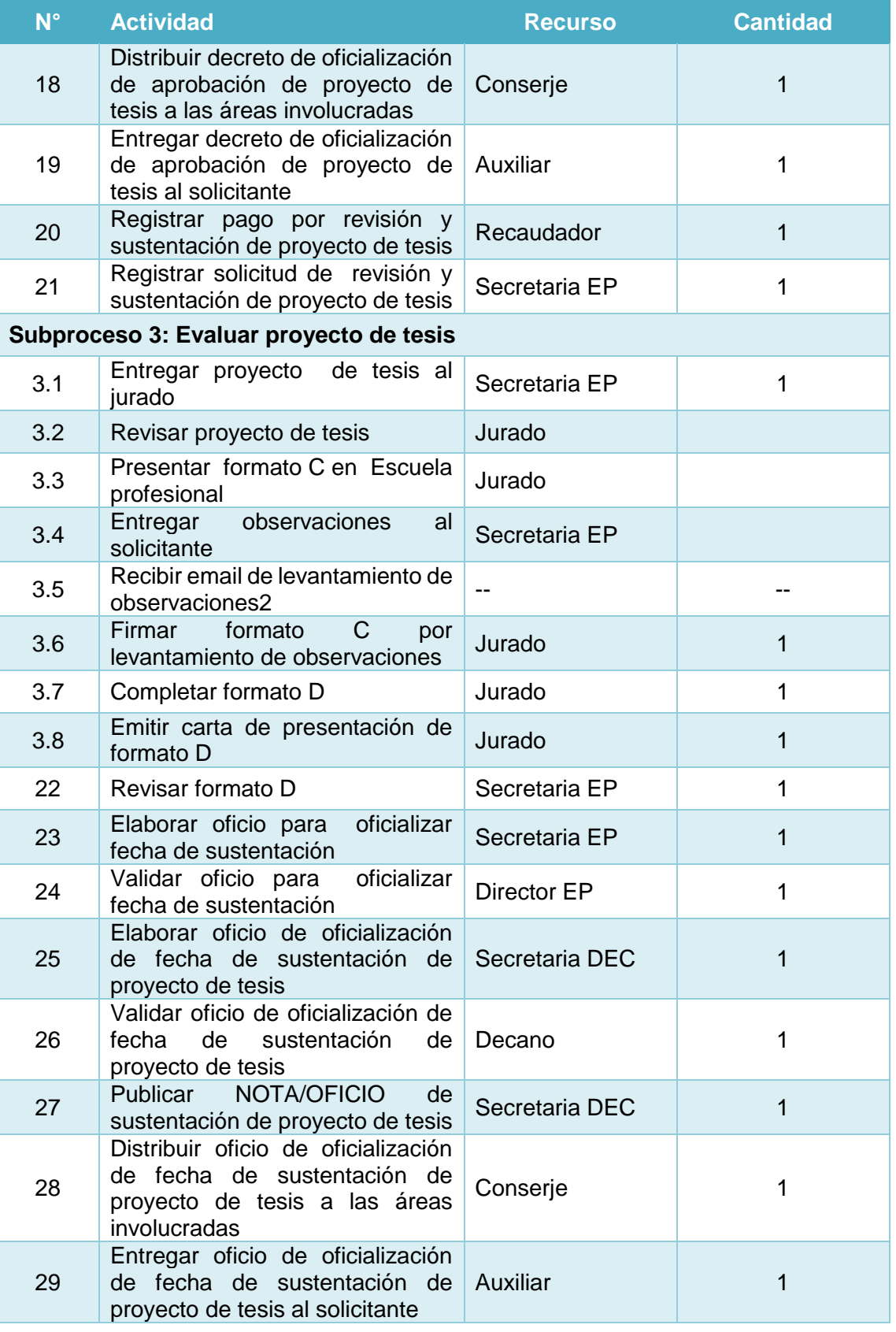

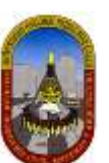

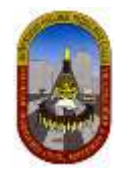

Definimos los *tiempos estimados de procesamiento para cada una de las actividades*:

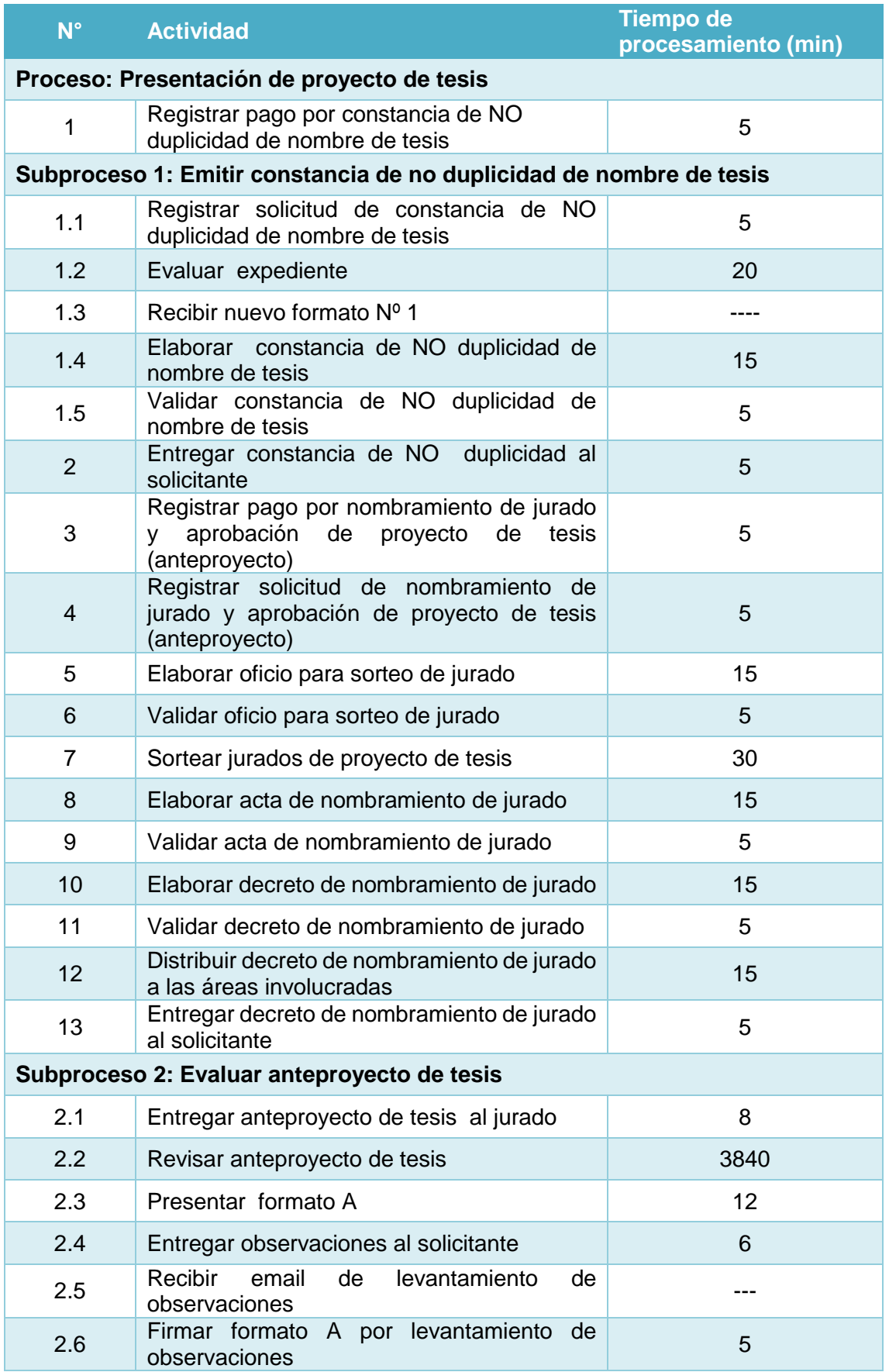

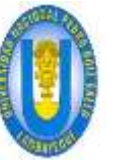

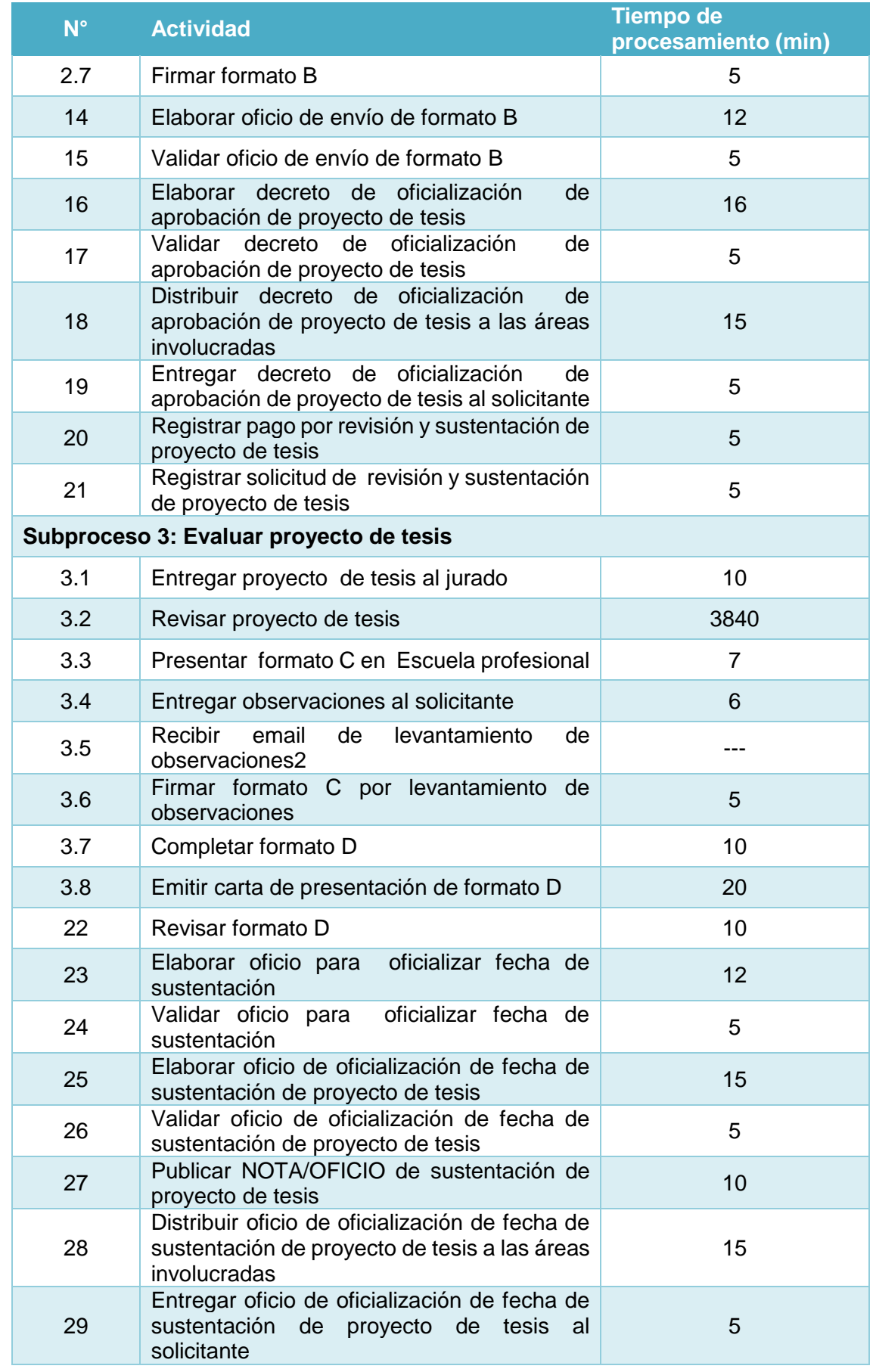

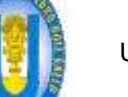

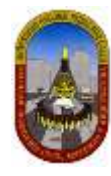

Luego de ingresar todos estos datos en el programa Bizagi, procedemos a ejecutar la simulación del proceso, la cual nos permitirá analizar los resultados obtenidos.

## *4.1.3.2.3.2 Resultados*

En este nivel los resultados contiene la siguiente información para Procesos y Recursos:

Para Procesos y actividades:

- **Nombre:** Identifica el elemento BPMN específico para el que se muestran los resultados.
- **Tipo:** Identifica el tipo de elemento.
- **Instancias completadas:** Indica el número de instancias (casos) procesados durante la ejecución de la simulación.
- **Instancias iniciadas:** Indica el número de instancias iniciadas.
- **Tiempo mínimo:** Indica el tiempo mínimo de procesamiento.
- **Tiempo máximo:** indica el tiempo máximo de procesamiento.
- **Tiempo medio:** Indica el tiempo promedio de procesamiento.
- **Tiempo total:** Indica el tiempo total empleado para procesar.
- **Tiempo mínimo esperando recurso:** Indica el tiempo mínimo que una tarea tuvo que esperar por un recurso para poder ser ejecutada.
- **Tiempo máximo esperando recurso:** Indica el tiempo máximo que una tarea tuvo que esperar por un recurso para poder ser ejecutada.
- **Tiempo medio esperando recurso:** Indica el tiempo promedio que una tarea tuvo que esperar por un recurso para poder ser ejecutada.
- **Desviación estándar:** Indica la desviación estándar del tiempo que una tarea tuvo que esperar por un recurso para poder ser ejecutada.
- **Costo fijo total:** Indica el costo total de ejecutar una tarea durante la ejecución de la simulación.

RESULTADOS DEL PROCESO GENERAL:

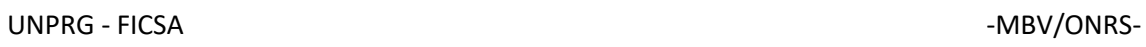

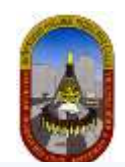

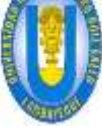

**REED** 

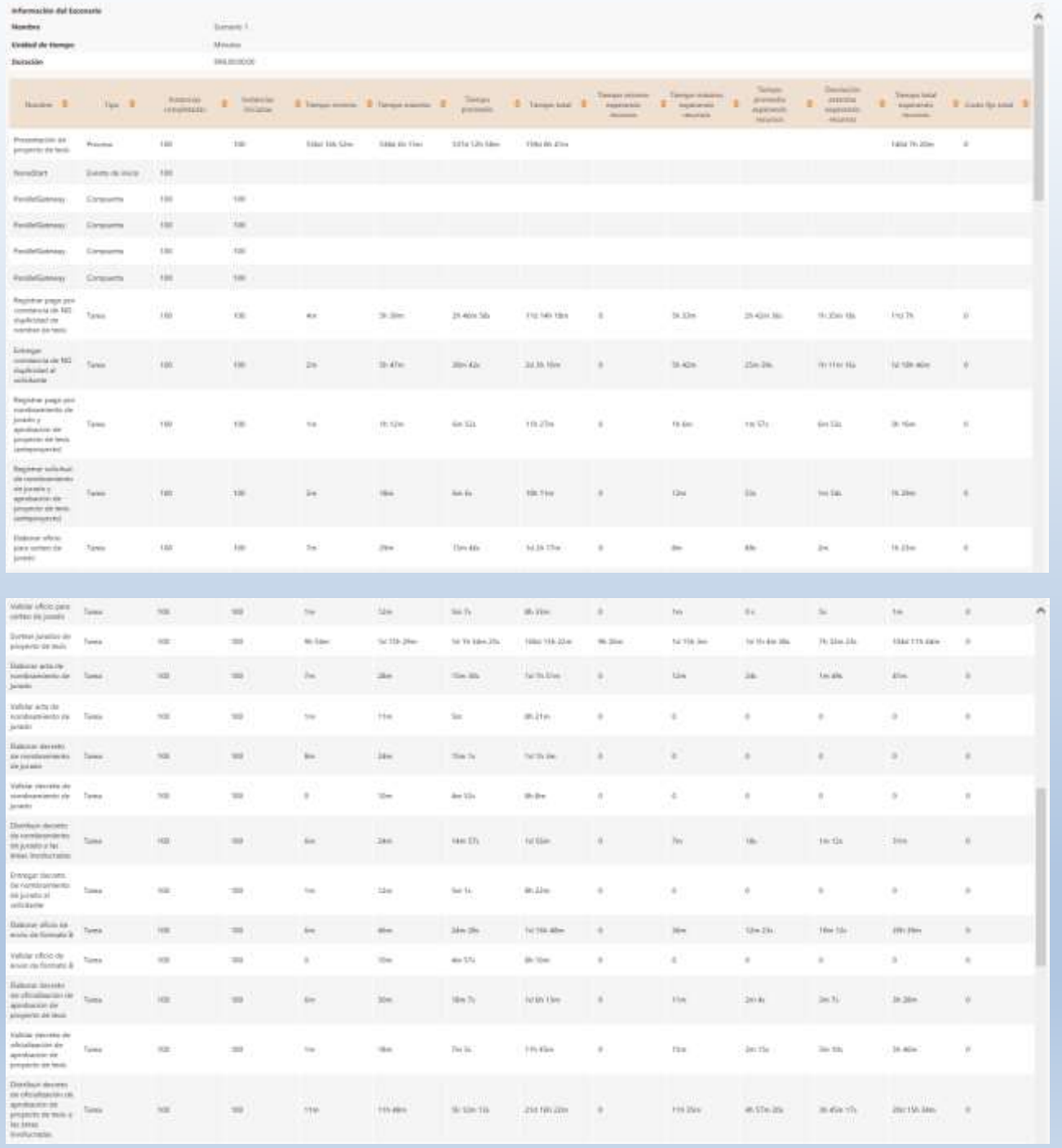

 $\overline{\tau}$ 

 $\frac{1}{2}$ 

in in

 $\boldsymbol{u}$ 

ÿ.

ä

Ü,

 $\mu_{\rm{F}}$ 

 $\sim$ 

ì,

ä,

ï

s,

s.

 $\sim$ 

 $\hat{u}_\perp$ 

 $\omega_{\rm i}$ 

 $\sin 5\alpha$ 

V.

g.

ï

 $\mu_{\rm b}$ 

 $\mathbf{n}_\mathrm{f}$ 

 $\bar{n}$ 

 $\frac{1}{2}$ 

w

¥

i.

ä

 $\omega$ 

 $\frac{1}{2}$ 

 $_{\rm so}$ 

v

G.

¥

¥

 $\mathbb{H}$ 

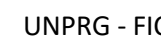

tana i

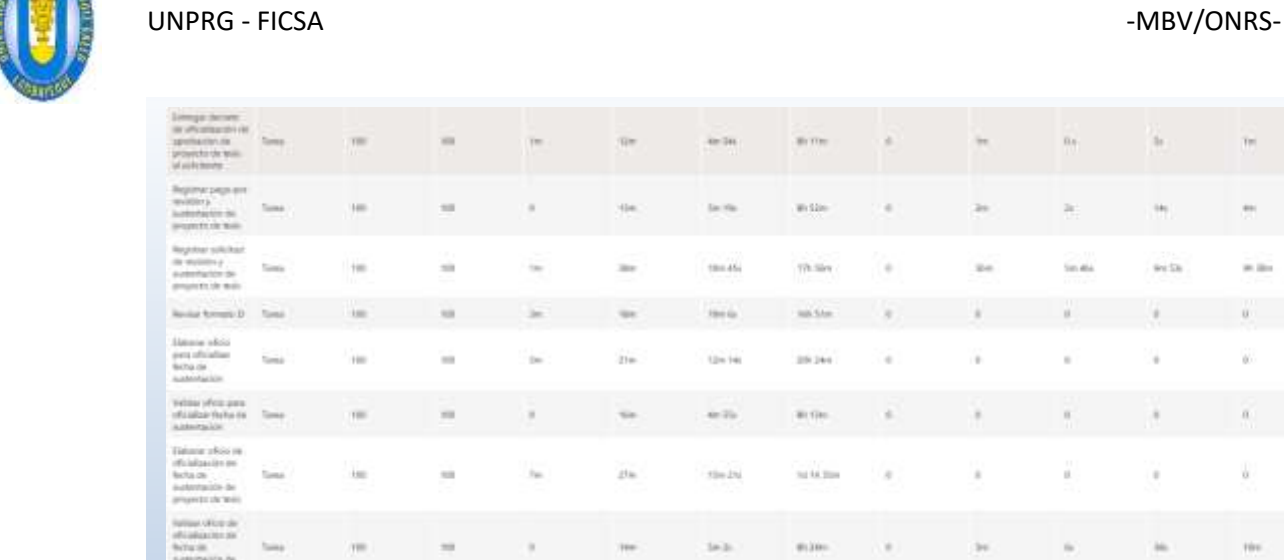

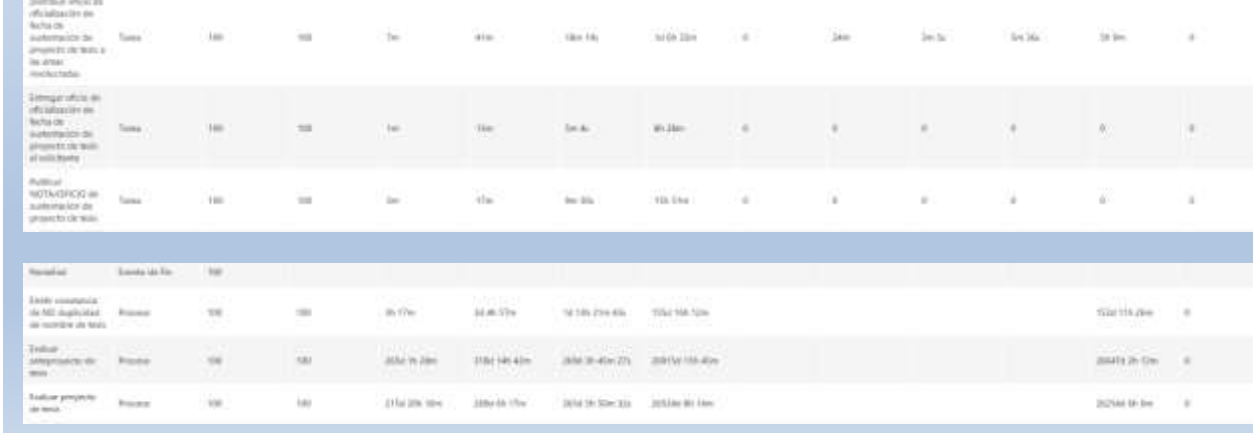

# RESULTADOS DEL SUBPROCESO 1:

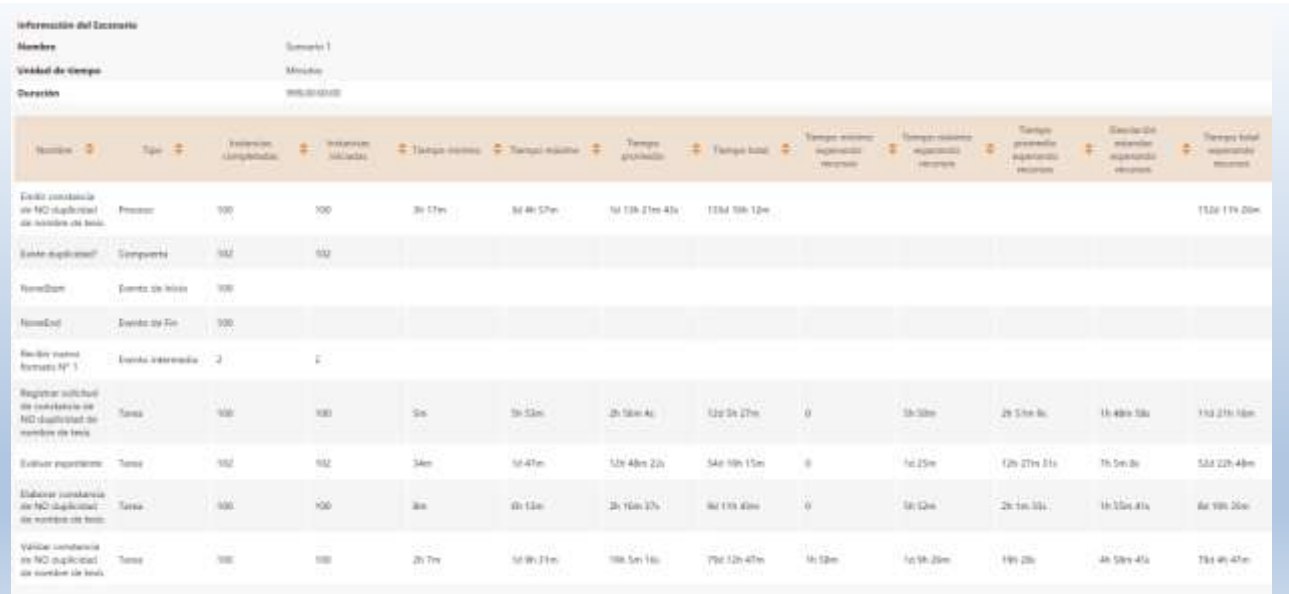

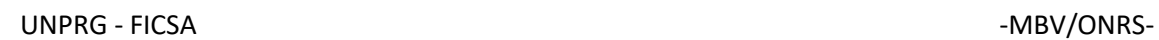

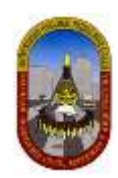

# RESULTADOS DEL SUBPROCESO 2:

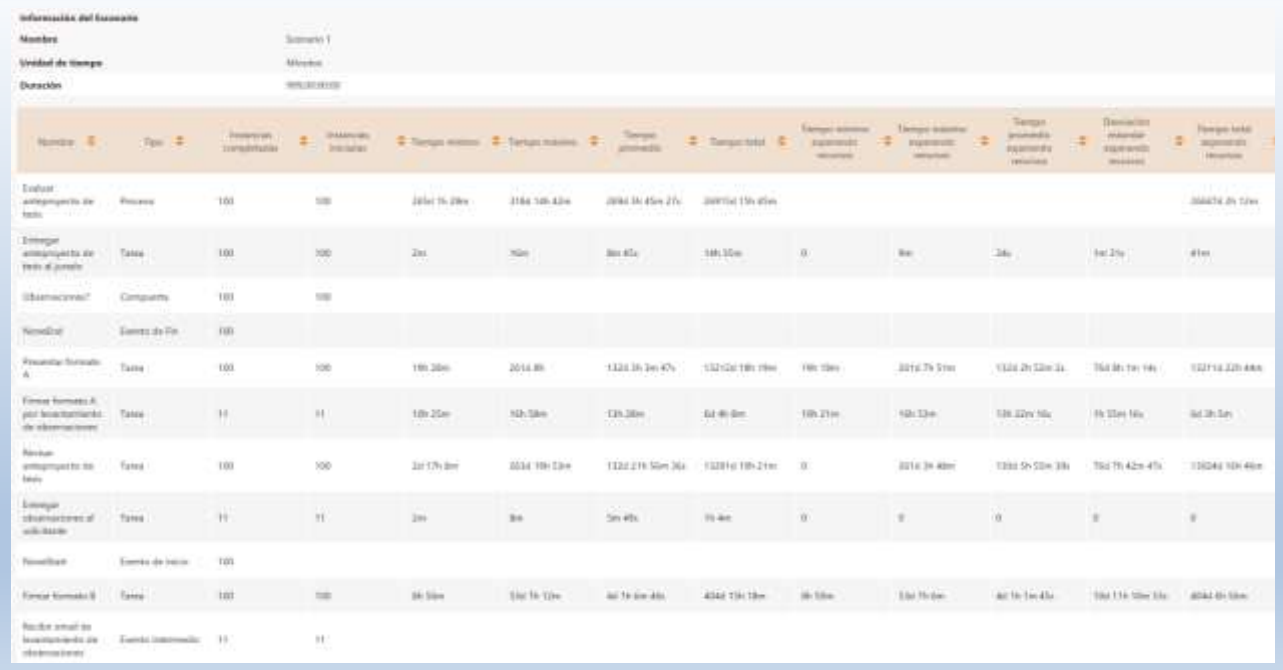

# RESULTADOS DEL SUBPROCESO 3:

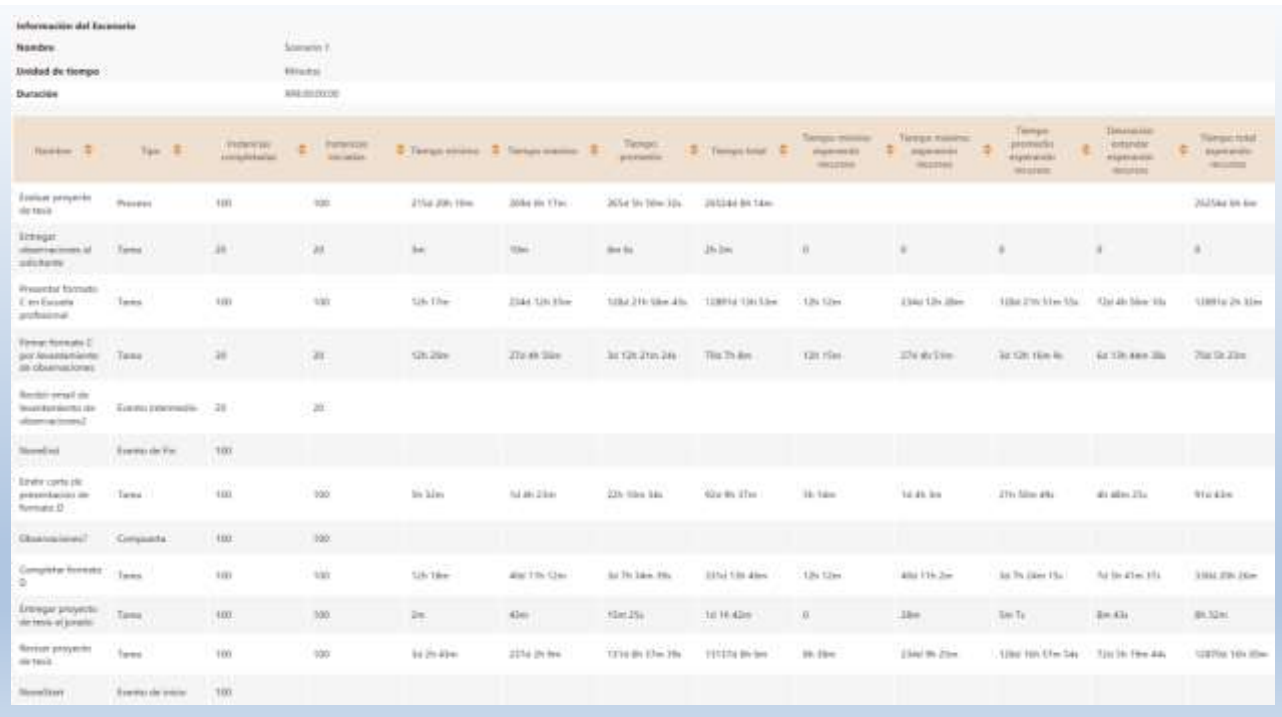

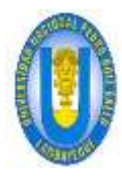

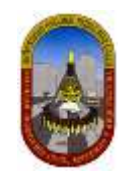

## Para Recursos:

- **Uso:** Indica el porcentaje de tiempo que un recurso estuvo ocupado durante el periodo de ejecución de la simulación.
- **Costo fijo total:** Indica el componente fijo del coso de utilización de un recurso durante el periodo de ejecución de la simulación.
- **Costo unitario total:** Indica el componente variable del costo de utilización del recurso durante el periodo de ejecución de la simulación.

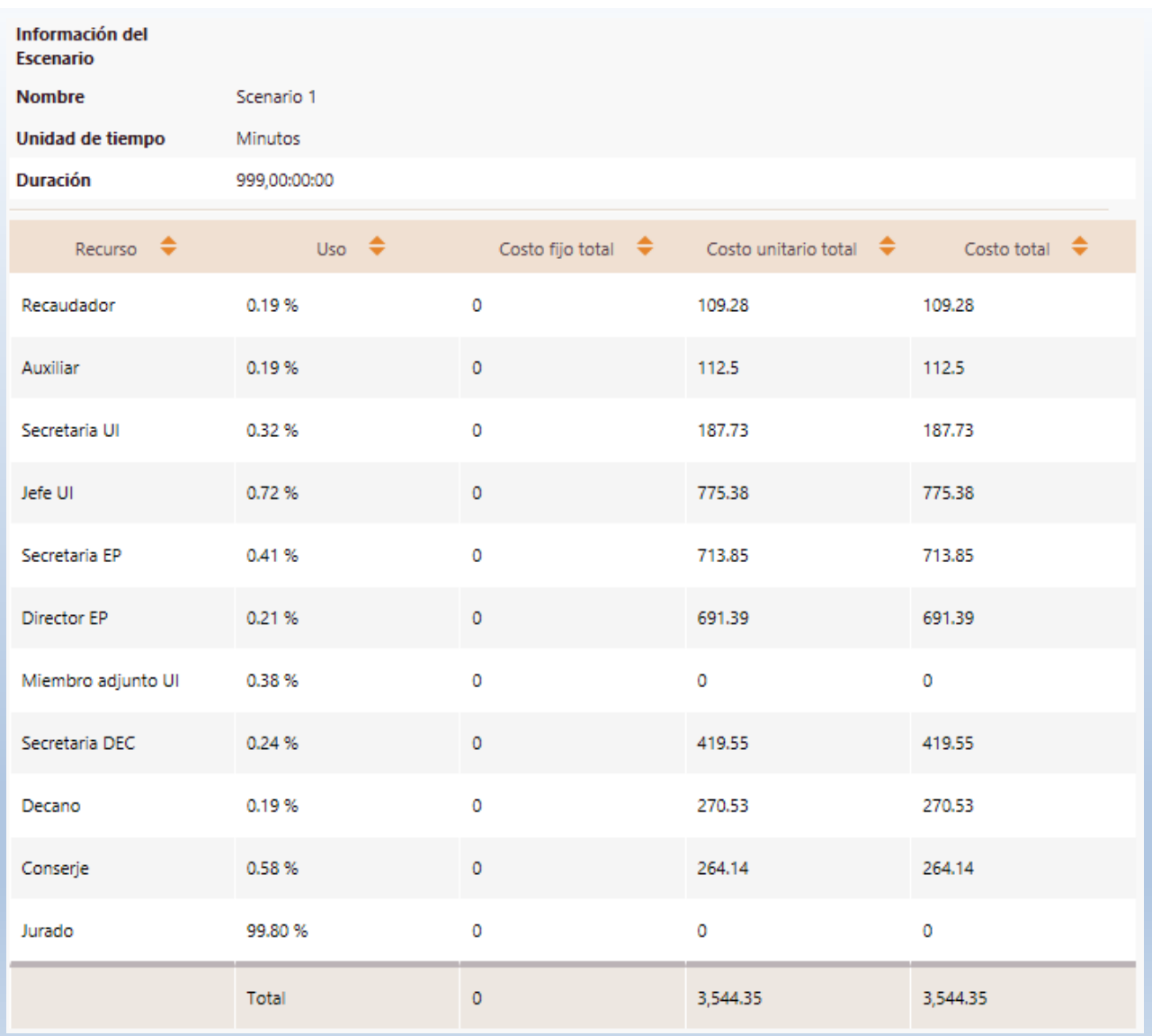

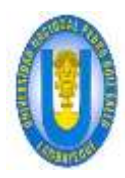

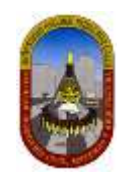

## *4.1.3.2.3.3 Análisis De Los Resultados*

Para este caso específico estamos interesados en determinar cómo se afecta el tiempo de ciclo.

## **Primero analicemos los resultados a** *nivel de Proceso.*

## ANALISIS DE TIEMPO VS ANALISIS DE RECURSOS 1:

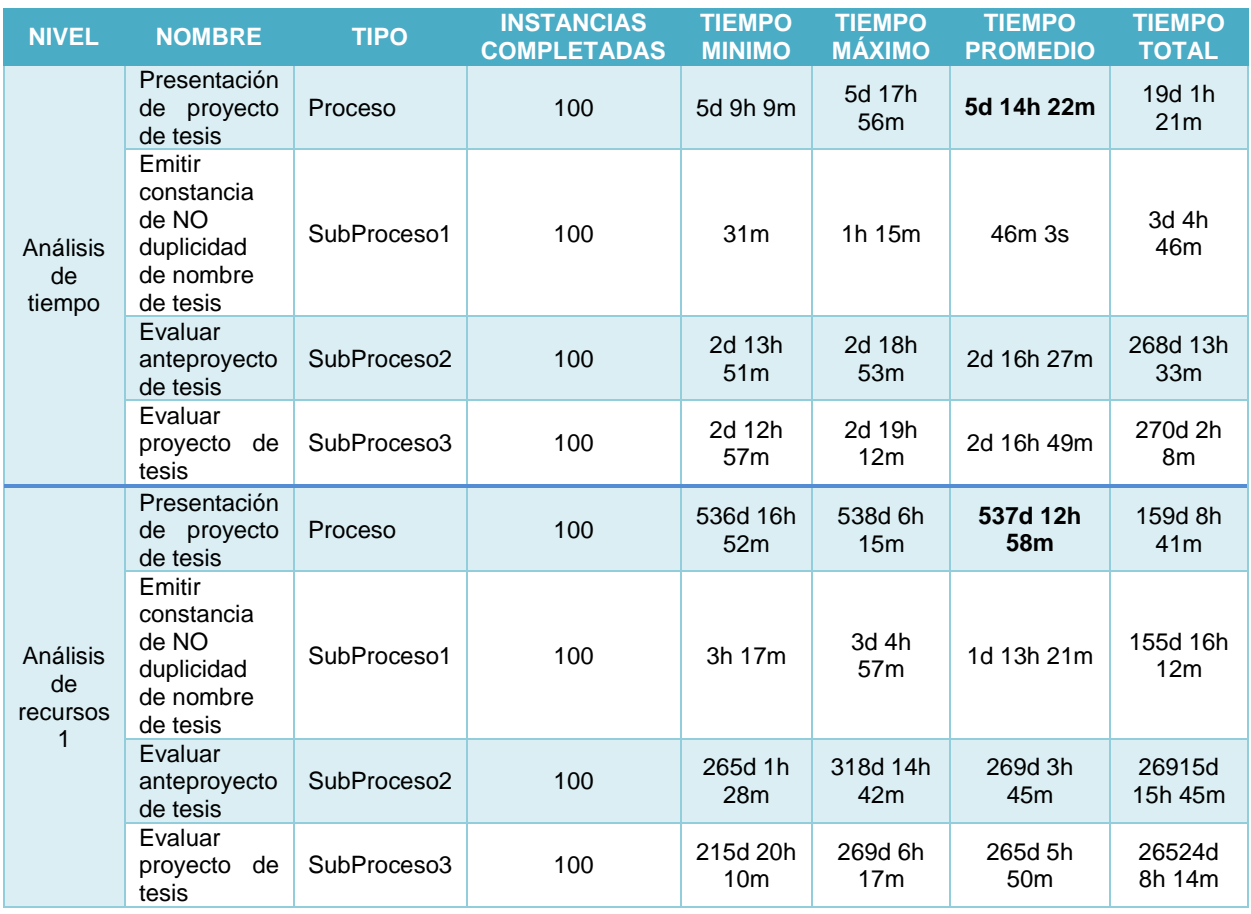

Los datos anteriores los *transformamos a minutos* para generar el gráfico de comparación:

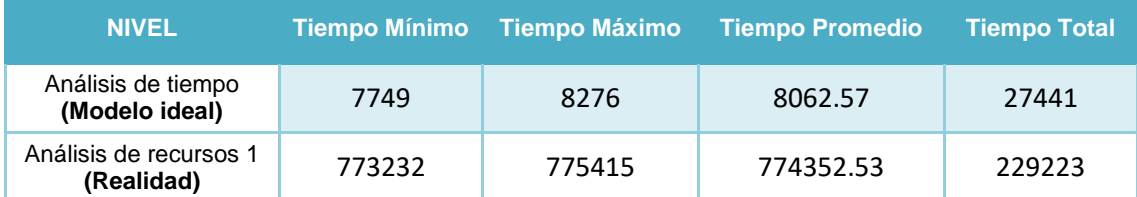

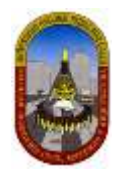

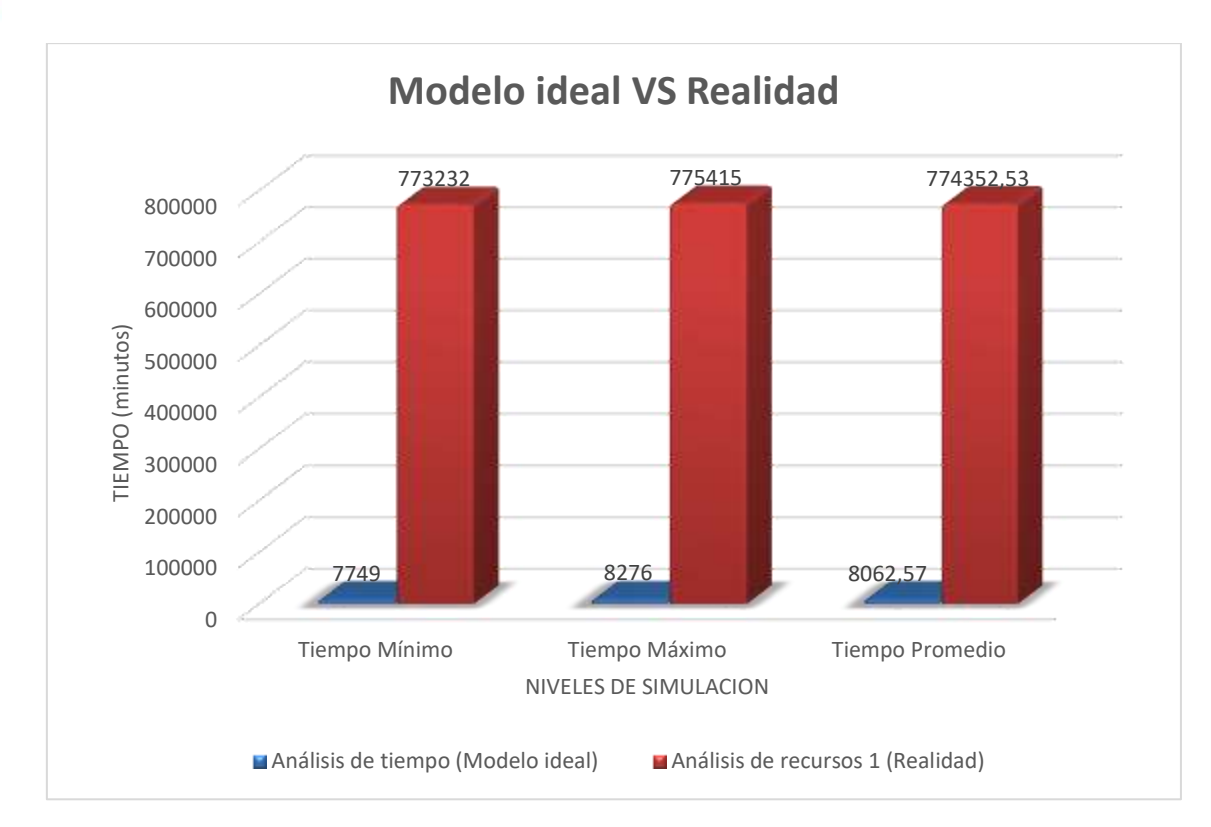

Comparado con la situación ideal obtenida en el nivel previo, al incluir las restricciones de recursos el proceso se ve seriamente afectado.

- El tiempo *mínimo* del proceso es ahora de 536 días, 16 horas y 52 minutos; el *máximo* de 538 días, 6 horas y 15 minutos y el *promedio* de 537 días, 12 horas y 58 minutos. Los resultados previos mostraban un tiempo promedio de proceso de 5 días, 14 horas y 22 minutos.
- $\checkmark$  Los tiempos de procesamiento en cada actividad han cambiado. Ahora reflejan demoras. Los tiempos promedios de procesamiento más alto se encuentran en las actividades *Revisar anteproyecto de tesis y Revisar proyecto de tesis que corresponden a los Subprocesos Evaluar anteproyecto de tesis y Evaluar proyecto de tesis respectivamente*. *Los tiempos promedios de espera confirman* que hay un problema en estas actividades. Posiblemente los recursos utilizados en estas actividades no son suficientes.

## **Ahora analicemos los resultados a** *nivel de Recursos***.**

- $\checkmark$  La utilización de los recursos indica que algunos recursos se encuentran subutilizados y otros sobre-utilizados.
- $\checkmark$  Para este caso confirmamos nuestra hipótesis acerca de un posible problema de capacidad de los recursos.
- El *Jurado* que realiza las actividades de *Revisar anteproyecto de tesis y Revisar proyecto de tesis* posee una utilización del **99,80%.** Esto quiere decir que se encuentra ocupado todo el tiempo y las demás actividades deben esperar hasta que esté disponible.

## *4.1.3.2.3.4 Propuesta Solución*

Veamos cómo varía el proceso según las siguientes hipótesis:

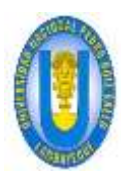

#### UNPRG - FICSA -MBV/ONRS- -MBV/ONRS- -MBV/ONRS- -MBV/ONRS- -MBV/ONRS- -MBV/ONRS-

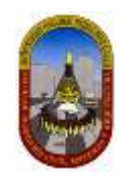

### *4.1.3.2.3.4.1 Hipótesis 01:*

Vamos a suponer que la cantidad disponible del recurso *Jurado* es igual a 100, ya que este recurso está sobre utilizado según el análisis anterior. Con esto estamos diciendo que existe una cantidad suficiente del recurso jurado ya que este recurso no involucra directamente sobre el tiempo de atención que demora el proceso, y de esa manera nos permita analizar otras demoras en atención de otras actividades relacionados a otros recursos. A continuación describimos:

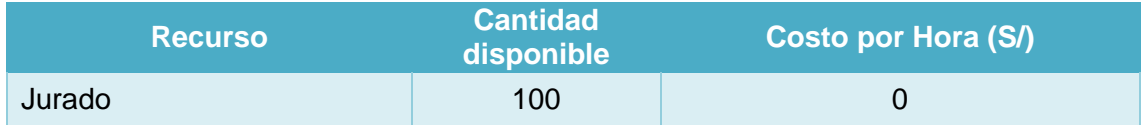

#### **RESULTADOS:**

Luego de haber ejecutado la simulación en Bizagi incluyendo la nueva condición; obtenemos los siguientes resultados:

#### **Para Procesos:**

Para el análisis de resultados en un proceso que involucra subprocesos, debemos tener en cuenta que en Bizagi *el tiempo promedio del proceso general involucra a los tiempos promedios de los subprocesos.*

## PARA EL PROCESO GENERAL:

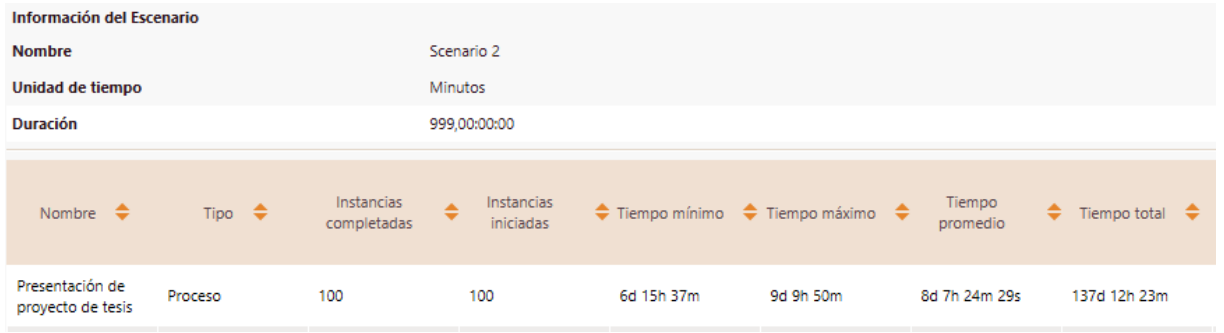

# PARA EL SUBPROCESO 1:

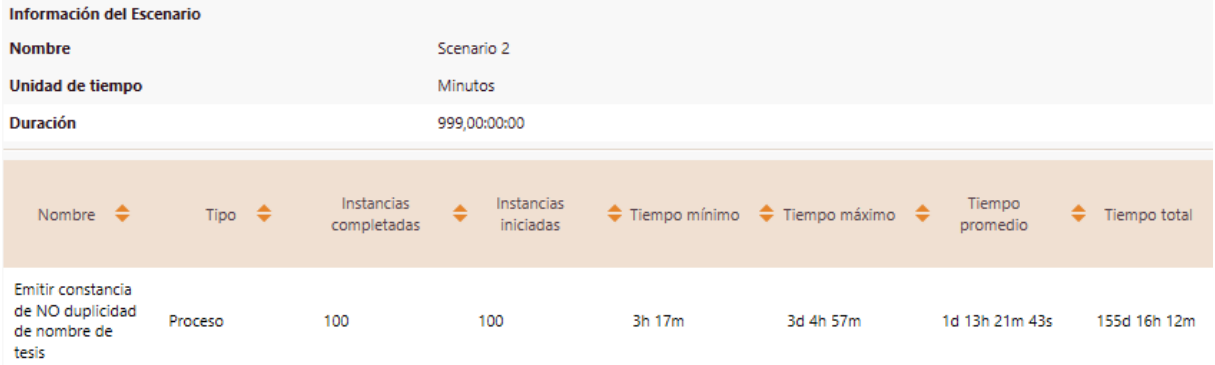

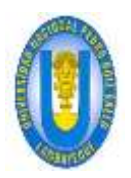

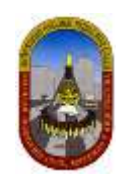

# PARA EL SUBPROCESO 2:

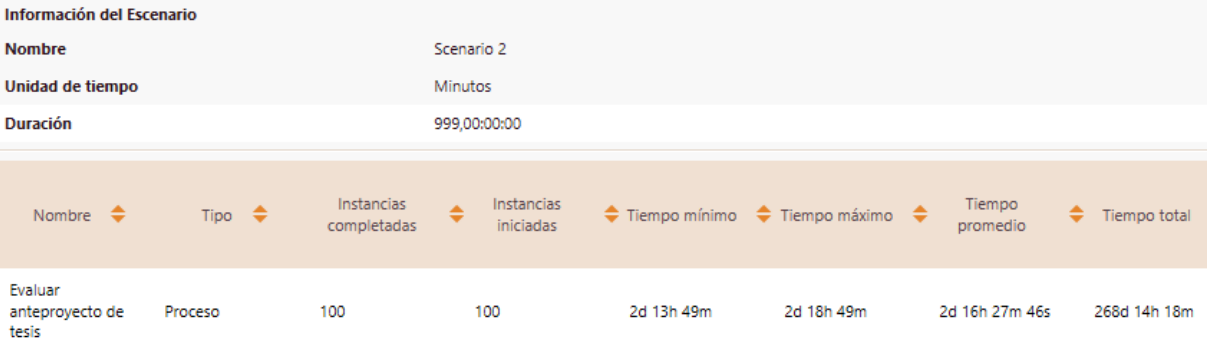

# PARA EL SUBPROCESO 3:

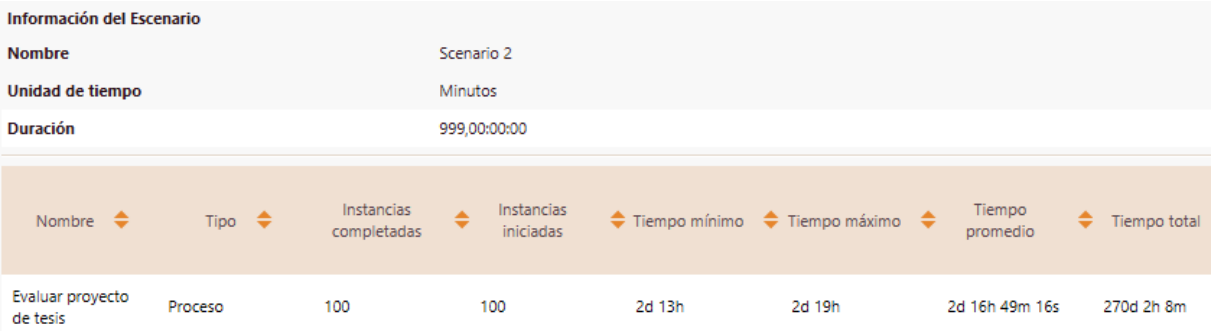

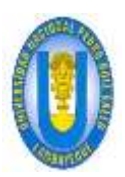

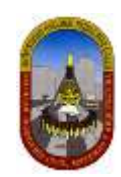

## **Para Recursos:**

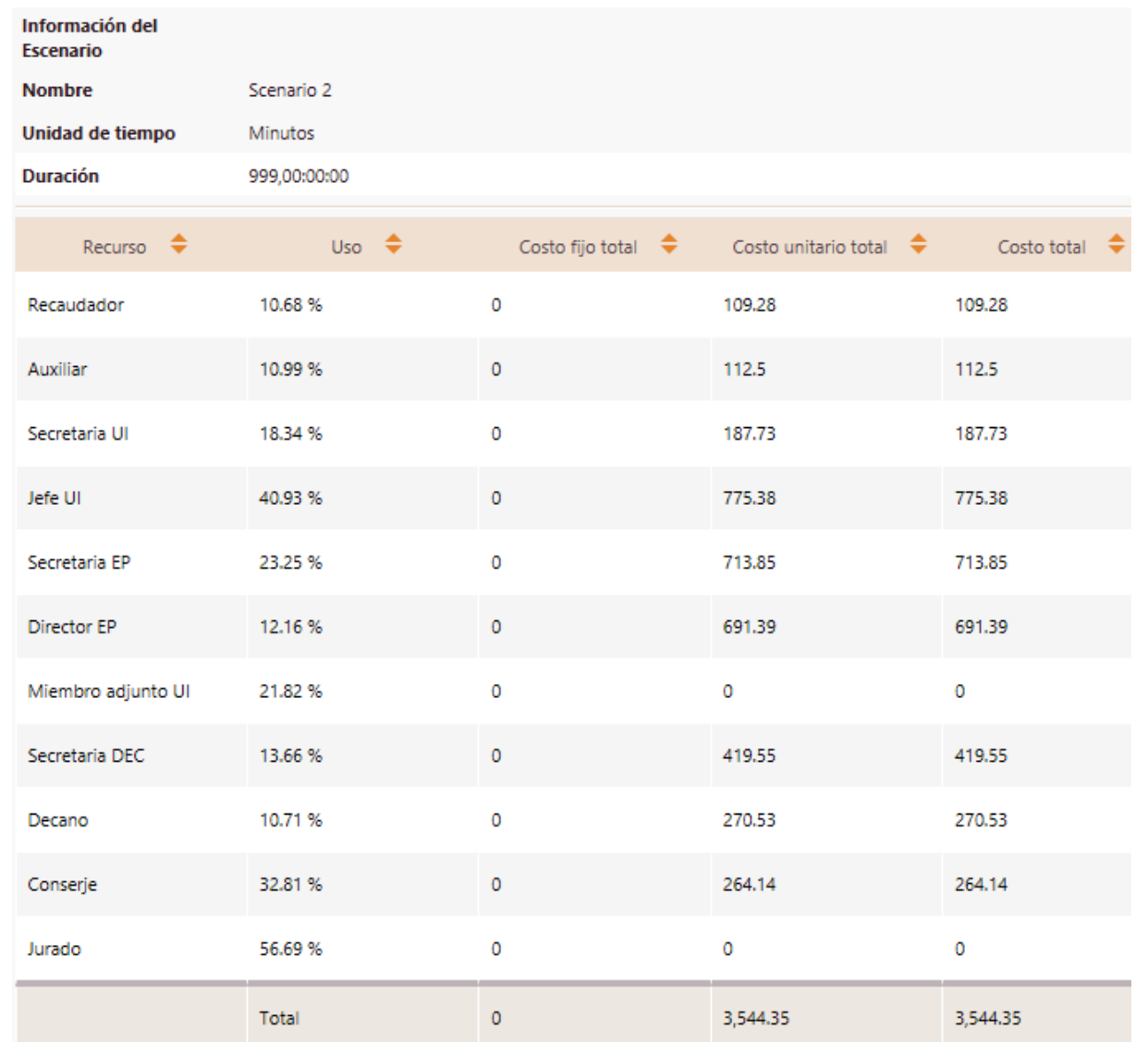

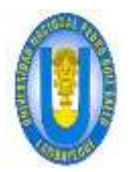

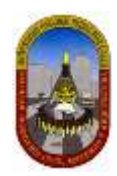

## **ANÁLISIS DE RESULTADOS:**

#### **Resultados a** *nivel de Proceso.*

# ANALISIS DE TIEMPO VS ANALISIS DE RECURSOS 2:

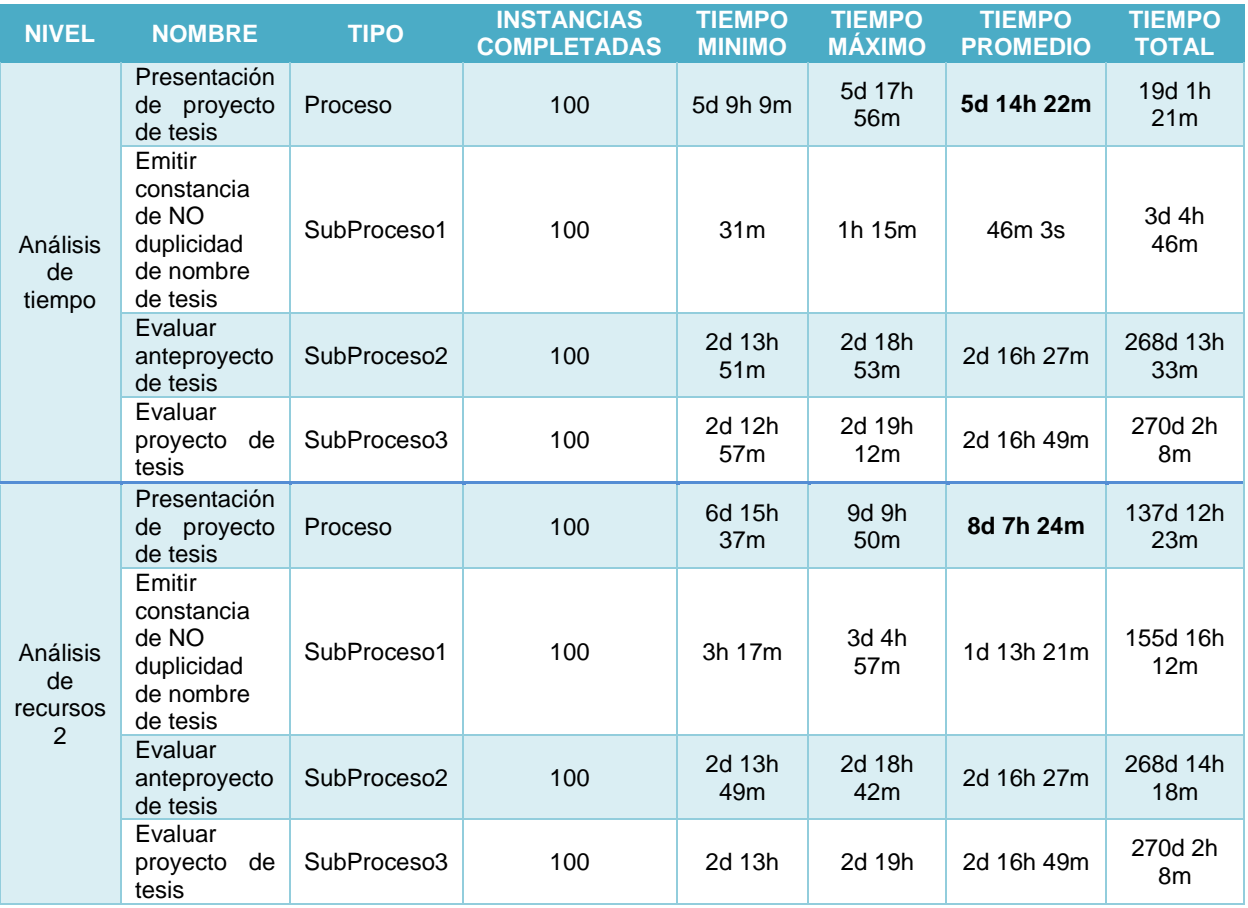

Los datos anteriores los *transformamos a minutos* para generar el gráfico de comparación:

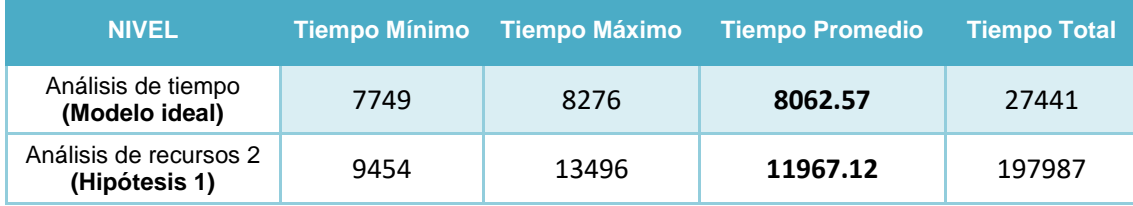

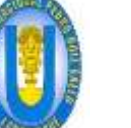

 $\overline{O}$ 

2000

4000

6000

TIEMPO (minutos)

**TIEMPO** (minutos)

8000

10000

12000

14000

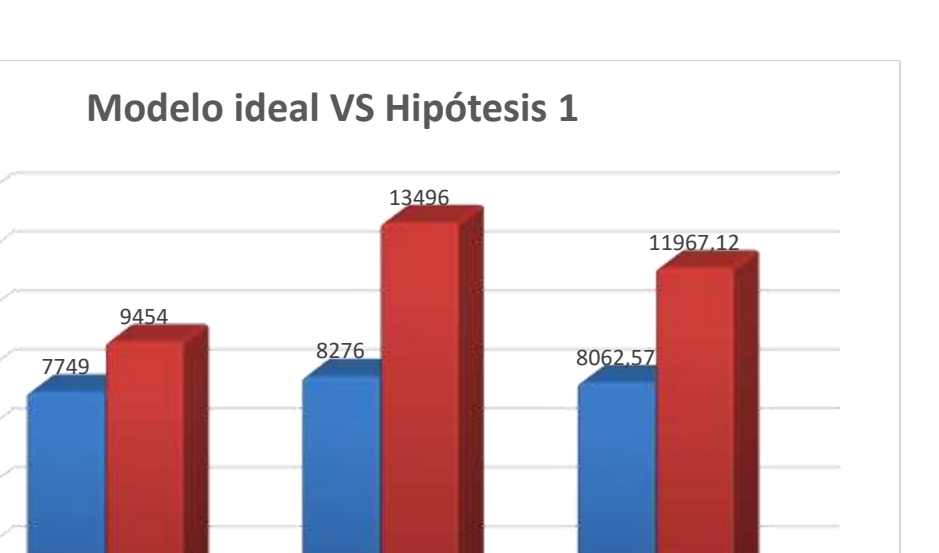

Recordemos que Bizagi interpreta que 1 día equivale a 24 horas; pero para este proceso se considera que *1 día es equivalente a 8 horas de trabajo*, por lo cual aplicamos la equivalencia correspondiente.

Análisis de tiempo (Modelo ideal) Análisis de recursos 2 (Hipótesis 1)

Tiempo Mínimo Tiempo Máximo Tiempo Promedio

NIVELES DE SIMULACIÓN

Comparado con la situación ideal obtenida en el nivel previo, obtenemos:

- El tiempo *promedio* es ahora de 24 días, 7 horas y 24 minutos. Los resultados previos mostraban un tiempo promedio de proceso de 16 días, 6 horas 22 minutos.
- $\checkmark$  Respecto a los resultados obtenidos demostramos que ahora el tiempo promedio se acerca más al tiempo promedio del modelo ideal; pero todavía refleja demoras en los tiempos de procesamiento de las actividades *Evaluar expediente* y *Validar constancia de no duplicidad de nombre de tesis,* las mismas que son actividades del subproceso *Emitir constancia de no duplicidad de nombre de tesis,* las cuales pueden ser reducidos haciendo nuevos cambios o agregando recurso dado que estos posiblemente sigue siendo no suficientes.

### **Resultados a** *nivel de Recursos***.**

- $\checkmark$  Nuevamente analizando los recursos podemos apreciar que siguen subutilizados y otros sobre-utilizados.
- $\checkmark$  Para este caso confirmamos nuestra hipótesis acerca de un posible problema de capacidad de los recursos.
- El *Jefe UI* que realiza la actividad de *Evaluar expediente* y *Validar constancia de no duplicidad de nombre de tesis* poseen ahora una utilización del **40,93%.**  Esto demuestra que se encuentran más ocupados atendiendo actividades, respecto a los demás recursos.

 $~138~$ 

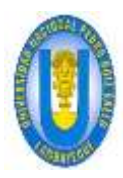

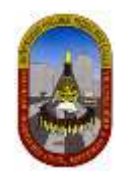

## *4.1.3.2.3.4.2 Hipótesis 2*

Ahora plantearemos variaciones respecto a los recursos que atienden la actividad *"Evaluar expediente",* entonces además del cambio realizado en la hipótesis 01, definimos que la actividad entes mencionada debe realizarlo el *Jefe UI o Secretaria UI,* como describimos a continuación:

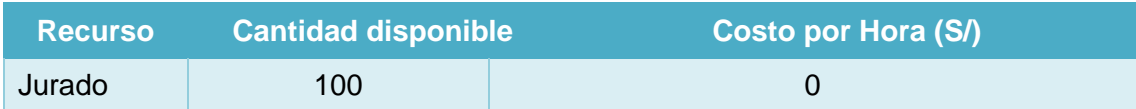

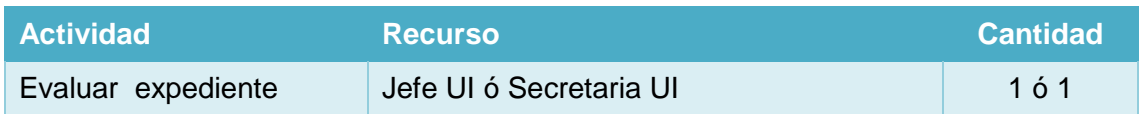

## **RESULTADOS:**

Luego de haber ejecutado la simulación en Bizagi incluyendo la nueva condición; obtenemos los siguientes resultados:

Para el análisis de resultados en un proceso que involucra subprocesos, debemos tener en cuenta que en Bizagi *el tiempo promedio del proceso general involucra a los tiempos promedios de los subprocesos.*

### **Para Procesos:**

## PARA EL PROCESO GENERAL:

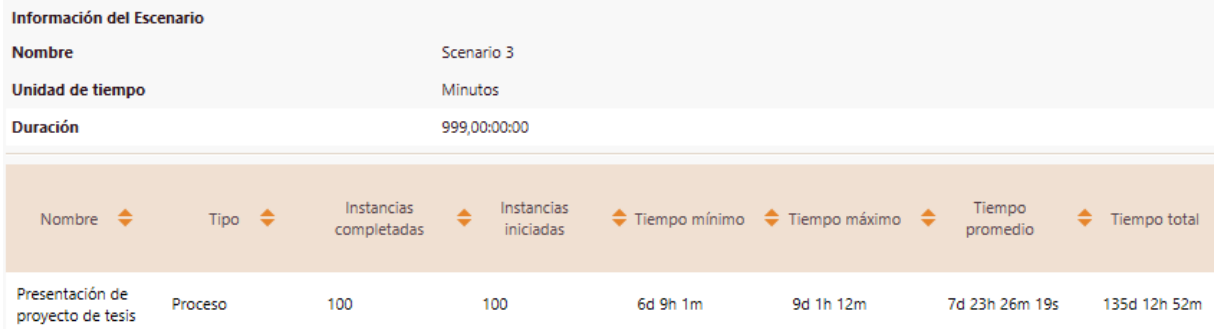

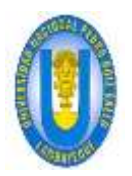

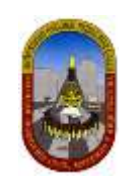

# PARA EL SUBPROCESO 1:

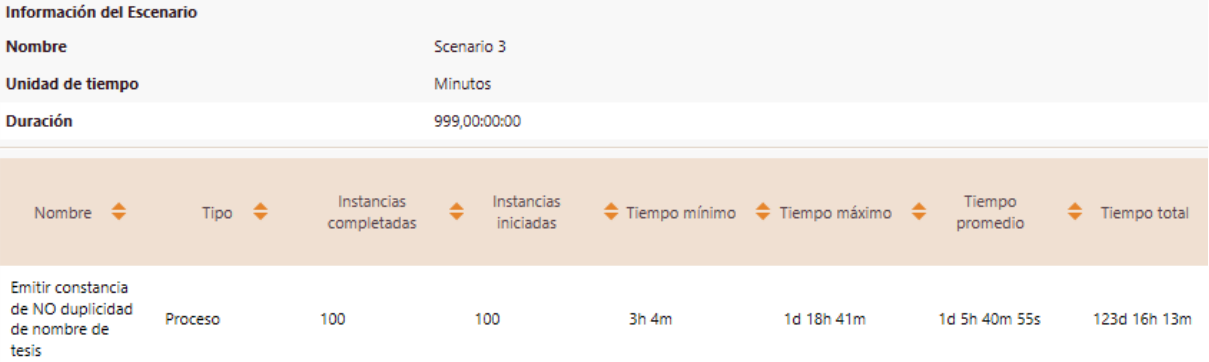

# PARA EL SUBPROCESO 2:

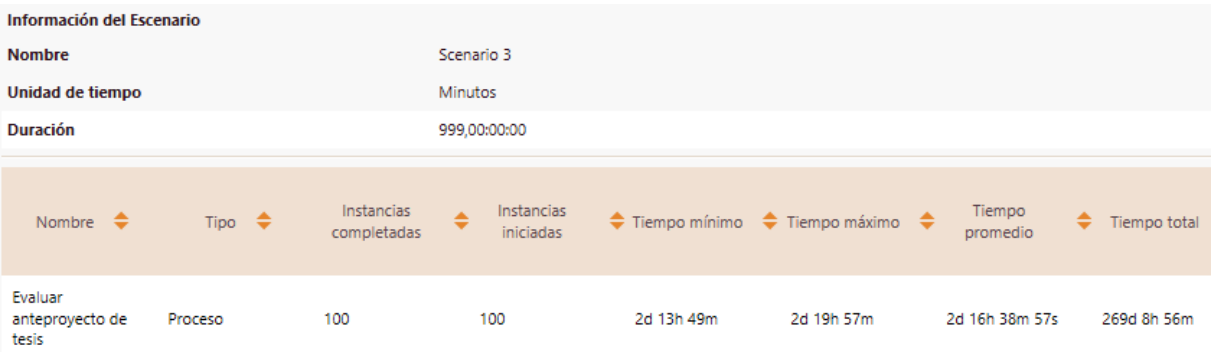

# PARA EL SUBPROCESO 3:

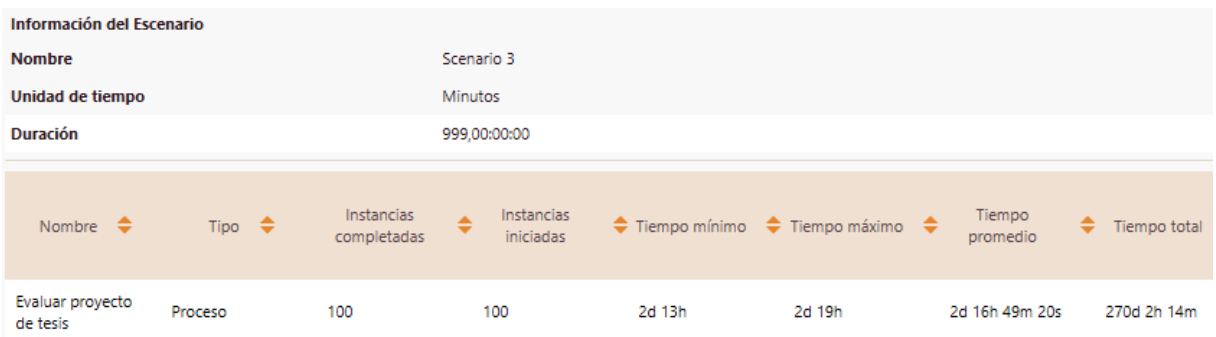

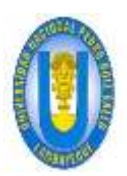

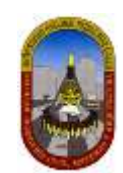

## **Para Recursos:**

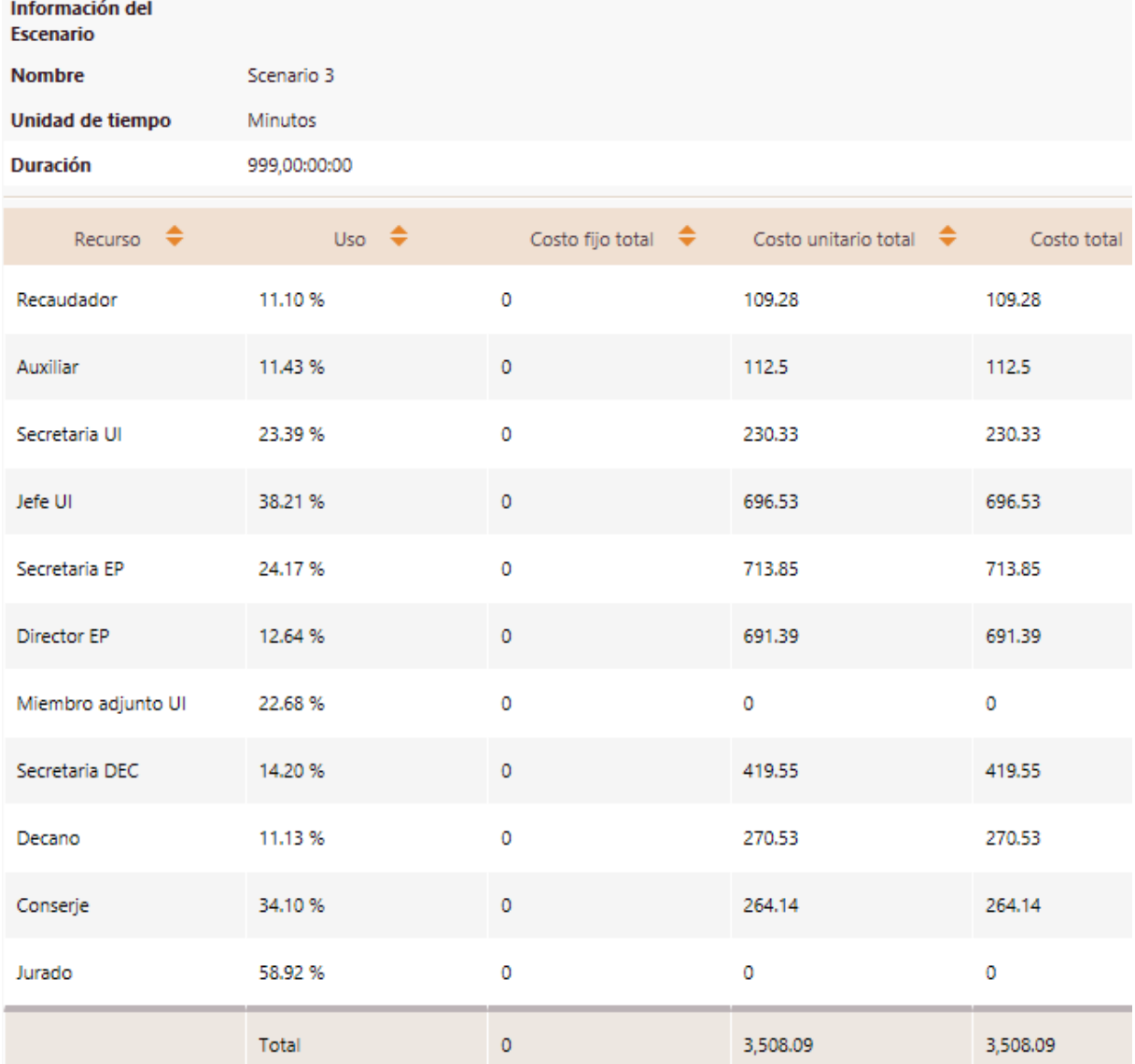

# **ANÁLISIS DE RESULTADOS:**

## **Resultados a** *nivel de Proceso.*

# ANALISIS DE TIEMPO VS ANALISIS DE RECURSOS 3:

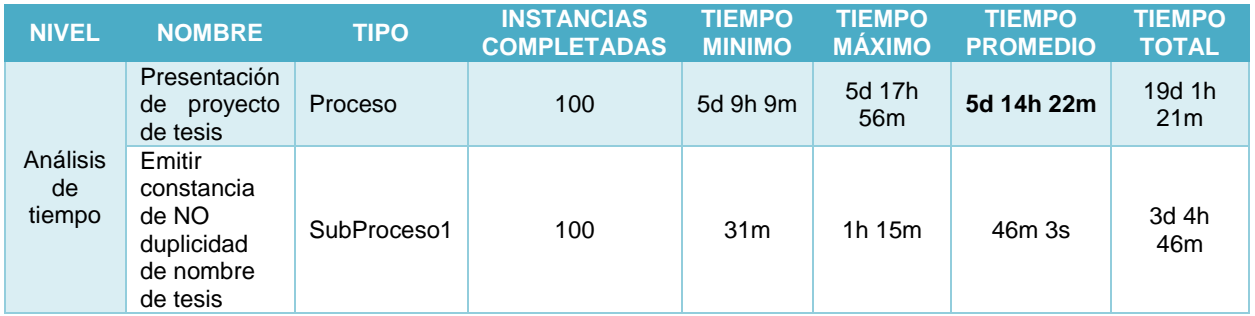

# UNPRG - FICSA - MBV/ONRS-

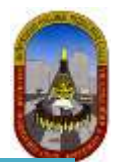

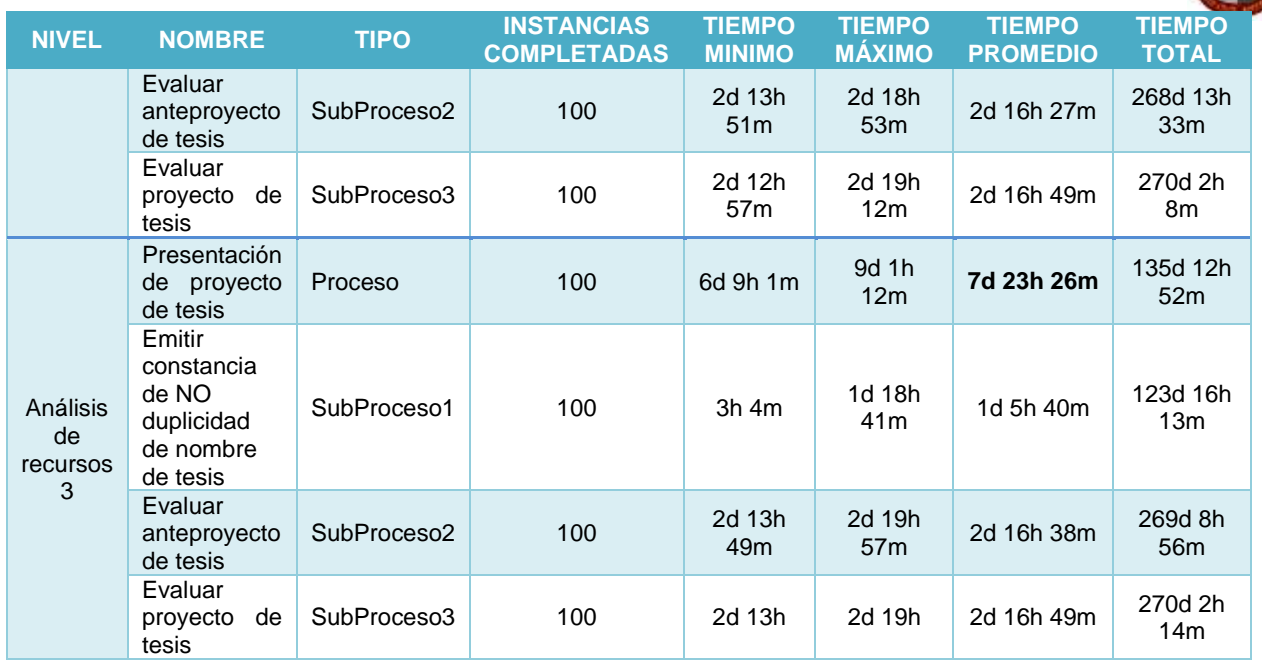

Los datos anteriores los *transformamos a minutos* para generar el gráfico de comparación:

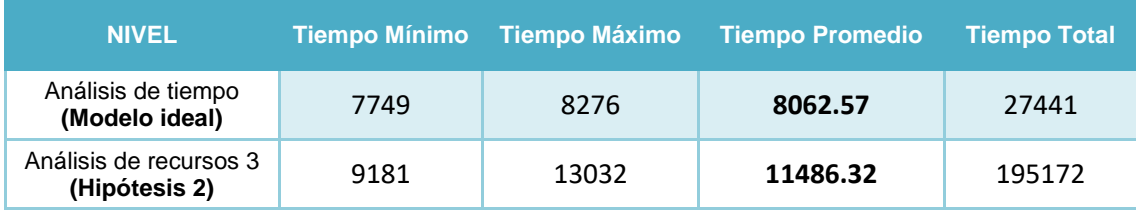

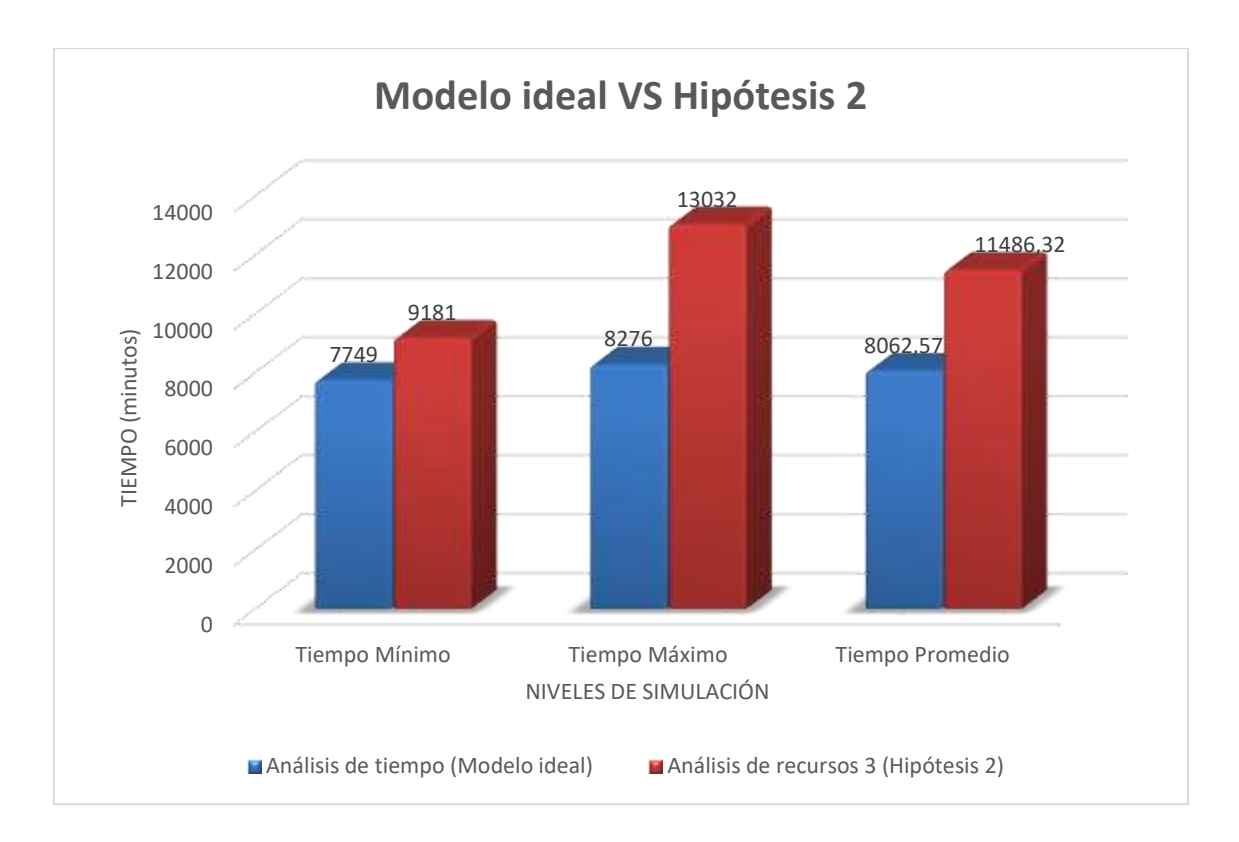

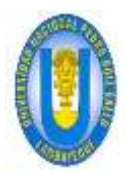

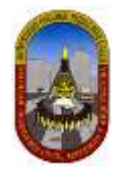

Recordemos que Bizagi interpreta que 1 día equivale a 24 horas; pero para este proceso se considera que *1 día es equivalente a 8 horas de trabajo*, por lo cual aplicamos la equivalencia correspondiente.

Comparado con la situación ideal obtenida en el nivel previo, obtenemos:

- El tiempo *promedio* es ahora de 23 días, 7 horas y 26 minutos. Los resultados previos mostraban un tiempo promedio de proceso de 16 días, 6 horas 22 minutos.
- $\checkmark$  Concluimos que esta es una hipótesis regularmente aceptable dado que el tiempo promedio obtenido últimamente tiene una *diferencia de 7 días, 1 hora y 4 minutos aproximadamente* respecto al tiempo promedio *del modelo ideal*.

### **Resultados a** *nivel de Recursos***.**

 $\checkmark$  Las utilizaciones de recursos son aceptables. El Jefe UI y Secretarias UI tienen una utilización del *38.21% y 23.39% respectivamente*.

### *4.1.3.2.3.5 Conclusión*

Finalmente generamos el gráfico de *comparación entre el modelo ideal, análisis de recursos 1 (realidad), análisis de recursos 2 (Hipótesis 1) y análisis de recursos 3 (Hipótesis 2)*, teniendo en cuenta solamente el tiempo promedio, ya este es el que nos interesa para este caso.

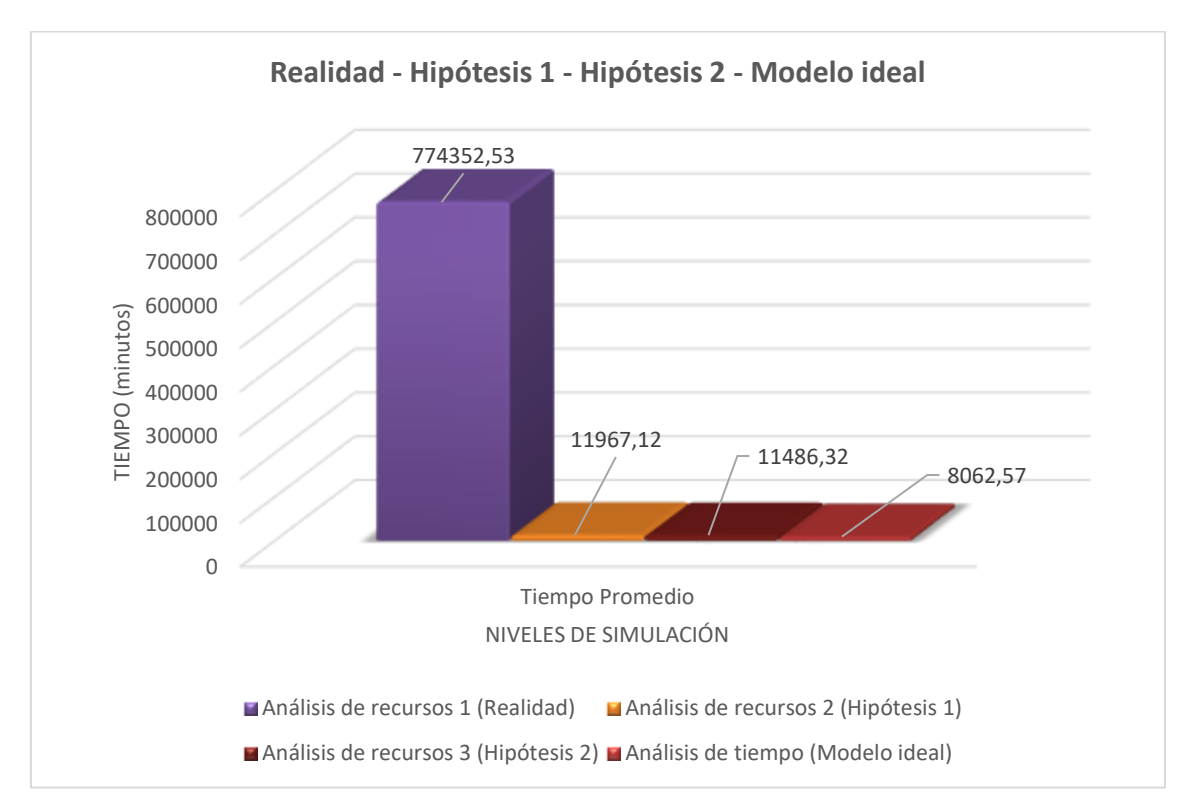

De los resultados anteriormente obtenidos *concluimos que* La Facultad de Ingeniería Civil de Sistemas y de Arquitectura debería considerar que la actividad *"Evaluar Expediente" debe ser desarrollado ya sea por "Jefe UI" o por "Secretaria UI"* para lograr que una persona (solicitante) sea atendida en 23 días, 7 horas y 26 minutos

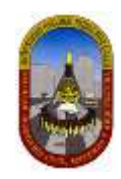

además el **costo de reducirá de 7190.1 A 7157.67** para atender a 100 Presentación de proyecto de tesis**.**

# **4.1.4 Constancia de cualquier tipo:**

# **4.1.4.1 Gráfica del proceso DPA22-81**

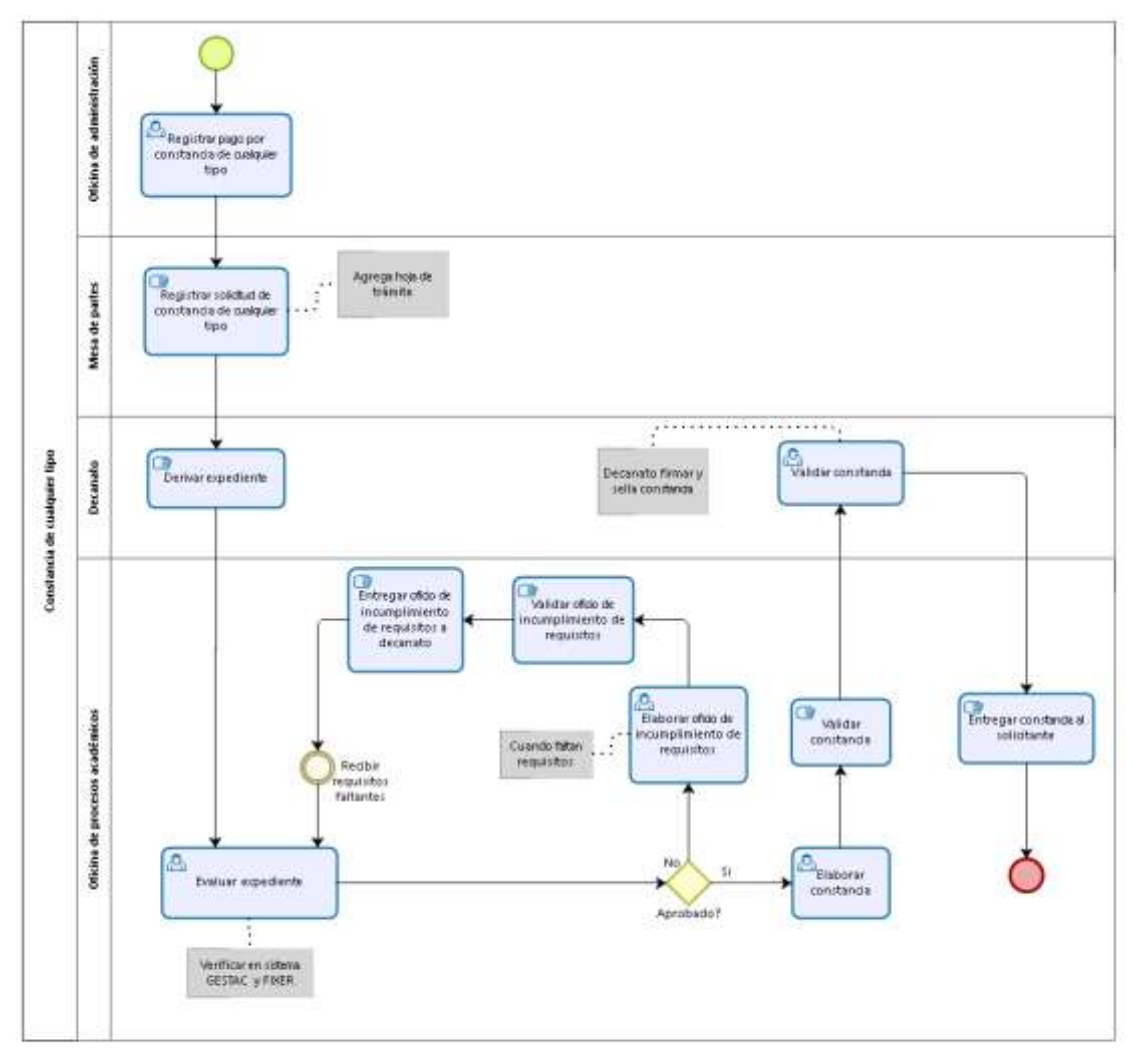

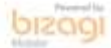
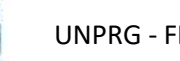

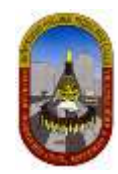

### **4.1.4.2 Niveles de simulación:**

#### 4.1.4.2.1 Nivel 1 – Validación del proceso

En este nivel de simulación vamos a asegurar que el proceso (Constancia de cualquier tipo) pase correctamente a través de todos los flujos de secuencia, y se comporte de acuerdo a lo esperado.

En este nivel los recursos, tiempos de procesamiento y costos no están incluidos.

Luego de realizar la validación de un modelo de proceso identificaremos que:

- $\checkmark$  Las compuertas estén sincronizadas.
- $\checkmark$  Los mensajes se sincronicen.
- $\checkmark$  Las probabilidades de decisión están debidamente definidas.
- $\checkmark$  El enrutamiento del proceso se comporta de acuerdo a lo esperado.
- $\checkmark$  Todos los tokens creados terminan el proceso.

#### *4.1.4.2.1.1 Definición De Datos De Entrada*

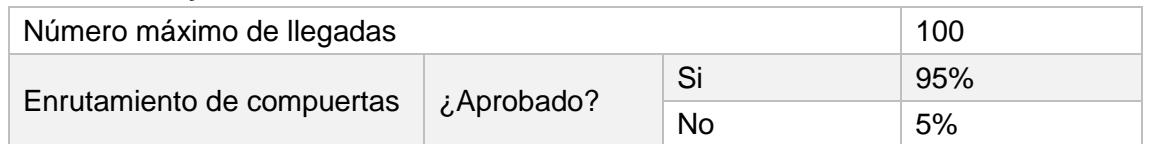

#### *4.1.4.2.1.2 Resultados*

En este nivel los resultados contienen la siguiente información relacionada con el proceso:

**Nombre:** Identifica el elemento BPMN específico para el que se muestran los resultados.

**Tipo:** Identifica el tipo de elemento.

**Instancias completadas:** Indica el número de instancias (casos) procesados durante la ejecución de la simulación.

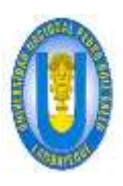

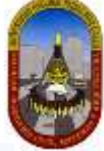

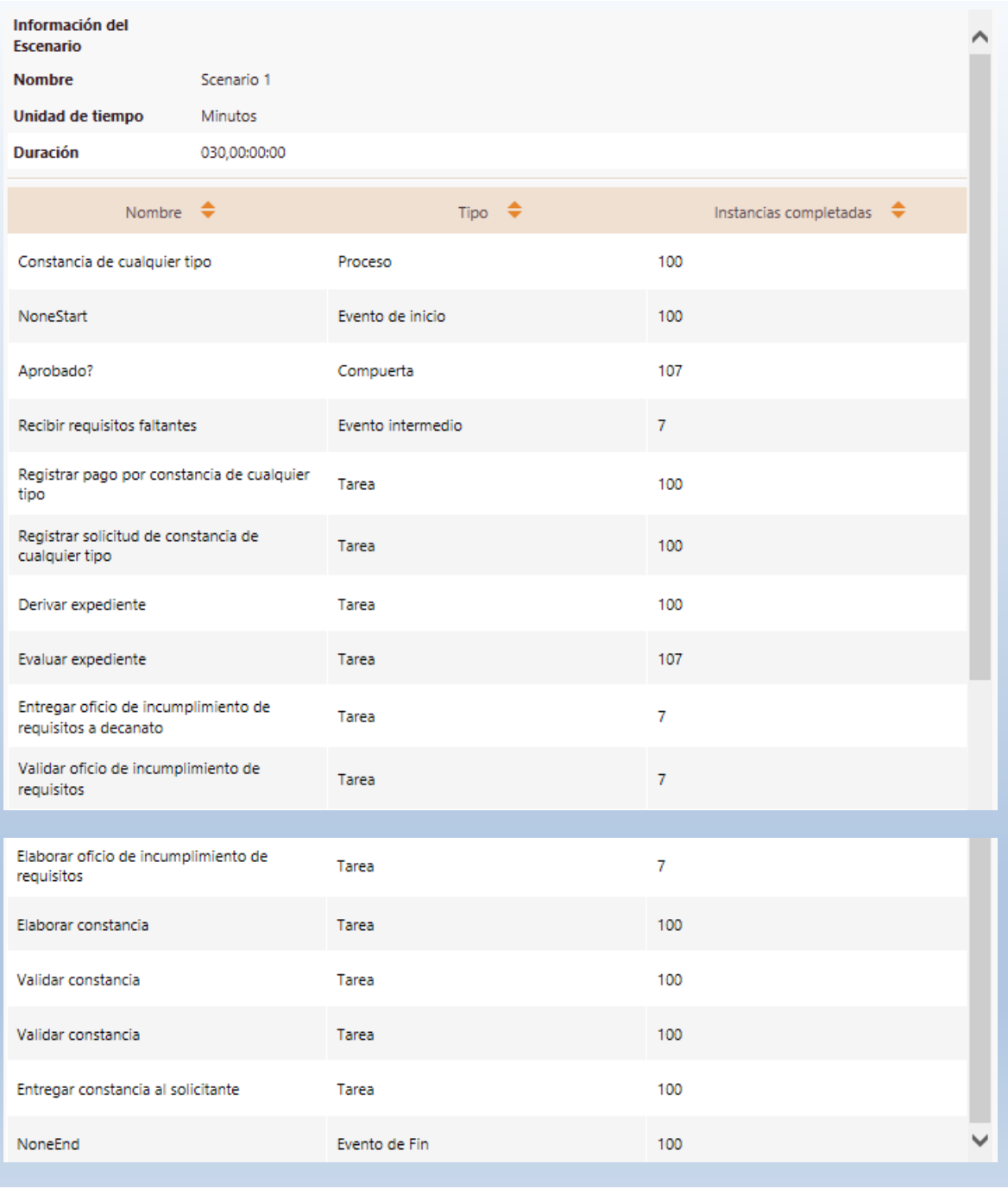

#### *4.1.4.2.1.3 Análisis De Los Resultados*

En el análisis de los resultados podemos concluir que el número de instancias creadas en el evento de inicio del proceso (100) es igual al número total de instancias completadas en el evento de Fin (100), esto *demuestra que el proceso está correctamente diseñado*. Como se aprecia en la tabla siguiente:

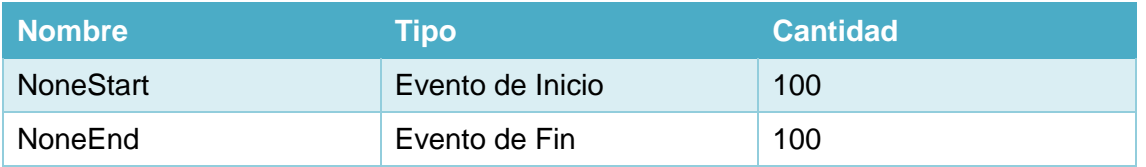

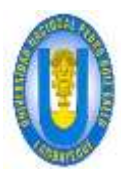

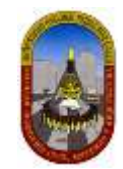

#### 4.1.4.2.2 Nivel 2 – Análisis De Tiempo

En este nivel no se tienen en cuenta los recursos; Bizagi asume una capacidad infinita para que no haya demoras en el flujo.

Esta es la *situación ideal* bajo el flujo y tiempos de procesamiento dados.

#### *4.1.4.2.2.1 Definición De Datos De Entrada*

Adicional a la información requerida en el nivel anterior, es necesario definir la siguiente información el en *Análisis de Tiempos:*

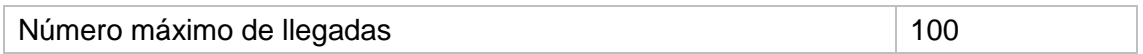

Los *tiempos estimados de procesamiento para cada una de las actividades* se fijan como se muestra en la siguiente tabla:

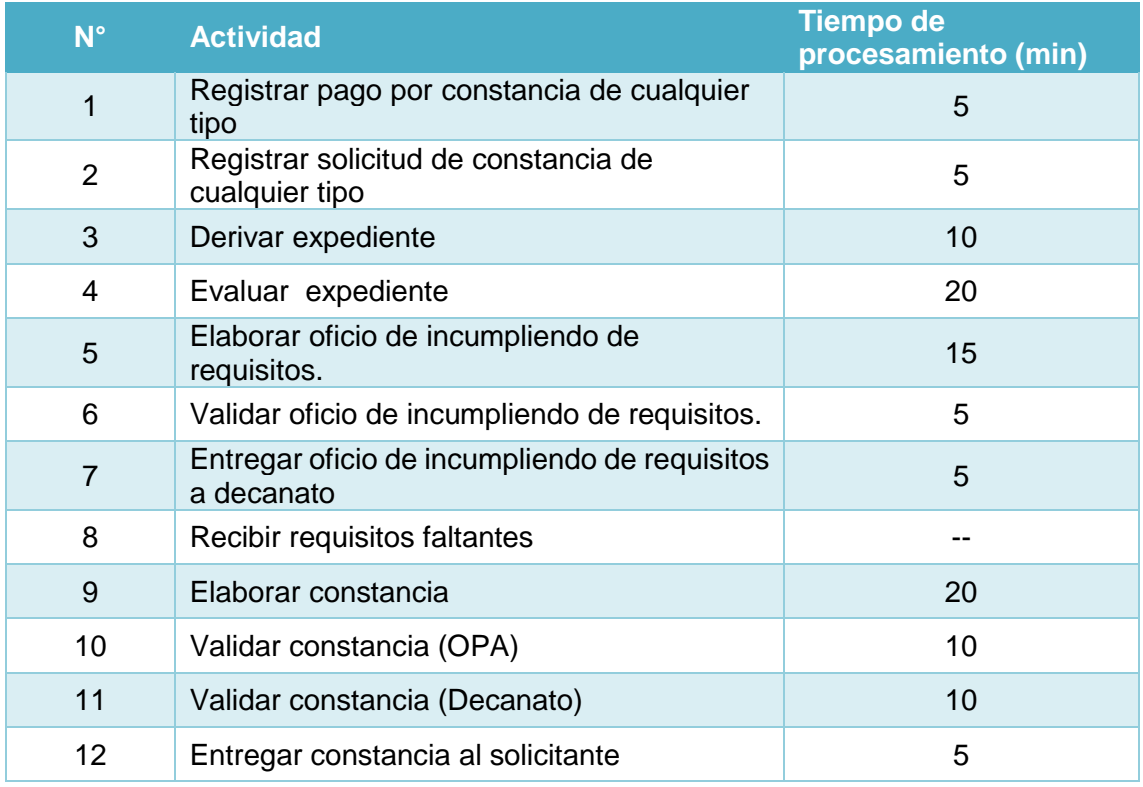

#### *4.1.4.2.2.2 Resultados*

En este nivel los resultados contienen la siguiente información relacionada con el proceso:

**Nombre:** Identifica el elemento BPMN específico para el que se muestran los resultados.

**Tipo:** Identifica el tipo de elemento.

**Instancias completadas:** Indica el número de instancias (casos) procesados durante la ejecución de la simulación.

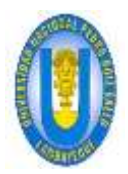

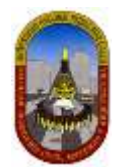

**Instancias iniciadas:** Indica el número de instancias iniciadas. **Tiempo mínimo:** Indica el tiempo mínimo de procesamiento. **Tiempo máximo:** indica el tiempo máximo de procesamiento. **Tiempo medio:** Indica el tiempo promedio de procesamiento. **Tiempo total:** Indica el tiempo total empleado para procesar.

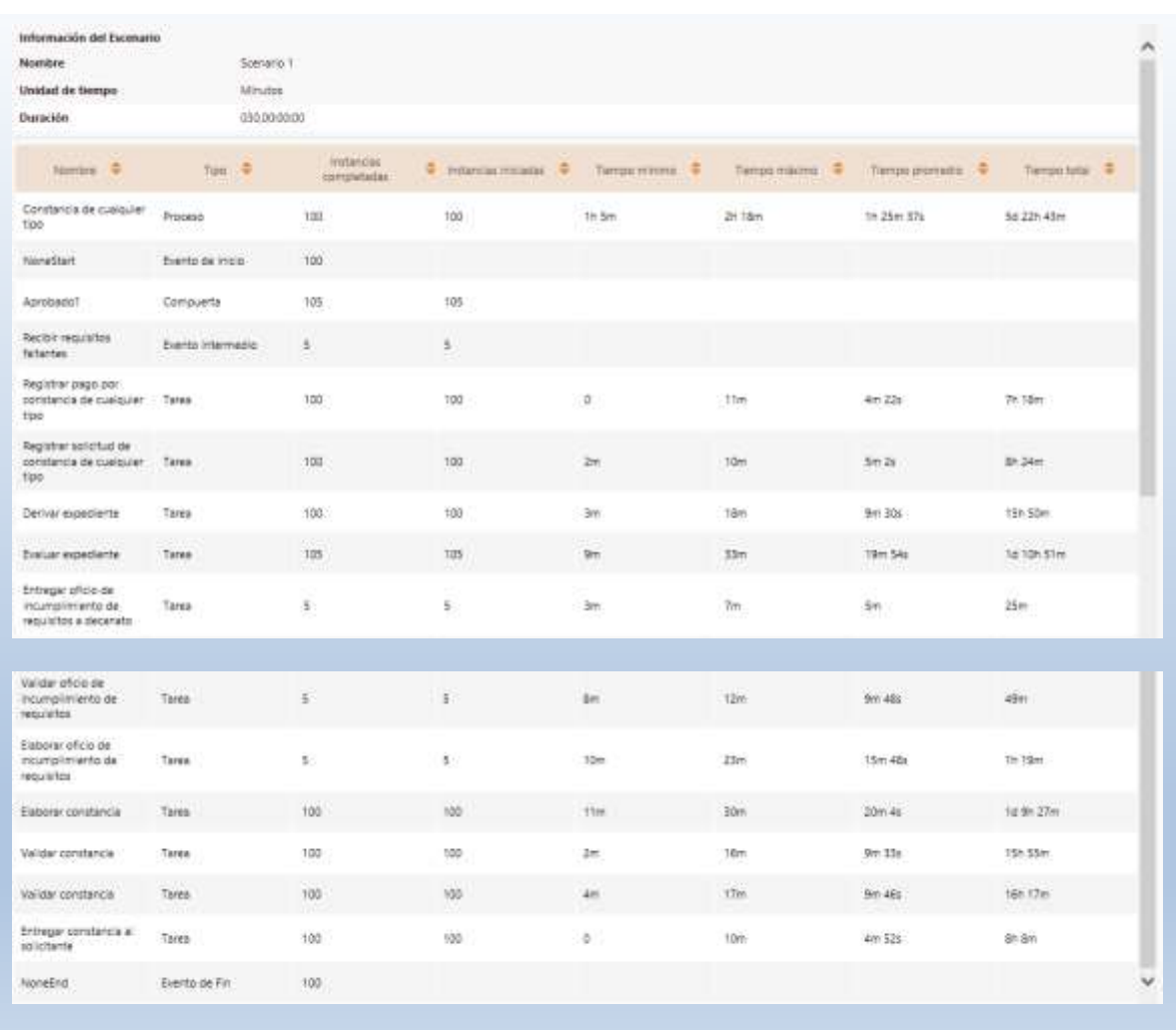

#### *4.1.4.2.2.3 Análisis De Los Resultados*

Los resultados en este nivel nos dan una idea general del tiempo de ciclo esperado para el proceso. Para este proceso "Constancia de cualquier tipo" vamos establecer el tiempo que una persona (solicitante) espera, desde el momento en que se registra el pago por "Constancia de cualquier tipo", hasta que es atendido (obtiene la constancia solicitada).

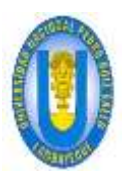

**TIEMP PROMED** 

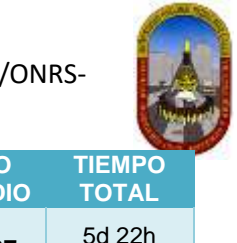

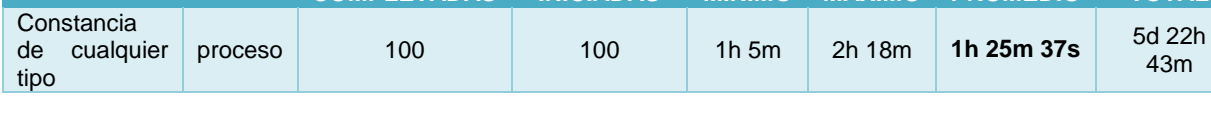

**INSTANCIAS INICIADAS**

**TIEMPO MINIMO**

**TIEMPO MÁXIMO**

De los resultados obtenidos se entiende que el programa Bizagi interpreta que 1 día equivale a 24 horas; pero para este proceso se considera que *1 día es equivalente a 8 horas de trabajo*, por lo cual aplicamos la equivalencia correspondiente.

De acuerdo a los resultados obtenidos en este nivel según la tabla anterior podemos concluir que:

- $\checkmark$  Una persona (solicitante) espera al menos 1h y 5 minutos para ser atendido.
- $\checkmark$  Una persona (solicitante) espera como máximo 2h 18 minutos para ser atendido.
- $\checkmark$  El tiempo esperado de una persona (solicitante) para ser atendido es de 1h 25 minutos y 37 segundos.

#### 4.1.4.2.3 Nivel 3 – Análisis de recursos

**Nombre Tipo INSTANCIAS** 

**COMPLETADAS**

El tercer nivel de la simulación es el análisis del rendimiento del proceso, al incluir restricciones de Recursos en las actividades.

Cuando se incluyen restricciones de recursos, el problema más común que puede surgir es que los tokens tendrán que esperar a ser procesados en algún momento. *Esto crea cuellos de botella*, aumenta el tiempo de ciclo y, por tanto, reduce la capacidad del proceso.

*El objetivo* de este nivel es el de identificar y minimizar el impacto de estas limitaciones en términos de tiempo de ciclo y costos.

Los resultados de este nivel le permitirán evaluar las siguientes medidas de desempeño:

- $\checkmark$  Sub o sobre utilización de recursos.
- $\checkmark$  Costos totales asociados a los recursos.
- $\checkmark$  Costos totales asociados a las actividades.
- $\checkmark$  Demoras (tiempo que una actividad espera actividad de un recurso).
- Una estimación del tiempo de ciclo mucho más precisa

Para realizar la simulación en este nivel vamos a considerar hipótesis donde definiremos cambios en el proceso con la finalidad de apreciar los cambios que puede sufrir el proceso y por consiguiente mejorar en el tiempo de atención al solicitante y cumplir con los objetivos planteados. Veamos la simulación:

#### *4.1.4.2.3.1 Definición De Datos De Entrada*

Para este nivel es necesario definir la siguiente información:

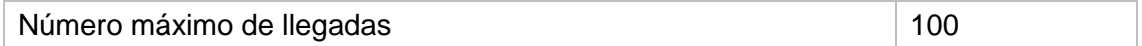

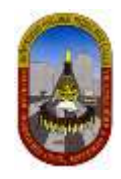

Definimos los recursos involucrados en este proceso, la cantidad actual disponible y los costos relacionados a ellos:

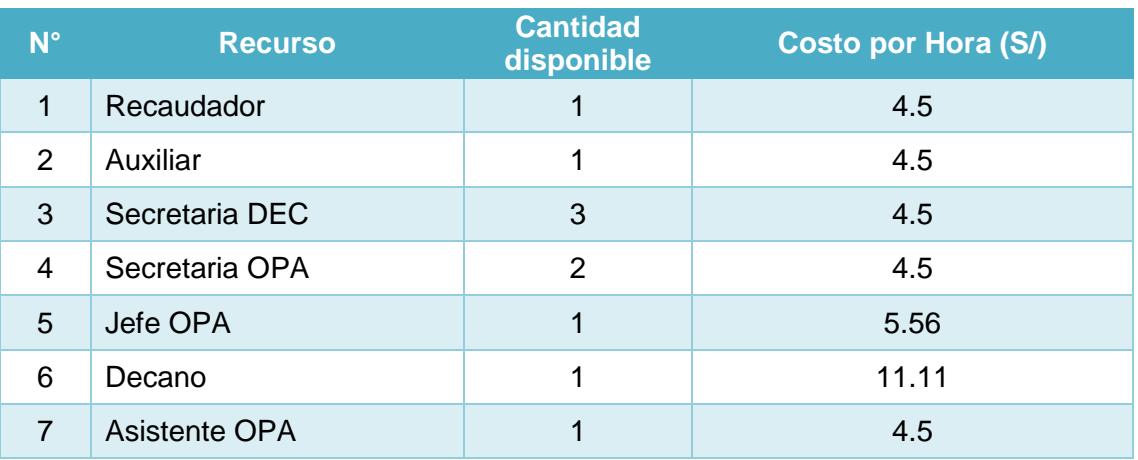

#### Definimos La cantidad necesaria de *recursos para cada actividad*:

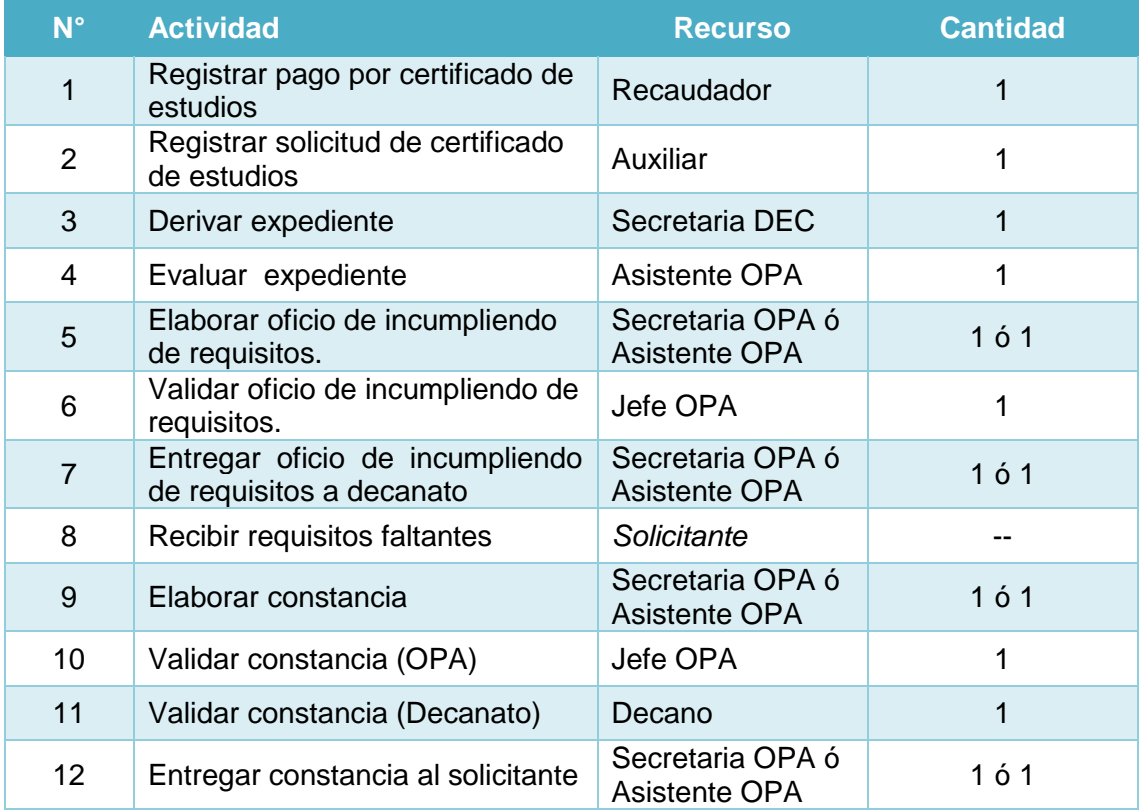

Definimos los *tiempos estimados de procesamiento para cada una de las actividades*:

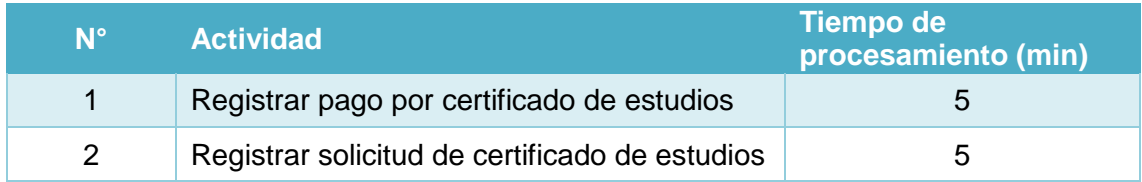

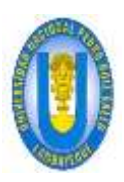

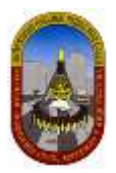

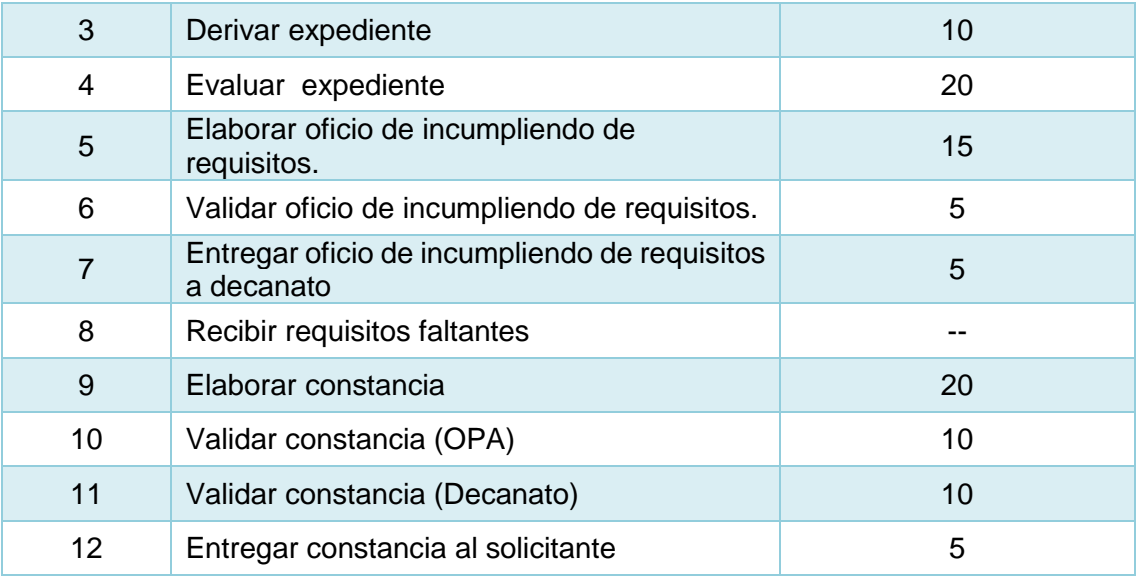

Luego de ingresar todos estos datos en el programa Bizagi, procedemos a ejecutar la simulación del proceso, la cual nos permitirá analizar los resultados obtenidos.

#### *4.1.4.2.3.2 Resultados*

En este nivel los resultados contiene la siguiente información para Procesos y Recursos:

Para Procesos y actividades:

- **Nombre:** Identifica el elemento BPMN específico para el que se muestran los resultados.
- **Tipo:** Identifica el tipo de elemento.
- **Instancias completadas:** Indica el número de instancias (casos) procesados durante la ejecución de la simulación.
- **Instancias iniciadas:** Indica el número de instancias iniciadas.
- **Tiempo mínimo:** Indica el tiempo mínimo de procesamiento.
- **Tiempo máximo:** indica el tiempo máximo de procesamiento.
- **Tiempo medio:** Indica el tiempo promedio de procesamiento.
- **Tiempo total:** Indica el tiempo total empleado para procesar.
- **Tiempo mínimo esperando recurso:** Indica el tiempo mínimo que una tarea tuvo que esperar por un recurso para poder ser ejecutada.
- **Tiempo máximo esperando recurso:** Indica el tiempo máximo que una tarea tuvo que esperar por un recurso para poder ser ejecutada.
- **Tiempo medio esperando recurso:** Indica el tiempo promedio que una tarea tuvo que esperar por un recurso para poder ser ejecutada.
- **Desviación estándar:** Indica la desviación estándar del tiempo que una tarea tuvo que esperar por un recurso para poder ser ejecutada.
- **Costo fijo total:** Indica el costo total de ejecutar una tarea durante la ejecución de la simulación.

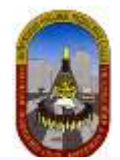

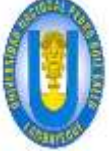

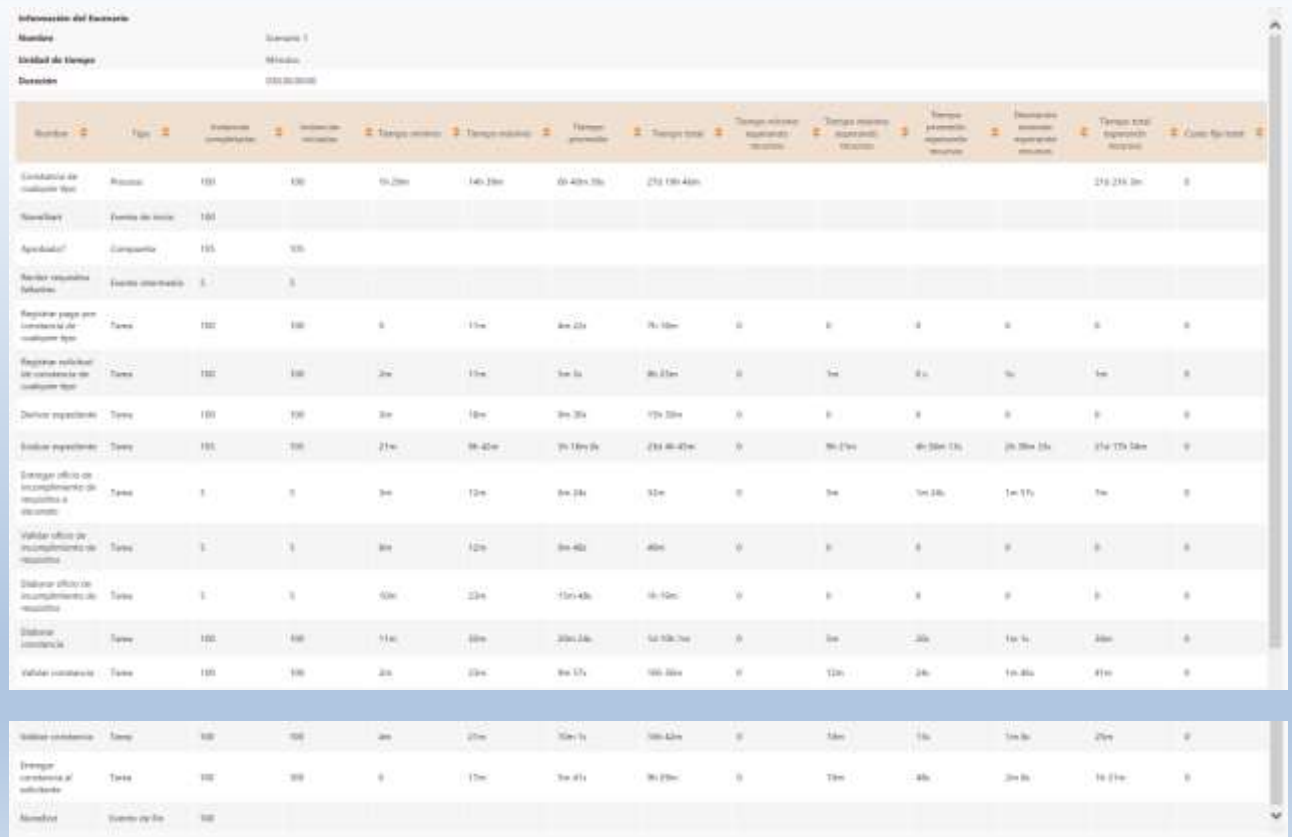

#### Para Recursos:

- **Uso:** Indica el porcentaje de tiempo que un recurso estuvo ocupado durante el periodo de ejecución de la simulación.
- **Costo fijo total:** Indica el componente fijo del coso de utilización de un recurso durante el periodo de ejecución de la simulación.
- **Costo unitario total:** Indica el componente variable del costo de utilización del recurso durante el periodo de ejecución de la simulación.

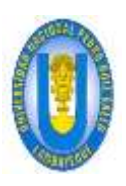

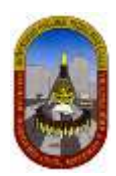

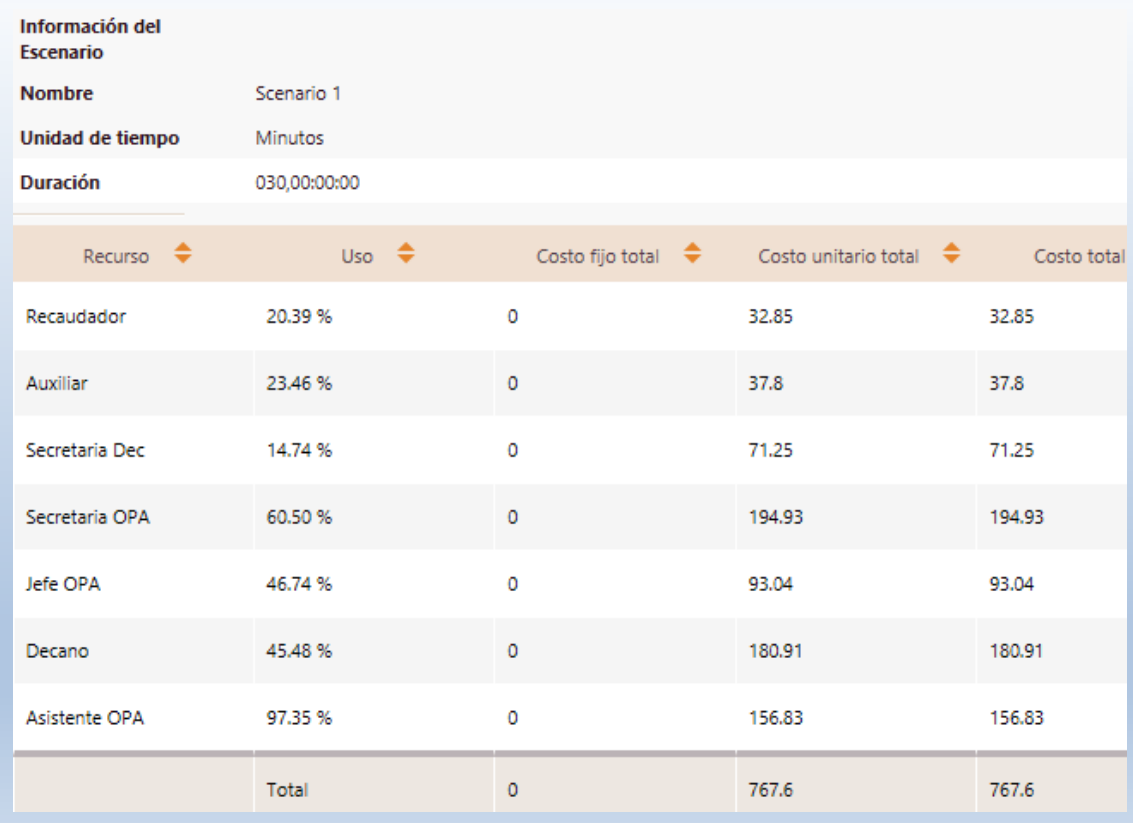

#### *4.1.4.2.3.3 Análisis De Los Resultados*

Para este caso específico estamos interesados en determinar cómo se afecta el tiempo de ciclo.

#### **Primero analicemos los resultados a** *nivel de Proceso.*

ANALISIS DE TIEMPO VS ANALISIS DE RECURSOS:

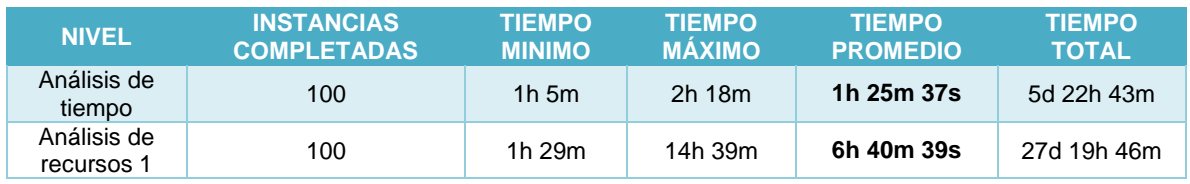

Los datos anteriores los *transformamos a minutos* para generar el gráfico de comparación:

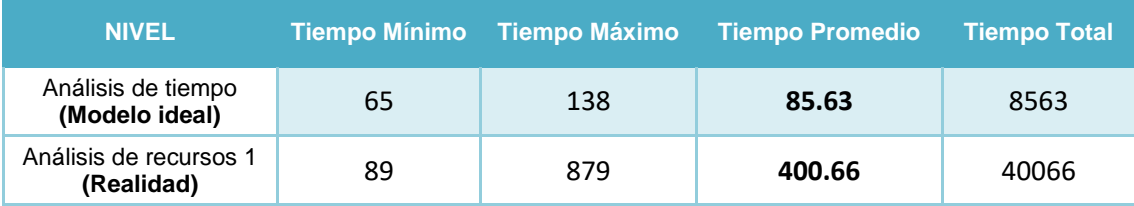

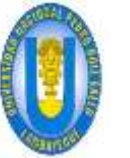

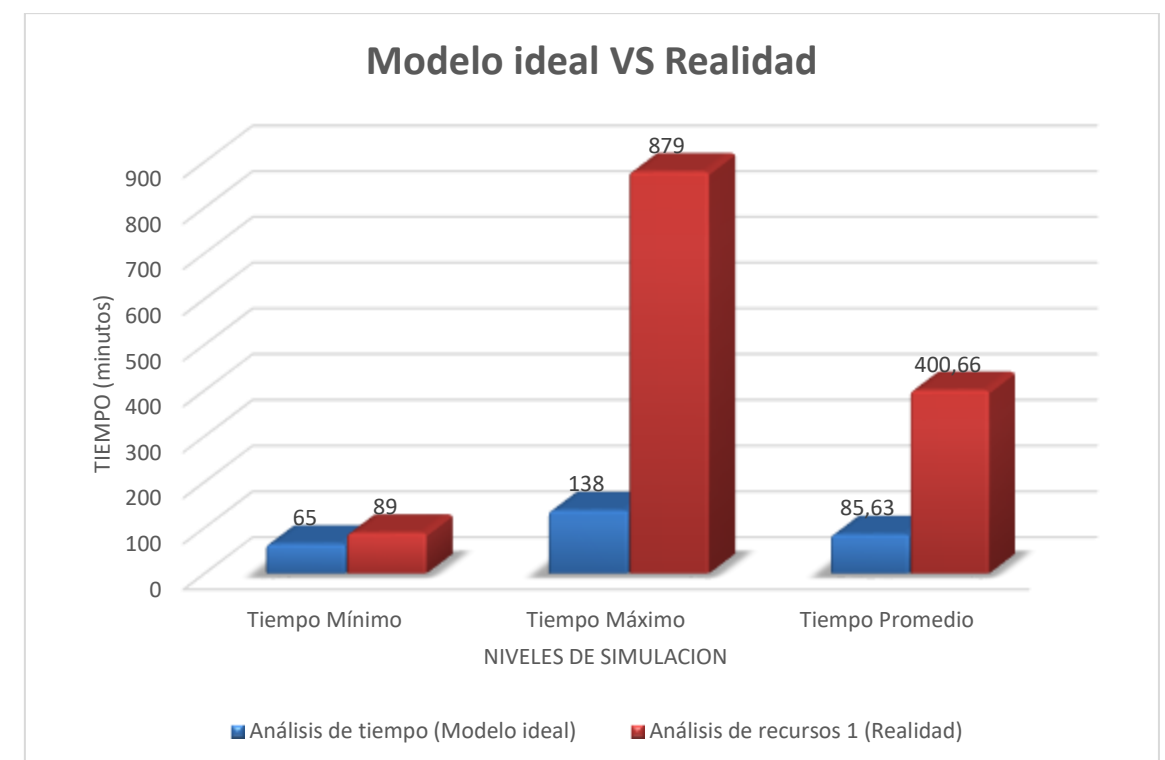

Comparado con la situación ideal obtenida en el nivel previo, al incluir las restricciones de recursos el proceso se ve seriamente afectado.

- El tiempo *mínimo* del proceso es ahora de 1 hora y 29 minutos, el *máximo* de 14 horas y 39 minutos y el *promedio* de 6 horas 40 minutos y 39 segundos. Los resultados previos mostraban un tiempo promedio de proceso de 1 hora 25 minutos y 37 segundos.
- $\checkmark$  Los tiempos de procesamiento en cada actividad han cambiado. Ahora reflejan demoras. El tiempo promedio de procesamiento más alto se encuentra en la actividad *Evaluar expediente*. *Los tiempos promedios de espera confirman*  que hay un problema en estas actividades. Posiblemente los recursos utilizados en estas actividades no son suficientes.

#### **Ahora analicemos los resultados a** *nivel de Recursos***.**

- $\checkmark$  La utilización de los recursos indica que algunos recursos se encuentran subutilizados y otros sobre-utilizados.
- $\checkmark$  Para este caso confirmamos nuestra hipótesis acerca de un posible problema de capacidad de los recursos.
- El Asistente OPA que realiza la actividad de *Evaluar expediente* posee una utilización del **97,35%.** Esto quiere decir que se encuentra ocupado todo el tiempo y las actividades deben esperar hasta que esté disponible.

#### *4.1.4.2.3.4 Propuesta Solución*

Veamos cómo varía el proceso según las siguientes hipótesis:

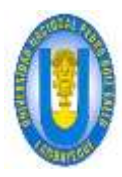

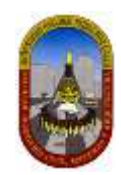

#### *4.1.4.2.3.4.1 Hipótesis 01:*

Vamos a plantear variaciones respecto a los recursos que atienden la actividad "Evaluar expediente", entonces definimos que esta actividad debe ser atendida ya sea por una Asistente OPA o por una Secretaria OPA como describimos a continuación:

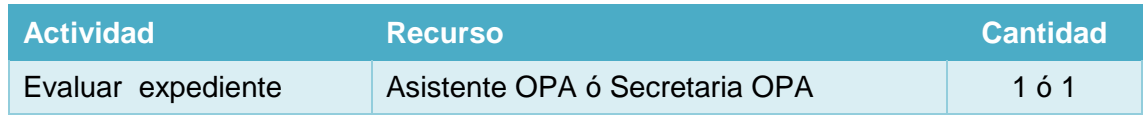

#### **RESULTADOS:**

Luego de haber ejecutado la simulación en Bizagi incluyendo la nueva condición; obtenemos los siguientes resultados:

#### **Para Procesos:**

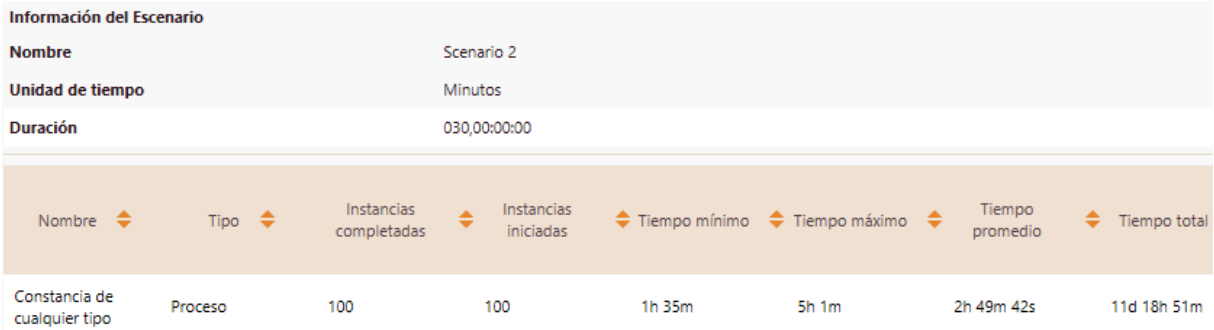

#### **Para Recursos:**

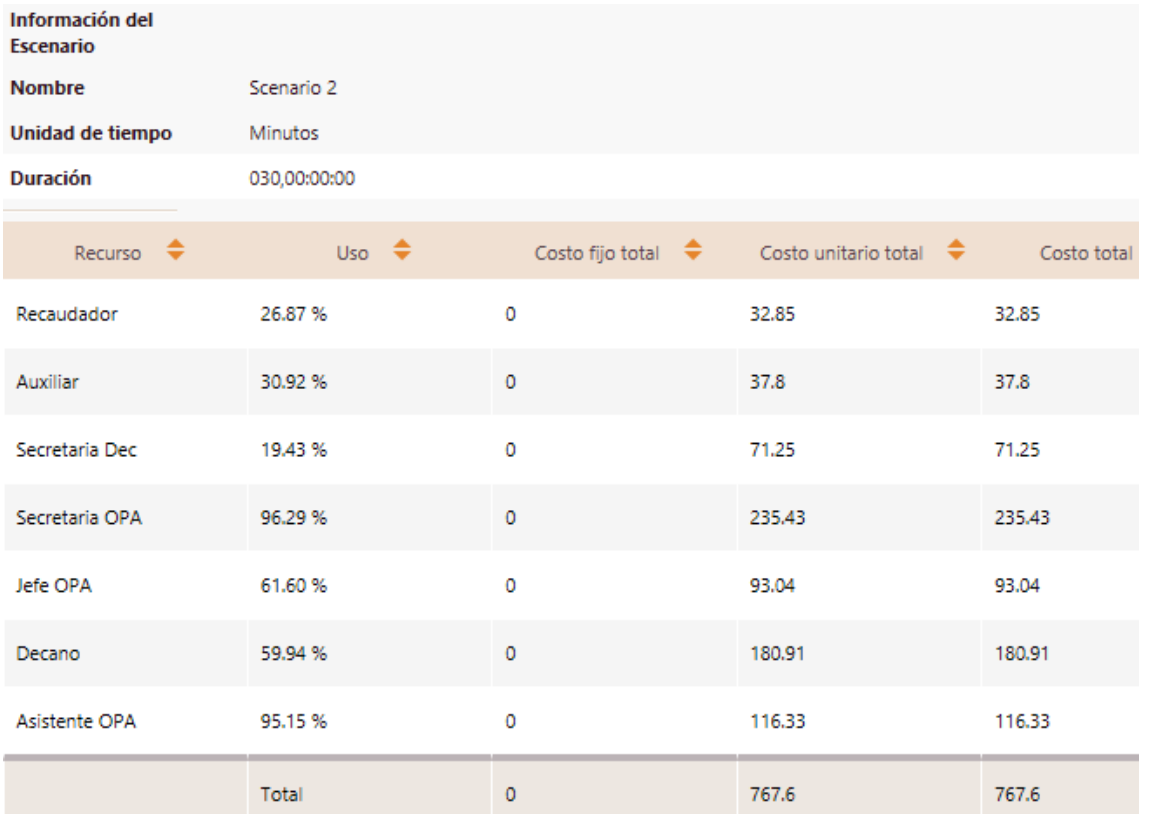

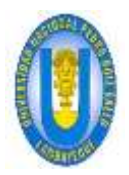

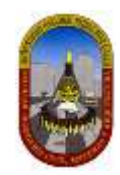

#### **ANÁLISIS DE RESULTADOS:**

#### **Resultados a** *nivel de Proceso.*

#### ANALISIS DE TIEMPO VS ANALISIS DE RECURSOS 2:

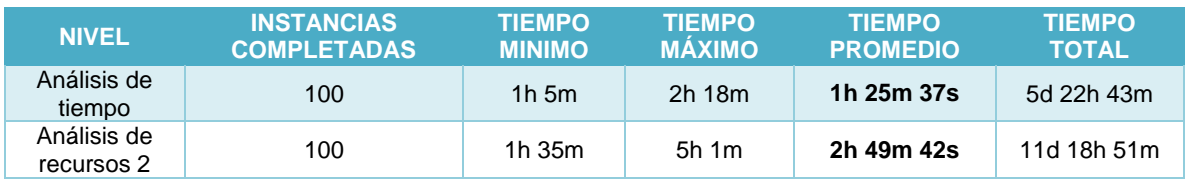

Los datos anteriores los *transformamos a minutos* para generar el gráfico de comparación:

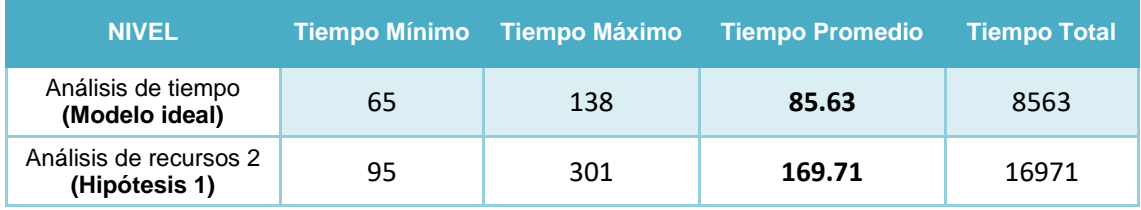

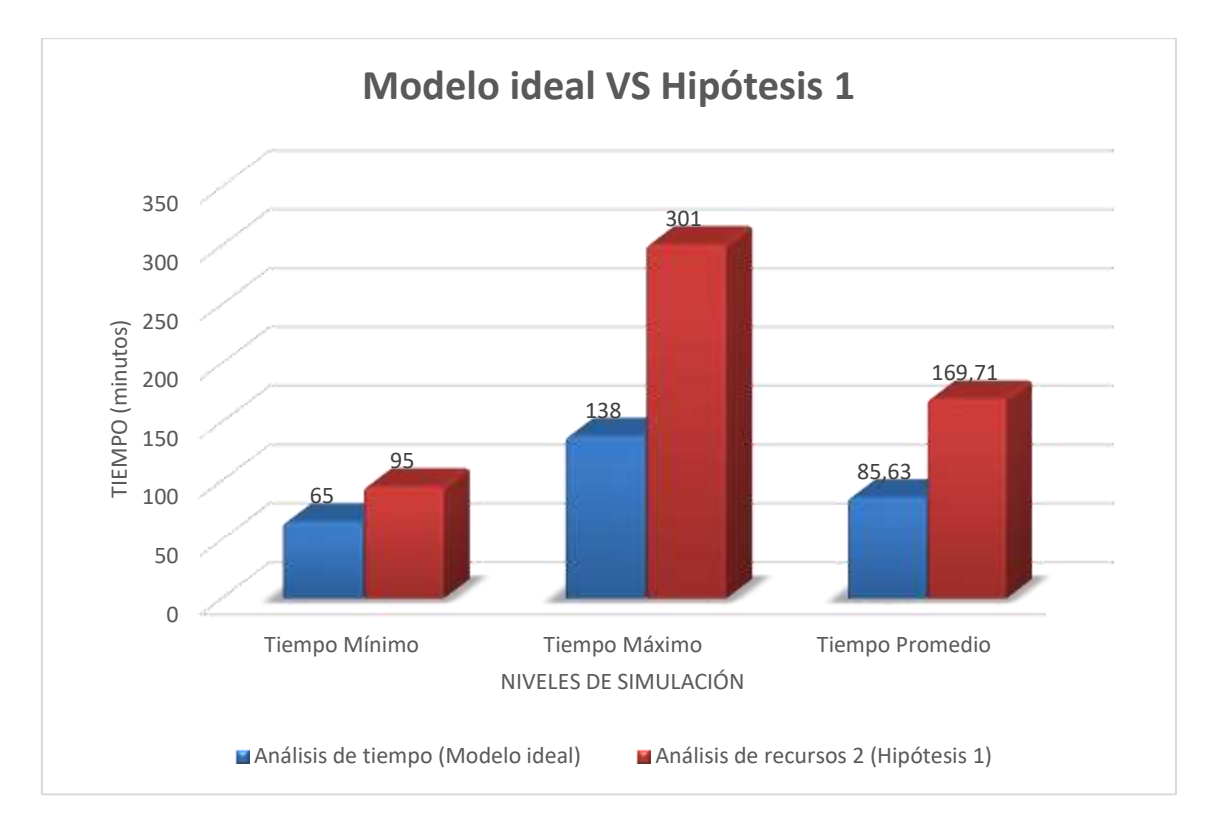

Comparado con la situación ideal obtenida en el nivel previo, obtenemos:

- El tiempo *promedio* es ahora de 2 horas 49 minutos y 42 segundos. Los resultados previos mostraban un tiempo promedio de proceso de 1 hora 25 minutos y 37 segundos.
- $\checkmark$  Respecto a los resultados obtenidos demostramos que ahora el tiempo promedio se acerca más al tiempo promedio del modelo ideal; pero todavía refleja demoras

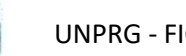

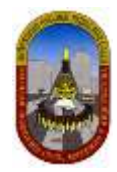

en los tiempos de procesamiento de la actividad *Evaluar expediente* los cuales pueden ser reducidos haciendo nuevos cambios o agregando recurso dado que estos posiblemente sigue siendo no suficientes.

#### **Resultados a** *nivel de Recursos***.**

- $\checkmark$  Nuevamente analizando los recursos podemos apreciar que siguen subutilizados y otros sobre-utilizados.
- $\checkmark$  Para este caso confirmamos nuestra hipótesis acerca de un posible problema de capacidad de los recursos.
- El Asistente OPA y Secretaria OPA que realizan la actividad de *Evaluar expediente* poseen ahora una utilización del **95,15% y del 96.29% respectivamente.** Esto demuestra nuevamente que siguen ocupados y los tokens deben esperar hasta que estén disponibles.

#### *4.1.4.2.3.4.2 Hipótesis 2*

Ahora plantearemos variaciones respecto a los recursos que atienden la actividad "Evaluar expediente", entonces además del cambio realizado en la hipótesis 01, aumentamos en 01 (una) unidad la disponibilidad del recurso "Secretaria OPA" como describimos a continuación:

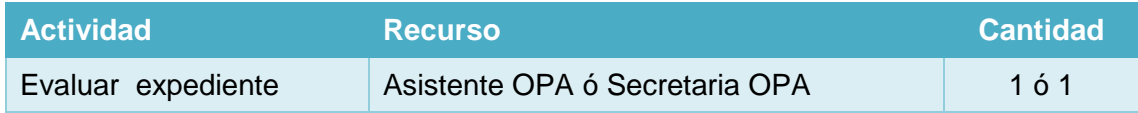

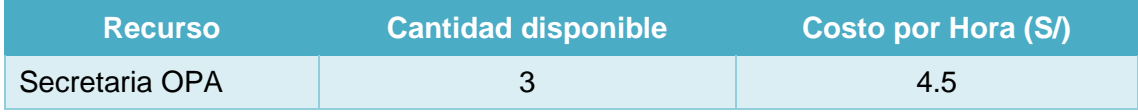

#### **RESULTADOS:**

Luego de haber ejecutado la simulación en Bizagi incluyendo la nueva condición; obtenemos los siguientes resultados:

#### **Para Procesos:**

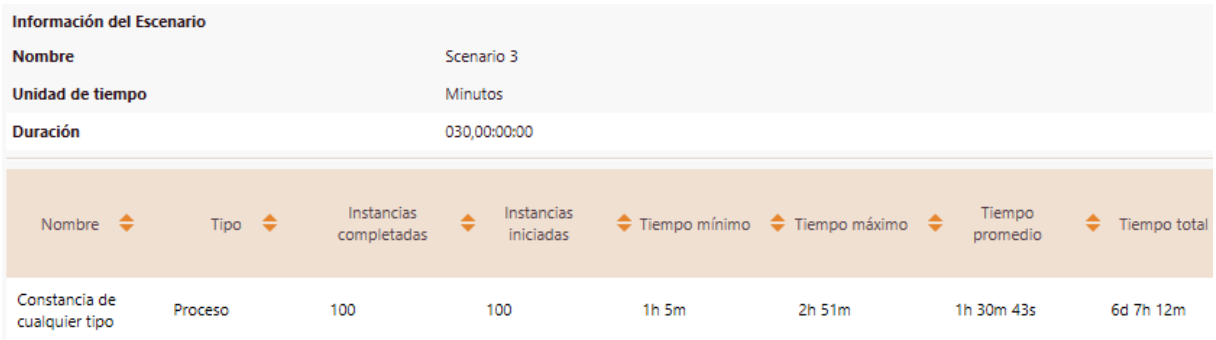

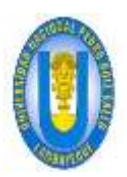

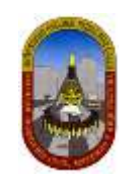

#### **Para Recursos:**

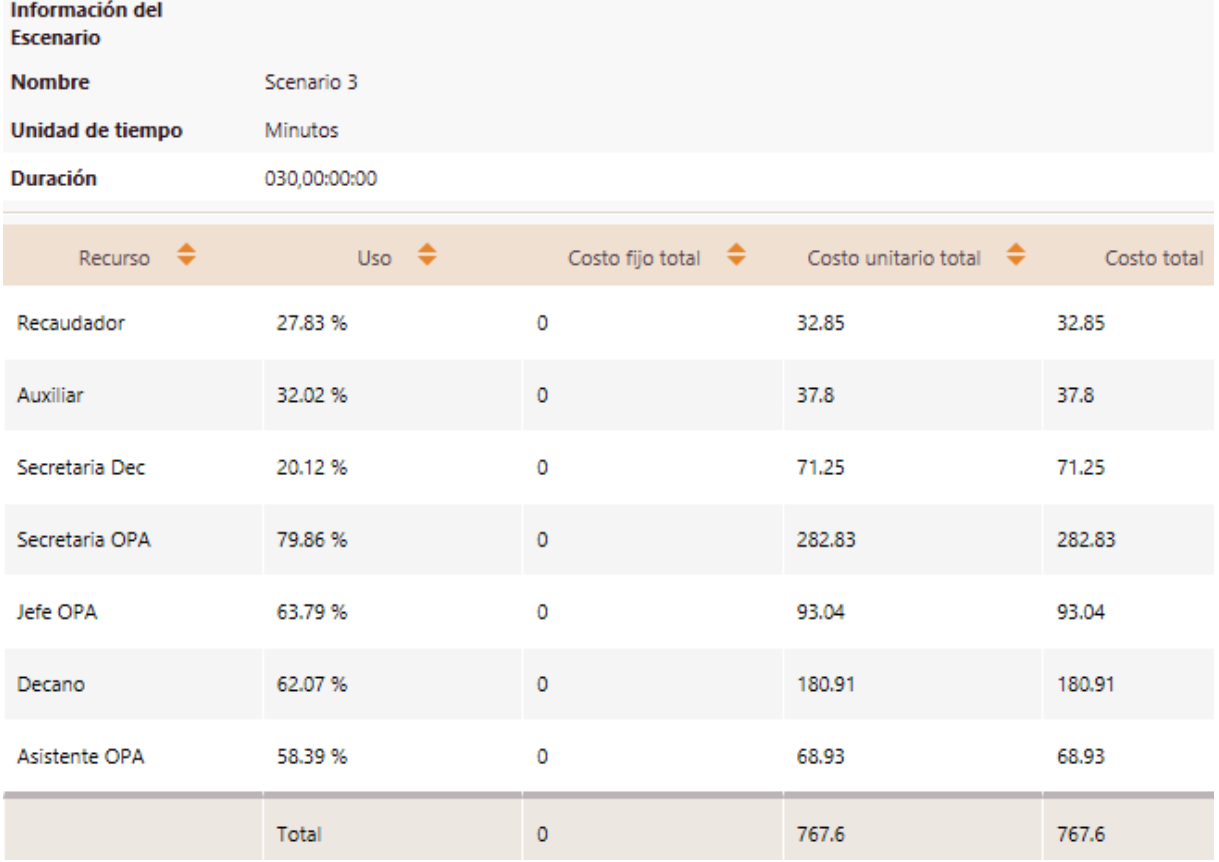

#### **ANÁLISIS DE RESULTADOS:**

#### **Resultados a** *nivel de Proceso.*

ANALISIS DE TIEMPO VS ANALISIS DE RECURSOS 3:

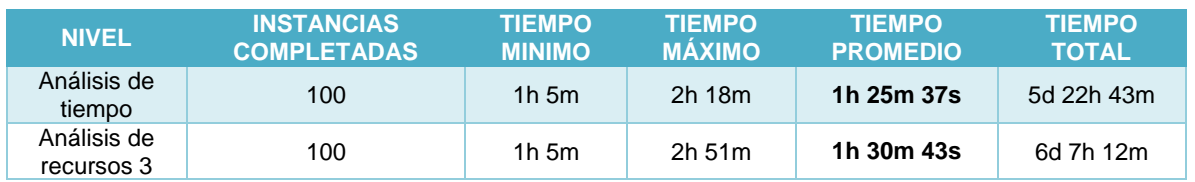

Los datos anteriores los *transformamos a minutos* para generar el gráfico de comparación:

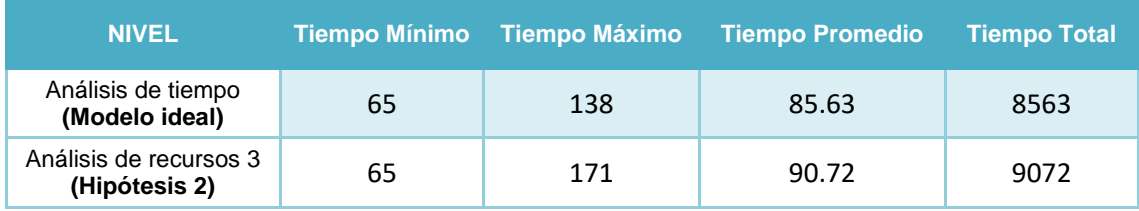

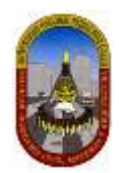

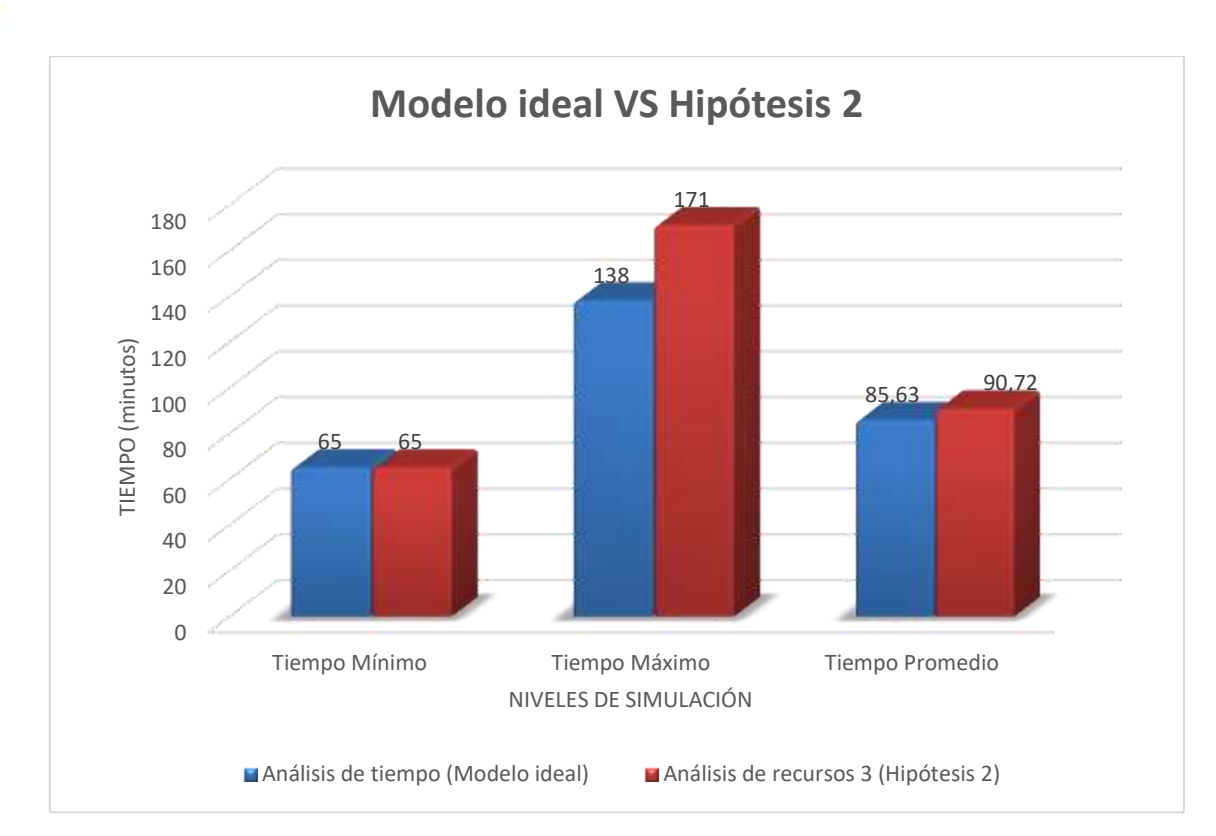

Comparado con la situación ideal obtenida en el nivel previo, obtenemos:

- $\checkmark$  El tiempo **promedio** es ahora de 1 horas 30 minutos y 43 segundos. Los resultados previos mostraban un tiempo promedio de proceso de 1 hora 25 minutos y 37 segundos.
- $\checkmark$  Concluimos que esta es una hipótesis muy aceptable dado que el tiempo promedio obtenido últimamente tiene una *diferencia de sólo 5 minutos aproximadamente* respecto al tiempo promedio del modelo ideal.

#### **Resultados a** *nivel de Recursos***.**

 $\checkmark$  Las utilizaciones de recursos son ahora aceptables. Los Asistentes OPA y Secretarias OPA tienen una utilización del *58.39% y 79.86% respectivamente*.

#### *4.1.4.2.3.5 Conclusión*

Finalmente generamos el gráfico de *comparación entre el modelo ideal, análisis de recursos 1 (realidad), análisis de recursos 2 (Hipótesis 1) y análisis de recursos 3 (Hipótesis 2)*, teniendo en cuenta solamente el tiempo promedio, ya este es el que nos interesa para este caso.

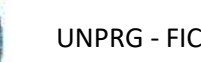

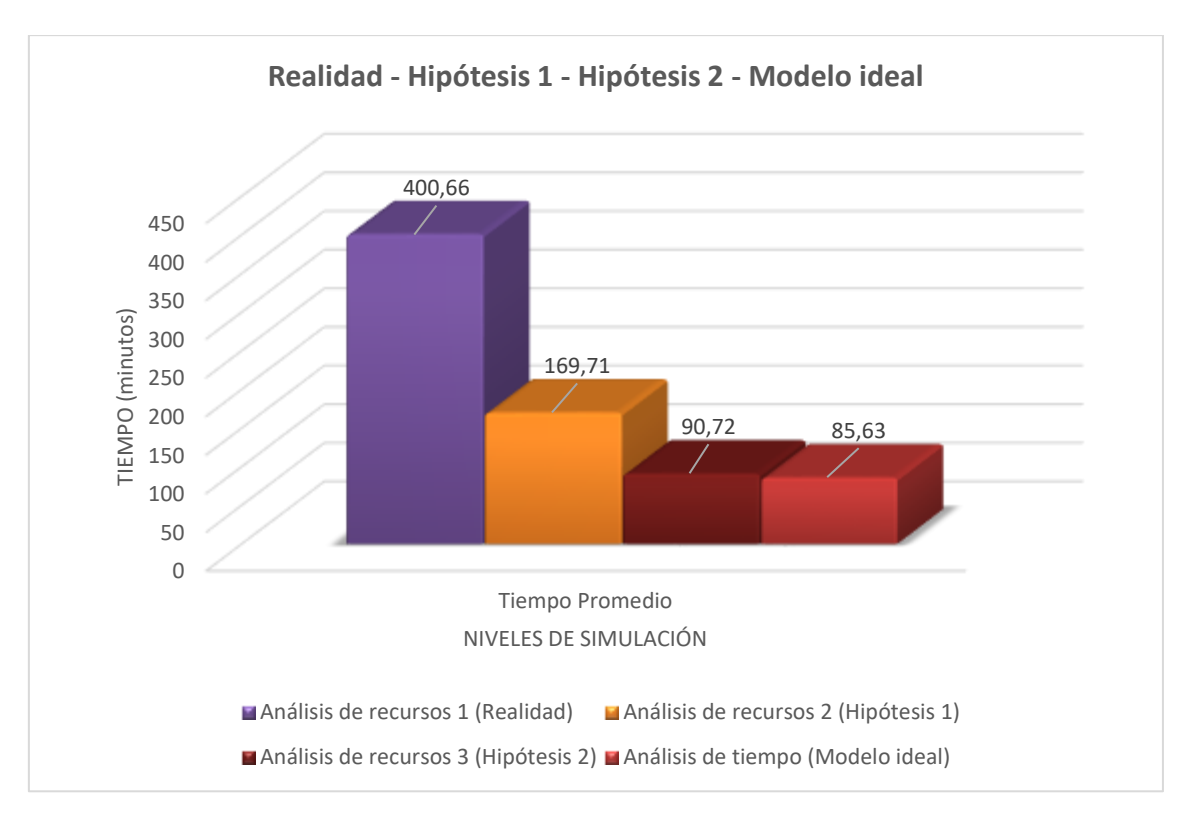

De los resultados anteriormente obtenidos *concluimos que* La Facultad de Ingeniería Civil de Sistemas y de Arquitectura debería considerar que la actividad *"Evaluar Expediente" debe ser desarrollado ya sea por "Asistente OPA" o por "Secretaria OPA"* para lograr que una persona (solicitante) sea atendida en **2 horas, 49 minutos y 42 segundos pese que el costo en recursos se incrementará de 1105.02 a 1145.52** para atender a 100 constancias de cualquier tipo*; o debe considerar, además de lo anterior, un incremento en el número de "Secretaria OPA" en 01 (una) unidad* para lograr que una persona (solicitante) sea atendida en **1 horas, 30 minutos y 43 segundos; pese que el costo en recursos se incrementará de 1105.02 a 1475.76**  para atender a 100 constancias de cualquier tipo.

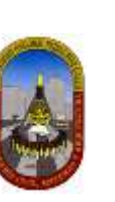

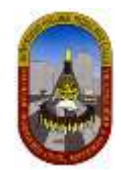

## **4.1.5 Carta de presentación para prácticas pre profesionales**

### **4.1.5.1 Diagrama de procedimientos:**

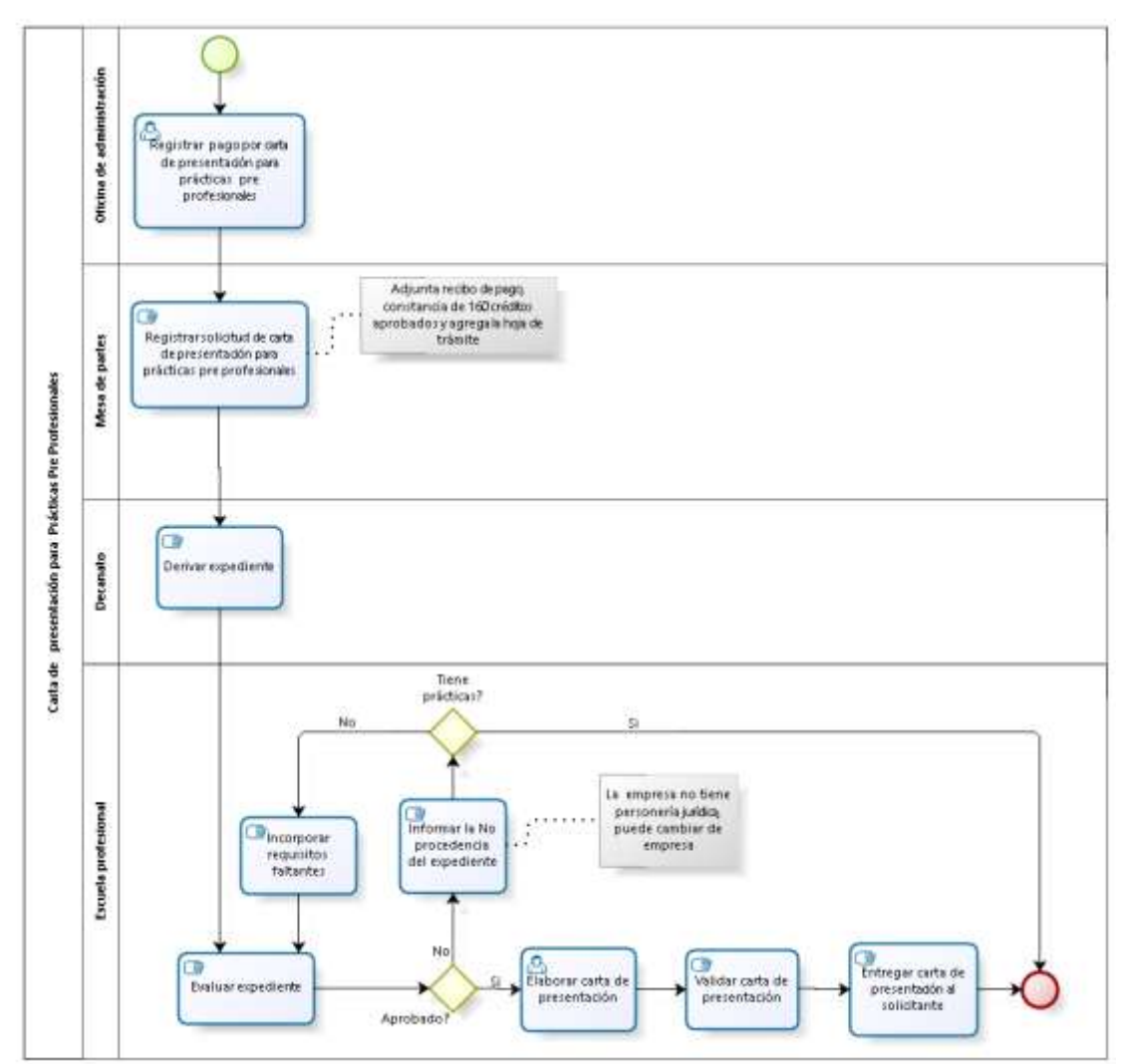

#### **4.1.5.2 Niveles de simulación:**

#### 4.1.5.2.1 Nivel 1 – Validación del proceso

En este nivel de simulación vamos a asegurar que el proceso pase correctamente a través de todos los flujos de secuencia, y se comporte de acuerdo a lo esperado.

En este nivel los recursos, tiempos de procesamiento y costos no están incluidos.

Luego de realizar la validación de un modelo de proceso identificaremos que:

- $\checkmark$  Las compuertas estén sincronizadas.
- $\checkmark$  Los mensajes se sincronicen.
- $\checkmark$  Las probabilidades de decisión están debidamente definidas.
- $\checkmark$  El enrutamiento del proceso se comporta de acuerdo a lo esperado.
- $\checkmark$  Todos los tokens creados terminan el proceso.

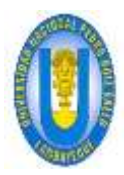

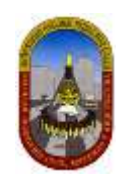

#### *4.1.5.2.1.1 Definición De Datos De Entrada*

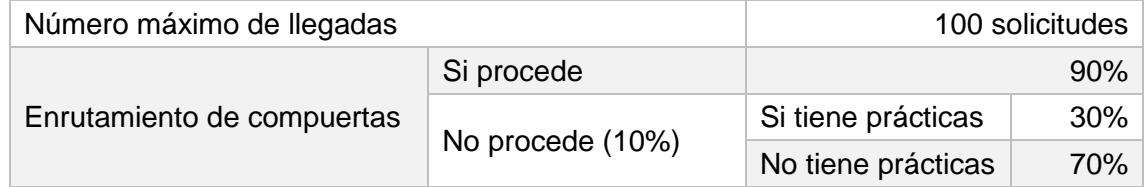

#### *4.1.5.2.1.2 Resultados*

En este nivel los resultados contienen información relacionada con el proceso:

**Nombre:** Identifica el elemento BPMN específico para el que se muestran los resultados.

**Tipo:** Identifica el tipo de elemento.

**Instancias completadas:** Indica el número de instancias (casos) procesados durante la ejecución de la simulación.

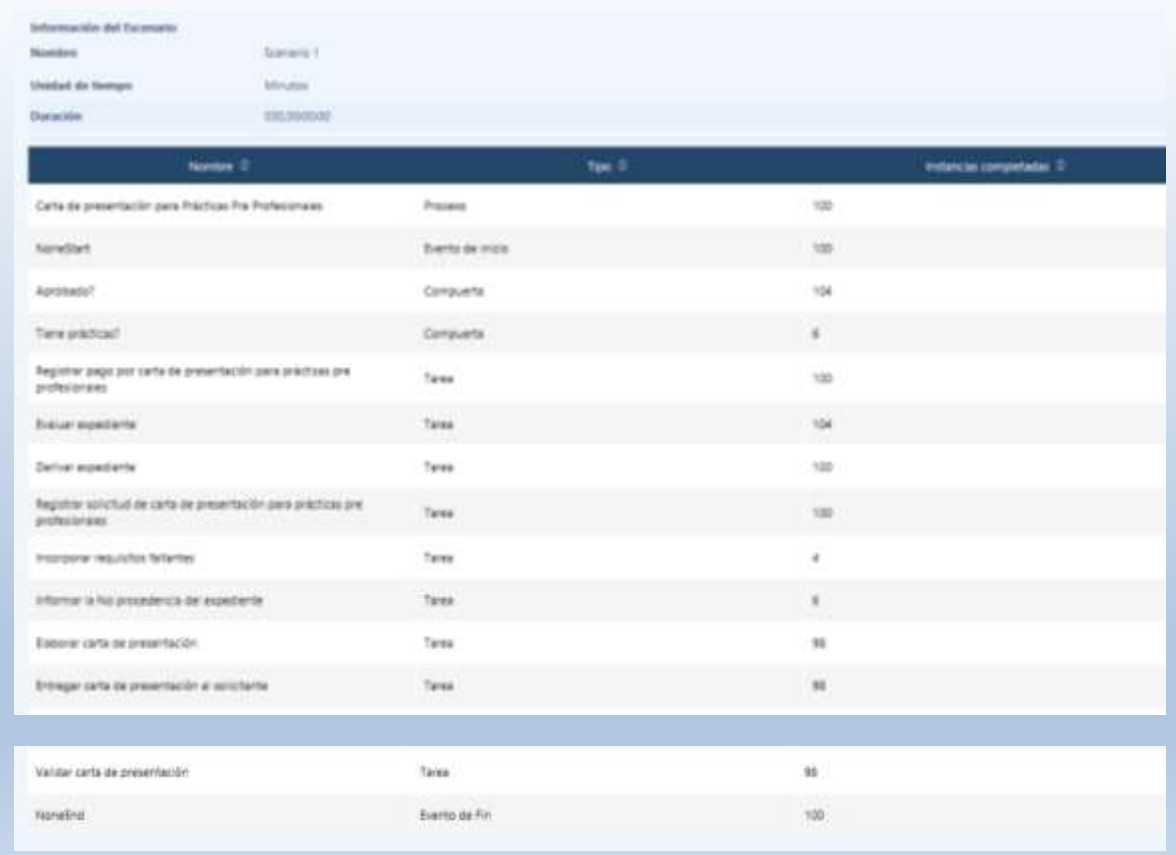

#### *4.1.5.2.1.3 Análisis de Resultados*

En el análisis de los resultados podemos concluir que el número de instancias creadas en el evento de inicio del proceso (100) es igual al número total de instancias completadas en el evento de Fin (100). Como se aprecia en la tabla anterior:

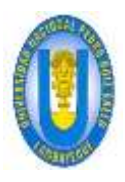

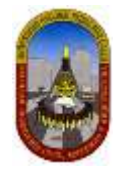

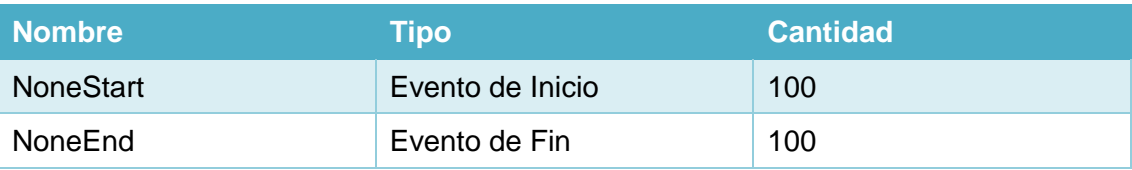

#### 4.1.5.2.2 Nivel 2 – Análisis de tiempo

En este nivel no se tienen en cuenta los recursos; Bizagi asume una capacidad infinita para que no haya demoras en el flujo.

Esta es la *situación ideal* bajo el flujo y tiempos de procesamiento dados.

#### *4.1.5.2.2.1 Definición De Datos De Entrada*

Adicional a la información requerida en el nivel anterior, es necesario definir la siguiente información el en *Análisis de Tiempos:*

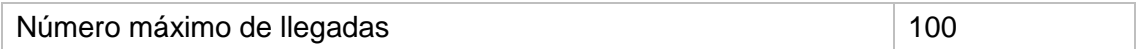

Los tiempos estimados de procesamiento para cada una de las actividades se fijan como se muestra en la siguiente tabla:

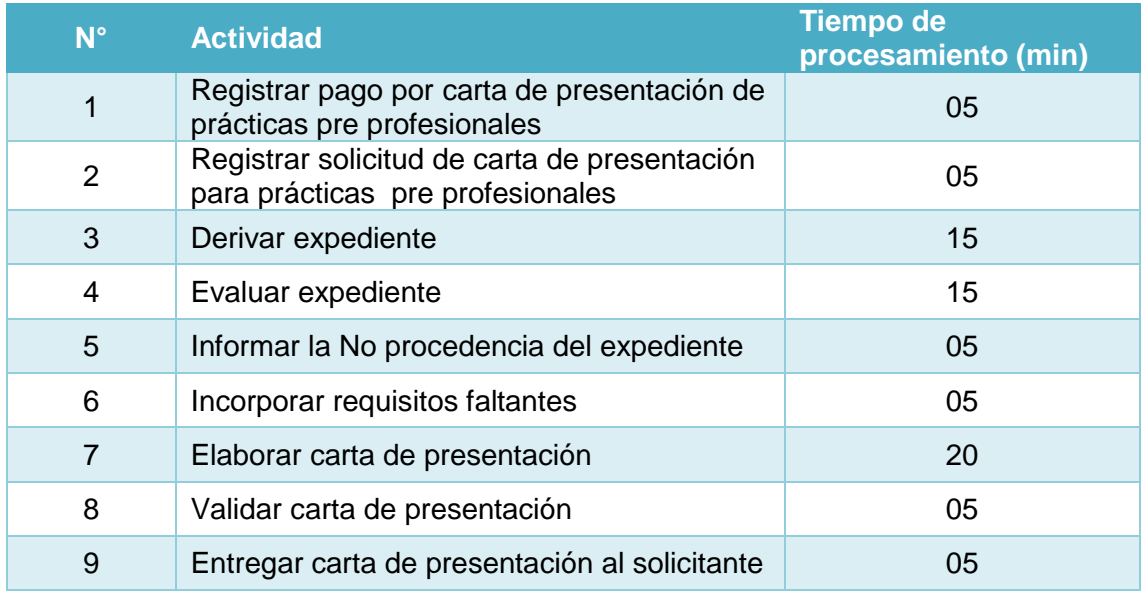

#### *4.1.5.2.2.2 Resultados*

En este nivel los resultados contienen la siguiente información relacionada con el proceso:

**Nombre:** Identifica el elemento BPMN específico para el que se muestran los resultados.

**Tipo:** Identifica el tipo de elemento.

**Instancias completadas:** Indica el número de instancias (casos) procesados durante la ejecución de la simulación.

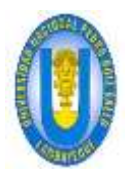

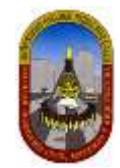

**Instancias iniciadas:** Indica el número de instancias iniciadas. **Tiempo mínimo:** Indica el tiempo mínimo de procesamiento. **Tiempo máximo:** indica el tiempo máximo de procesamiento. **Tiempo medio:** Indica el tiempo promedio de procesamiento. **Tiempo total:** Indica el tiempo total empleado para procesar.

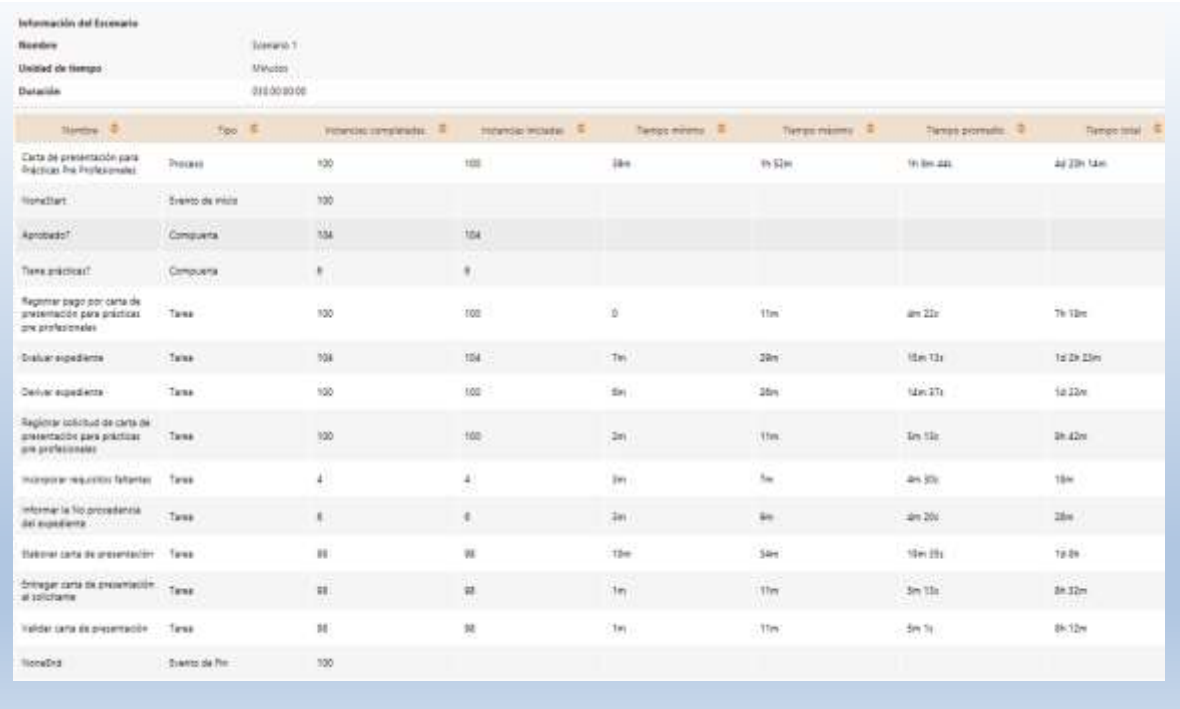

#### *4.1.5.2.2.3 Análisis De Los Resultados*

Los resultados en este nivel nos dan una idea general del tiempo de ciclo esperado para el proceso. Para este caso concreto vamos establecer el tiempo que una persona (solicitante) espera desde el momento en que se registra el pago por carta de presentación de prácticas pre profesionales (obtiene la carta).

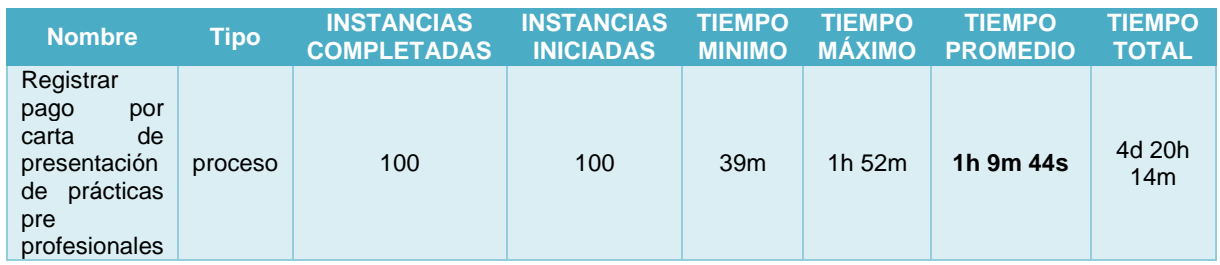

De acuerdo a los resultados obtenidos en este nivel según la tabla anterior podemos concluir que:

- $\checkmark$  Una persona (solicitante) espera al menos 39 minutos para ser atendido.
- $\checkmark$  Una persona (solicitante) espera como máximo 1h 52m minutos para ser atendido.

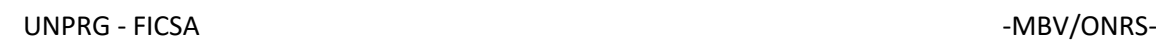

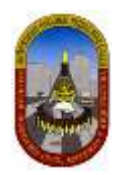

 $\checkmark$  El tiempo esperado de una persona (solicitante) para ser atendido es de 1h 9m 44s.

#### 4.1.5.2.3 Nivel 3 – Análisis de recursos

El tercer nivel de la simulación es el análisis del rendimiento del proceso, al incluir restricciones de Recursos en las actividades.

Cuando se incluyen restricciones de recursos, el problema más común que puede surgir es que los tokens tendrán que esperar a ser procesados en algún momento. Esto crea cuellos de botella, aumenta el tiempo de ciclo y, por tanto, reduce la capacidad del proceso.

El objetivo de este nivel es el de identificar y minimizar el impacto de estas limitaciones en términos de tiempo de ciclo y costos.

Los resultados de este nivel le permitirán evaluar las siguientes medidas de desempeño:

- $\checkmark$  Sub o sobre utilización de recursos.
- $\checkmark$  Costos totales asociados a los recursos.
- $\checkmark$  Costos totales asociados a las actividades.
- $\checkmark$  Demoras (tiempo que una actividad espera actividad de un recurso).
- $\checkmark$  Una estimación del tiempo de ciclo mucho más precisa

Para realizar la simulación en este nivel vamos a considerar hipótesis donde definiremos cambios en el proceso con la finalidad de apreciar los cambios que puede sufrir el proceso y por consiguiente mejorar en el tiempo de atención al solicitante y cumplir con los objetivos planteados. Veamos la simulación:

#### *4.1.5.2.3.1 Definición De Datos De Entrada*

Para este nivel es necesario definir la siguiente información:

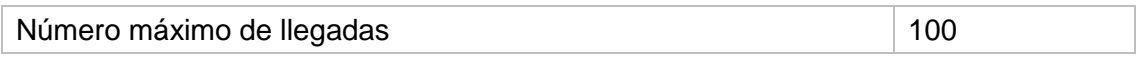

Definimos los recursos involucrados en este proceso, la cantidad actual disponible y los costos relacionados a ellos:

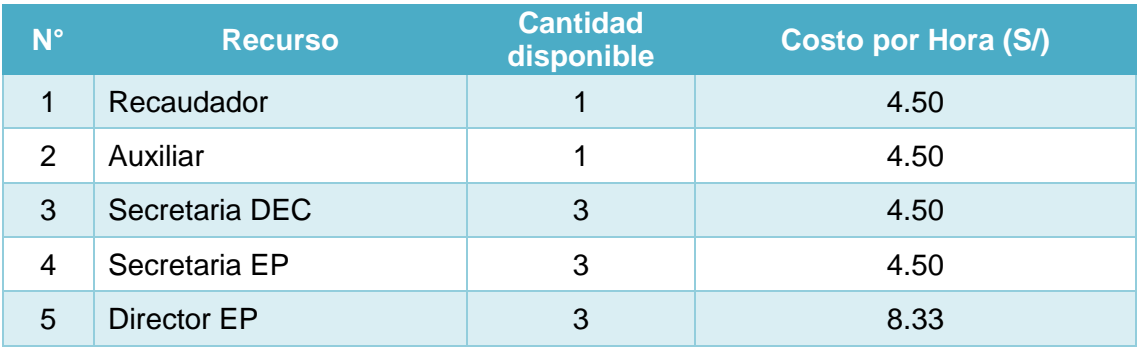

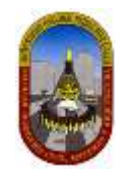

Definimos la cantidad necesaria de recursos para cada actividad:

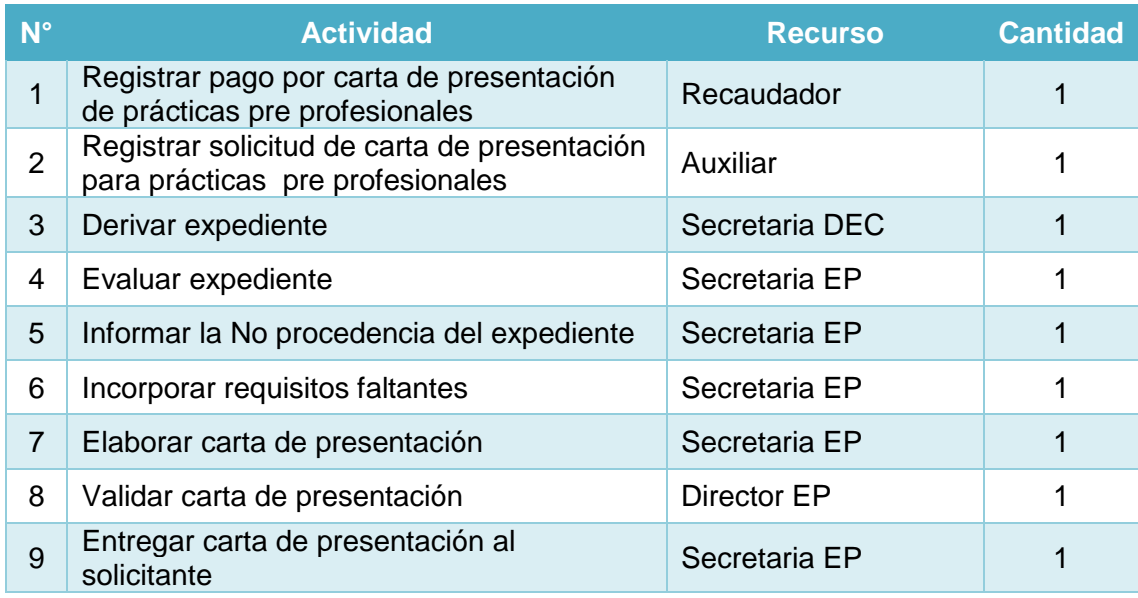

Definimos los tiempos estimados de procesamiento para cada una de las actividades:

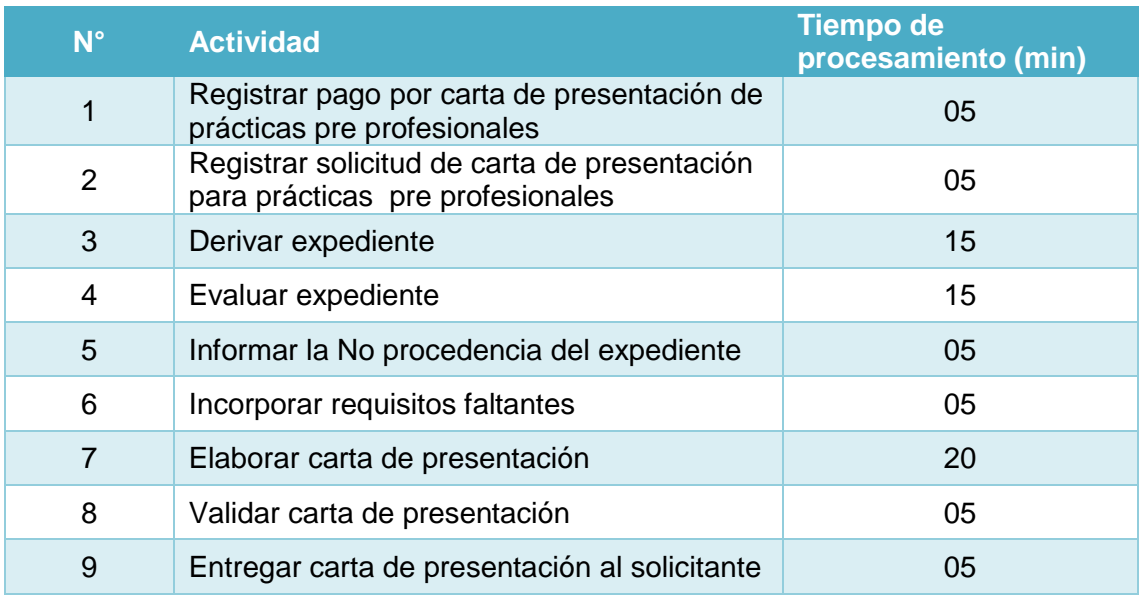

Luego de ingresar todos estos datos en el programa Bizagi, procedemos a ejecutar la simulación del proceso, la cual nos permitirá analizar los resultados obtenidos.

#### *4.1.5.2.3.2 Resultados*

En este nivel los resultados contiene la siguiente información para Procesos y Recursos:

Para Procesos y actividades:

- **Nombre:** Identifica el elemento BPMN específico para el que se muestran los resultados.
- **Tipo:** Identifica el tipo de elemento.

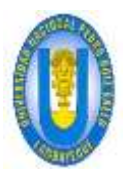

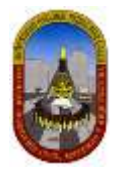

- **Instancias completadas:** Indica el número de instancias (casos) procesados durante la ejecución de la simulación.
- **Instancias iniciadas:** Indica el número de instancias iniciadas.
- **Tiempo mínimo:** Indica el tiempo mínimo de procesamiento.
- **Tiempo máximo:** indica el tiempo máximo de procesamiento.
- **Tiempo medio:** Indica el tiempo promedio de procesamiento.
- **Tiempo total:** Indica el tiempo total empleado para procesar.
- **Tiempo mínimo esperando recurso:** Indica el tiempo mínimo que una tarea tuvo que esperar por un recurso para poder ser ejecutada.
- **Tiempo máximo esperando recurso:** Indica el tiempo máximo que una tarea tuvo que esperar por un recurso para poder ser ejecutada.
- **Tiempo medio esperando recurso:** Indica el tiempo promedio que una tarea tuvo que esperar por un recurso para poder ser ejecutada.
- **Desviación estándar:** Indica la desviación estándar del tiempo que una tarea tuvo que esperar por un recurso para poder ser ejecutada.
- **Costo fijo total:** Indica el costo total de ejecutar una tarea durante la ejecución de la simulación.

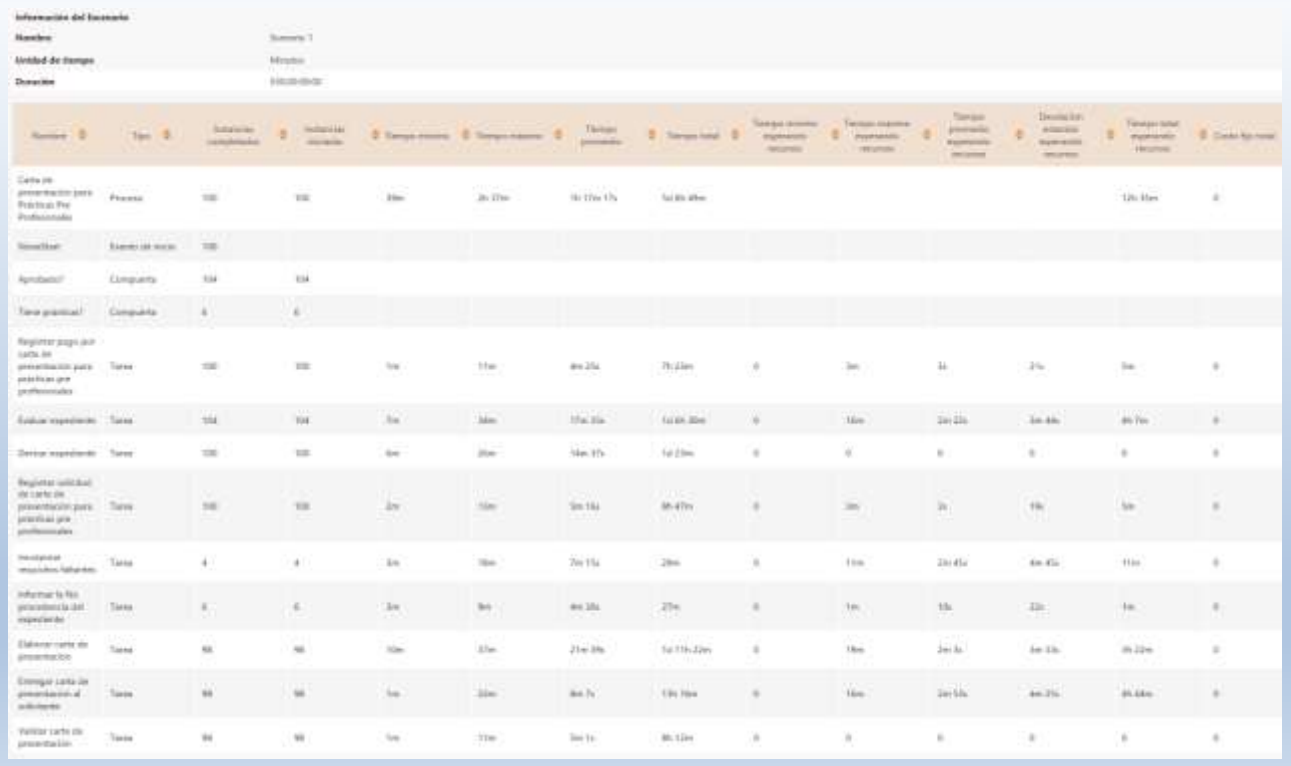

#### Para Recursos:

- **Uso:** Indica el porcentaje de tiempo que un recurso estuvo ocupado durante el periodo de ejecución de la simulación.
- **Costo fijo total:** Indica el componente fijo del coso de utilización de un recurso durante el periodo de ejecución de la simulación.
- **Costo unitario total:** Indica el componente variable del costo de utilización del recurso durante el periodo de ejecución de la simulación.

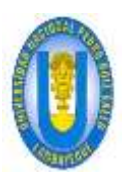

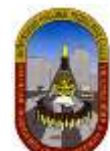

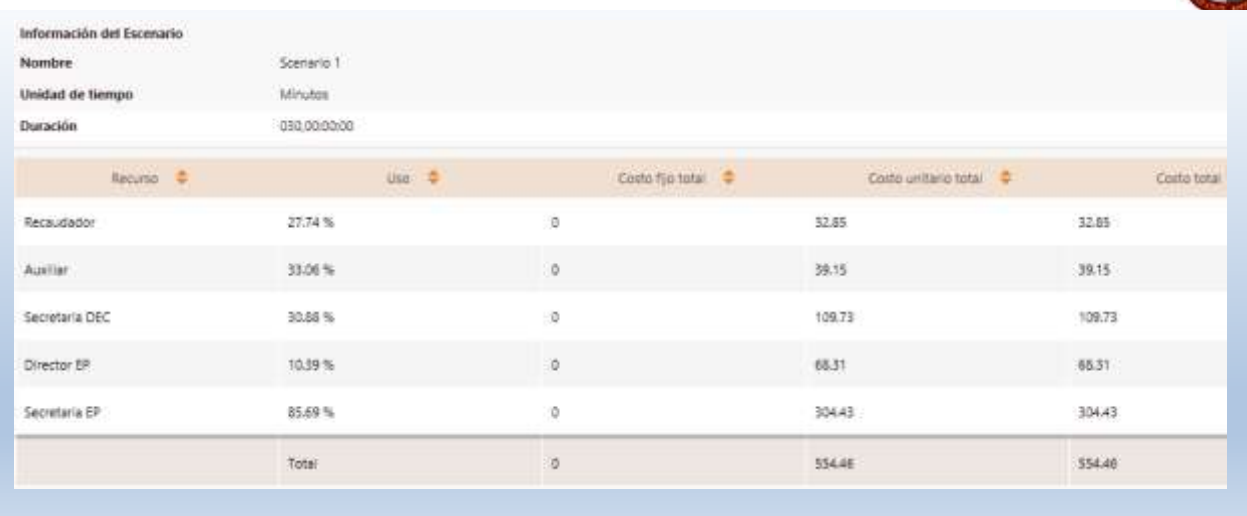

#### *4.1.5.2.3.3 Análisis De Los Resultados*

Para este caso específico estamos interesados en determinar cómo se afecta el tiempo de ciclo.

#### **Primero analicemos los resultados a** *nivel de Proceso.*

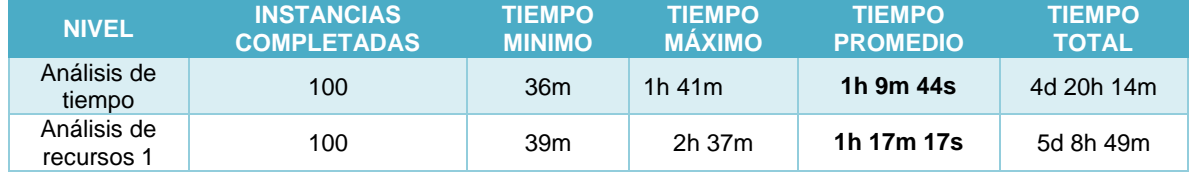

ANALISIS DE TIEMPO VS ANALISIS DE RECURSOS:

Comparado con la situación ideal obtenida en el nivel previo, al incluir las restricciones de recursos el proceso se ve seriamente afectado.

- El tiempo *mínimo* del proceso es ahora de 39 minutos, el *máximo* de 2 horas y 37 minutos y el *promedio* de 1 hora 17 minutos y 17 segundos. Los resultados previos mostraban un tiempo promedio de proceso de 1 hora 09 minutos y 44 segundos.
- $\checkmark$  Los tiempos de procesamiento en cada actividad no presentan cambios muy significativos. Por lo cual para este proceso no sería necesario aplicar variaciones en cuanto a recursos o a tiempos; sin embargo debemos entender que este proceso podría verse afectado (sufrir demoras en el tiempo de atención) debido a que los recursos que lo atienden, pueden estar ocupados atendiendo otros procesos.

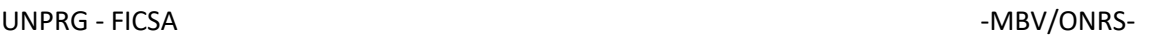

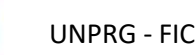

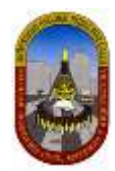

#### **Ahora analicemos los resultados a** *nivel de Recursos***.**

- $\checkmark$  La utilización de los recursos indica que algunos recursos se encuentran subutilizados y otros sobre-utilizados, pero no altera significativamente el tiempo de atención de este proceso, por lo cual no será necesario realizar cambio alguno.
- La Secretaria EP que realiza las actividades de *Elaborar carta de presentación*  posee una utilización del **85,69%, e**sto quiere decir que se encuentra mayormente ocupada durante el proceso.

#### *4.1.5.2.3.4 Propuesta Solución*

Para este proceso no será necesario realizar cambios en sus variables, dado que no se ve muy afectado directamente por los recursos ni tiempos, pero sí se verá afectado por otros procesos dado que los recursos que lo atienden pueden estar ocupados en ellos.

#### *4.1.5.2.3.5 Conclusión*

Finalmente generamos el gráfico de *comparación entre el modelo ideal, análisis de recursos 1 (realidad),* teniendo en cuenta solamente el tiempo promedio, ya este es el que nos interesa para este caso.

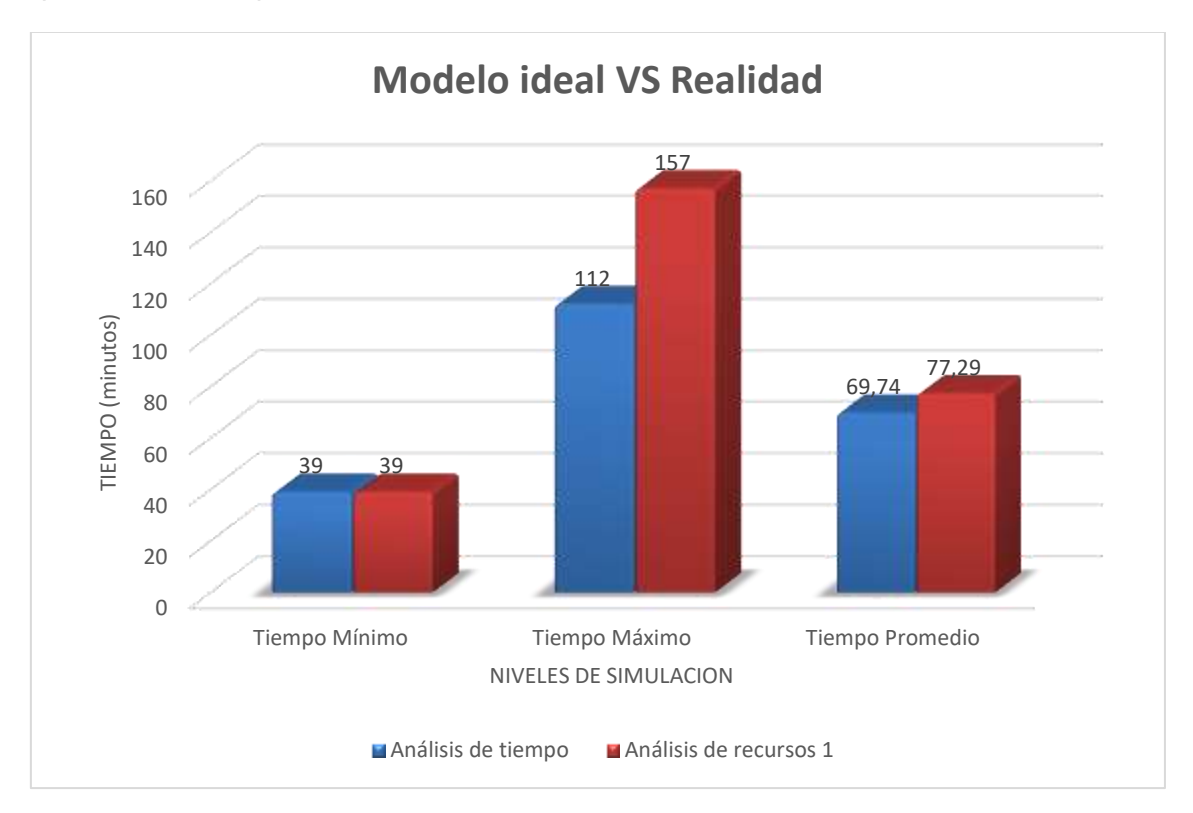

De los resultados anteriormente obtenidos *concluimos que* La Facultad de Ingeniería Civil de Sistemas y de Arquitectura logra que una persona (solicitante) sea atendida ante esta solicitud en un promedio de tiempo de **01 hora, 17 minutos y 17 segundos; manteniéndose el costo en 554.46 soles,** logrando atender a 100 solicitudes de carta de presentación de prácticas pre profesionales durante cada ciclo académico**.**

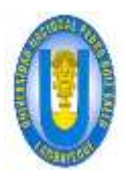

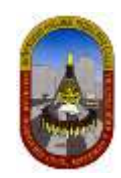

# **CONCLUSIONES**

- Se logró realizar un diagnóstico de los trámites documentarios que otorga la Facultad de Ingeniería Civil, de Sistemas y Arquitectura.
- Se logró diseñar a través del modelo BPMN los procedimientos en los que incurre los procesos de los trámites documentarios para ser atendidos ante las solicitudes de los usuarios.
- Con la ayuda de las herramientas de Tecnologías de Información (BIZAGI) se logró rediseñar los procesos y presentar propuestas de optimización.

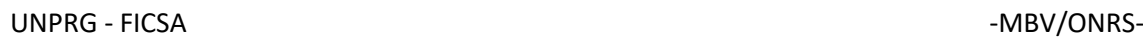

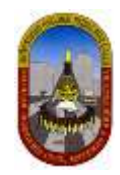

# **RECOMENDACIONES**

- Se recomienda hacer uso del modelo utilizado en la tesis para capacitar al personal de la Facultad de Ingeniería Civil, de Sistemas y Arquitectura, puesto que permite entender de forma sencilla en los procedimientos que incurre cada uno de los procesos de trámites documentarios, de tal manera que puedan servir como apoyo cuando halla saturación en algunas actividades.
- Se recomienda realizar talleres relacionados al desarrollo de tesis, así los estudiantes van definiendo con tiempo el tema a desarrollar, como también no ver a la tesis como una de las grandes dificultades para llegar a ser profesionales, a la par que fomenta la investigación.

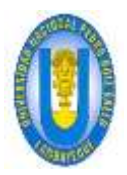

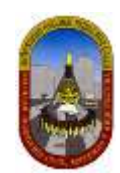

# **REFERENCIAS BIBLIOGRÁFICAS**

1. Tesis 51.0045: Diagnóstico Sistemático de la gestión administrativa de la dimensión proyección social y extensión universitaria de la facultad de ingeniería civil, de sistemas y arquitectura de la UNPRG y diseño de la bolsa de trabajo virtual FICSA.

# **LINKOGRAFÍA**

**1.** Tesis

[http://biblioteca.ucv.cl/site/servicios/documentos/como\\_escribir\\_tesis.pdf](http://biblioteca.ucv.cl/site/servicios/documentos/como_escribir_tesis.pdf) [http://www.monografias.com/trabajos83/silencio-administrativo-positivo](http://www.monografias.com/trabajos83/silencio-administrativo-positivo-negativo/silencio-administrativo-positivo-negativo.shtml)[negativo/silencio-administrativo-positivo-negativo.shtml](http://www.monografias.com/trabajos83/silencio-administrativo-positivo-negativo/silencio-administrativo-positivo-negativo.shtml)

**2.** Videos de Bizagi

[https://www.youtube.com/watch?v=KvzddDn4c8E&index=2&list=PLQLSO6-](https://www.youtube.com/watch?v=KvzddDn4c8E&index=2&list=PLQLSO6-MzUYVNSEzmTZPSizisuqviOFol) [MzUYVNSEzmTZPSizisuqviOFol](https://www.youtube.com/watch?v=KvzddDn4c8E&index=2&list=PLQLSO6-MzUYVNSEzmTZPSizisuqviOFol)

**3.** Herramienta para soporte al proyecto de mejora de calidad de procesos con modelo CMMI e ideal

[http://www.tesis.uchile.cl/tesis/uchile/2008/madrid\\_jm/html/index-frames.html](http://www.tesis.uchile.cl/tesis/uchile/2008/madrid_jm/html/index-frames.html)

- **4.** Keiser metodología de competitividad japonés orientada a los procesos http://www.degerencia.com/articulo/la mejora continua aplicada a las actividades y procesos administrativo burocraticos
- **5.** evaluar, diagnosticar y diseñar procesos [http://www.gestiopolis.com/canales8/ger/metodologia-para-evaluacion-diagnostico-y](http://www.gestiopolis.com/canales8/ger/metodologia-para-evaluacion-diagnostico-y-diseno-de-procesos.htm)[diseno-de-procesos.htm](http://www.gestiopolis.com/canales8/ger/metodologia-para-evaluacion-diagnostico-y-diseno-de-procesos.htm)
- **6.** Niveles de simulación de procesos con Bizagi [http://help.bizagi.com/process-modeler/es/index.html?simulacion\\_en\\_bizagi.htm](http://help.bizagi.com/process-modeler/es/index.html?simulacion_en_bizagi.htm)
- **7.** Mejora de empresa <http://yerojusa2009.blogspot.com/2009/02/plan-de-mejoramiento-empresarial.html>
- **8.** BPMN <http://nextech.pe/que-es-bpmn-y-para-que-sirve/>

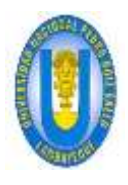

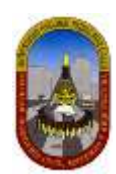

## **GLOSARIO**

- **9. UNPRG.-** Universidad Nacional Pedro Ruiz Gallo.
- **10. FICSA.** Facultad de Ingeniería Civil, de Sistemas y de Arquitectura.
- **11. Silencio administrativo positivo.-** El silencio administrativo negativo o llamado también desestimatorio es no pronunciarse dentro de un determinado plazo acerca de algo solicitado, por lo cual la ley le da efecto desestimatorio a la petición. Si la [administración](http://www.monografias.com/trabajos36/administracion-y-gerencia/administracion-y-gerencia.shtml) no resuelve una petición del administrado su abstención o silencio equivale por mandato de la ley a una denegación o negativa.
- **12. Silencio administrativo negativo.-** El silencio administrativo positivo o también llamado estimatorio da lugar al nacimiento de un acto presunto, por cuanto se entiende concedido lo que se ha solicitado.
- **13. TUPA.-** Texto Único de Procedimiento Administrativo.
- **14. OPA.-** Oficina de procesos académicos.
- **15. OGAA.-** Oficina General de Asuntos Académicos.
- **16. GESTAC**.- sistema de gestión académica.

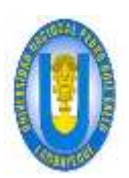

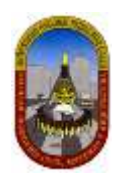

# **ANEXOS**

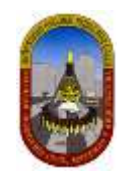

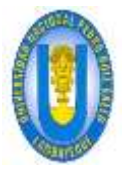

### **Anexo 1**

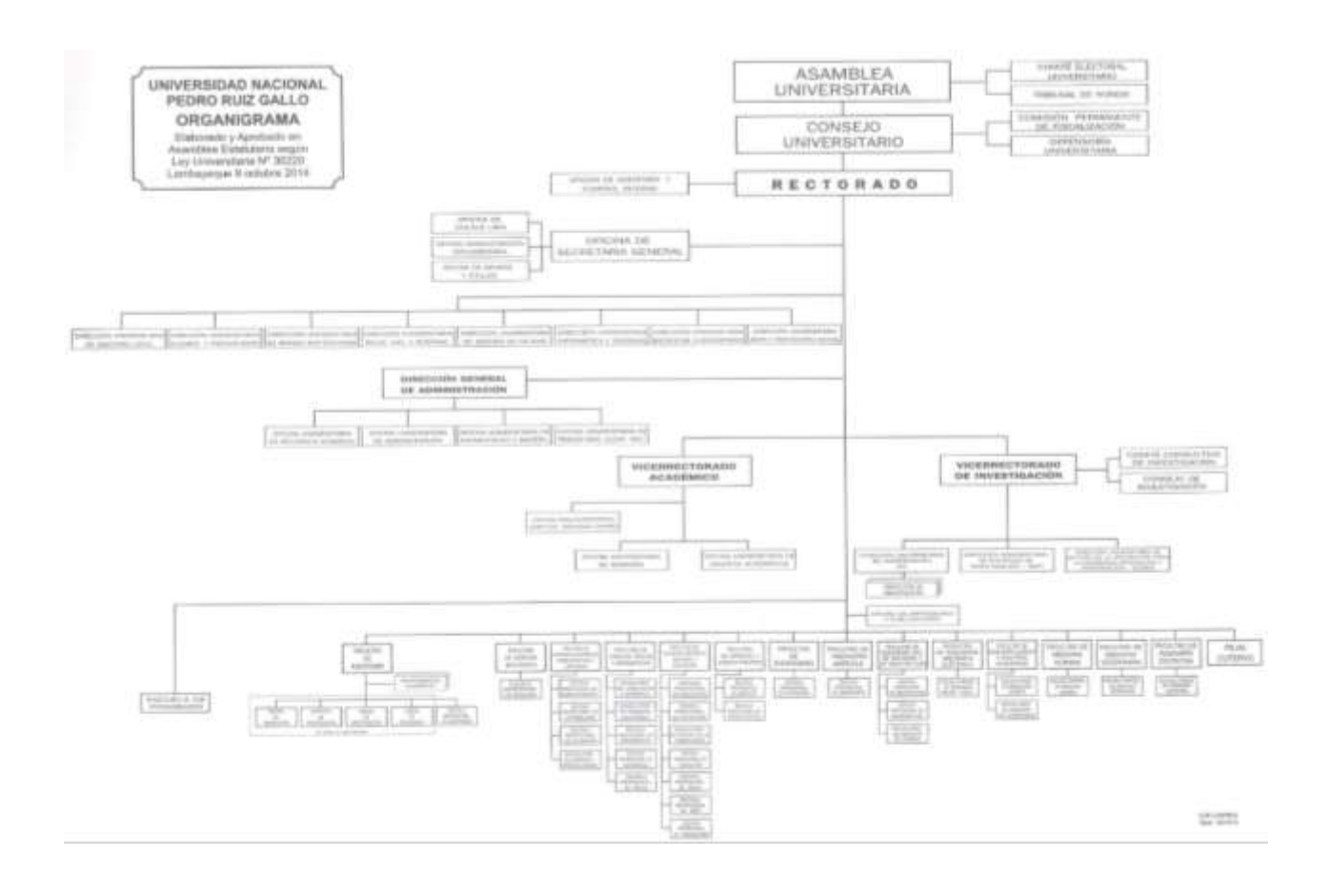

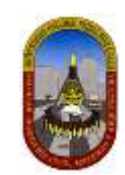

### **Anexo 2**

84

Promulgado por Resolución Nº 1835-2014-R

# ORGANIGRAMA ESTRUCTURAL DE UNA FACULTAD DE LA UNPRG

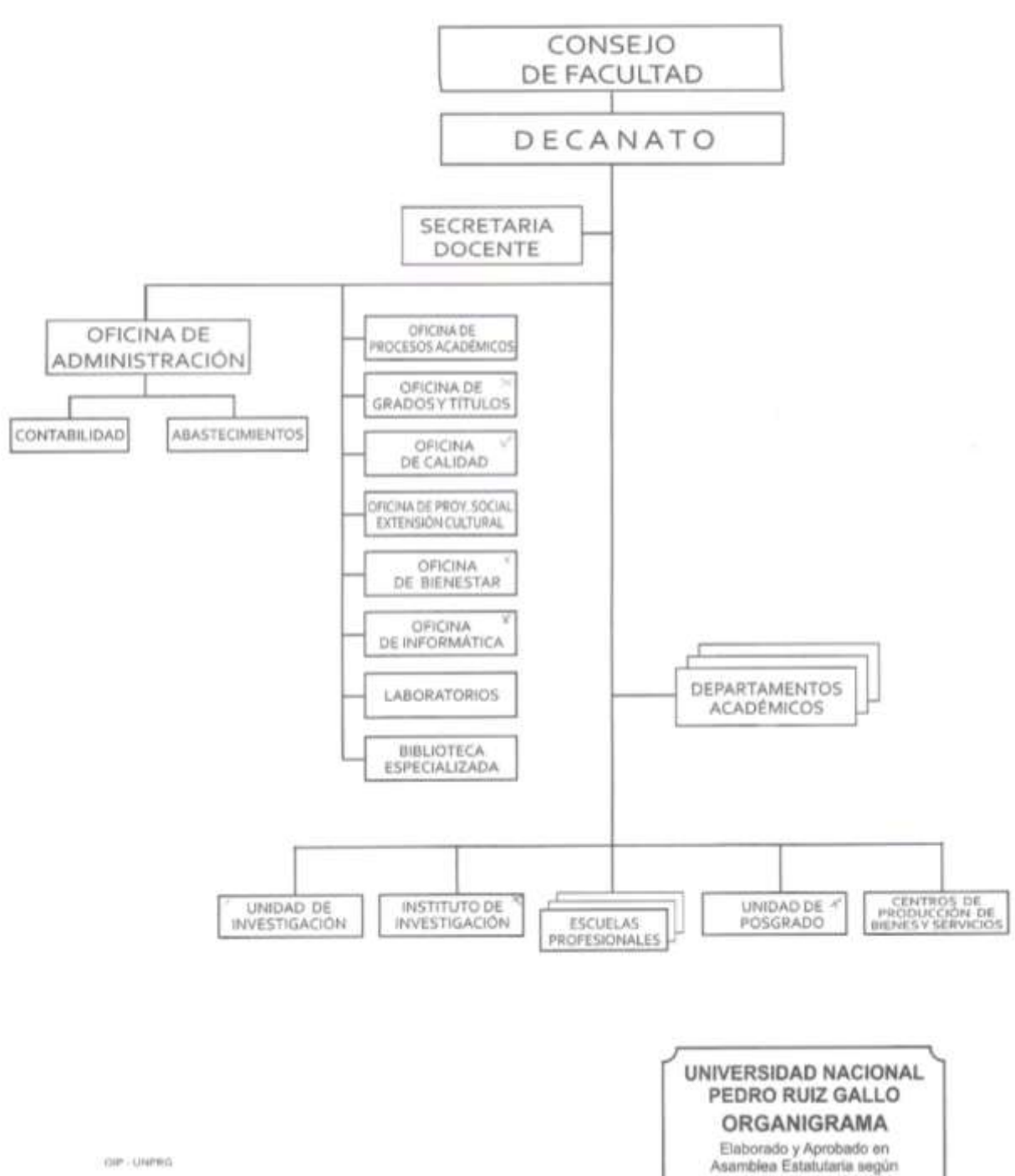

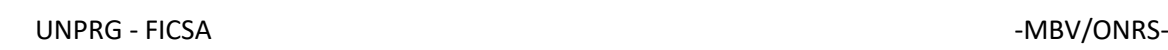

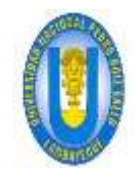

"Año del buen servicio al ciudadano"

Constancia de orientación para diagrama de procesos administrativos, posterior a diagnóstico insitu durante el desarrollo de tesis: "Diagnóstico y Rediseño de Procesos de Trámites administrativos en la Facultad de Ingeniería Civil, de Sistemas y Arguitectura de la Universidad Nacional Pedro Ruiz Gallo aplicando el modelo Business ProcessModelingNotation (BPMN)"

Yo Dora García Enríquez, secretaria de la Oficina de Procesos Académicos de la Facultad de Ingeniería Civil, de Sistemas y Arquitectura, de la Universidad Nacional Pedro Ruiz Gallo; dentro de mis funciones operativas desarrolladas, orienté a los bachilleres de la carrera profesional de Ingeniería de Sistemas: Mayorga Barrera Vargas con DNI Nº 42659546 y Osber Nene Ruiz Segura con DNI Nº 46724273, para el desarrollo de su tesis, que tiene como asesor al Ing. Alberto Enrique Samillán Ayala, sobre las rutas de la elaboración de diagramas de los procesos que competen a esta oficina y a la vez están estipulados en el TUPA.

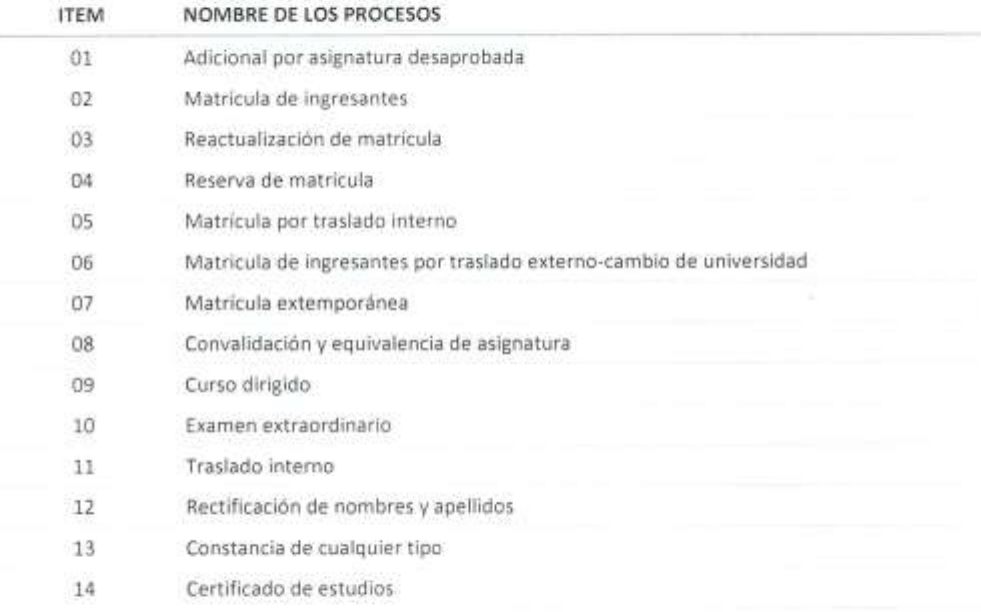

Para mayor valides del documento firmo la presente en señal de conformidad.

Atentamente,

Dora García Enriquez Secretaria de OPA-FICSA

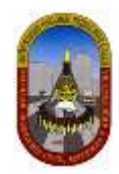

"Año del buen servicio al ciudadano"

Constancia de orientación para diagrama de procesos administrativos, posterior a diagnóstico insitu Constancia de orientación para diagrama de procesos doministrativos, posterior a temploitaria.<br>durante el desarrollo de tesís: "Diagnóstico y Rediseño de Procesos de Trámites administrativos en la durante el desarrollo de tesis: "Diagnostico y Realseno de Procesos de Tranités durinharcateus en la<br>Facultad de Ingeniería Civil, de Sistemas y Arquitectura de la Universidad Nacional Pedro Ruiz Gallo aplicando el modelo Business ProcessModelingNotation (BPMN)"

Yo Maritza Gonzales Caicedo, secretaria de la Oficina de Procesos Académicos de la Facultad de Ingeniería Yo Maritza Gonzales Calcedo, secretaria de la Orichia de Procesos Academico<br>Civil, de Sistemas y Arquitectura, de la Universidad Nacional Pedro Ruiz Gallo; dentro de mis funciones Civil, de Sistemas y Arquitectura, de la Griversidad Nacional Pedro Maria de Ingeniería de Sistemas: operativas desarrolladas, oriente a los bachilleres de la carrera profesional de lingua esta.<br>Mayorga Barrera Vargas con DNI Nº 42659546 y Osber Nene Ruiz Segura con DNI Nº 46724273, para el Mayorga Barrera Vargas con DNI Nº 42659540 y Osber Nene Kuiz Seguia Con DNA is sobre las rutas de la<br>desarrollo de su tesis, que tiene como asesor al Ing. Alberto Enrique Samillán Ayala, sobre las rutas de la desarrollo de su tesis, que tiene como asesor al ligi, Alberto competidade para y a la vez están estipulados en el TUPA.

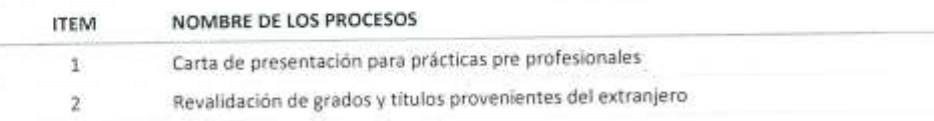

Para mayor valides del documento firmo la presente en señal de conformidad.

Atentamente.

Maritza Gonzales Caicedo Secretaria de la Escuela de Arquitectura

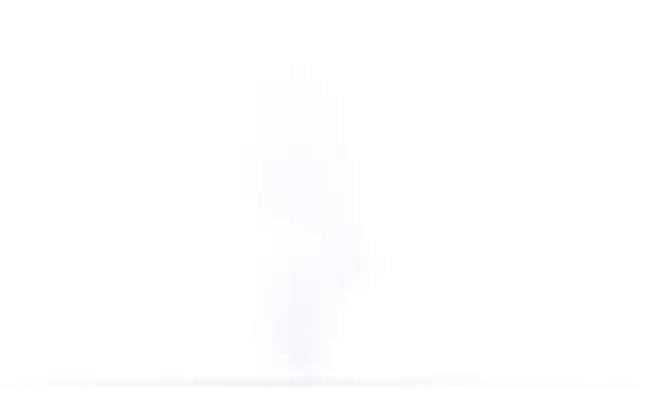

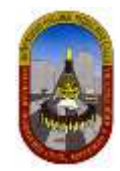

"Año del buen servicio al ciudadano"

Constancia de orientación para diagrama de procesos administrativos, posterior a diagnóstico insitudurante el desarrollo de tesis: "Diagnóstico y Rediseño de Procesos de Trámites odministrativos en la Facultad de Ingeniería Civil, de Sistemas y Arquitectura de la Universidad Nacional Pedro Ruiz Gallo aplicando el modelo Business ProcessModelingNotation (BPMN)"

Yo Rosa Dávila Burgos, Administrativa de la Facultad de Ingeniería Civil, de Sistemas y Arquitectura, de la Universidad Nacional Pedro Ruiz Gallo; dentro de mis funciones operativas desarrolladas, orientéa los bachilleres de la carrera profesional de Ingeniería de Sistemas: Mayorga Barrera Vargas con DNI Nº 42659546 y Osber Nene Ruiz Segura con DNI Nº 46724273, para el desarrollo de su tesis, que tiene como asesor al Ing. Alberto Enrique Samillan Ayala, sobre las rutas de la elaboración de diagramas de los procesos. que competen a esta oficina y a la vez están estipulados en el TUPA.

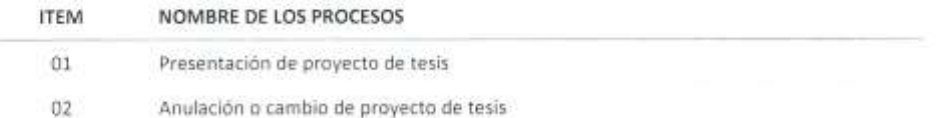

Para mayor valides del documento firmo la presente en señal de conformidad.

Atentamente.

wel ı.

Rosa Dávila Burgos Administrativa-FICSA

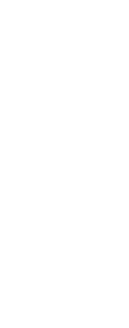